## STATISTICS AND ECONOMETRICS USING XLISPSTAT

John E. Floyd University of Toronto May 27, 2009

# **Contents**

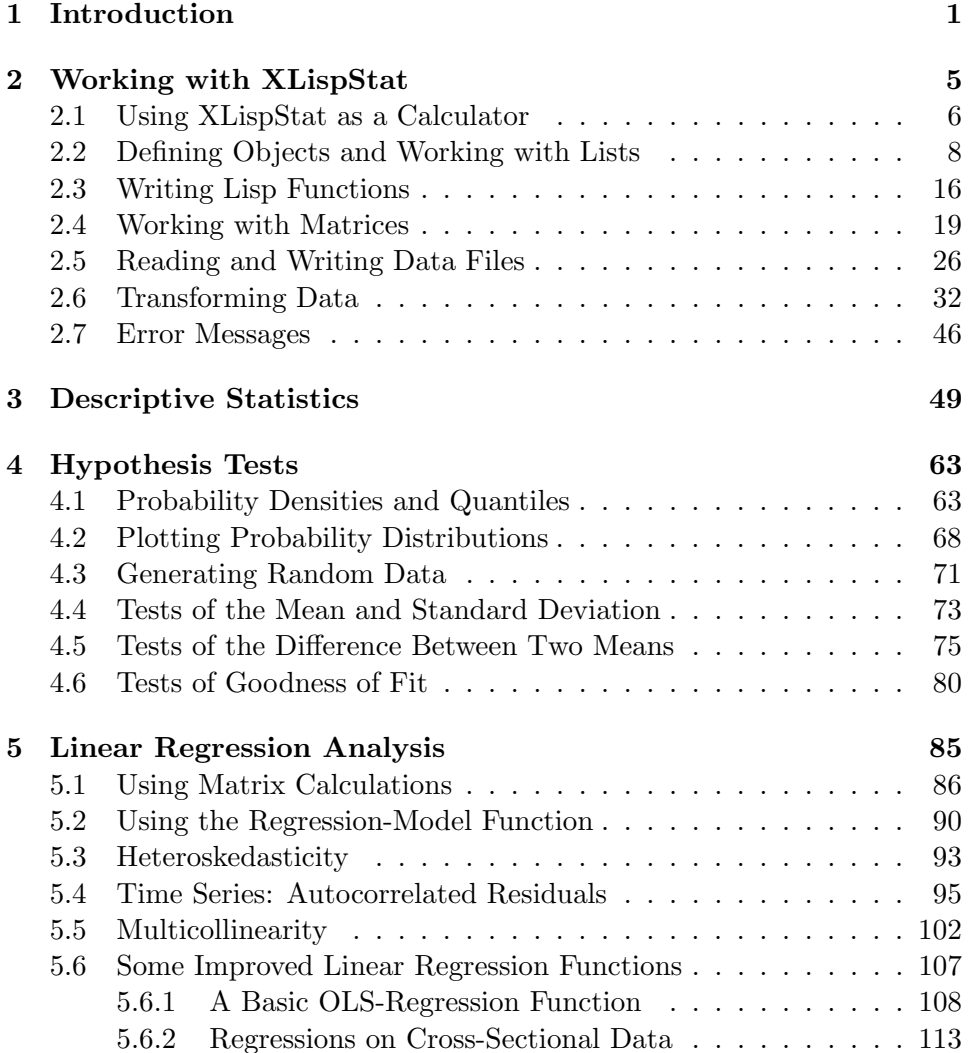

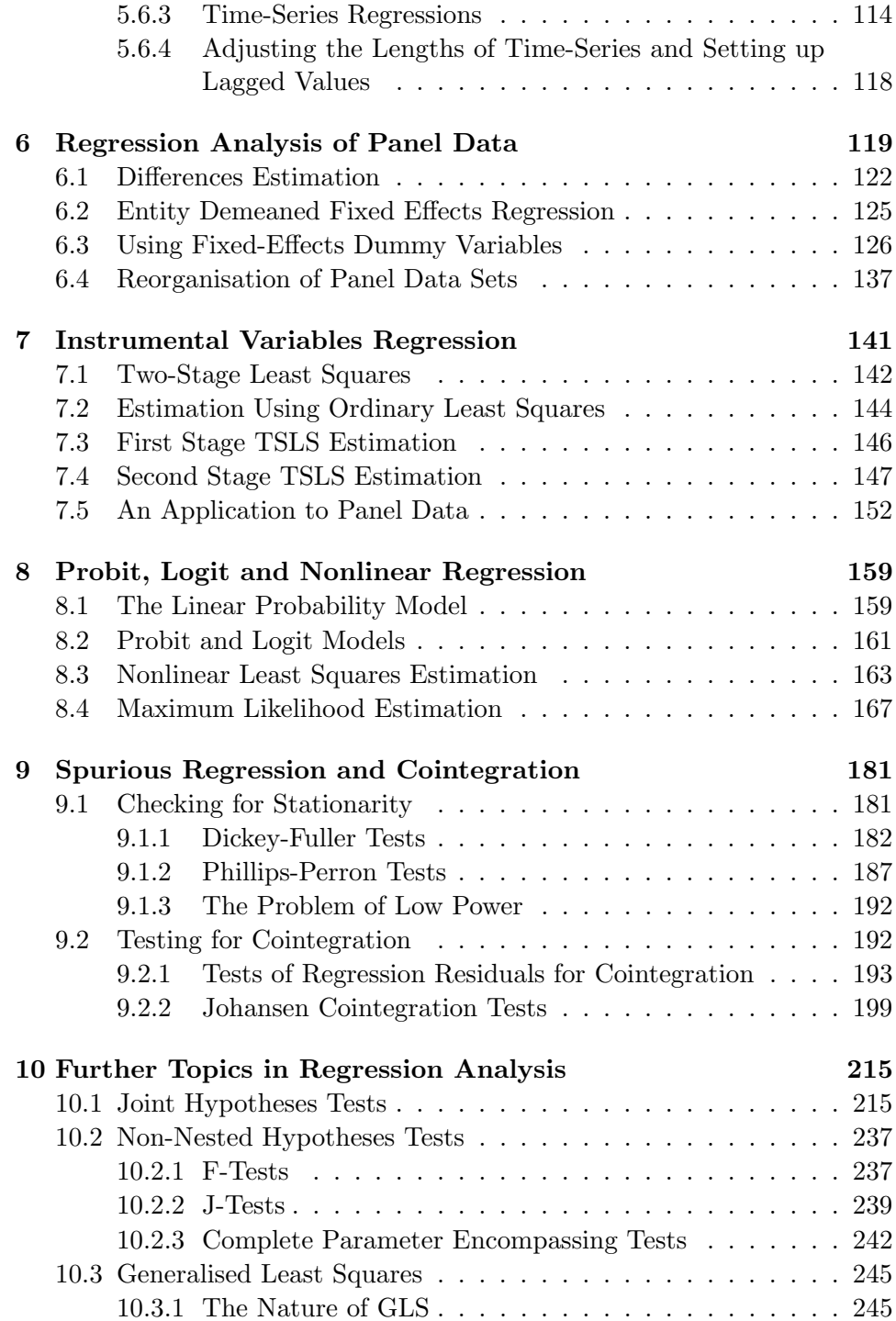

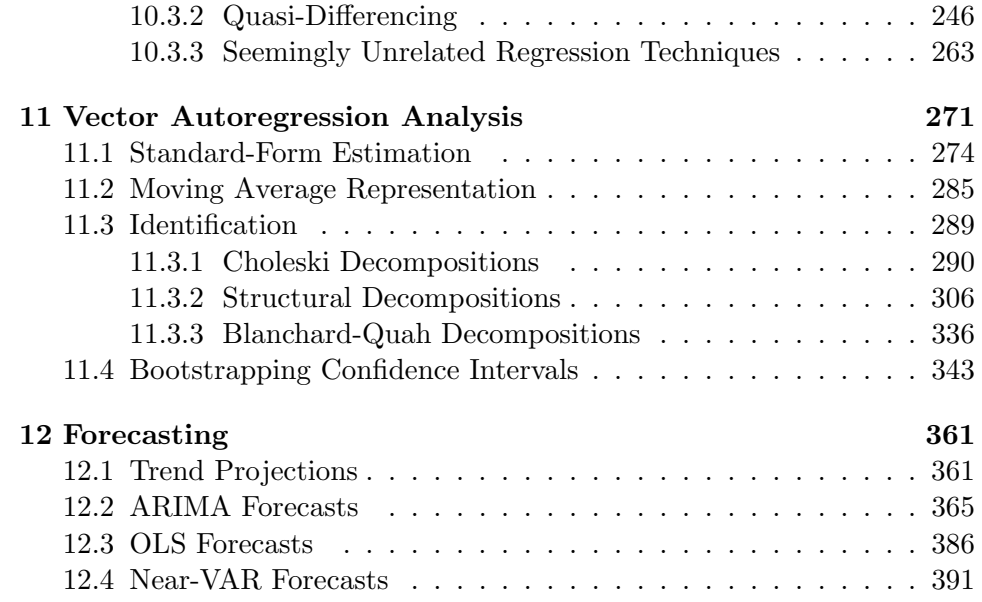

iv CONTENTS

### Chapter 1

# Introduction

The purpose of this manual is to show the reader how to use the free program XLispStat to do basic statistical and econometric analysis. It has evolved into somewhat of a tutorial for those interested in learning basic statistics and econometrics. A small amount of Lisp programming, which a diligent reader will learn how to do in a few hours, will be required. For students and other beginners, this will provide a good background for subsequently learning how to cope with commercial statistical and computer programs that one often eventually needs to use. For day-to-day work, and even to learn the basics, the reader can work through the small manual I have written and the exercises and examples there referred to, consulting this big manual for details and deeper and more sophisticated issues.

XLispStat is a wonderful rich platform for statistical computing written by Luke Tierney at the University of Minnesota. Its depth far exceeds what is utilised here. Those who, having worked through this manual, want to really get serious about XLispStat are advised to get Luke Tierney's book.<sup>1</sup> I believe that one could program in XLispStat routines equivalent in purpose and result to virtually anything commonly found in commercial econometrics software. Functions are already present for non-linear least squares, maximisation and maximum likelihood estimation and Bayesian computations along with object-oriented methods for data handling and graphics. So most of the work required would involve adapting these existing resources to the needs at hand. And one of the best ways to develop an understanding of statistical and econometric techniques is to program the

<sup>&</sup>lt;sup>1</sup>Luke Tierney, *Lisp-Stat: An Object-Oriented Environment for Statistical Computing* and Dynamic Graphics, Wiley Series in Probability and Mathematical Statistics, John Wiley & Sons, 1990.

routines oneself. Indeed, what follows would not have been written but for my inclination to try to find out what is really happening when my favourite commercial program, RATS, is performing its calculations. Nearly all of the actual econometrics functions used here, as well as many data handling routines, were written by me and are available from my web-site in the file addfuncs.lsp. That file must be loaded into the workspace after loading XLispStat before working through any material presented in this manual. Readers are free to work through and modify any of the materials in that file and add new ones as desired, thereby making the program their own.

An MS-Windows version of XLispStat can be obtained by following the appropriate links on my web-site www.economics.utoronto.ca/floyd. You will need the self-extracting zip files  $wxls32zp$ .exe, which contains the program itself, and xlispdf.exe, which contains the data referred to in this manual and exexamp.exe which contains some exercises and example programs. And the addfuncs.lsp must, of course, also be obtained along with the XLispStat file maximize.lsp that will be needed for maximum likelihood estimation. A version of XLispStat for Apple computers can be obtained by searching the Web as can Linux versions for most distributions. The data used here are made available for Linux versions in the files xlispdf.tar.gz and the exercise and example files are in the file exeamp.tar.gz.

The next chapter provides a simple guide to working with and writing programs in XLispStat. Everything you would need to program all functions created here is explained. Chapter 3 sets out the procedures that enable us to describe properly the data we are working with and Chapter 4 focuses on hypothesis testing, beginning with a discussion of probability distributions.

Chapter 5 introduces regression analysis, starting with a discussion of how to run regressions using matrix calculations. The XLispStat function called regression-model is explored next. This function is important because it is used repeatedly in all functions I wrote that use OLS regression calculations although, used alone, its output presentation is too crude for day-to-day work. Heteroskedastic and autocorrelated residuals are then discussed followed by the problem of multicollinearity. Finally, three new functions to perform OLS regressions on cross-sectional and time-series data are then presented, along with some additional functions to simplify the process of adjusting the lengths of time-series and setting up lagged values.

Chapters 6, 7, and 8 deal respectively with panel-data analysis, instrumental variables, and logit and probit estimation. Of these issues, only instrumental variables estimation has been used in my own research, so the other two chapters contain only very rudimentary analyses. All three chapters are based on the introductory textbook by Stock and Watson and data sets there referred to.<sup>2</sup> More sophisticated extensions dealing with paneldata and logit and probit analysis await my finding a joint author whose main research uses these techniques.

My own focus on time-series analysis accounts for the intensive examination in Chapter 9 of how to test for stationarity and cope with problems of spurious regression. I find my functions dealing with these issues, particularly the tests for stationarity and cointegration, more useful for my purposes than those in most commercial programs. Students working through this chapter, and the references to the textbooks by Enders and Hamilton, should find the effort helpful in understanding the basics of cointegration analysis.<sup>3</sup>

Chapter 10 deals with a number of additional topics in regression analysis that have been important in my own work. These are joint hypothesis tests, non-nested hypothesis tests and generalised least squares estimation of seemingly-unrelated regressions.

An extensive treatment of vector autoregression analysis is the subject of Chapter 11, again reflecting the importance of this area in my own empirical work. Students should find these materials, and the references on which they are based, useful in developing an understanding of the basics in this area. And the functions I present can do all types of VARs, along with bootstrapped confidence intervals, though admittedly not as elegantly as RATS.

The final chapter deals in a rudimentary way with forecasting time series. There is no pretension of competing with business software, but the functions provided are useful in making pseudo (in-sample) forecasts of agents' expected levels of variables from which unanticipated shocks to these variables can be calculated and used in econometric analysis. The forecasting of variables beyond the period for which data are available is also briefly discussed.

The last chapter is followed by a bibliography, an index of functions and a set of statistical tables that give the critical values of those statistics not based on standard distributions for which P-values can be calculated in XLispStat.

<sup>&</sup>lt;sup>2</sup> James H. Stock and Mark W. Watson, *Introduction to Econometrics*, Addison-Wesley Series in Economics, 2003.

<sup>&</sup>lt;sup>3</sup>Walter Enders, *Applied Econometric Time Series*, Wiley Series in Probability and Mathematical Statistics, John Wiley & Sons, 1995, and James D. Hamilton, Time Series Analysis, Princeton University Press, 1994.

### Chapter 2

# Working with XLispStat

When XLispStat is loaded it presents you with the prompt

>

This prompts you to type an expression which the Lisp Interpreter will then evaluate. To keep a record of the current session in a text file called, say, dribfile.lou, enter the command (including the brackets)

```
> (dribble "dribfile.lou")
```
Keep in mind that any already existing file having the name you give will be overwritten.

If, rather than loading XLispStat and working interactively, you write the commands you intend to give it with a text editor in a batch file, here called infile.lsp, you can simply execute XLispStat in Linux and all Unixbased systems using the command

#### > xlispstat infile.lsp > outfile.lou

and the output of the session will be saved in outfile.lou. In MS-Windows you would first load the output file by clicking on 'file' and then 'dribble' on the menu along the top of the screen. Then click on 'load' to load the batch file. When working like this in batch mode instead of interactively, however, the output you obtain will be limited to that printed automatically by various functions you use plus material you actually tell XLispStat in infile.lsp to print.

To get out of the program, use the command

> (exit)

#### 2.1 Using XLispStat as a Calculator

XLispStat can be used to perform simple two-number calculations by entering the following type of expression at the prompt

$$
\begin{array}{c} > (+ 2 2) \\ 4 \end{array}
$$

When you enter an expression the Interpreter answers you immediately on the next line. Expressions you enter must always be enclosed in brackets ( ). In the example above the + tells the Interpreter to perform an addition and the two numbers that follow are the numbers you want it to add together. Similarly, we can perform a range of simple calculations:

```
> (-22)0
> (+ 2 - 2)0
> (* 2 3)
6
> (^ 2 3)
8
> (/ 2 3)
0.666666666666666
```
Here  $+, \neg, *, \angle$ , and  $\hat{\ }$  are respectively the add, subtract, multiply, divide and power operators.

If you type a number or expression that the Interpreter understands it will repeat that number back to you. Some examples:

> 4 4 > pi 3.141592653589793

If you type something that the Interpreter doesn't understand it will signal an error.

> junk Error: The Variable JUNK is unbound A number of additional operators that the Interpreter understands take, respectively, the natural logarithm, the exponent  $(e^x)$  and the square root of a number:

```
> (log 10)
2.32585092994046
> (exp 2)
7.38905609893065
> (sqrt 2)
1.4142135623730951
```
In the above expressions  $\log$ ,  $\exp$  and  $\sqrt{\sqrt{2}}$  are functions that operate on the numbers included to the right of them in the brackets. Also, the absolute value of a number can be obtained using the abs function as follows:

 $>$  (abs  $-3$ ) 3

The operators  $+$ ,  $-$ ,  $*$  and  $\ell$  can be applied to a sequence of numbers as follows:

```
> (+ 1 2 3 4 5)
15
> (- 1 2 3 4 5)
-13> (* 1 2 3 4 5)
120
> (/ 1 2 3)
.16666666666666
```
Notice that when we perform the operations  $+$ ,  $-$ ,  $*$  and  $\ell$  on a sequence of numbers the Interpreter performs the operation in sequence. For example, in the case of the subtract operator it subtracts the second number from the first, then subtracts the third number from what it obtained by subtracting the second number from the first, then subtracts the fourth number from the number obtained in the previous subtraction, and so forth. In the case of (/ 1 2 3), for example, it first divided 1 by 2 to get .5 and then divided .5 by 3 to get .16666666666.

The first principle of Lisp programing should now be clearly evident. When you send the XLispStat Interpreter a command asking it to do something, the command must take the form of a set of brackets containing, in order, the function you want the program to execute and the parametric information it needs to execute that function—that is

(+ 2 3 1 4 5)

represents the statement

(<add><first number><second number><third number> ... etc.)

These operations can be nested. If we give the Interpreter the expression

 $>$  (+ 4 (/ 4 2)) 6

it first evaluates the expression in the nested brackets (/ 4 2), dividing the number 4 by the number 2, and then executes the + function in the main brackets to add that number to the number 4. We will henceforth refer to the words or numbers that must be entered within the brackets after the function-name as the function's arguments. The + function thus takes as its arguments the numbers to be added together.

#### 2.2 Defining Objects and Working with Lists

You can define objects using the **def** function in the following manner<sup>1</sup>

```
> (def num0 21)
NUM0
> (def num1 (/ 4 2))
NUM1
> (def num2 (+ 4 (/ 4 2)))
NUM2
> (def word1 "junk")
WORD1
```
To find out what objects present in the work space you simply apply the variables function by executing the command

> (variables) NUM0 NUM1 NUM2 WORD1

<sup>&</sup>lt;sup>1</sup> Actually, **def** is not really a function but a macro in 'Lisp-speak' but this need not concern us.

And to remind yourself of what an object is, simply type its name without surrounding brackets and press return

```
> WORD1
"junk"
```
Most of the work you will do with XLispStat will involve data taking the form of lists—indeed, the Lisp programming language, which is the basis of XLispStat and of which Xlisp is a dialect, gets its name from its focus on LIStProcessing. We can define—that is, create—lists using the list function as follows:

```
> (def numlist (list 1 2 -3 -4 5))
NUMLIST
> (def wrdlist (list "bob" "tom" "beatrice" "harry"))
WRDLIST
```
To check the contents of these lists we would enter the commands

```
> numlist
(1 2 -3 -4 5)> wrdlist
("bob" "tom" "beatrice" "harry")
```
When we add, subtract, multiply or divide a number and a list, that number is added to, subtracted from, multiplied by or divided by every number in the list—for example

```
> (+ 2 numlist)
(3 4 -1 -2 7)> (- 2 numlist)
(-1 \ 0 \ -5 \ -6 \ 3)> (* 2 numlist)
(2 \ 3 \ -6 \ -8 \ 10)> (/ 2 numlist)
(.5 1 -1.5 -2 2.5)
```
The same is true if we apply the abs, log or exp functions to a list—for example <sup>2</sup>

<sup>&</sup>lt;sup>2</sup>The first command that follows is necessary because we cannot take the logarithm of a negative number.

```
> (def newlist (abs numlist))
NEWLIST
> (log newlist)
(0.0 0.6931471805599453 1.0986122886681098 1.3862943611198906
1.6094379124341003)
> (exp numlist)
(2.718281828459045 7.38905609893065 0.049787068367863944 0.01831563888873418
148.4131591025766)
> (log (exp numlist))
(1.0 2.0 -3.0 -4.0 5.0)
```
Other important functions produce from a list a single number. Among these are the functions sum, prod, max and min. For example,

```
> (def smallist (list 1 2 3 4))
SMALLIST
> smallist
(1 2 3 4)
> (sum smallist)
10
> (prod smallist)
24
> (max smallist)
4
> (min smallist)
1
```
If we add, subtract, multiply or divide two lists, both of which must have the same number of elements, we obtain a new list whose elements are the sum, difference, product or quotient of the corresponding elements of the two lists—for example

```
> newlist
(1 2 3 4 5)
> numlist
(1 2 -3 -4 5)> (+ newlist numlist)
(2 4 0 0 10)
> (- newlist numlist)
(0 0 6 8 0)
```

```
> (* newlist numlist)
(1 4 -9 -16 25)
> (/ newlist numlist)
(1 1 -1 -1 1)
```
To access a particular element of a list we use the select function—for example

```
> (select newlist 0)
1
> (select newlist 3)
4
> (select newlist 4)
5
```
It is important to note here that XLispStat begins numbering at 0—that is, the first element of a list is element 0. The length of a list can be obtained using the length function.

```
> (length newlist)
5
```
so the last element of the list can be accessed with the command

```
> (select newlist (- (length newlist) 1))
5
```
where 5 is the fourth element of the list because the first element is the number 0. We can 'select' a group or 'list' of members of a list by entering a select command such as the one below

```
> numlist
(1 \ 2 \ -3 \ -4 \ 5)> (select numlist (list 0 2 4))
(1 -3 5)
```
Lists can be connected together using the function append as follows:

```
> newlist
(1 2 3 4 5)
> (def biglist (append numlist newlist))
BIGLIST
> biglist
(1 2 -3 -4 5 1 2 3 4 5)
```
In cases where one or more numbers are to be appended to a list the append function will not work since the function requires that all arguments be lists. In this case we can use the combine function. For example,

```
> (append 1 2 (list 3 4))
Error: bad argument type - 1
Happened in: #<Subr-APPEND: #8118318>
> (combine 1 2 (list 3 4))
(1 2 3 4)
> (combine 1 2 (list 3 4) "junk")
(1 2 3 4 "junk")
```
Any chosen element of a list can be changed using the setf function. For example

```
> biglist
(1 2 -3 -4 5 1 2 3 4 5)
> (setf (select biglist 3) 10)
10
> biglist
(1 2 -3 10 5 1 2 3 4 5)
> (setf (select biglist 5) "poop")
"poop"
> biglist
(1 2 -3 10 5 "poop" 2 3 4 5)
```
And a list can be reversed using the reverse function—for example

```
> (def ourlist (list 1 2 3 4 5))
OURLIST
> (def revlist (reverse ourlist))
REVLIST
> ourlist
(1 2 3 4 5)
> revlist
(5 4 3 2 1)
```
A list of any length consisting of arbitrarily chosen constant elements can be created using the repeat function. The function takes as its two arguments, in order, the number or element that is to be repeated and the number of times it is to be repeated—for example

```
> (def longlist (repeat 1 20))
LONGLIST
> longlist
(1 1 1 1 1 1 1 1 1 1 1 1 1 1 1 1 1 1 1 1)
```
and a list consisting of a sequence of integers is created using the iseq function as follows, with the first and last integers being the two arguments.

```
(def intseq (iseq 3 10))
INTSEQ
> intseq
(3 4 5 6 7 8 9 10)
```
An interesting alternative way to do this is to convert a list of zeros, created using the repeat function into a sequence of integers using the dotimes function as follows.<sup>3</sup>

```
> (def zerolist (repeat 0 8))
ZEROLIST
> zerolist
(0 0 0 0 0 0 0 0)
> (dotimes (i 8) (setf (select zerolist i) (+ i 3)))
NTI.
> zerolist
(3 4 5 6 7 8 9 10)
```
The dotimes function is the only looping procedure needed to program the statistics and econometric functions that will be presented in what follows. Notice how it works.

```
(dotimes (<run-indicator><number of times>)
    <commands to execute on each run>)
```
The function executes a command or set of commands the indicated number of times (8 in the above case) where the letter i designates the run number which takes a value of 0 on the first run and is incremented by 1 before each of the 7 succeeding runs. The command executed in this case sets the elements of the list zerolist equal to the run number plus 3. The reply of NIL given by the Interpreter signifies that no new objects are created in the work space as a result of the set of commands executed—an existing object, the list of zeros, is merely modified. The name of the above object zerolist is now a misleading indication of its content so we should change it using the copy-list function.

<sup>3</sup> dotimes also is really a macro, not a function.

```
> (def intlist1 (copy-list zerolist))
INTLIST1
```
And we can now delete zerolist from the workspace using the undef function

```
> (undef 'zerolist)
ZEROLIST
```
The quotation mark ' in front of the name zerolist tells the Interpreter not to perform any operation on the actual elements of the list—otherwise it would expect the first element of the list to be a function and the remaining elements parameters required by that function.

Along with dotimes, the other major operator we will need to use regularly in subsequent Lisp programming is the  $\mathbf{if}$  function.<sup>4</sup> To illustrate the use of if we create a sequence of integers running from 1 to 10,

```
> (def intseq (iseq 1 10))
INTSEQ
> intseq
(1 2 3 4 5 6 7 8 9 10)
```
and then perform an if operation, along with dotimes, to set all elements in that sequence that are greater than 5 equal to zero and the remaining elements equal to unity.

```
> (dotimes (i 10) (if (< 5 (select intseq i))
  (setf (select intseq i) 0)(setf (select intseq i) 1)))
NIL
> intseq
(1 1 1 1 1 0 0 0 0 0)
```
You can see that the expression to be executed 10 times, given by

```
(if (< 5 (select intseq i))(setf (select intseq i) 0)
(setf (select intseq i) 1))
```
consists of four parts. First on the left is the name of the operator if. Then there is the conditional statement (< 5 (select intseq i)), which says "5 is less than the ith element of the list intseq". The third part of the dotimes sequence is the command to perform if the condition holds,

<sup>4</sup>Actually, in Lisp-speak if is a 'special form', not a function, but for our purposes we can think of it as a function.

(setf (select intseq i) 0), which tells the Interpreter to set the ith element equal to zero. And the fourth part of the statement is the command to perform if the condition does not hold—set the ith element equal to unity. If we leave off the fourth part of the expression we get the following.

```
> (dotimes (i 10) (if (< 5 (select intseq i))
  (setf (select intseq i) 0)))
NIL
> intseq
(1 2 3 4 5 0 0 0 0 0)
```
Those elements that do not satisfy the condition are left unchanged. If we had wanted to select the elements that are greater than or equal to 5 we would have written the conditional statement as (<= 5 (select intseq i)). If we had wanted to set the condition to select the numbers 2 and 4, we would have written the conditional statement as

```
(if (or (= 2 (select intseq i))(= 4 (select intseq i)))).
We could use and instead of or in the above but in that case no objects
would be selected.
```
Finally, we can also set up lists of lists. For example,

```
> (def triplist (list (list 1 3 4)(list 2 5 6)(list 7 0 7)))
TRIPLIST
> triplist
((1 3 4) (2 5 6) (7 0 7))
```
Operations involving a single number and a list of lists, or taking the logarithm or exponent of a list of lists, perform the operation on every element in the list of lists—for example

```
> (* 2 triplist)
((2 6 8) (4 10 12) (14 0 14))
```
and an object in a particular list, say observation 2 of list 1, can be obtained using the select function in nested form—

> (select (select triplist 1) 2) 6

In our econometric work we need to be able to examine portions of lists to make sure that the list we are accessing or using is the one we think we are using. Doing this with the select function is awkward. We also need to be able to delete portions of lists. To perform these operations we need to write our own Lisp functions, a task to which we now turn.

### 2.3 Writing Lisp Functions

It makes little sense to write functions interactively—they should be written in a file that can be loaded using the command

```
> (load "filename.lsp")
; loading filename.lsp
T
```
Here the Interpreter, after telling us that it is loading the file, prints the letter T to tell us that everything went well.

So let us use the text editor to create a file containing functions that we want to add to those already available in XLispStat. The beginnings of the file, together with our first function can be written as follows (the symbol ; tells the Interpreter not to read the line that follows)

```
; ADDITIONAL FUNCTIONS FOR XLISPSTAT
;
; written by John Floyd
;
 Print the first five elements of a list
;
(defun first-five (x)
"Args: (x)
Prints the first five elements of list x on screen."
(select x (list 0 1 2 3 4))
) ;end of function
;
```
We save this code in a file called **addfuncs**. Lap that contains all new functions written for use in econometric analysis.

Notice the structure of a function. The top line gives the name of the function that we are using to create a new function, defun, followed by the name of the function that is being created, first-five, and then the place holder for the single argument that must be passed to the function when calling it. The two lines in quotes give details about the function that can be printed out when working interactively by entering the command (help 'first-five). As noted earlier, a single quotation mark in front of the function name tells the Interpreter to work with the function's name rather than use (or call) the function. After the lines in quotation marks comes the body of the function—that is the commands that are to be executed when the function is called. The last line is simply the closing parenthesis that matches the beginning parenthesis on the first line of the function definition.<sup>5</sup> Now let us ask for help...

```
> (help 'first-five)
loading in help file information - this will take a minute ...done
FIRST-FIVE
[function-doc]
Args: (x)
Prints the first five elements of list x on screen.
NIL
```
After creating a list for our function to operate on we can demonstrate its use.

```
(def testlist (iseq 1 20))
TESTLIST
> testlist
(1 2 3 4 5 6 7 8 9 10 11 12 13 14 15 16 17 18 19 20)
> (first-five testlist)
(1 2 3 4 5)
```
This function is useful in making sure that the list we are working with is the right one—that is, has the elements we expect it to have.

I have created two additional functions to use in examining lists—lastfive and chosen-five. The second of these functions lists the five elements of the series that begin with a particular element-number specified. It's body contains a command using the error function.

```
; Print five elements starting with a particular element
;
(defun chosen-five (x y)
"Args: (x y)
Prints the five elements of list x on screen starting with element y."
(if (> y (- (length x) 5) (error "Less than five elements remaining")
(select x (list y (+ y 1)(+ y 2) (+ y 3) (+ y 4)))) ; end of function
```
If there are less than four elements beyond element y the user is given an error message, in which case the last-five function should be used.

<sup>&</sup>lt;sup>5</sup>When writing complicated functions, an excellent practice is to never write an opening bracket without writing an appropriately placed closing bracket at the same time.

It is also convenient at times to shorten lists by removing elements at the beginning or end, or even a particular element in the middle. Accordingly, I have written a series of five functions to do this. They are removefirst-element, remove-last-element, remove-first, remove-last and remove-selected-element. The first two of these functions take as their single argument the list being modified. The second two functions take two arguments: first, the number of elements to be removed, and second, the list from which they are to be removed. The last function takes as arguments the number of the element to be removed (numbering starts at zero) and the list from which it is to be removed. To illustrate,

```
> testlist
(1 2 3 4 5 6 7 8 9 10 11 12 13 14 15 16 17 18 19 20)
> (remove-first-element testlist)
(2 3 4 5 6 7 8 9 10 11 12 13 14 15 16 17 18 19 20)
> (remove-last-element testlist)
(1 2 3 4 5 6 7 8 9 10 11 12 13 14 15 16 17 18 19)
> (remove-first 4 testlist)
(5 6 7 8 9 10 11 12 13 14 15 16 17 18 19 20)
> (remove-last 4 testlist)
(1 2 3 4 5 6 7 8 9 10 11 12 13 14 15 16)
> (remove-selected-element 10 testlist)
(1 2 3 4 5 6 7 8 9 10 12 13 14 15 16 17 18 19 20)
```
With respect to the last case, where a selected element is removed, remember that in XLispStat numbering starts with the number zero.

To finish our discussion of the very basics of Lisp programing needed for our work we turn to the creation and manipulation of matrices.

#### 2.4 Working with Matrices

One way to create a matrix is to use the make-array function,

```
> (def mat1 (make-array '(3 3) :initial-element 0))
MAT<sub>1</sub>
> mat1
#2A((0 0 0) (0 0 0) (0 0 0))
```
To print the resulting matrix in a more informative way we use the print-matrix function,

```
> (print-matrix mat1)
#2a(
   (0 0 0 )
   (0 0 0 )
   (0 0 0 )
  \mathcal{L}NIL
```
The elements of a matrix are accessed using the aref function and modified using the function setf. For example,

```
> (dotimes (i 3)
 (setf (aref mat1 i i) 1)
 )
NIL
> (print-matrix mat1)
#2a(
   (1 0 0 )
   (0 1 0 )
   (0 0 1 )
  )
NIL
```
Another way to create a matrix is to bind lists together using the bind-rows or bind-columns functions,

```
> (def list1 (list 1 4 3))
LIST1
> (def list2 (list 3 1 5))
LIST2
> (def list3 (list 2 2 6))
```

```
LIST3
> (def list4 (list 1 5 2))
LIST4
> (def mat2 (bind-columns list1 list2 list3 list4))
MAT2
> (def mat3 (bind-rows list1 list2 list3 list4))
MAT3
> (print-matrix mat2)
#2a(
   (1 3 2 1 )
   (4 1 2 5 )
   (3 5 6 2 )
  )
NIL
> (print-matrix mat3)
#2a(
   (1 \t 4 \t 3)(3 1 5 )
   (2 \t2 \t6)(1 5 2))
NIL
```
The use of the diagonal function with a matrix as its argument returns the diagonal of that matrix

```
> (diagonal mat1)
(1 1 1)> (diagonal mat2)
(1 1 6)> (diagonal mat3)
(1 1 6)
```
while the use of that function with a list as the argument produces a square diagonal matrix with the list elements as the diagonal.

```
> (def mat4 (diagonal (list 2 3 1)))
MAT4
> (print-matrix mat4)
#2a(
   (2 0 0 )
   (0 3 0 )
   (0 0 1 )
  )
NIL
```
Of the several ways to create an identity matrix, the easiest is to use the identity-matrix function,

```
> (def identmat (identity-matrix 4))
IDENTMAT
> (print-matrix identmat)
#2a(
   (1 0 0 0 )
   (0 1 0 0 )
   (0 0 1 0 )
   (0 0 0 1 )
  )
NIL
```
A vector can be made by creating a list and coercing it into a vector using the coerce function,

```
> (def vec1 (coerce list5 'vector))
VEC1
> vec1
#(1 2 3 4)
```
or by simply using the vector function,

```
> (def vec2 (vector 2 3 1 4))
VEC2
> vec2
#(2 3 1 4)
```
Vectors can be bound together in rows or columns to create matrices in the same way as is done for lists. And matrices, too, can be bound together in the same fashion—for example,

```
> (def bigmat1 (bind-rows mat2 identmat))
BIGMAT1
> (print-matrix bigmat1)
#2a(
  (1 3 2 1 )
  (4 1 2 5 )
  (3 5 6 2 )
  (1 0 0 0 )
  (0 1 0 0 )
  (0 0 1 0 )
  (0 0 0 1 )
 )
```
It is frequently necessary to determine or refer to the dimensions of a matrix. This is done using the array-dimensions function,

```
> (array-dimensions mat2)
(3 4)
```
whose output is a list with two elements, the number of rows, 3, and the number of columns, 4.

I have written a number of functions to use for modifying matrices. Readers should by now have noticed that functions written by me are everywhere printed in bright bold rather than just regular bold print.

```
remove-first-rows
remove-last-rows
remove-first-columns
remove-last-columns
remove-selected-row
remove-selected-column
copy-matrix-row
copy-matrix-column
```
These functions perform the operations their names imply, with the latter two copying the row or column to lists. To illustrate, we remove the last three rows from bigmat1 and, then copy the third column of the matrix above to a list called newlist.

```
> (def nbmat1 (remove-last-rows 3 bigmat1))
NBMAT1
```

```
> (print-matrix nbmat1)
#2a(
   (1 3 2 1 )
   (4 1 2 5 )
   (3 5 6 2 )
   (1 0 0 0 )
  )
> (def newlist (copy-matrix-column 2 nbmat1))
NEWLIST
```
> newlist (2 2 6 0)

All these functions take two arguments. The first is the number of rows or columns or the row or column number, as the case may be, and the second is the name of the matrix. Keep in mind that numbering always starts with row zero, so that a request to copy or remove row 10 from a matrix actually leads to the copying or removal of the 11th row since the first row is row zero.

Now we turn to the operations that can be performed on matrices. If two matrices have the same dimensions, they can be added, subtracted, multiplied and divided by each other in the same fashion as lists. For example

```
> (def bigmat2 (make-array '(7 4) :initial-element 2))
BIGMAT2
> (print-matrix bigmat2)
#2a(
  (2 2 2 2)(2 2 2 2)(2 2 2 2)(2 2 2 2)(2 2 2 2)(2 2 2 2)(2 2 2 2)\mathcal{L}NIL
> (def bigmat3 (+ bigmat1 bigmat2))
BIGMAT3
```

```
> (print-matrix bigmat3)
#2a(
  (3 5 4 3 )
  (6 3 4 7 )
  (5 7 8 4 )
  (3 2 2 2 )
  (2 3 2 2 )
  (2 2 3 2 )
  (2 2 2 3 )
 )
NIL
> (def bigmat4 (* bigmat1 bigmat2))
BIGMAT4
> (print-matrix bigmat4)
#2a(
  ( 2 6 4 2 )
  ( 8 2 4 10 )
  ( 6 10 12 4 )
  (2 0 0 0)( 0 2 0 0 )
  ( 0 0 2 0 )
  ( 0 0 0 2 )
 )
NIL
```
The latter operations are element-by-element.

Standard multiplication of two conformable matrices is done using the matmult function,

```
> (def mat5 (matmult mat2 mat3))
MAT5
> (print-matrix mat2)
#2a(
   (1 3 2 1 )
   (4 1 2 5 )
   (3 5 6 2 )
  )
NIL
```

```
> (print-matrix mat3)
#2a(
   (1 \t 4 \t 3)(3 1 5 )
   (2 \t2 \t6)(1 5 2))
NIL
> (print-matrix mat5)
#2a(
   ( 15.0000 16.0000 32.0000 )
   ( 16.0000 46.0000 39.0000 )
   ( 32.0000 39.0000 74.0000 )
  )
NIL
```
We can take the transpose of a matrix using the transpose function

```
(def mat6 (transpose mat3))
MAT<sub>6</sub>
> (print-matrix mat6)
#2a(
   (1 3 2 1 )
   (4 1 2 5 )
   (3 5 6 2 )
  )
NIL
```
and, the inverse, if the matrix is square and non-singular, using the inverse function

```
> (def mat7 (inverse mat5))
MAT7
> (print-matrix mat7)
#2a(
   ( 0.882794 3.000469E-2 -0.397562 )
   ( 3.000469E-2 4.031880E-2 -3.422410E-2)
   (-0.397562 -3.422410E-2 0.203469))
NIL
```
Finally, there are the functions for taking the inner product or outer product of two lists. These can be illustrated as follows:

```
> (def list1 (list 1 2 3))
LIST1
> (def list2 (list 4 5 6))
LIST2
> (def iprod (inner-product list1 list2))
IPROD
> (def oprod (outer-product list1 list2))
OPROD
> iprod
32.0
> (print-matrix oprod)
#2a(
    ( 4 5 6 )
    ( 8 10 12 )
   (12 15 18 )
  )
NIL
```
#### 2.5 Reading and Writing Data Files

We will use two functions in XLispStat to read in data from text files. The first function, read-data-file, simply reads numbers (collections of digits, that can include decimal points, separated by white space) from a file and incorporates them in a list you define using the def function. For example, the average test scores of 420 school districts in California have been written to the file calats.dat.<sup>6</sup> We can read it into the workspace and define the list as av-test-score as follows

```
> (def av-test-score (read-data-file "calats.dat"))
AV-TEST-SCORE
```
By typing av-test-score on the command line, using either upper or lower case letters, we can get the Interpreter to print the entire list on the screen. We can view the first and last five observations of this list by executing the commands

```
> (first-five av-test-score)
(690.799987792969 661.200012207031 643.599975585938
647.700012207031 640.849975585938)
> (last-five av-test-score)
(704.300048828125 706.75 645 672.200012207031 655.75)
```
 $6$ These data were obtained from a data set used in James H. Stock and Mark W. Watson, Introduction to Econometrics, Addison-Wesley Series in Economics, 2003.

The second function for reading in data is the read-data-columns function. To read a file called cpism.mat containing a column of dates and three columns of numbers representing the consumer price indexes of, respectively, the United States, Canada and the United Kingdom, we pass to the Interpreter the expression

```
> (def cpism (read-data-columns "cpism.mat" 4))
CPISM
```
The 4 in the above expression refers to the number of columns of data in the file. The list CPISM contains 4 lists of numbers. The first is the list of dates, the second is the series of monthly CPIs for the United States, the third is the monthly CPI series for Canada and the fourth is the monthly CPI series for the United Kingdom.

Actually, the two functions above will also read files containing elements consisting of non-numbers, such as the string NA that is frequently used to denote missing elements.

To extract the separate lists from CPISM we have to apply the select function four times.

```
> (def cpism-dates (select CPISM 0))
DATES-CPIM
> (def cpim-US (select CPISM 1))
CPIM-US
> (def cpim-canada (select CPISM 2))
CPIM-CANADA
> (def cpim-UK (select CPISM 3))
CPIM-UK
```
Each of the resulting variables is a list—the first of these gives the dates for all series and the remaining lists give the monthly CPI series for the three countries.

To determine what variables are in memory we enter the expression

```
> (variables)
CPIM-CANADA CPIM-UK CPIM-US DATES-CPIM AV-TEST-SCORE
```
It is also useful to be able to write data to file. The simplest way to do this is with the savevar function. To save a single variable we send the Interpreter the expression

```
> (savevar 'av-test-score "calats")
(AV-TEST-SCORE)
```
Note that we put a quotation mark in front of the variable av-test-score that we are writing to file. This quotation mark tells the Interpreter to simply quote the name of the list representing the object av-test-score and not evaluate that list. If we omit the quotation mark we will get an error message. We leave off the suffix .lsp from the file because the Interpreter will add that extension automatically.

To save a whole group of objects in the same file we send to the Interpreter an expression like the following.

```
> (savevar '(cpim-dates cpim-us cpim-canada cpim-uk) "cpism")
(DATES-CPIM CPIM-CANADA CPIM-US CPIM-UK)
```
Again, the quotation mark tells the Interpreter to quote the list of variables, not evaluate it. And again, the extension .lsp will be added automatically.

When we want to access these data in another session we can read them back into XLispStat by passing to the Interpreter the expressions

```
> (load "cpism.lsp")
; loading cpism.lsp
T
> (load "calats.lsp")
; loading calats.lsp
T
```
In response, the Interpreter tells us the file being loaded and sends us the letter T (meaning true) to tell us that the operation was successful.

As noted at the very beginning of this presentation, the output file from a batch run will contain only what the writer of the input file and the functions used tell the Interpreter to print. Accordingly, we need three functions to print material in the output file from a batch run. The function princ prints material without a hard-return or new-line at the end. The terpri function creates a new line. For example, the following code in the batch input file

```
(def days-in-year 365)
(terpri)
(princ "There are ")(princ days-in-year)
(princ " days in a year.")(terpri)
will produce the line
```
There are 365 days in the year.

on a new line with a hard-return at the end of that line. The third function we will use in presenting data is the format function. It is used in a function write-matrix that I have written to write a matrix of numbers on the screen without the brackets that appear in the output from the print-matrix function.

```
;
(defun write-matrix (x)
"Args: (x)
Prints a matrix on screen with format 12,3f."
(def rcnum (array-dimensions x))
(dotimes (i (select rcnum 0))
  (dotimes (j (select rcnum 1))
  (fromat t "12,3f" (aref x i j))) ; end dotimes j
(terpri)
) ; end dotimes i
) ; end of function
```
In the expression (format t "~12,3f" (aref x i j)) the letter t tells the format function to print to the screen. The expression in quotations "~12,3f" is the control string containing a format directive (indicated by the character  $\tilde{\phantom{a}}$  to create a field 12 characters long containing numbers in decimal notation (indicated by the trailing letter f) with 3 places to the right of the decimal point. The final element  $(\text{aref } x \text{ i } j)$  gives the number to be placed in the 12 character field, namely the element of the  $i^{th}$  row and  $j<sup>th</sup>$  column of the matrix x. A hard-return is not given by the format command—the elements of the  $i^{th}$  row of the matrix are printed in turn along a line. After the  $i^{th}$  row is completed the command (terpri) imposes a hard-return and **dotimes** i is then applied to row  $(i + 1)$  with j running from zero to the number of columns of the matrix less 1.

More generally, the format function can be used to create a line of numbers without the use of dotimes. For example,

> (def num1 125) NUM1 > (def num2 1) NUM2 > (def num3 481.4563453) NUM3

```
> (format t "~10,3f ~5,d ~15,e" num1 num2 num3)
   125.000 1 4.814563453E+2
NIL
```
The control string specifies that three numbers be printed, one a real number with 3 decimal places  $(10,3f)$  allocated 10 character-spaces, the second an integer allocated five spaces  $(5,d)$  and the third using scientific notation allocated 15 spaces (15,e). The numbers follow the control string in the order specified.

A data matrix can be augmented by creating a list of variable names consisting of a variable "obs" (or, alternatively, "date") plus the names of the variables in the columns of the matrix. Then the list of dates or a list of observation numbers created by the iseq function can be bound to the matrix

```
> (load "cpism.lsp")
; loading cpism.lsp
T
> (def varnames (list "DATE" "CPIUS" "CPICA" "CPIUK"))
VARNAMES
> (def datmat (bind-columns cpim-US cpim-Canada cpim-UK))
DATMAT
> (def newmat (bind-columns cpism-dates datmat))
NEWMAT
> (def cpidata (bind-rows varnames newmat))
DATA
> (write-matrix cpidata)
DATE CPIUS CPICA CPIUK
   1957.000 16.670 7.900 18.140
   1957.083 16.700 7.900 18.220
   1957.167 16.700 7.850 18.260
   1957.250 16.760 7.900 18.310
     .. .. .. ..
     .. .. .. ..
     .. .. .. ..
   2002.750 115.630 119.350 118.980
   2002.833 115.920 119.550 118.980
   2002.917 115.540 119.750 118.710
```
NIL

The write-matrix function, when given strings (i.e., words), automatically writes them, left-justified, in place of numbers.

In order to make data generated in XLispStat transferable to other programs, I have written a write-matrix-to-file function, the code for which is as follows:

```
(defun write-matrix-to-file (x y)
"Args: (x y)
Writes the matrix x to the file y."
(setf f (open y :direction :output))
(def rcnum (array-dimensions x))
(dotimes (i (select rcnum 0))
   (dotimes (j (select rcnum 1))
   (format f "~12,3f" (aref x i j))
) ; end dotimes j
(terpri f)
) ; end dotimes i
(close f)
) ; end of function
```
This differs from the write-matrix function in four respects. First the line (setf f (open y :direction :output)) opens a file called f within the function but given the name specified by  $y$  in the working directory to which it is written, where the code-words :direction :output specify that we are going to be writing material to the file rather than reading from it. Second, the letter t immediately after the word format is changed to f to tell the Interpreter to write to the file rather than to the screen. Third, the command (terpri f) is used rather than just (terpri) to instruct the Interpreter to send the new line directive to the file rather than to the screen. And the command (close f) tells the Interpreter to close the file. The contents of the file will be exactly the same as what appears on the screen in response to our using the write-matrix function. One could pretty-up the resulting file with a text editor by adjusting the position of the labels. Alternatively, one could specify the labels in the varnames list with sufficient white space between the initial quotation mark and the first letter of the variable name to make the last character in each label the 12th character, thereby rightjustifying the variable names. Without these modifications, however, the file can be easily imported into a spreadsheet program or into another statistical program.
### 2.6 Transforming Data

Sometimes data have missing elements and contain numbers that are clearly erroneous. These problems have to be fixed before we can proceed with our work. The obvious way to deal with these problems is in the spreadsheet file from which we write the text matrix file that we subsequently read into the workspace using the aforementioned read-data-columns function. Sometimes, however, it may be easier to use XLispStat, sometimes combined with our text editor, to handle some of these issues.

To illustrate we load in a data file on home mortgages used in Chapter 9 of the introductory econometrics text written by James Stock and Mark Watson.<sup>7</sup> The ultimate purpose is to use these data to determine whether blacks are discriminated against in the granting of home mortgages in Boston, U.S.A. The raw data were first organised in the spreadsheet file hmdata.xls, then the block of numbers was written to the text matrix file hmdata.mat and the list of variable names was written to the text file hmdata.lab and data descriptions were written to the text file hmdata.cat. The spreadsheet file was imported from a file of comma-separated-values, obtained from the Internet. For modern MS-Windows operating systems, as well as Linux, the free spreadsheet program Gnumeric, which is a clone of MS-Excel, is available. This program reads files of comma-separated-values and can write spreadsheets to text matrix files. These data are described in hmdata.cat as follows.

| <b>OBS</b> | $-Observation$ Number                                                 |
|------------|-----------------------------------------------------------------------|
| RESULT     | $-$ Decision (= 1 or 2 if approved, = 3 if denied (no other integers) |
| AMT        | $-$ Loan amount in $(\$$ thousands)                                   |
| PROPVAL    | $-$ Property Value in $($$ thousands)                                 |
| RTDINC     | -Total debt payment obligations as percent of income                  |
| RHDINC     | -Housing expense as percent of income                                 |
| CCSCORE    | -Consumer credit score (higher is worse)                              |
| MCSCORE    | -Mortgage credit score (higher is worse)                              |
| PUBBREC    | -Public bad record (1 if had past credit problems, 0 otherwise)       |
| DENMINS    | $-Denied$ mortgage insurance (1 if denied, 0 otherwise)               |
| SELFEMP    | $-Self$ employment status (= 1 if self-employed, zero otherwise)      |
| SINGLE     | $-Martial$ status (= 1 if married, 2 if single and 3 if separated)    |
| SCHOOL     | $-Years of schooling$                                                 |
| UNRATE     | -Unemployment rate in applicants industry                             |
| CONDO      | -Condominium (= 1, 2 = single family, 3 = families)                   |
| RACE       | $-Applicant's race (black = 3, white = 5, no other integers)$         |

<sup>&</sup>lt;sup>7</sup> James H. Stock and Mark W. Watson, *Introduction to Econometrics*, Addison-Wesley, 2003.

#### 2.6. TRANSFORMING DATA 33

To reproduce the Stock and Watson presentation we need a variable, call it DENY, which will take a value of 1 if the mortgage application is denied and 0 otherwise. The corresponding variable in the above dataset, RESULT, takes values of 1 and 2 if approved and 3 if denied. The martial status variable can take three integer values, whereas Stock and Watson refer to it as 1 if married and 0 otherwise. The variable SCHOOL gives years of schooling whereas Stock and Watson use an alternative variable that takes a value of 1 if the person graduated from high school and 0 otherwise. Similarly, the CONDO variable takes three values where Stock and Watson have it taking only two, 1 if the residence being mortgaged is a condominium and 0 otherwise. Finally, we want the race variable to take a value of 1 if the person is black and 0 if he/she is white, rather than the above values of 3 if black and 5 if white.

Given the difficulty of fishing through a spreadsheet containing over 2300 observations on 16 variables, the easiest way to fix all the above problems is to read the data into the XLispStat workspace and then save it as a Lisp file, which is a text file that will appear in a correctly configured text editor as a list of horizontal lines of data, one line per variable, each extending far beyond the right-most edge of the screen. The data can then be modified using the text editor and then read back in to the workspace and further modified and re-saved. We work here in batch mode, which is the easiest way to do what has to be done.

```
(def datlist (read-data-columns "hmdata.mat" 16))
(def OBS (select datlist 0))
(def RESULT (select datlist 1))
(def AMT (select datlist 2))
(def PROPVAL (select datlist 3))
(def RTDINC (select datlist 4))
(def RHDINC (select datlist 5))
(def CCSCORE (select datlist 6))
(def MCSCORE (select datlist 7))
(def PUBREC (select datlist 8))
(def DENMINS (select datlist 9))
(def SELFEMP (select datlist 10))
(def SINGLE (select datlist 11))
(def SCHOOL (select datlist 12))
(def UNRATE (select datlist 13))
(def CONDO (select datlist 14))
(def RACE (select datlist 15))
;
(savevar '(OBS RESULT AMT PROPVAL RTDINC RHDINC CCSCORE
MCSCORE PUBREC DENMINS SELFEMP SINGLE SCHOOL UNRATE
CONDO RACE) "hmdatraw")
```
The Lisp file hmdatraw.lsp is a text file which when loaded into a text editor configured with no wrap-around will appear as follows, where the data off the screen to the right can be viewed by pressing the right arrow key.

```
(DEF OBS (QUOTE (1 2 3 4 5 6 7 8 9 10 11 12 13 14 15 16 17 18
(DEF RESULT (QUOTE (1 1 1 1 1 1 1 1 3 1 1 1 3 1 1 1 1 1 1 1 3
(DEF AMT (QUOTE (88.0 118.0 185.0 185.0 330.0 97.0 56.0 187.0
(DEF PROPVAL (QUOTE (110.0 128.0 201.0 215.0 550.0 190.0 75.0
(DEF RTDINC (QUOTE (22.1 26.5 37.2 32.0 36.0 24.0 35.0 28.0 3
(DEF RHDINC (QUOTE (22.1 26.5 24.8 25.0 35.0 17.0 29.0 22.0 2
(DEF CCSCORE (QUOTE (5 2 1 1 1 1 1 2 2 2 1 1 1 1 1 2 1 2 2 2
(DEF MCSCORE (QUOTE (2 2 2 2 1 1 2 2 2 1 2 2 2 1 1 1 1 1 2 2
(DEF PUBREC (QUOTE (0 0 0 0 0 0 0 0 0 0 0 0 0 0 0 0 0 0 0 0 1
(DEF DENMINS (QUOTE (0 0 0 0 0 0 0 0 1 0 0 0 1 0 0 0 0 0 0 0
(DEF SELFEMP (QUOTE (0 0 0 0 0 0 0 0 0 0 0 0 0 0 0 0 0 0 0 0
(DEF SINGLE (QUOTE (1 2 1 1 1 1 2 1 1 2 2 2 1 1 1 1 1 1 1 2 1
(DEF SCHOOL (QUOTE (15 18 12 12 20 16 14 16 12 16 14 16 18 18
(DEF UNRATE (QUOTE (3.9 3.2 3.2 4.3 3.2 3.9 3.9 1.8 3.1 3.9 3
(DEF CONDO (QUOTE (2 2 2 2 2 2 1 2 2 2 1 2 2 2 2 2 2 2 2 2 2
(DEF RACE (QUOTE (5 5 5 5 5 5 5 5 5 5 5 5 5 5 5 5 5 5 5 5 5 5
```
We can then use our text editor to search for and replace the relevant numbers in the file. Each variable that needs to be operated on can be moved to the bottom line of the file and a search and replace done on it until all the elements are appropriately 1 or 0. The next variable that needs action can then be moved to the bottom and the procedure repeated as appropriate. This procedure will not work, however, with the SCHOOL variable, which takes values ranging from 18 or more downward. But we can easily clean up this variable as follows (again in batch mode) after reading the above modified data, now renamed hmdatadj.lsp back into the workspace and assuming that to complete high-school one must have at least 12 years of schooling.

```
(load "hmdatadj")
(dotimes (i (length school))
(if (< (select school i) 12)
(setf (select school i) 0)(setf (select school i) 1)
) ; end if
) ; end dotimes i
```
Upon further investigation, other problems appear. First, Stock and Watson express the ratios of payments to income RTDINC and RHDINC as the fractions of income spent monthly on total debt-obligations and housing-debt obligations, respectively, whereas the data here are in percentages. This can easily be taken care of using the following code.

```
(def rhdinc (/ rhdinc 100))
(def rtdinc (/ rtdinc 100))
```
Then, it turns out, some of the values of the above two series exceed unity, implying that some people are spending much more than their income on housing and/or total monthly debt charges! Since we have no way of finding out what is happening in these cases (the observed figures may be typos!) the best solution is to eliminate these observations from the data set. The easiest way to do this is to save the variables to a temporary Lisp file

```
> (savevar '(RTDINC RHDINC) "tempvars")
(RTDINC RHDINC)
```
and then, again using the text editor, replace all elements whose first two characters are the integer 1 plus a decimal point with the letters NA. Then we can read the revised data back into the workspace with the code

```
> (load "tempvars")
; loading tempvars.lsp
T
```
1494 12 1619 12

Now we have to eliminate from our data set all observations for which one or more of the variables are NA. We do this using my find-NA-inmatrix function which takes as its sole argument the name of the matrix being searched. We must first bind all our variables together into a matrix using bind-columns.

```
> (def datmat1 (bind-columns OBS AMT CCSCORE CONDO DENMINS
MCSCORE PROPVAL PUBREC RACE RESULT RHDINC RTDINC SCHOOL
SELFEMP SINGLE UNRATE))
DATMAT1
> (find-NA-in-matrix datmat1)
Missing value
   row column
   193 12
   210 12
   366 12
   411 12
   422 12
   458 12
   580 12
   599 12
   620 11
   692 12
   693 12
   693 14
   834 12
  1094 10
  1094 11
  1106 12
  1114 12
  1140 12
  1143 12
  1144 12
  1145 12
  1148 12
  1252 12
  1320 11
```
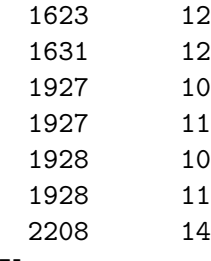

NIL

We need to delete the relevant rows, so we are only interested in the leftmost column of numbers. And note that sometimes a row number appears twice in the list! So we cut the above data from our XLispStat output file using the mouse and paste it in a temporary text file and then delete the right-most column and everything but the relevant row numbers with our text editor. $8$  Then we arrange the row numbers remaining after eliminating duplications in the following list,

193 210 366 411 422 458 580 599 620 692 693 834 1094 1106 1114 1140 1143 1144 1145 1148 1252 1320 1494 1619 1623 1631 1927 1928 2208

and cut and paste them back into our batchfile and embed them in the following code.

```
(def templist (list 193 210 366 411 422 458 580 599 620 692 693
834 1094 1106 1114 1140 1143 1144 1145 1148 1252 1320 1494 1619
1623 1631 1927 1928 2208))
(def nalist (reverse templist))
(def newmat datmat1)
(dotimes (i (length nalist))
(remove-selected-row (select nalist i) newmat)
) ; end dotimes i
```
It is important to note that we reverse the order of numbers before using them as an index of rows to be deleted from the renamed matrix newmat. If we were to proceed without reversing templist, deletion of element 193 would cause the next NA element, 210, to now be the element 211 of the original list! So we must delete the highest numbers first—changes in the

<sup>8</sup>The editor Joe, which is freely available for DOS and Linux, is one editor that can delete columns of numbers in a text file. The freely available Crimson Editor will do this job in modern MS-Windows operating systems.

element numbers above the number of the element deleted then will not affect subsequent deletions. Finally, we have to extract into lists the variables from the matrix newmat using the copy-matrix-column function and save them in a Lisp file.

```
(def obs-adj (copy-matrix-column 0 newmat))
(def amt (copy-matrix-column 1 newmat))
(def ccscore (copy-matrix-column 2 newmat))
(def condo (copy-matrix-column 3 newmat))
(def denmins (copy-matrix-column 4 newmat))
(def mcscore (copy-matrix-column 5 newmat))
(def propval (copy-matrix-column 6 newmat))
(def pubrec (copy-matrix-column 7 newmat))
(def black (copy-matrix-column 8 newmat))
(def deny (copy-matrix-column 9 newmat))
(def rhdinc (copy-matrix-column 10 newmat))
(def rtdinc (copy-matrix-column 11 newmat))
(def school (copy-matrix-column 12 newmat))
(def selfemp (copy-matrix-column 13 newmat))
(def single (copy-matrix-column 14 newmat))
(def unrate (copy-matrix-column 15 newmat))
(savevar '(OBS-ADJ DENY AMT PROPVAL RTDINC RHDINC CCSCORE
MCSCORE PUBREC DENMINS SELFEMP SINGLE SCHOOL UNRATE
CONDO RACE) "hmdata")
```
In the process we rename the variable RESULT as DENY, consistent with the terminology used by Stock and Watson. The variable OBS is renamed OBS-ADJ to take into account the fact that the deleted observation numbers will be missing from that list. This data set is now ready for the analysis that will be the subject of Chapter 8.

When working with time-series data we need to incorporate dates for the series. As should be evident from the monthly data above, my convention is to enumerate quarterly data as, for example,

1990.00 1990.25 1990.50 1990.75

and monthly data as

1990.000 1990.083 1990.167 1990.250 1990.333 1990.417

1990.500 1990.583 1990.667 1990.750 1990.833 1990.917

with the dates for annual data, of course, consisting entirely of integers.

When it is inconvenient to construct in our spreadsheet program a datelist consisting of real numbers of the sort above we can simply save the matrix of variables, ignoring the dates, as a text file and read it into the

XLispStat workspace using read-data-columns and then construct the datelist in XLispStat using my setdates function. This function takes three arguments—in order, the series for which the datelist is to be created (any variable in the original matrix will do), the date of the first observation, and the frequency, which will be 1 for annual data, 4 for quarterly data and 12 for monthly data. To illustrate this and some additional useful functions for working with time series, we read in the file uscpim.lsp, which contains as its only variable the monthly U.S. consumer price index. The file already includes a datelist but, for illustrative purposes, we construct a new one. The first observation is for March 1962—we have to know this fact to make a datelist.

```
> (load "uscpim.lsp")
; loading uscpim.lsp"
T
> (load "addfuncs.lsp")
; loading addfuncs.lsp
T
>(variables)
(DATESMO USCPIM)
> (def newdates (setdates uscpim 1962.167 12))
NEWDATES
> (Variables)
(DATELIST DATESMO NEWDATES USCPIM)
> (first-five newdates)
(1962.167 1962.2503333333332 1962.3336666666667 1962.417
1962.5003333333332)
> (first-five datesmo)
(1962.167 1962.25 1962.333 1962.417 1962.5)
> (first-five datelist)
(1962.167 1962.2503333333332 1962.3336666666667 1962.417
1962.5003333333332)
> (last-five newdates)
(2005.5836666666667 2005.667 2005.7503333333332
2005.8336666666667 2005.917)
> (last-five datesmo)
(2005.583 2005.667 2005.75 2005.833 2005.917)
> (last-five datelist)
(2005.5836666666667 2005.667 2005.7503333333332
2005.8336666666667 2005.917)
```
The variable DATELIST in the workspace is left there by the setdates function. Assigning this generic name to a datelist in our research runs the risk that it will subsequently be over-written when that function is called again.

Another frequent requirement is to change the base of a series. Suppose, for example, that we want to change the base of uscpin to  $1963-66 = 100$ . We use my base function, which takes four arguments—first, the time-series list being put on a new base, then the datelist to which the series conforms, then the beginning date of the new base period, and finally, the number of periods in the new base period.

```
> (def cpim (base uscpim newdates 1963.0 48))
CPIM
```
We also sometimes need to convert a series from a monthly frequency to quarterly or annually or from quarterly to annually. I have written three functions to do this using quarterly or annual averages, m2q-avg, m2aavg and q2a-avg. All of these functions take four arguments—in order, the series whose frequency is being reduced, the observation of the original series at which conversion is to start, and then the first and last dates of the new series. We now convert cpim to quarterly and annually, constructing at the same time appropriate new datelists, adding code to check our results.

```
> (def cpiq (m2q-avg cpim 1 1962.25 2005.75))
CPIQ
> (def datesq (setdates cpiq 1962.25 4))
DATESQ
> (length cpiq)
175
> (length datesq)
175
> (first-five datesq)
(1962.25 1962.5 1962.75 1963.0 1963.25)
> (last-five datesq)
(2004.75 2005.0 2005.25 2005.5 2005.75)
> (def cpia (m2a-avg cpim 10 1963 2005))
CPIA
> (def datesa (setdates cpia 1963.0 1))
DATESA
> (def cpi (q2a-avg cpiq 3 1963 2005))
CPI
> (length cpia)
```

```
43
> (length cpi)
43
> (length datesa)
43
> (first-five cpia)
(97.4814422057264 98.75397667020145 100.37115588547188
103.39342523860019 106.17709437963946)
> (first-five cpi)
(97.48144220572638 98.75397667020145 100.37115588547188
103.39342523860019 106.1770943796394)
> (last-five cpia)
(563.2290562036053 572.1898197242841 585.25980911983
600.8748674443265 621.2089077412511)
> (last-five cpi)
(563.2290562036054 572.189819724284 585.2598091198303
600.8748674443265 621.2089077412511)
> (first-five datesa)
(1963.0 1964.0 1965.0 1966.0 1967.0)
> (last-five datesa)
```

```
(2001.0 2002.0 2003.0 2004.0 2005.0)
```
It is very important to check our work as it is easy when the data series starts in mid-year to pick the wrong observation at which the quarterly or annual series must start. I did it twice in producing this example!

Sometimes when working with time-series we may want to find the observation number associated with a particular month, quarter or year, depending on the frequency of the series. I wrote the date2obs function to perform this task. The function takes as its first argument the datelist and as its second the specific date. For example, we could find the observation number associated with January 1963 in our monthly date series as follows.

```
> (date2obs datesmo 1963.0)
10
```
Indeed, this is the number we used above as the first observation in converting the series cpim from monthly to annual. It would have been better to have used the **m2a-avg** function as follows.

> (def cpia (m2a-avg cpim (date2obs datesmo 1963.0) 1963 2005))

Another frequent task is detrending a time-series. We can do this with my detrend function which takes as its single argument the series-list to be detrended, generates the resulting detrended series detseries and also leaves in memory the trend of the series as the list trendfit. We detrend our cpiq series, and check our results, using the following code.

```
> (def detcpiq (detrend cpiq))
DETCPIQ
> (def trndcpiq trendfit)
TRNDCPIQ
> (def diftrnd (difference trndcpiq))
DIFTRND
> (first-five diftrnd)
(3.383710504582993 3.383710504582993 3.383710504582993
3.383710504582993 3.383710504582993)
> (last-five diftrnd)
(3.383710504583064 3.3837105045829503 3.383710504583064
3.3837105045829503 3.3837105045829503)
> (plot-lines (- datesq 1900) detcpiq)
#<Object: 82cd128, prototype = SCATTERPLOT-PROTO>
```
We take the first-difference of the resulting trend and plot the detrended series to make sure we did not make a coding error.

When working with time series it is often necessary to make many leads and lags of a variable. I have written two functions for this purpose, blocklead and block-lag. Both functions take two arguments—first, the series for which leads or lags are to be obtained, and second, the number of leads or lags. The block-lag leaves two objects in the workspace, laglist and lagmat. The former is a list of the current and lagged series, in that order, and the latter is a matrix of the lagged series with the one-period lag in the left-most column and the maximum lag requested in the right-most column. The latter object is returned by the function in the sense that one can write the code

#### > (def lagged-cpiq (block-lag cpiq 10)) LAGGED-INFCA

to give the matrix a name other than lagmat. To give a name other than laglist to the list of current and lagged series one has to use the copy-list function. The objects in the workspace will be overwritten on the next occasion that the function is used or when another unrelated function happens to leave objects having those names in the workspace. The block-lead function also leaves two objects in the workspace, leadlist and leadmat. The former is a list of the leads and current series while the latter, which is returned by the function, is a matrix of lead series. These objects have the maximum lead of the series on the extreme-left of the list or matrix and the current value of the series as the right-most list or matrix column.

To conveniently set up time-series variables for OLS regression analysis, I wrote the set-time-series function which takes four arguments in the following order—the series being prepared for future regressions, the datelist to which that series conforms, the beginning date at which subsequent OLSregressions will begin, the date at which those regressions will end, and the number of lags of the series to be included. Where the number of lags specified exceeds zero the function calls the block-lag function discussed above and returns the matrix of lagged values created by that function, leaving it in the workspace along with the list of current and lagged values called laglist. The function also leaves in the workspace a datelist called adjdates which conforms to the rows of the matrix of lagged values and the lists contained in laglist.

```
> (def cpilmat (set-time-series cpiq datesq 1974.0 2000.75 8))
CPILMAT
> (array-dimensions cpilmat)
(108 8)
> (length laglist)
9
> (def row1 (copy-matrix-row 0 cpilmat))
ROW1
> row1
(146.1293743372216 142.5238600212089 139.7667020148462
136.90349946977727 134.78260869565216 133.4040296924708
132.34358430540826 131.4952279957582)
> (first-five (select laglist 0))
(150.4772004241781 154.50689289501588 158.85471898197238
163.73276776246018 167.23223753976666)
> (first-five (select laglist 1))
(146.1293743372216 150.4772004241781 154.50689289501588
158.85471898197238 163.73276776246018)
> (first-five (select laglist 2))
(142.5238600212089 146.1293743372216 150.4772004241781
154.50689289501588 158.85471898197238)
```

```
> (first-five (select laglist 3))
(139.7667020148462 142.5238600212089 146.1293743372216
150.4772004241781 154.50689289501588)
> (first-five adjdates)
(1974.0 1974.25 1974.5 1974.75 1975.0)
> (last-five adjdates)
(1999.75 2000.0 2000.25 2000.5 2000.75)
```
The lengths of all these lists equal the number of rows in the matrix of lagged values and they all conform to the datelist adjdates which represents the period over which the regression will be run. The series that represents the first argument in the function is not modified by the function although the first series in laglist is a modified version of it. A modification of the series that will make it equivalent to the first list in laglist can be performed by using the set-time-series function specifying 0 lags.

```
> (def newcpiq (set-time-series cpiq datesq 1974.0 2000.75 0))
NEWCPIQ
> (first-five newcpiq)
(150.4772004241781 154.50689289501588 158.85471898197238
163.73276776246018 167.23223753976666)
```
In this case the function returns a list rather than a matrix. If a noncontiguous set of lags is to be included in an OLS regression, we simply extract from laglist and bind together the particular lags we want to include.

An alternative way to lag a series is simply to delete elements from the end of it and make the original series conform to the lagged one by deleting an equivalent number of elements from its beginning. For example, suppose we want to calculate monthly the year-over-year U.S. CPI inflation rate. We create a 12-month lag of the series by deleting the last 12 observations and then shorten the original series to conform to the 12-month lagged one by deleting its first 12 observations. We then make a new datelist by deleting the first 12 observations from the original date list. Finally, we calculate the percentage excess of the adjusted original series over the 12-month lagged version.

```
> (def cpi-12 (remove-last 12 uscpim))
CPI-12> (def adjcpi (remove-first 12 uscpim))
ADJCPI
```

```
> (def adjdates (remove-first 12 datesmo))
ADJDATES
> (first-five datesmo)
(1962.167 1962.25 1962.333 1962.417 1962.5)
> (first-five adjdates)
(1963.167 1963.25 1963.333 1963.417 1963.5)
> (def infyy (* 100 (/ (- adjcpi cpi-12) cpi-12)))
INFYY
> (first-five infyy)
(0.9933774834437109 0.9933774834437109 0.9933774834437109
1.3245033112582854 1.6556291390728477)
> (last-five infyy)
(3.590285110876443 4.69161834475488 4.350104821802925
3.451882845188296 3.3995815899581596)
```
An alternative way to calculate the year-over-year inflation rate would be to take 100 times the difference in the logarithms of the adjusted current and 12-month lagged series.

```
> (def altinfyy (* 100 (- (log adjcpi)(log cpi-12))))
ALTINFYY
> (first-five altinfyy)
(0.9884759232542173 0.9884759232542173 0.9884759232542173
1.3158084577511442 1.6420730212327594)
> (last-five altinfyy)
(3.5273366379285243 4.584887467010379 4.258145205596442
3.3936418571311577 3.3430729559270844)
```
The results are slightly different, reflecting the fact that relative differences are not precisely equal to the difference of the logarithms.

Finally, we occasionally need to create monthly or quarterly seasonal dummy variables to cope with seasonality in our data. I have written two functions to do this, seasdums-M and seasdums-Q. Both of these functions take two arguments. The first is the datelist to which the variables conform and the second is the number of the month (starting from 1 for January or for the first quarter) which will be given by the first observation in the datelist. For example, to create monthly seasonal dummies for our uscpim series we would first check the datelist to determine the month of the first observation and then apply the seasdums-M function.

```
> (first-five datesmo)
(1962.167 1962.25 1962.333 1962.417 1962.5)
> (seasdums-M datesmo 3)
MD11
```
The function leaves eleven seasonal dummies in the workspace.

MD1 MD2 MD3 MD4 MD5 MD6 MD7 MD8 MD9 MD10 MD11

The dummy for December is missing and the seasonal for that month will be incorporated in the constant term of the regressions in which these dummy variables are included. To construct quarterly dummies we execute the line of code

```
> (seasdums-Q datesq 2)
QD3
```
which leaves the three quarterly dummies  $QD1$ ,  $QD2$  and  $QD3$  in the workspace. The seasonal effect associated with the fourth dummy will be incorporated into the constant term in regressions in which these dummy variables are present.

## 2.7 Error Messages

In ending this chapter it is important to examine the types of error messages one is likely to receive when writing XLispStat code. Leaving brackets off a command that requires them will yield the following error.

```
> variables
Error: The variable VARIABLES is unbound.
```
The Interpreter does not recognise a function when the brackets are left off. Alternatively, if we put brackets around a variable that the Interpreter does recognise, it will think that it is a function.

> (uscpim) Error: The function USCPIM is not defined.

If we put an extra bracket on the end of an expression we will get the following error message.

```
> (def adjcpi (remove-first 12 uscpim)))
ADJCPI
\rightarrowError: misplaced close paren
Happened in: #<Subr: #e04a28>
```
Leaving a bracket off will cause the interpreter to wait for us to do something when we are working interactively. A missing ending bracket in a batch file code-line like, for example,

(def ustb3mo (read-data-file "ustb3mav.dat")

will yield the following error message.

Error: EOF reached before expression end Happened in: #<Subr: #e04a48>

Creating a situation where the calculation requires more elements in a list than it contains will yield the following error.

```
> (def cpiq (m2q-avg cpim 5 1962.25 2005.75))
Error: index out of bounds - 526
Happened in: #<Subr-SELECT: #e1f200>
```
Putting a capital O instead of the number zero in a function will result in the error

```
> (def cpiq (m2q-avg cpim O 1962.25 2005.75))
Error: The variable O is unbound.
```
Frequently we make typos or forget to incorporate a variable properly in a line of code. These are the results.

```
> (def cpiq (m2q-avg cpim 1962.25 2005.75))
Error: too few arguments
Happened in: #<Closure-M2Q-AVG: #f8d418>
> (def cpiq (m2q-avg cpim 1 1962 25 2005.75))
Error: too many arguments
Happened in: #<Closure-M2Q-AVG: #f8d418>
```
If we try to bind together or sum lists or vectors that are not of the same length, or multiply or divide them by each other, we get this message.

```
> (bind-columns datesmo cpiq)
Error: dimensions do not match
Happened in: #<Subr-BIND-COLUMNS: #e1f4c0>
```
I have never had problems finding the source of coding errors. Most error messages will rather easily inform us as to the type of problem in our code. A bad situation can arise, however, in a large batch file. One should never write more than a few lines of code without processing the batch file to check for errors. Make sure that each little section of code is correct before proceeding. And any time a line or two of code in the middle of a batch file is changed, check that the programming is correct by processing the file. A terrible situation arises when there is an error somewhere in a big file, with little indication as to its location. Should this happen, the best procedure is not to go through the file line-by-line to try to find the error. Rather, one should simply insert one's favourite profanity at some point in the file and process it. If the Interpreter hangs up on your profanity, the error in the file is below it. Move the profanity down a few lines and try again. When the error appears before the objection to your profanity you will know that it is above the point where the profanity was inserted.

Always keep backups of function files and batch files that work properly. Then, if a character is accidentally inserted somewhere in the file when you are working on it you can always simply replace the file with its backup.

I have been rather sloppy in allowing the functions I have created to leave objects in the workspace. The danger is that these objects may overwrite an object of the same name that we want to maintain intact for future reference. But, as yet, I have never had this problem. The reason, I believe, is that I never use generic names for variables in my batch code files, like var1 or lastvar or newvar, and I never allow any functions I write to leave variables with names containing characters with economic meaning like, for example, cpi or gdp, in the workspace. The descriptions surrounded by quotation marks in the function definitions in the file addfuncs.lsp, which are accessible by looking in the file with a text editor or by applying the help function in an XLispStat session, note any objects required in the workspace by each particular function and list any variables each function leaves in the workspace. If there is any question about whether a variable of importance is likely to be over-written, one should check there.

## Chapter 3

# Descriptive Statistics

This chapter focuses on ways of describing data. Readers who have trouble with the underlying concepts should read the first chapter of my elementary statistics notes, Statistics for Economists: A Beginning, which can be obtained at http://www.economics.utoronto.ca/floyd/intstat.html.

Functions to find the mean, median and standard-deviation are available in XLispStat and are used in the standard way. To demonstrate, we work with the California Test Score Data Set used by Stock and Watson.<sup>1</sup> The average test scores are in the file calats.dat while the math scores are in calmts.dat and the reading test scores are in calrts.dat.

```
> (def av-test-score (read-data-file "calats.dat"))
AV-TEST-SCORE
> (mean av-test-score)
654.1565480550131
> (median av-test-score)
654.4499816894535
> (standard-deviation av-test-score)
19.05334764361879
```
No function is available to calculate the variance so I wrote one and added it to my function file addfuncs.lsp—all that is necessary is to take the square of the standard-deviation.

> (variance av-test-score) 363.03005642859364

<sup>&</sup>lt;sup>1</sup>For a description of the contents of this dataset, See James H. Stock and Mark W. Watson, Introduction to Econometrics, page 134.

Both the variance and standard-deviation functions are for use with samples—to obtain the population variance or standard-deviation one would have to multiply the answer by  $(n-1)/n$  where n is the number of elements in the population.

The range can be calculated using the max and min functions

```
> (- (max av-test-score)(min av-test-score))
101.199951171875
```
and percentiles can be calculated using the quantile function as follows, starting from the 10th percentile (quantile .1),

```
> (quantile av-test-score .1)
630.375
> (quantile av-test-score .2)
636.9750061035155
> (quantile av-test-score .25)
640.0
> (quantile av-test-score .5)
654.4499816894535
> (quantile av-test-score .75)
666.6749877929685
> (quantile av-test-score .9)
679.1000061035155
```
and so forth. The median is quantile .5, the first quartile is the 25th percentile or quantile .25 and the third quartile is quantile .75, so we could calculate the interquartile range as

```
> (- (quantile av-test-score .75)(quantile av-test-score .25))
26.674987792968523
```
Alternatively, we could use the interquartile-range function to obtain the same thing

```
> (interquartile-range av-test-score)
26.674987792968523
```
All of the above statistics can be calculated and presented for a whole list of variables in one shot using my stats function, which takes as its two arguments a variable and its name.

> (stats av-test-score "Average Test Score")

Average Test Score

Maximum 3rd Quart Median 1st Quart Minimum Mean Std. Dev. 706.750 666.675 654.450 640.000 605.550 654.157 19.053 NIL

Should it be required, cross-sectional data can be sorted using the sort-data function which returns the sorted data arranged from their lowest to their highest values.

```
> (def sorted (sort-data av-test-score))
SORTED
> (first-five sorted)
(605.550048828125 606.75 609 612.5 612.650024414062)
> (last-five sorted)
(698.449951171875 699.099975585938 700.300048828125
704.300048828125 706.75)
```
I have also written functions to calculate the covariance and correlation coefficient of two variables. The covariation between two variables  $x$  and  $y$ equals

$$
E\{(x - E\{x\})(y - E\{y\})\} = \sum (x_i - \bar{x})(y_i - \bar{y}).
$$

Division of the covariation by  $n-1$ , where n is the number of observations in the sample, yields the covariance

$$
cov(x,y) = \frac{\sum (x_i - \bar{x})(y_i - \bar{y})}{n-1}.
$$

The standard deviations of  $x$  and  $y$  are

$$
s_x = \sqrt{\frac{\sum (x_i - \bar{x})^2}{n - 1}}
$$

and

$$
s_y = \sqrt{\frac{\sum (y_i - \bar{y})^2}{n - 1}}
$$

and the coefficient of correlation is

$$
r = \frac{cov(x, y)}{s_x s_y} = \frac{\sum (x_i - \bar{x})(y_i - \bar{y})}{\sqrt{\sum (x_i - \bar{x})^2} \sqrt{\sum (y_i - \bar{y})^2}}.
$$

The covariance and correlation functions can be demonstrated using the California district reading and math test scores, the average of which produced the average test score data used previously.

```
> (def math-test-score (read-data-file "calmts.dat"))
MATH-TEST-SCORE
> (def read-test-score (read-data-file "calrts.dat"))
READ-TEST-SCORE
> (covariance math-test-score read-test-score)
348.0346025684739
> (correlation math-test-score read-test-score)
0.9229014922799678
```
The characteristics of cross-section data can be observed very easily using the boxplot.

```
> (boxplot av-test-score)
#<Object: 81c6358, prototype = SCATTERPLOT-PROTO>
```
It turns out that XLispStat creates an object represented by the window in which the boxplot appears and the line returned by the Interpreter can be used to identify the window containing the plot at a later stage, although this is a feature we will not be making use of. The top of the box represents the upper quartile and the bottom represents the lower quartile. The horizontal line through the middle of the box denotes the median. The upper whisker gives the maximum value and the lower whisker gives the minimum value. The plot is shown in Figure 1.

An alternative way of looking at cross-sectional data is to plot them in a histogram. XLispStat has a histogram function that also generates an object in memory. A histogram of the average test score data is generated below and is shown in Figure 2. For future use we give the object a name.

```
> (def histplot (histogram av-test-score))
HISTPLOT
```
Histogram plots can be used as a sneaky way of obtaining a frequency distribution. We can send HISTPLOT, which is stored as an object in memory, a message asking it for the counts in the bins as follows.

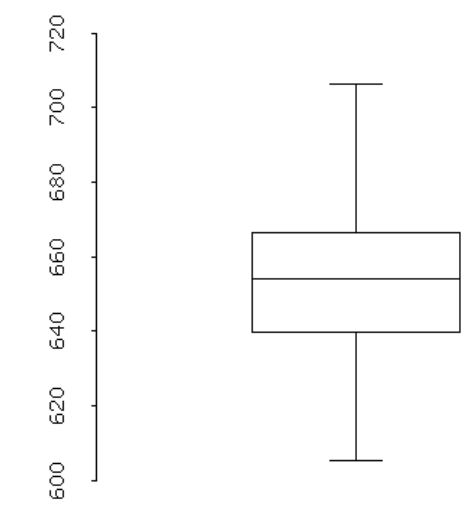

Figure 1: A boxplot of the average test score data.

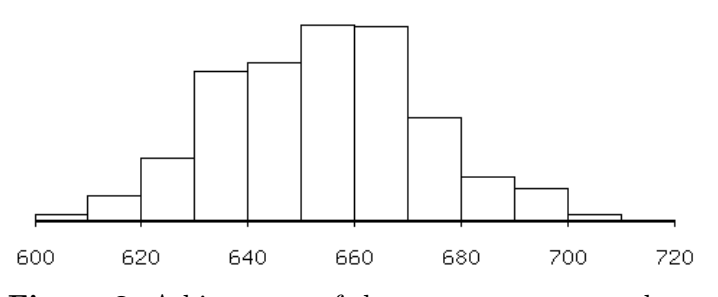

Figure 2: A histogram of the average test score data.

> (send histplot :bin-counts) (3 11 27 67 65 82 85 44 19 15 2 0)

Together with the scale along the bottom of the histogram, these can be used to construct a frequency distribution.

Another way to view cross sectional data is to use kernel density estimation, combining the kernel-dens and plot-lines functions. The kernel density can be thought of as a probability density function of the data.

> (plot-lines (kernel-dens av-test-score)) #<Object: 81531f8, prototype = SCATTERPLOT-PROTO> As in the case of the other plotting functions the plot-lines function creates an object in memory. The resulting kernel density is shown in Figure 3.

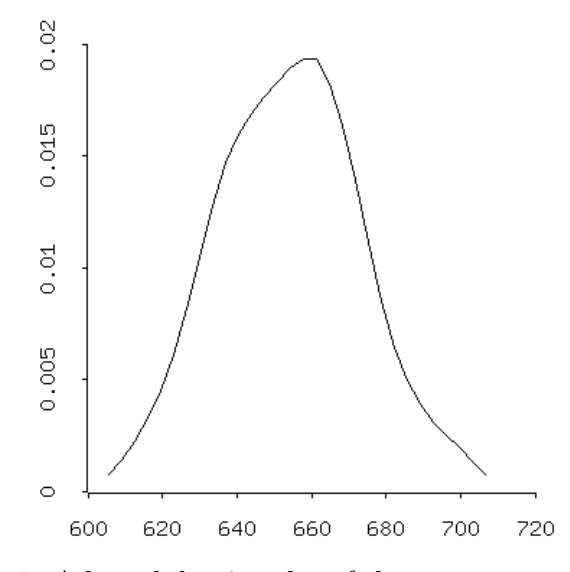

Figure 3: A kernel-density plot of the average test score data.

The relation between two variables can be visualized using the function plot-points which, like the other plotting functions, creates an object in memory.

```
> (def xyplot (plot-points math-test-score read-test-score))
XYPLOT
> (send xyplot :variable-label 0 "math test score")
"math test score"
> (send xyplot :variable-label 1 "reading test score")
"reading test score"
```
The resulting plot is shown in Figure 4. Notice the messages sent to the object xyplot to label the axes.

Time-series data present a special problem in that they must be ordered according to date. Accordingly, to meaningfully work with these data we must insure that each series has a corresponding dates-list that conforms to it. Appropriate dates can be added in the spreadsheet program before saving the data as a matrix to read into XLispStat. The dates must be represented as a column of real numbers. And, as noted in the previous chapter, my setdates function can be used to create a date-list for a series

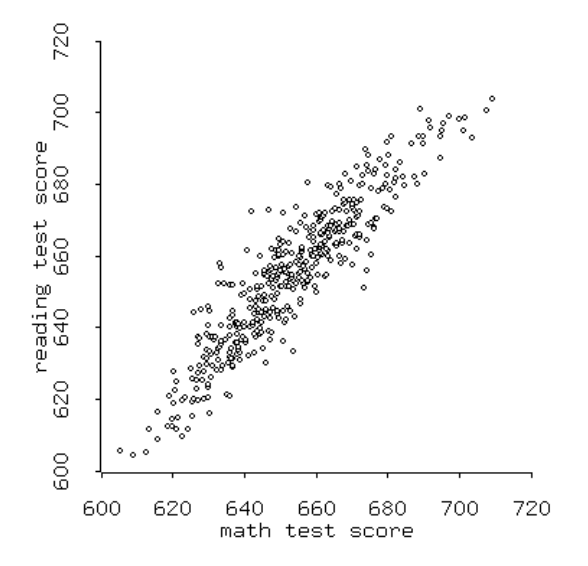

Figure 4: A scatter plot of the math and reading test scores.

that does not yet have one and my date2obs function can be used to find the observation number (starting at 0) associated with any given date in the datelist conforming to a particular time series of interest.

Time-series can be plotted using the following commands, which we illustrate using the data set contained in the file cpism.lsp created in the previous chapter.

```
> (def plotdates (- dates-cpim 1900))
PLOTDATES
> (def tsplot (plot-lines plotdates cpius))
TSPLOT
> (send tsplot :add-lines plotdates cpica)
NIL
> (send tsplot :add-points plotdates cpius)
NIL
> (send tsplot :variable-label 1 "Index: 1995 = 100")
"Index: 1995 = 100"
```
In order for avoid the dates being in scientific notation along the bottom of the plot, it is necessary to shorten the individual dates by subtracting 1900 from the date list. We next create the plot using the plot-lines function to plot the U.S. CPI, then send it an :add-lines message to plot the Canadian CPI and then an add-points message to impose points on the U.S. series to distinguish it from the Canadian one. After a label is added to the vertical axis, the plot is saved as Figure 5, with the description at the bottom indicating that the thick line is the U.S. CPI and the thin line is the Canadian CPI. Because the dates do not print properly, XLispStat time series plots are not of publishable quality—to obtain publishable plots, we simply write a matrix consisting of the date-list and the variables to be plotted to a file and create a encapsulated post-script file using Gnuplot.

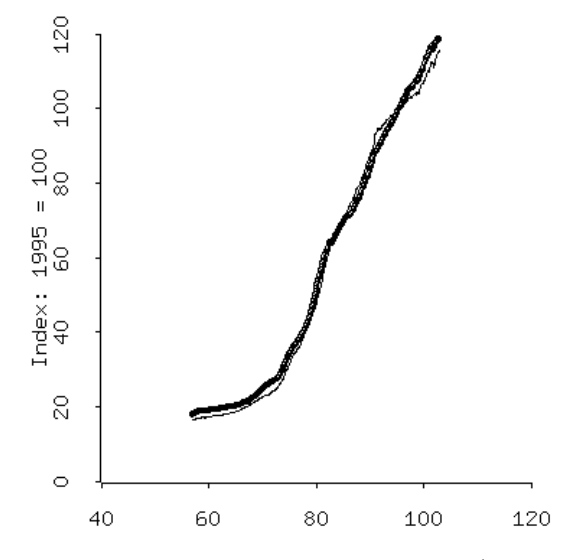

Figure 5: Consumer price indexes: U.S. (thick line) and Canada (thin line).

It is freqently desirable to take the first-difference of a time series. We can do this using the difference function. The first differences of the logarithms of the Canadian and U.S. CPI series, multiplied by 100, give the countries' month-to-month inflation rates.

> (def infmca (\* 100 (difference (log cpim-canada)))) INFMCA > (def infmus (\* 100 (difference (log cpim-us)))) INFMUS > (def dates-infm (remove-first-element dates-cpim)) DATES-INFM

Notice that we must also create a new shorter datelist to conform to the new month-to-month inflation series.

It is also useful to calculate the year-over-year inflation rate. As noted earlier, this requires that we create 12 period lagged CPI series by dropping the last 12 observations and then shorten the unlagged series by dropping the first 12 observations.

```
> (def cpimus-12 (remove-last 12 cpim-us))
CPIMUS-12
> (def cpimca-12 (remove-last 12 cpim-canada))
CPIMCA-12
> (def cpimus (remove-first 12 cpim-us))
CPIMUS
> (def cpimca (remove-first 12 cpim-canada))
CPIMCA
> (def infyus (* 100 (- (log cpimus)(log cpimus-12))))
INFYUS
> (def infyca (* 100 (- (log cpimca)(log cpimca-12))))
INFYCA
> (def dates-infy (remove-first 12 cpim-dates))
DATES-INFY
```
Let us now use Gnuplot to create publication quality time series graphs of these U.S. and Canadian inflation rates. First we write the month-tomonth and year-to-year inflation rates, along with their date lists to matrix files.

```
> (write-matrix-to-file (bind-columns dates-infm infmus infmca)
 "infm.mat")
T
> (write-matrix-to-file (bind-columns dates-infy infyus infyca)
 "infy.mat")
T
```
Then we modify the file plottser.plt, contained in xlispdf.exe and xlispdf.tar.gz, to yield the following.<sup>2</sup>

<sup>&</sup>lt;sup>2</sup>The approach adopted here is more sophisticated but much simpler than that in my little Gnuplot mini-manual that can be obtained off my web-page.

```
set title 'Month-to-Month CPI Inflation: Canada and the U.S.'
#set terminal postscript eps
#set output 'infmcaus.eps'
set size 1.0,0.7
#set yrange[-60:40]
#set xrange[-100:200]
#set xlabel 'Put the label for the X axis here'
set ylabel 'Percent Per Year'
#set key 1981,100
#set nokey
plot[1958:2002] 'infm.mat' using 1: 2 title 'United States' with lines, \
'infm.mat' using 1:3 title 'Canada' with lines
pause -1
```
We save this file as infinitious.plt and process it using the command

#### gnuplot infmcaus.pkt

to plot the graph in a window on the screen. Usually, the key giving the the series names and line-styles on the plot will be in the wrong place. If this is the case, we can edit the line

#### #set key 1981,100

to replace 1981 with the date on the horizontal axis that will give the key the best horizontal position on the plot and replace 100 with the number on the vertical scale that will give the key the best vertical position on the plot, and then uncomment the line by removing the character #, which told Gnuplot not to read the line. We then plot the series again on the screen and make subsequent adjustments to get the key in the most suitable position. In this plot the key is placed as set key 1967,20. Then we remove the # characters from the second and third lines to cause the plot to be written to the encapsulated postscript file  $\inf$ mcaus.eps. Exactly the same procedure is then followed to create a plot of the year-to-year inflation rates in an encapsulated postscript file infycaus.eps using a Gnuplot command file infycaus.plt. These files are then placed in our document, appearing as Figures 6 and 7 below.

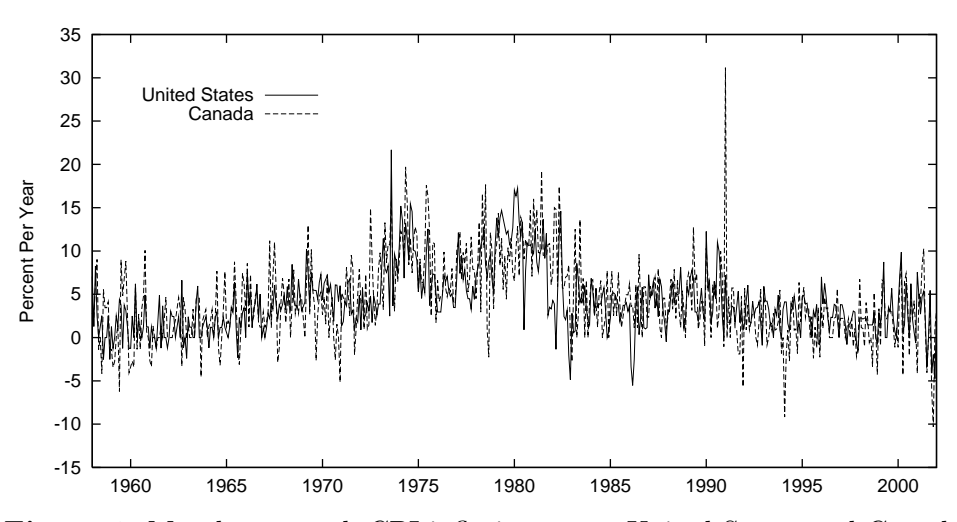

Figure 6: Month-to-month CPI inflation rates: United States and Canada.

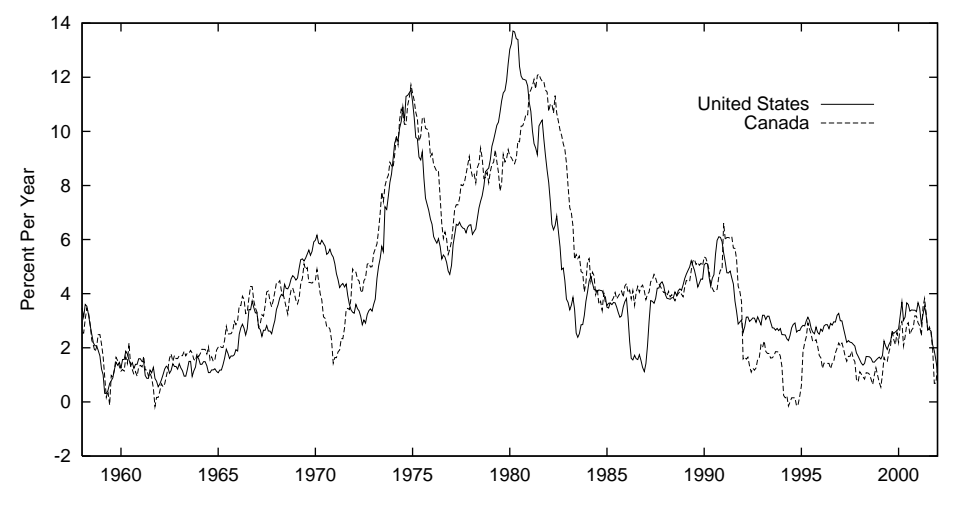

Figure 7: Year-to-year CPI inflation rates: United States and Canada.

I have written two additional functions that are useful in examining time series data. They are the standard autocorrelation and partial autocorrelation functions, acf and pacf. They are applied to the Canadian CPI and CPI-inflation rate series as follows, where UCL and LCL refer to the upper and lower confidence limits.<sup>3</sup>

<sup>&</sup>lt;sup>3</sup>Readers whose understanding of the time-series concepts underlying these functions should read my "Note on Time-Series Basics", available at the same site as my Statistics For Economists: A Beginning.

## > (acf infyca 16 "ACF--INFYCA")

ACF--INFYCA

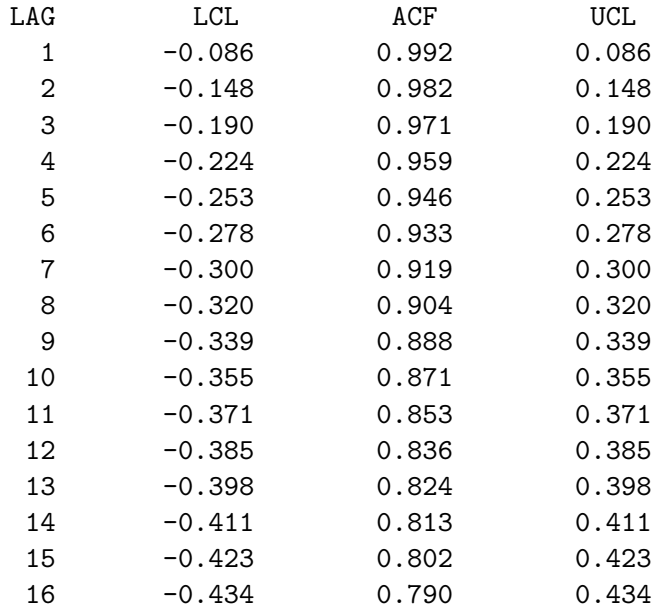

NIL

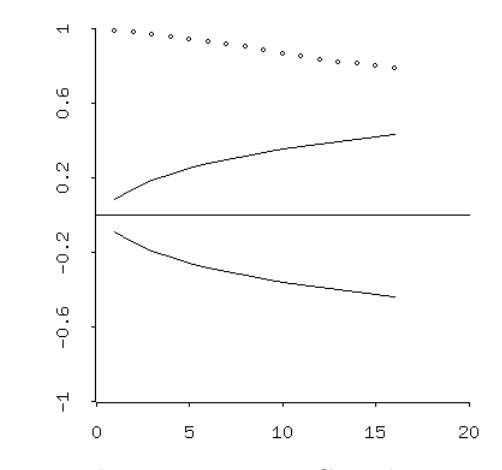

Autocorrelation Function: Canadian year-to year CPI inflation rate.

> (pacf infyca 16 "PACF--INFYCA")

### PACF--INFYCA

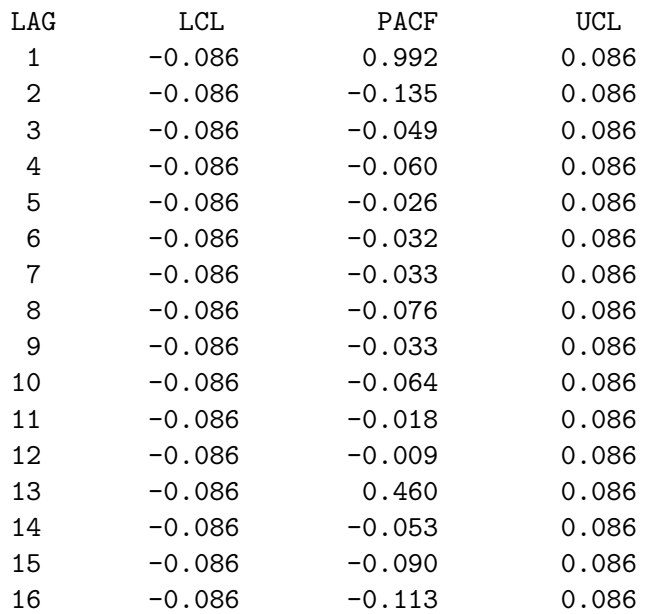

NIL

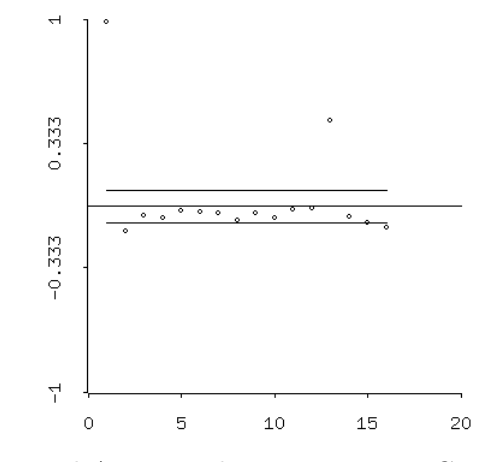

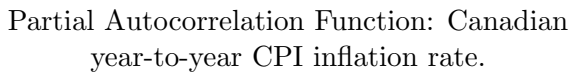

The autocorrelations portrayed in the corresponding table and plot are the simple correlations between the current level of the variable and each of the 16 past levels in turn. The partial autocorrelations are the correlations between the current level of the variable and each of the 16 past levels holding the remaining 15 lagged levels constant. From an examination of the plot of the autocorrelations, one cannot rule out the possibility that the second lag of the variable is correlated with is current level simply because it is correlated with the first lag which is correlated with the current level. As can be clearly seen from the plot of the partial autocorrelations, the current level and one lag are highly correlated, but the current level and most subsequent lags are completely uncorrelated once the correlation between the current level and first lag is accounted for.

## Chapter 4

# Hypothesis Tests

This chapter is devoted to issues surrounding the testing of hypothesis. Readers needing background should read Chapter 2 of the Stock and Watson textbook,<sup>1</sup> or for a more elementary treatment, Chapters 2 through 7 of my elementary statistics notes cited at the beginning of the previous chapter.<sup>2</sup>

## 4.1 Probability Densities and Quantiles

XLispStat can be used, of course, to calculate probability densities and quantiles of the commonly used probability distributions. Take first the standard-normal distribution. We use the normal-cdf function to calculate the fraction of the cumulative probability density lying to the left of some selected quantile z.

```
> (normal-cdf -3)
0.00135
> (normal-cdf -2)
0.02275
> (normal-cdf -1)
0.15865
> (normal-cdf 0)
0.5
> (normal-cdf 1)
0.84134
```
<sup>&</sup>lt;sup>1</sup> James H. Stock and Mark W. Watson, *Introduction to Econometrics* <sup>2</sup> Statistics for Economists: A Beginning.

> (normal-cdf 2) 0.97725 > (normal-cdf 3) 0.99865

Using calculations like these we can confirm that

```
\geq (* (normal-cdf -1) 2)
0.31731
\geq (* (normal-cdf -2) 2)
0.04550
```
or nearly 32 percent of the distribution lies outside one standard deviation from the mean and somewhat less than 5 percent of the distribution lies outside two standard deviations. It follows that about 68 percent of the distribution lies within one standard deviation from the mean and somewhat more than 95 percent of it lies within two standard deviations from the mean.

We can also find the z-value or quantile associated with any cumulative probability or quantile using the normal-quant function.

```
> (normal-quant .95)
1.6446
> (normal-quant .975)
1.95996
```
confirms that approximately 1.645 is the critical value of  $z$  to the left of which 95 percent of the density lies, and to the right of which 5 percent of the density lies, and approximately 1.96 is the z-value to the left of which .975 of the distribution lies and to the right of which only .025 or 2.5 percent of the density lies. And the z-value beyond which only 1 percent of the distribution lies is

```
> (normal-quant .99)
2.32635
```
Now consider the t-distribution. Both the t-cdf and t-quant functions take two arguments—first the quantile or cumulative density and second the degrees of freedom. With 5 degrees of freedom, the percentage of the probability density falling to the left of  $+2$  and  $+1$  standard deviations, respectively, are

> (t-cdf 2 5) 0.94903

```
> (t-cdf 1 5)
0.81839
```
Note that the above cumulative densities are smaller than would be obtained using (normal-cdf 2) and (normal-cdf 1) because the  $t$ -distribution has flatter tails. The t-value or quantile to the left of which 95 percent of the density lies can be calculated as

```
> (t-quant .95 3)
2.35336
```
which is more standard deviations from the mean than the 95th quantile of the normal distribution. Here we used only 3 degrees of freedom.

Turn now to the binomial distribution, the cumulative densities of which are obtained using the **binomial-cdf** function which takes three arguments—in order, the number of occurrences, the number of tries and the probability of a success. Thus, the probability of getting 6 or less heads in 10 flips of a fair coin is

```
> (binomial-cdf 6 10 .5)
0.828125
```
And the probability of getting 5 or less heads in 10 tosses is

```
> (binomial-cdf 5 10 .5)
0.623047
```
So the probability of obtaining 6 heads in 10 tosses is

```
> (- (binomial-cdf 6 10 .5)(binomial-cdf 5 10 .5))
0.205078
```
and the probability of getting 5 heads in 10 tosses is

```
> (- (binomial-cdf 5 10 .5)(binomial-cdf 4 10 .5))
0.246094
```
When the probability of success is .5 the binomial distribution is symmetrical, so the probability of obtaining 4 heads in 10 tosses

```
> (- (binomial-cdf 4 10 .5)(binomial-cdf 3 10 .5))
0.205078
```
is the same as the probability of obtaining 6 heads in 10 tosses. In this case the probability of obtaining either 0 heads or 10 heads in 10 tosses is thus equal to

```
> (- (binomial-cdf 10 10 .5)(binomial-cdf 9 10 .5))
9.765625E-4
```
or .0009765625.

Next consider the poisson distribution. Suppose that the f-word is heard 3 times per minute on average on the front steps of a particular high-school. Using the poisson-cdf function we can calculate the probability that it will be heard twice or less in a given minute as

```
> (poisson-cdf 2 3)
0.423190
```
and the probability it would be said three times or less would be

```
> (poisson-cdf 3 3)
0.647232
```
so the probability it would be said three times is

```
> (- (poisson-cdf 3 3)(poisson-cdf 2 3))
0.224042
```
Here, the left-most argument in the poisson-cdf function is the specified number of occurrences and the other argument is the mean number of occurrences.

Turning now to the F-distribution, suppose we have a value of the F-statistic of 3.07 with 3 degrees of freedom in the numerator and 7 in the denominator. The probability of obtaining a value of the statistic less than 3.07 is obtained using the f-cdf function as

```
> (f-cdf 3.07 3 7)
0.899755
```
or approximately .9 and the probability of obtaining a larger value is thus approximately equal to .1. The 10% critical value of F can be obtained from the f-quant function as follows.

```
> (f-quant .9 3 7)
3.074072
```
Notice that unity minus the chosen critical probability is entered in the f-quant function in the left-most position, followed by the degrees of freedom in the numerator and denominator respectively. Appropriately modified versions of the last expression above can thus be passed to the Interpreter to obtain any chosen critical value of F.

The critical values of the chi-square distribution can be found using the chisq-quant function.

> (chisq-quant .95 10) 18.307038

where, as in the case of the F-distribution, the left-most number (.95) is unity minus the chosen critical probability, and the right-most number is the degrees of freedom. The probability that a Chi-square statistic will be below some particular level—say, 10.52—when there are 25 degrees of freedom is obtained using the chisq-cdf function.

> (chisq-cdf 10.52 25) 0.005001

This gives the mass in (or area of) the lower tail of the distribution below 10.52. This area is small because the mean of the distribution, which equals the degrees of freedom, is 25. Consider, alternatively, the probability that the statistic will be below some value above the mean, say 50.

> (chisq-cdf 50 25) 0.997869

The probability mass in the corresponding upper tail is

> (- 1 (chisq-cdf 50 25)) 0.003131

A distribution of interest for which XLispStat does not have cumulative density and quantile functions is the exponential distribution. This distribution applies to the amount of time between occurrences. The probability that the waiting time  $X$  will be above some number  $x$  is

$$
P(X \ge x) = e^{-\lambda x}
$$

where  $\lambda$  is the reciprocal of the mean waiting time. We can calculate this probability using XLispStat as follows when the mean waiting time is 4 hours  $(\lambda = .25)$  and x is 6 hours:

 $>$  (exp (\* -.25 6)) 0.223130

The probability of having to wait longer than the mean will be

> (exp (\* -.25 4)) 0.367879
## 4.2 Plotting Probability Distributions

To plot probability distributions we need the probability densities rather than the cumulative probability densities. And we need a range of values for which the densities are to be plotted.

It is often useful to compare kernel densities with the normal distribution to make a guess as to whether a particular variable is in fact normally distributed. Consider, for example, the kernel-density of the average test score plotted in Figure 3. To compare it to a normal distribution we need to standardise the variable. Taking the deviation of the average test scores from their mean and dividing by the standard deviation of the average test score, we create the new variable  $z$ -ats.

```
> (def z-ats (/ (- av-test-score (mean av-test-score))
(standard-deviation av-test-score)))
Z-ATS
```
Next, we calculate the kernel-density of this new standardised average-testscore variable.

```
> (def kd-ats (kernel-dens z-ats))
KD-ATS
```
The kernel-dens function produces a list-object containing two lists—a list of 30 evenly-spaced levels of the standardised average test score running from minimum to maximum with zero in the middle (representing the x-axis in a kernel-density plot), and a list giving the density of the kernel at each of these average test scores. The former list can be obtained from the kd-ats object using the select function.

```
> (def zval (select kd-ats 0))
ZVAL.
```
A plot object kdplot is created

```
> (def kdplot (plot-lines kd-ats))
KDPLOT
```
and then sent an add-lines message to add a standard normal density function.

```
> (send kdplot :add-lines zval (normal-dens zval))
NIL
```
The result is shown in Figure 8—the approximation is obviously poor toward the center of the kernel.<sup>3</sup>

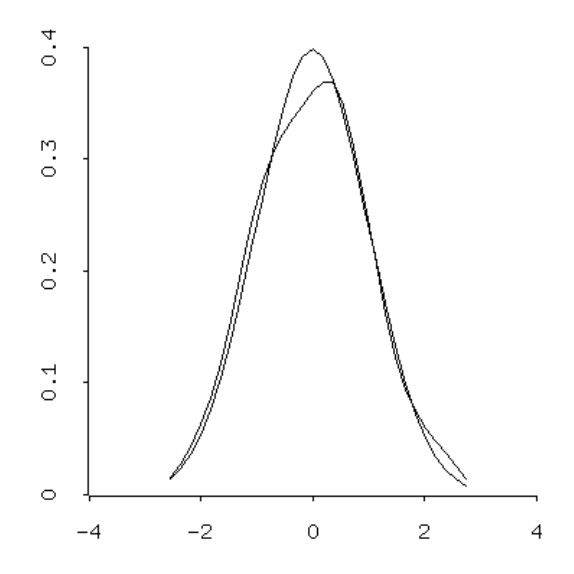

Figure 8: Standardized kernel-density of average test scores compared with normal-density.

To enable one to visualize the shapes of the various distributions for different values of their parameters, I have constructed a number of demoplot functions. These will load automatically with addfuncs.lsp and the code for them can be examined by loading that file into an editor. These functions are as follows: plot-binomial

### > (plot-binomial n p)

takes the two parameters n and p, where n is the number of tries and p is the probability of success. These can be chosen at will for illustrating various shapes of the distribution.

<sup>3</sup>Actually, four types of kernels are supported. In Figure 8 the default, B (bisquare), is used. The others are G (Gaussian), T (triangular) and U (uniform). To use, say, the Gaussian kernel we would rewrite the expression defining z-ats as (def kd-ats (kernel-dens z-ats :type 'g)).

### plot-poisson

> (plot-poisson r m)

plots the Poisson distribution using the two parameters  $\mathbf r$  and  $\mathbf m$ , where  $\mathbf r$ is the right-most point in the range along which the distribution is to be plotted (the left-most point is, of course, zero) and m is the mean.

### plot-chisq

```
> (plot-chisq v)
```
plots the Chi-square distribution for a chosen degrees of freedom parameter v.

plot-F

> (plot-F r dfn dfd)

plots the F-distribution, where  $\mathbf r$  is the right-most point of the range of positive values over which the function is to be plotted and dfn and dfd represent the degrees of freedom in the numerator and denominator.

### plot-t

> (plot-t v)

plots the t-distribution using the one parameter v representing the degrees of freedom.

#### plot-standard-normal

```
> (plot-standard-normal)
```
plots the standard normal distribution—the function takes no parameters.

### plot-t-on-normal

```
> (plot-t-on-normal v)
```
plots a t-distribution with chosen degrees of freedom v on top of a standard normal distribution that has already been plotted using the plot-standardnormal function. Successive application of this function will enable you to visualise how the t-distribution approaches the standard normal distribution as the degrees of freedom increase.

### plot-normal-on-t

```
> (plot-normal-on-t)
```
plots a standard normal distribution on top of a t-distribution that has been previously plotted using the plot-t function. No parameters are required.

# 4.3 Generating Random Data

We can generate a set (list) of independent random numbers distributed uniformly between zero and 1 using the function

```
> (def nums (uniform-rand 2000))
NUMS
```
This generates 2000 numbers. By multiplying every number in the list by an appropriate constant  $n$  we can transform the list into a list of random numbers uniformly distributed between 0 and n. Letting  $n = 5$  we have

```
> (def newnums (* nums 5))
NEWNUMS
```
To convince ourselves that the distribution of these numbers could have reasonably come from a uniform distribution between 0 and 5 we plot its kernel-density in Figure 9.

```
> (plot-lines (kernel-dens newnums))
#<Object: 81a23e8, prototype = SCATTERPLOT-PROTO>
```
The list can be transformed to shift the range to, say, between 1 and 6 by adding 1 to each element in it.

To select a sample of, say 10, random integers between 2 and 50 we send the Interpreter the expression

```
> (def sampnums (sample (iseq 2 50) 10))
SAMPNUMS
> sampnums
(24 15 10 37 13 21 42 31 35 36)
```
The sampling is without replacement—no number can be selected twice. To select a sample with replacement, we send the following message to the Interpreter, placing a t in position after the number specifying the size of sample.

```
> (sample (iseq 2 4) 10 t)
(2 4 3 2 4 3 2 3 3 3)
```
To draw a sample of 100 from a standard normal distribution we send the message

```
> (def normvars (normal-rand 100)))
NORMVARS
```
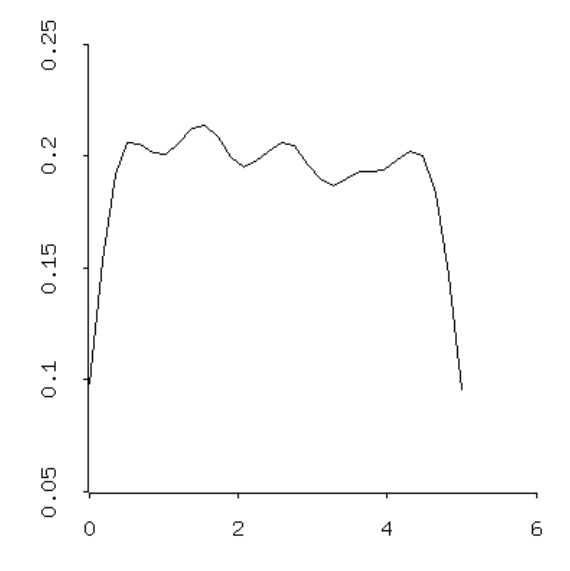

Figure 9: Kernel-density of uniformily distributed random numbers between 0 and 5.

We could make this sample come from a normal distribution with mean  $\mu = 10$  and standard deviation  $\sigma = 3$  by simply transforming NORMVARS, multiplying each of the numbers in that list by the standard deviation and adding the mean—this simply transforms a z-value into an x-value where  $z$ is the standardised value of x.

```
> (def newnormvars (+ (* normvars 3) 10))
NEWNORMVARS
```
To select a list of three samples of 100 from the standard normal distribution we execute the command

```
> (def normlist (normal-rand (list 100 100 100)))
NORMLIST
```
Similarly, to select samples of 10 from a t- Chi-square or F-distribution, use the commands

```
> (def tnums (t-rand 10 4))
TNUMS
> (def csnums (chisq-rand 10 4))
CSNUMS
```

```
> (def fnums (f-rand 10 2 5))
FNUMS
```
choosing degrees of freedom equal to  $4$  in the case of the  $t$ - and Chi-square distributions and 2 degrees of freedom in the numerator and 5 degrees of freedom in the denominator in the case of the F-distribution.

## 4.4 Tests of the Mean and Standard Deviation

Suppose that we are interested in whether the mean California district average test score exceeds 650. Our null-hypothesis then becomes  $\mu = 650$ , the alternative hypothesis is  $\mu > 650$ , and our point estimate of  $\mu$  is  $\bar{X}$ , the sample mean. We need to calculate the mean of the average test scores, the sample size and the sample standard deviation.

```
> (def av-test-score (read-data-file "calats.dat"))
AV-TEST-SCORE
> (def meanats (mean av-test-score))
MEANATS
> meanats
654.1565480550131
> (def n (length av-test-score))
N
> n
420
> (def stdats (standard-deviation av-test-score))
STDATS
> stdats
19.05334764361879
```
Since the variance of the mean is

$$
\sigma_m^2 = \frac{\sigma^2}{n}
$$

we calculate a point estimate of the standard deviation of the mean using the sample standard deviation and the sample size as follows,

> (def std-meanats (/ stdats (sqrt n))) STD-MEANATS > std-meanats 0.929708167766067

The t-value is then

```
> (def trat (/ (- meanats 650) std-meanats))
TRAT
> trat
4.470809442279713
```
and the P-Value of the test, which here gives the probability that sample mean could be greater than its observed value if the null-hypothesis is true, is

```
> (def pv (- 1 (normal-cdf trat)))
PV
> pv
.000003896205348130621
```
so we can reject the null-hypothesis at the  $1\%$  level. A  $1\%$  confidence interval for the population mean of the average test score data,  $\mu$ , can be calculated as follows, starting with the half-width for the confidence interval.

```
> (def hw (* std-meanats (normal-quant .99)))
HW
> hw
2.162824619560995
> (def lci (- meanats hw))
LCI
> (def uci (+ meanats hw))
UCI
> lci
651.9937234354521
> uci
656.3193726745741
```
so that  $651.99 < \mu < 656.32$ .

Now let us test the hypothesis that the standard deviation of the population is equal to  $\sigma_0 = 20$ . The sum of squares of  $n-1$  standardised independent normal variates is distributed as Chi-Square with  $n-1$  degrees of freedom. That is

$$
\sum_{i=1}^{n} Z_i^2 = \sum_{i=1}^{n} \frac{(X_i - \bar{X})^2}{\sigma^2} = \chi^2 (n-1)
$$

where  $\sigma^2$  is the population variance and the use of  $\overline{X}$  instead of  $\mu$  in the calculation reduces the number of independent summed squares, the degrees of freedom, by 1. Combining this with the formula for the sample variance,

$$
s^{2} = \sum_{i=1}^{n} \frac{(X_{i} - \bar{X})^{2}}{n-1}
$$

we obtain

$$
\frac{(n-1) s^2}{\sigma^2} = \chi^2 (n-1).
$$

Substituting  $\sigma_0^2 = 20^2 = 400$  and  $s^2 =$  stdats<sup>2</sup> = 19.05334764361879<sup>2</sup> into this expression yields

```
> (def chsqvar (* (- n 1)(/ (variance av-test-score) 400)))
CHSQVAR
> chsqvar
380.2739841089518
> (def pv (-1 (chisq-cdf chsqvar (-n 1)))
PV
> pv
0.9127908699966177
```
There is almost a 92% chance that the observed sample value of s of around 19.05 could occur by random chance if the true value of  $\sigma$  were 20. The null-hypothesis cannot be rejected. It should be kept in mind that the formulae on which this conclusion is based incorporate an assumption that the average test scores are normally distributed. We will rigorously examine this assumption below.

# 4.5 Tests of the Difference Between Two Means

Now let us turn to hypotheses about the difference in means. Consider, for example, the mean rates of year-over-year CPI inflation in Canada and the United States. The data are in the file infcaus.lsp.

```
> (load "infcaus.lsp")
; loading infcaus.lsp
T
> (variables)
(DATES-INF INFMMCA INFMMUS INFYYCA INFYYUS)
```
The means are

- > (mean infyyca) 4.248020425852652
- > (mean infyyus) 4.124029449387656

and the Canadian mean inflation rate is larger than the U.S. one by

```
> (def difmeans (- (mean infyyca)(mean infyyus)))
DIFMEANS
```
> difmeans

```
0.12399097646499602
```
As a factual matter it is unquestionable that the year-over-year inflation rate was higher in Canada than in the U.S. over the period 1958 through 2002.

Can we infer from this that the economic and political realities in Canada as compared to the U.S. are such that there is a greater tendency for inflation to occur in the former country? This is a question about the differences between the underlying process of inflation generation in the two countries, of which the data for the years 1958-2002 represent a sample. It focuses on the underlying population mean rather than the sample mean. What can we infer about the difference between the population means from the difference in the sample means? Let the null-hypothesis be that the political and governmental process in Canada generates the same rate of year-overyear inflation as the corresponding process in the U.S. Can we reject this null-hypothesis?

The difference between the sample means is a point estimate of the difference between the population means—that is,

$$
E\{\mu_{ca} - \mu_{us}\} = \bar{X}_{ca} - \bar{X}_{us}
$$

where  $X_{ca}$  and  $X_{us}$  represent the year-over-year inflation rates of the two countries. The variance of the difference in the sample means, where the sample means are independently distributed, is

$$
s_{dm}^2 = \frac{s_{ca}^2}{n} + \frac{s_{us}^2}{n}
$$

where  $s_{ca}^2$  and  $s_{us}^2$  are the variances of the two countries' year-over-year inflation rates and  $n$  is the number of months in the sample. We can thus calculate the standard deviation of the difference in the sample means as follows.

```
> (def vardm (+ (/ (variance infyyca)(length infyyca))
(/ (variance infyyus)(length infyyus))))
VARDM
> vardm
0.032170447488496956
> (def stddm (sqrt vardm))
STDDM
> stddm
0.17936122069303875
```
The z-value for the hypothesis test is thus

$$
z = \frac{(\bar{X}_{ca} - \bar{X}_{us}) - (\mu_{ca} - \mu_{us})}{s_{dm}} = \frac{\bar{X}_{ca} - \bar{X}_{us}}{s_{dm}}
$$

which equals

```
> (def z (/ difmeans stddm))
Z
> z0.6912919971547019
```
and the P-Value of a two-tailed test is

```
> (def pv (* 2 (- 1 (normal-cdf z))))
PV
> pv
0.48938206001278184
```
There is almost a 50% chance of observing a difference between the sample means of 0.124 when the difference between the population means is actually zero. We cannot reject the null-hypothesis that the underlying institutionally determined inflation rates of the two countries are the same.

One might be tempted to assume that the countries' year-over-year inflation rates are normally distributed with the same variance,  $\sigma$ . A sample estimate of the common variance could be obtained using the pooled or combined estimator

$$
s_c^2 = \frac{\left(n_{ca} - 1\right)s_{ca}^2 + \left(n_{us} - 1\right)s_{us}^2}{\left(n_{ca} - 1\right) + \left(n_{us} - 1\right)} = \frac{s_{ca}^2 + s_{us}^2}{2}
$$

where the sample sizes are the same for both countries.<sup>4</sup> The variance of the difference in the means would then become

$$
s^{2}\{\bar{X}_{ca} - \bar{X}_{us}\} = s_{c}^{2}\left[\frac{1}{n_{ca}} + \frac{1}{n_{us}}\right] = \frac{2 s_{c}^{2}}{n} = \frac{s_{ca}^{2} + s_{us}^{2}}{n}
$$

where  $n_{cs} = n_{us} = n$ . Before going this route, however, we should plot the year-over-year inflation rate series to see if they could reasonably be regarded as normally distributed.

```
> (def infplot (plot-lines (kernel-dens infyyus)))
INFPLOT
> (send infplot :add-lines (kernel-dens infyyca))
NIL
> (send infplot :add-points (kernel-dens infyyus))
NIL
```
It is obvious from the presentation of this plot in Figure 10 that normality can be rejected.

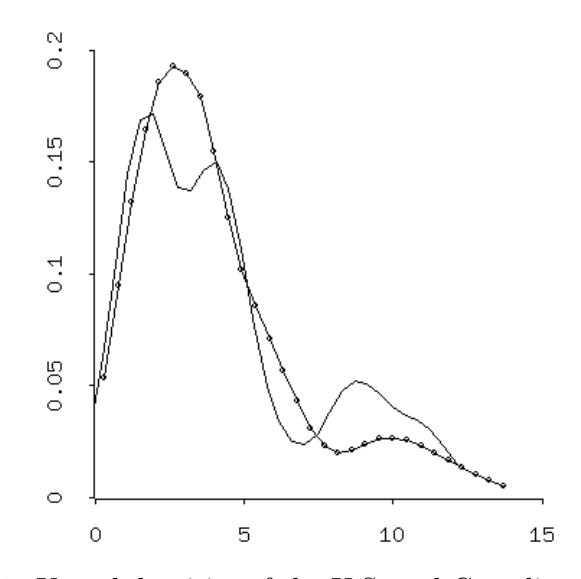

Figure 10: Kernel-densities of the U.S. and Canadian year-over-year inflation rates.

<sup>&</sup>lt;sup>4</sup>Essentially, we are taking weighted average of the two variances with the weights being the countries' (in this case equal) contributions to the total degrees of freedom.

As can be seen from the following calculation

```
> (correlation infyyus infyyca)
```

```
0.873850201404519
```
the correlation between the Canadian and the U.S. year-over-year inflation rates is quite high. This suggests that a more efficient way of testing the hypothesis that the population means are equal would be to work with the paired differences—that is, to take the difference between the two year-overyear inflation rate series and use the variance of the difference as a basis for estimating the variance of the mean difference.

```
> (def infdifyy (- infyyca infyyus))
INFDIFYY
> (def midffy (mean infdifyy))
MIDFFY
> midffy
0.12399097646499668
```
The mean of the difference between the two series is identical to the difference of the means. The variances of the difference and of the mean of the difference are

```
> (def varidyy (variance infdifyy))
VARIDYY
> (def varmdif (/ varidyy (length infdifyy)))
VARMDIF
> varmdif
0.004154455113730882
```
The z-value for a two-sided test and the resulting P-Value are

```
> (def z (/ midffy (sqrt varmdif)))
Z
> z
1.9236809519761264
> (def pvtst (* 2 (- 1 (normal-cdf z))))PVTST
> pvtst
0.05439458705831535
```
The null-hypothesis that the institutional and political processes in the two countries generate the same inflation rates can almost be rejected at the 5% level. The P-Value for the probability that the observed excess of the Canadian inflation over the U.S. inflation rate could result from random chance when the institutional and political processes in the two countries generate the same year-over-year inflation rate is less than 3% as can be seen from the following calculation.

```
> (def pvost (- 1 (normal-cdf z)))
PVOST
> pvost
0.027197293529157673
```
Although the excess Canadian inflation may be statistically significant, the difference of 0.12 percentage points can hardly be viewed as economically significant.

# 4.6 Tests of Goodness of Fit

We assumed above that the California average test scores by district were normally distributed. The validity of that assumption can be verified or refuted by a Chi-Square test of the goodness of fit of the standardised average test score data with a standard normal distribution.<sup>5</sup> This involves a comparison of the sample data with the expected outcome if null-hypothesis that the data are normally distributed is true. The standard procedure is to divide the sample data into classes so that the expected frequencies in all classes will be equal under the null-hypothesis. It is considered desirable to have as many classes as possible consistent with the expected frequencies in all classes being no less than 5. Given that there are 420 districts having average test scores, this requires 84 classes.

```
> (def av-test-score (read-data-file "calats.dat"))
AV-TEST-SCORE
> (def numclasses (/ (length av-test-score) 5))
NUMCLASSES
> numclasses
84
```
We then find the z-values of the standard-normal distribution which divide the unit probability weight into 84 equal proportions.

```
> (def classprob (/ 1 84))
CLASSPROB
```
 $5$ The intuition behind and details of this test is discussed in my *Statistics for* Economists: A Beginning, pages 177-180.

```
> classprob
0.011904761904761904
> (def ncbound (repeat 0 83))
NCBOUND
> (setf (select ncbound 0)(normal-quant classprob))
-2.260188991329375
> (dotimes (i 82)
(setf (select ncbound (+ i 1))(normal-quant (* classprob (+ i 2))))
\lambda> (first-five ncbound)
(-2.260188991329375 -1.9807523966472789 -1.8027430907391901
-1.668391193947079 -1.5587835495029951)
> (last-five ncbound)
(1.558783549502995 1.6683911939470786 1.8027430907391888
1.9807523966472784 2.2601889913293727)
> (chosen-five ncbound 40)
(-0.059717099785322886 -0.02984524291923956 0.0 0.02984524291923942
0.0597170997853226)
```
These quantiles can then be used to obtain the corresponding boundaries for the standardised average test score data. The data are standardised as follows.

```
> (def meanats (mean av-test-score))
MEANATS
> meanats
654.1565480550131
> (def stdats (standard-deviation av-test-score))
STDATS
> stdats
19.05334764361879
> (def datbound (+ (* stdats ncbound) meanats))
DATBOUND
> (length ncbound)
83
> (length datbound)
83
> (first-five datbound)
(611.0923814629344 616.4165840457614 619.8082572350276
622.3681106311872 624.4565031851785)
```

```
> (last-five datbound)
(683.8565929248477 685.944985478839 688.5048388749987
691.8965120642648 697.2207146470918)
```
The data can then be sorted into these bins using my bin-sort function which takes two arguments—first, the data-list to be sorted and second, the boundaries of the bins into which the elements are to be sorted. The function returns a list of bin-counts. The upper-bound on the right-most bin is  $\infty$  and the lower-bound on the left-most bin is  $-\infty$ , resulting in one less finite boundary than there are bins.

```
> (def datcounts (bin-sort av-test-score datbound))
DATCOUNTS
> datcounts
(3 6 5 5 6 5 5 5 3 4 7 5 10 7 5 6 5 5 6 5 4 4 3 4 7 7 5
5 6 4 5 4 2 3 2 4 4 5 9 2 5 5 4 7 9 1 8 4 5 2 3 5 4 2 5
6 10 3 7 5 5 8 8 5 3 6 8 1 6 11 4 4 1 4 3 4 7 4 6 4 3 4
7 7)
```
The corresponding bin counts of the standard-normal distribution are

```
> (def ndcounts (repeat 5 84))
NDCOUNTS
> ndcounts
(5 5 5 5 5 5 5 5 5 5 5 5 5 5 5 5 5 5 5 5 5 5 5 5 5 5 5 5
5 5 5 5 5 5 5 5 5 5 5 5 5 5 5 5 5 5 5 5 5 5 5 5 5 5 5 5 5
5 5 5 5 5 5 5 5 5 5 5 5 5 5 5 5 5 5 5 5 5 5 5 5 5 5 5)
```
Now we take the difference between the data counts and standard normal counts, square it and divide it by the number of counts in all the standardnormal bins

```
> (def difcounts (- datcounts ndcounts))
DIFCOUNTS
> difcounts
(-2 1 0 0 1 0 0 0 -2 -1 2 0 5 2 0 1 0 0 1 0 -1 -1 -2 -1
2 2 0 0 1 -1 0 -1 -3 -2 -3 -1 -1 0 4 -3 0 0 -1 2 4 -4 3
-1 0 -3 -2 0 -1 -3 0 1 5 -2 2 0 0 3 3 0 -2 1 3 -4 1 6 -1
-1 -4 -1 -2 -1 2 -1 1 -1 -2 -1 2 2)> (def sqdifcounts (^ difcounts 2))
SQDIFCOUNTS
```

```
> sqdifcounts
(4 1 0 0 1 0 0 0 4 1 4 0 25 4 0 1 0 0 1 0 1 1 4 1 4 4 0
0 1 1 0 1 9 4 9 1 1 0 16 9 0 0 1 4 16 16 9 1 0 9 4 0 1 9
0 1 25 4 4 0 0 9 9 0 4 1 9 16 1 36 1 1 16 1 4 1 4 1 1 1
4 1 4 4)
> (def sqdc/5 (/ sqdifcounts 5))
SQDC/5
> sqdc/5
(0.8 0.2 0 0 0.2 0 0 0 0.8 0.2 0.8 0 5 0.8 0 0.2 0 0 0.2
0 0.2 0.2 0.8 0.2 0.8 0.8 0 0 0.2 0.2 0 0.2 1.8 0.8 1.8
0.2 0.2 0 3.2 1.8 0 0 0.2 0.8 3.2 3.2 1.8 0.2 0 1.8 0.8
0 0.2 1.8 0 0.2 5 0.8 0.8 0 0 1.8 1.8 0 0.8 0.2 1.8 3.2
0.2 7.2 0.2 0.2 3.2 0.2 0.8 0.2 0.8 0.2 0.2 0.2 0.8 0.2
0.8 0.8)
```
The sum of these squared count-differences, each divided by the the common standard-normal bin count is distributed as Chi-Square with degrees of freedom equal to the number of bins minus the number of parameters estimated from the data—two in this case, the sample mean and the sample standard deviation. The underlying formula is

$$
\sum_{k=1}^{k} \frac{(f_i - F_i)^2}{F_i} = \chi^2(k - m - 1)
$$

where  $f_i$  is the frequency of the data in the  $i^{th}$  bin and  $F_i$  is the frequency in the  $i^{th}$  bin implied by normality.

```
> (def chsqstat (sum sqdc/5))
CHSQSTAT
> chsqstat
69.2
> (def df (- 84 2))
DF
> df
82
so the P-Value for the test is
> (def chsqpv (chisq-dens chsqstat df))
CHSQPV
> chsqpv
0.02107559352933642
```
We have to reject the null-hypothesis that the average test score data are normally distributed at slightly above the 2% level. This calls into question our hypothesis test concerning the magnitude of the standard deviation of these data. In real-world analysis we would have tested for normality before doing that particular hypothesis test.

# Chapter 5

# Linear Regression Analysis

This chapter focuses on the mechanics of OLS regression analysis. Readers having difficulty with the material can obtain appropriate background by reading Chapters 4, 5, and 16 of the Stock and Watson textbook. Those who have difficulty with that material can first read Chapters 8, 9 and 10 of my Statistics for Economists: A Beginning. For background on matrix algebra, read Chapter 4 of Alpha Chiang's mathematical economics textbook,<sup>1</sup> or alternatively, Appendix A of the econometrics textbook by Johnston and DiNardo.<sup>2</sup> We begin by working through the analysis using matrix calculations. Then we show how to use the regression-model object provided by XLispStat. Issues regarding heteroskedasticity and serial correlation in the residuals and the problem of multicollinearity are then discussed. And finally, three new OLS regression functions useful for day-to-day econometric analysis, together with some supporting functions, are presented.

<sup>&</sup>lt;sup>1</sup>Alpha C. Chiang, Fundamental Methods of Mathematical Economics, Third Edition, McGraw-Hill, 1984, pages 54-88.

 $^{2}$ Jack Johnston and John DiNardo, *Econometric Methods*, McGraw-Hill, 1997, pages 455-67.

# 5.1 Using Matrix Calculations

We begin by loading the California Standardised Testing and Reporting data set, some elements of which were used above.<sup>3</sup> All of the variables that are important for our purposes have been copied to the lisp file casdata.lsp which can be loaded into the workspace.

```
> (load "casdata.lsp")
; loading casdata.lsp
T
> (variables)
(AV-INCOME AV-MATH-SCORE AV-READ-SCORE AV-TEST-SCORE
COMPS-PER-STUDENT EXPEND-PER-STUDENT NUMTEACH OBSNUM PCT-ESL
PCT-LUNCH PCT-PUBASS STUD-TEACH-RATIO TOTENROL)
```
The variables, which are listed alphabetically above, cover 420 districts in California and can be described as follows:

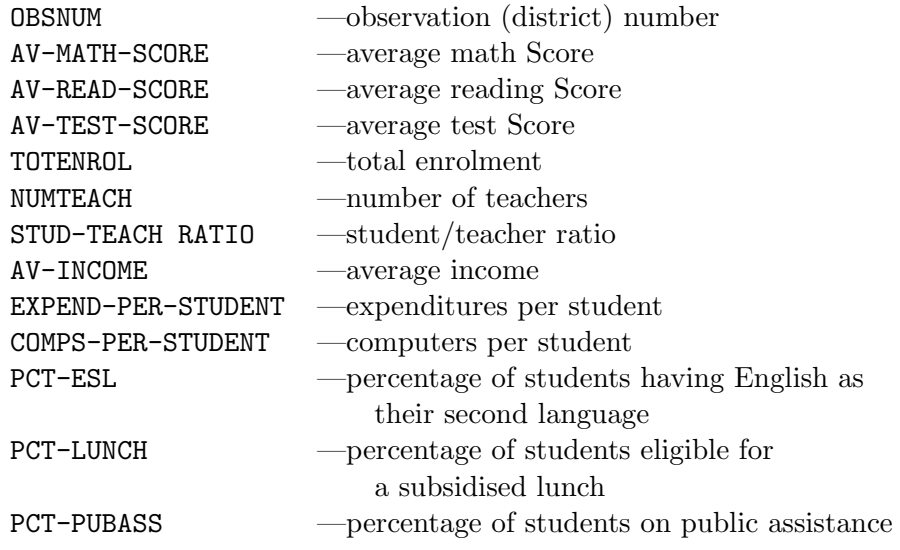

We reproduce here the regression presented by Stock and Watson in column 5 of Table 5.2 in their Introduction to Econometrics on page 182.

<sup>&</sup>lt;sup>3</sup>These data are used by Stock and Watson in their *Introduction to Econometrics*, referred to previously. They discuss them in their Appendix 4.1, on pages 134 and 135.

To begin, we need an X matrix of independent variables, with the constant attached as the left-most column and a Y vector containing the dependent variable. We create  $Y$  using the coerce function, a vector of ones using the repeat function and X using the bind-columns function.

```
> (def Y (coerce av-test-score 'vector))
Y
> (def const (repeat 1 (length Y)))
CONST
> (def X (bind-columns const stud-teach-ratio pct-esl pct-lunch
pct-pubass))
X
```
The formula for the vector of coefficients is

$$
\mathbf{b} = (\mathbf{X}'\mathbf{X})^{-1}\mathbf{X}'\mathbf{Y}
$$

We program it using the transpose, matmult and inverse functions.

```
> (def xtr (transpose x))
XTR
> (def xtrx (matmult xtr x))
XTRX
> (def xtrxinv (inverse xtrx))
XTRXINV
> (def xtry (matmult xtr y))
XTRY
(def coeffs (matmult xtrxinv xtry))
COEFFS
> coeffs
#(700.3942701828369 -1.0144897057204252 -0.1298071233417179
-0.5286162083894679 -0.04786851798742055)
```
The residuals are

```
e = Y - Xb
```
> (def resids (- y (matmult x coeffs))) RESIDS

and the sum of squared residuals is equal to  $e'e$  which is calculated using the inner-product function. The outer-product function would be used to obtain  $ee'$ .

```
> (def sse (inner-product resids resids))
SSE
> sse
34247.09076897185
The total sum of squares is (\mathbf{Y} - \bar{\mathbf{Y}})(\mathbf{Y} - \bar{\mathbf{Y}})'> (def ssto (inner-product (- y (mean y)) (- y (mean y))))
SSTO
> ssto
152109.5944940476
and the sum of squares due to regression is then
> (def ssr (- ssto sse))
SSR
> ssr
117862.50372507575
```
After obtaining the degrees of freedom

```
> (def df (- (length y)(select (array-dimensions x) 1)))
DF
> df
415
```
we can calculate the mean-squared error, the square-root of which is the standard error of estimate.

```
> (def mse (/ sse df))
MSE
> mse
82.52311028667916
> (sqrt mse)
9.084223152624508
```
Given that we have four independent variables, the mean square due to regression is

```
> (def msr ( / ssr 4))
MSR
> msr
29465.625931268936
```
### 5.1. USING MATRIX CALCULATIONS 89

and the F-statistic for significance of the regression is

```
> (def fstat (/ msr mse))
FSTAT
> fstat
357.0590811338489
```
The  $\mathbb{R}^2$  is the ratio of the 'explained variance' to the total variance.

```
> (def rsq (/ ssr ssto))
RSQ
> rsq
0.7748525273314563
```
To obtain the standard errors of the coefficient estimates we need the variance covariance matrix of the coefficients which is

```
\sigma^2 (\mathbf{X}'\mathbf{X})^{-1}
```

```
> (def vcv (* mse xtrxinv))
VCV
```
and which we can print out using the print-matrix function.

```
> (print-matrix vcv)
#2a(
   (22.0701 -1.10682 -2.051239E-2 -4.689474E-3 -1.879010E-2)( -1.10682 5.747246E-2 -8.080991E-4 -5.756423E-4 1.246380E-3)
   ( 2.051239E-2 -8.080991E-4 1.155845E-3 -7.013666E-4 6.407913E-4)
   (-4.689474E-3 -5.756423E-4 -7.013666E-4 1.036224E-3 -1.454744E-3)( -1.879010E-2 1.246380E-3 6.407913E-4 -1.454744E-3 3.717387E-3)
  )
```
NIL

The slickest way to obtain the standard-errors of the coefficients is to create a list of zeros and then use the dotimes function to extract the diagonal elements of VCV and insert them in that vector using the select and setf functions. This will produce a list giving the variances of the coefficients.

```
> (def varcoefs (repeat 0 (length coeffs)))
VARCOEFS
> varcoefs
(0 0 0 0 0)
```

```
> (dotimes (i (length varcoefs))(setf (select varcoefs i)
(aref vcv i i)))
NTI.
> varcoefs
(22.07009306717356 0.057472455848983015 0.0011558448873612956
0.0010362236138833243 0.00371738710011723)
```
The standard-errors of the coefficients can then be calculated by taking the square root of the list of variances.

```
> (def stdcoefs (sqrt varcoefs))
STDCOEFS
> stdcoefs
(4.697881763856298 0.23973413576081112 0.033997718855259915
0.032190427364098856 0.06097037887464068)
```
Finally, the t-ratios can be obtained by dividing coeffs by stdcoefs.

```
> (def trat (/ coeffs stdcoefs))
TRAT
> trat
#(149.08724940065585 -4.231728212175038 -3.8181127355735796
-16.42153434033062 -0.7851110468878918)
```
# 5.2 Using the Regression-Model Function

Of course there is an easier way to perform the above calculations—we can simply use the regression-model function that comes with XLispStat.

```
> (regression-model (list stud-teach-ratio pct-esl pct-lunch
pct-pubass) av-test-score)
Least Squares Estimates:
```
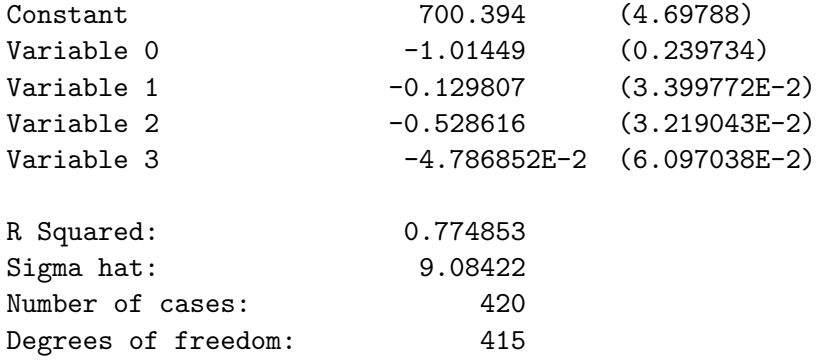

#<Object: 82c9520, prototype = REGRESSION-MODEL-PROTO>

The rightmost column above gives the standard errors of the coefficients. Notice that in applying the regression-model function the dependent variable is listed last. It turns out that the higher the student teacher ratio, the lower are the test scores. Cutting the ratio of students per teacher in California from its average of 19.6 to 15 would be expected to raise average test scores by about  $.24 \times 4.6$ , from its current average of about 654 to slightly more than 655, a rather tiny amount. The higher the percentage of students with English as their second language and the higher the percentage qualifying for free lunches, the lower is the average test score. The average test score is also lower, the greater the percentage of students on public assistance, but this variable is not statistically significant, its t-ratio being only  $.0478685/.0609704 = 0.7851111.$ 

We can give the regression a name using the def function and suppress the print-out by adding :print nil following the name of the dependent variable.

```
> (def reg1 (regression-model
(bind-columns stud-teach-ratio pct-esl pct-lunch pct-pubass)
av-test-score :print nil))
REG1
```
Notice that the function will still work if, instead of embedding the independent variables in a list of lists, we can bind them together in a matrix.

We could suppress the constant term, running the regression through the origin, by adding :intercept nil. The object reg1 contains considerable information about the regression that can be retrieved by sending it messages. The list of possible messages that an object will answer can be obtained by sending it a help message. <sup>4</sup>

```
> (send monreg1 :help)
REGRESSION-MODEL-PROTO
Normal Linear Regression Model
Help is available on the following:
```
<sup>&</sup>lt;sup>4</sup>To fully understand the group of messages that regression-model objects will answer beyond those discussed here, you will need to obtain and study Luke Tierney's book.

ADD-METHOD ADD-SLOT BASIS CASE-LABELS COEF-ESTIMATES COEF-STANDARD-ERRORS COMPUTE COOKS-DISTANCES DELETE-DOCUMENTATION DELETE-METHOD DELETE-SLOT DF DISPLAY DOC-TOPICS DOCUMENTATION EXTERNALLY-STUDENTIZED-RESIDUALS FIT-VALUES GET-METHOD HAS-METHOD HAS-SLOT HELP INCLUDED INTERCEPT INTERNAL-DOC ISNEW LEVERAGES METHOD-SELECTORS NEW NUM-CASES NUM-COEFS NUM-INCLUDED OWN-METHODS OWN-SLOTS PARENTS PLOT-BAYES-RESIDUALS PLOT-RESIDUALS PRECEDENCE-LIST PREDICTOR-NAMES PRINT PROTO R-SQUARED RAW-RESIDUALS REPARENT RESIDUAL-SUM-OF-SQUARES RESIDUALS RESPONSE-NAME RETYPE SAVE SHOW SIGMA-HAT SLOT-NAMES SLOT-VALUE STUDENTIZED-RESIDUALS SUM-OF-SQUARES SWEEP-MATRIX TOTAL-SUM-OF-SQUARES WEIGHTS X X-MATRIX XTXINV Y NIL

To find out the response of the object to each message we send it a more precise help message such as, for example,

```
> (send reg1 :help :coef-estimates)
COEF-ESTIMATES
Message args: ()
Returns the OLS (ordinary least squares) estimates of
the regression coefficients. Entries beyond the
intercept correspond to entries in basis.
NIL
> (send reg1 :help :coef-standard-errors)
COEF-STANDARD-ERRORS
Message args: ()
Returns estimated standard errors of coefficients. Entries
beyond the intercept correspond to entries in basis.
NTI.
```
We can thus obtain the coefficient estimates and standard errors of the coefficients using the commands

```
> (send reg1 :coef-estimates)
(700.3942701827966 -1.0144897057178857 -0.12980712334168718
-0.5286162083895948 -0.04786851798725506)
> (send reg1 :coef-standard-errors)
(4.697881763855726 0.2397341357607818 0.03399771885525993
0.03219042736409926 0.060970378874640976)
```
### 5.3. HETEROSKEDASTICITY 93

And we can calculate the t-ratios by manipulating the Interpreter's answers to expressions sent to the regression-model object.

```
> (def t-ratios (/ (send reg1 :coef-estimates)
(send reg1 :coef-standard-errors)))
T-RATIOS
> t-ratios
(149.08724940066543 -4.231728212164962 -3.8181127355726745
-16.421534340334357 -0.7851110468851737)
```
If the degrees of freedom are sufficient, say 30 or more, a t-ratio in excess of 2 will indicate the presence of a statistically significant relationship. Of course the exact P-Value can be found using the t-cdf function.

# 5.3 Heteroskedasticity

Standard regression analysis assumes that the regression residuals have a constant variance—that is, are homoskedastic. This assumption is often violated with the regression residuals being, in fact, heteroskedastic. The residuals from the regression above are plotted as follows.

```
> (send reg1 :plot-residuals)
#<Object: 82e66a0, prototype = SCATTERPLOT-PROTO>
```
and shown in Figure 11. The fitted values of the dependent variable are along the horizontal axis.

A formal test for heteroskedasticity is the Breusch-Pagan test, which involves OLS estimation of

$$
e_i^2=\alpha+\beta_1X_{1i}+\beta_2X_{2i}+...+u_i
$$

where the  $e_i$  are the regression residuals, the  $X_{1i}$ ,  $X_{2i}$  ... etc. are some or all of the independent variables in the original regression, and the  $u_i$  are the residuals of the Breusch-Pagan regression.<sup>5</sup> The test can be implemented using the following code.

```
> (def resids (send reg1 :residuals))
RESIDS
> (def residssq (^ resids 2))
RESIDSSQ
```
<sup>&</sup>lt;sup>5</sup>T. S. Breusch and A. R. Pagan, "A Simple Test for Heteroskedasticity and Random Coefficient Variation," Econometrica, Vol. 47, 1979, pages 1287-1294.

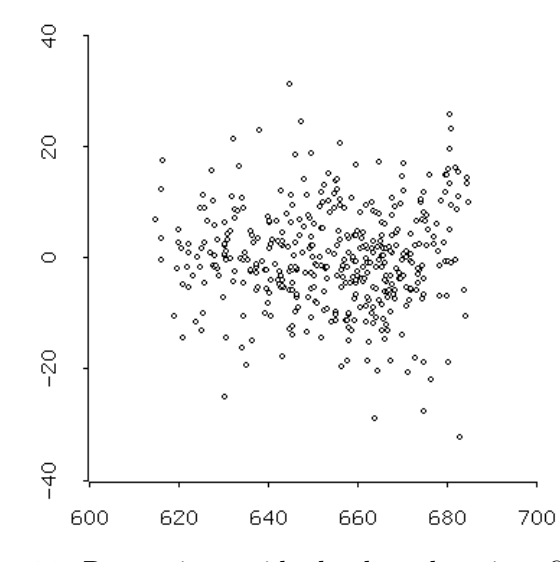

Figure 11: Regression residuals plotted against fitted values

```
> (def reg2 (regression-model
(list stud-teach-ratio pct-esl pct-lunch pct-pubass)
residssq))
```
Least Squares Estimates:

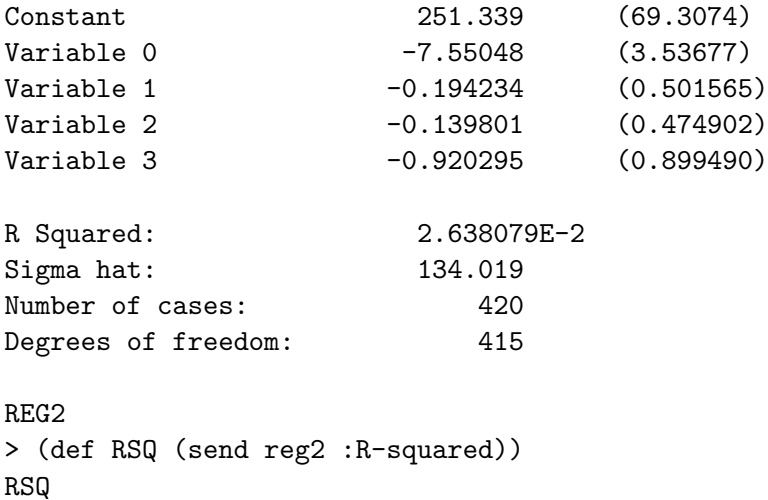

```
> (def chisqstat (* (length resids) RSQ))
CHISQSTAT
> chisqstat
11.079932837242543
> (def Pval (- 1 (chisq-cdf chisqstat 4)))
PVAL
> pval
0.025680216026914393
```
The null-hypothesis of homoskedasticity can be rejected at the 5% level. I have written a Breusch-Pagan function to calculate the Breusch-Pagan statistic. The function's first argument is the name of the regression-model that generated the residuals being tested. Its second argument is a named matrix containing some or all of the independent variables, and its third argument is set to 1 to print the results or to 0 to forego printing. The function is applied as follows.

```
> (def indepvars (bind-columns stud-teach-ratio pct-esl pct-lunch
pct-pubass)
INDEPVARS
> (Breusch-Pagan reg1 indepvars 1)
Breusch-Pagan test on the Residuals
   Chi-Square Statistic = 11.079932837242543
  P-Value = 0.025680216026914393
```
If one wants to use all the independent variables in the Breusch-Pagan test, the indepvars variable can constructed and used in the original regression. Of course, a constant is automatically added to all regressions we run unless we specify otherwise.

# 5.4 Time Series: Autocorrelated Residuals

Regressions involving time series often suffer from serial correlation in the residuals. This violates the standard OLS requirement that the regression residuals be independently distributed. To deal with these issues we utilise a data set containing numerous Canadian macroeconomic variables to estimate that country's demand function for money. More series than we actually use are included in the dataset, which is contained in the file camoinpr.lsp, so that the reader can experiment using alternative regressions and other statistical calculations.

```
> (load "camoinpr")
; loading camoinpr.lsp
T
> (variables)
(COBCA CPAPRQCA CPICA DATES57 FXRCADCA GBY10CA GBY3CA GDPSACA
GNISACA M1CA M2CA MBCA NEXCAUS QMCA TBRCA)
```
The variables, which are quarterly and run from 1957:Q1 through 2005:Q4, can be described as follows:

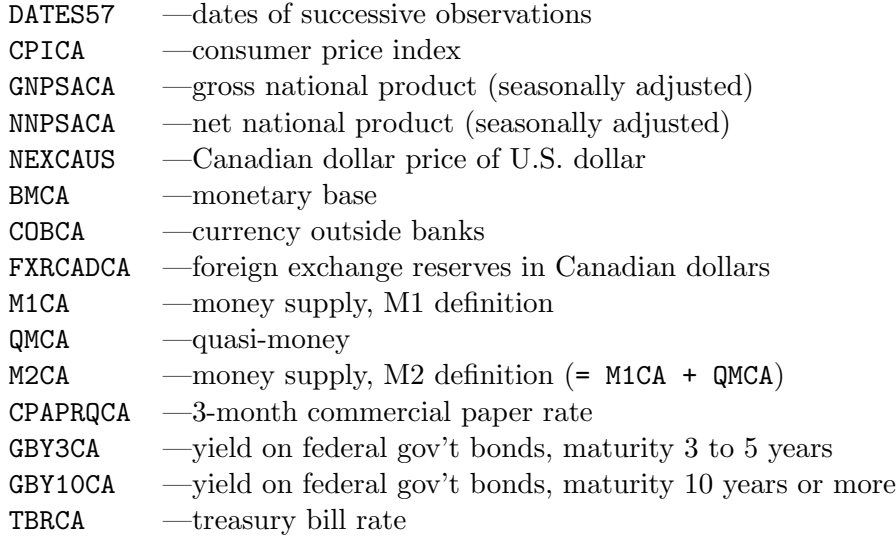

To avoid issues related to shifts in the exchange rate regime, it makes sense to estimate the Canadian demand function for money for the flexible exchange rate period after 1973. The real quantity of money demanded is thought to depend on interest rates and real income. So we need to calculate the real, constant dollar, magnitudes of the money supply variable (here we will use M1CA) and GDP. We will also calculate real net national income for use in the next section. The real income and money variables are converted to a base of 1990=100 using my base function and then expressed in logarithms. As noted previously, the base function takes four arguments—in order, the series name, the conforming date-list, the date at which the base begins, and the length of the base in periods.

```
> (load "addfuncs")
; loading addfuncs.lsp
T
```

```
> (def rm1ca (/ m1ca cpica))
RM1CA
> (def rgdpca (/ gdpsaca cpica))
RGDPCA
> (def rgnica (/ gnisaca cpica))
RGNICA
> (def rm1ca (log (base rm1ca dates57 1990.0 4)))
RM1CA
> (def rgdpca (log (base rgdpca dates57 1990.0 4)))
RGDPCA
> (def rgnica (log (base rgnica dates57 1990.0 4)))
RGNICA
```

```
Since we are going to run regressions on the data following 1973, we need
to remove the prior years from the data series and date list.
```

```
> (def obs2del (date2obs dates57 1974))
OBS2DEL
> (def newdate (remove-first obs2del dates57))
NEWDATE
> (first-five newdate)
(1974.0 1974.25 1974.5 1974.75 1975.0)
> (last-five newdate)
(2004.75 2005.0 2005.25 2005.5 2005.75)
> (def rm1ca (remove-first obs2del rm1ca))
RM1CA
> (def rgdpca (remove-first obs2del rgdpca))
RGDPCA
> (def rgnica (remove-first obs2del rgnica))
RGNICA
> (def cpaprqca (remove-first obs2del cpaprqca))
CPAPRQCA
```
As indicated by the last command above, the interest rate being used is the 3-month commercial paper rate.

Since the M1 variable is not seasonally adjusted, we should incorporate seasonal dummy-variables (each taking a value of 1 for a particular quarter and zero for all other quarters) in the analysis. My two functions seasdums-Q and seasdums-M both take two arguments—in order, the date list to which the seasonal dummy-variables must conform, and the quarter or month of the year at which the date-list starts (where numbering starts at 1).

### > (seasdums-Q newdate 1) QD3

Three quarterly dummy variables, QD1, QD2 and QD3 are thereby created in the workspace.

We start by including all the seasonal dummy variables in the regression.

```
> (def reg1ca (regression-model (bind-columns cpaprqca
rgdpca qd1 qd2 qd3) rm1ca))
```
Least Squares Estimates:

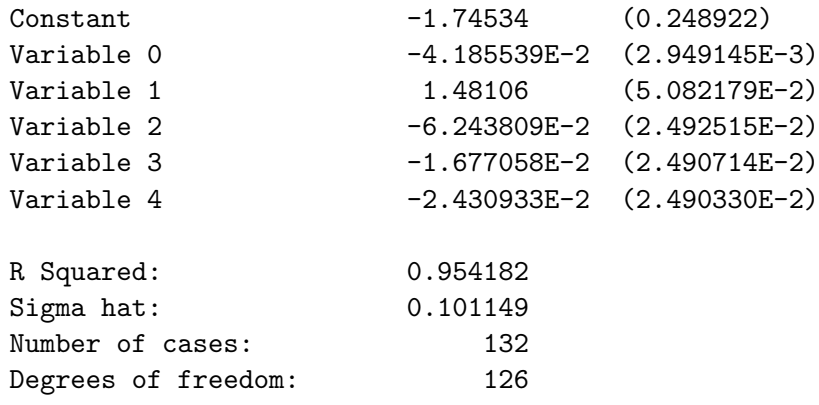

### REG1CA

As expected the interest rate variable has the expected negative sign and the income variable a positive sign and, judging from a quick mental division of the coefficients by their respective standard-errors, both are statistically significant. Only the first-quarter seasonal dummy is statistically significant so we can drop the other two seasonal dummy variables.

> (def reg2ca (regression-model (bind-columns cpaprqca rgdpca qd1) rm1ca))

```
Least Squares Estimates:
Constant -1.76207 (0.247243)
Variable 0 -4.185308E-2 (2.937437E-3)
Variable 1 1.48172 (5.061157E-2)
Variable 2 -4.873644E-2 (2.027082E-2)
R Squared: 0.953819
Sigma hat: 0.100753
Number of cases: 132
Degrees of freedom: 128
REG2CA
```

```
> (plot-lines (- newdate 1900)(send reg2ca :residuals))
#<Object: 81447f8, prototype = SCATTERPLOT-PROTO>
> ; saving postscript image to file resca1.ps...done
```
As can be seen from the plot of the residuals in Figure 12, serial correlation is clearly present—if the residual in a particular period takes a high value, the residual in the next period also tends to take a high value.

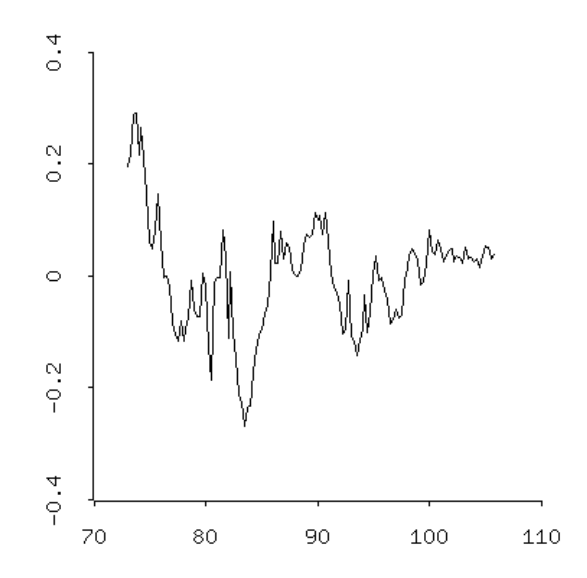

Figure 12: Residuals from regression reg2ca residuals plotted against time

We need a test for the presence of serial correlation in the residuals of a regression. Historically, the standard approach has been to calculate the Durbin-Watson statistic, but this test is imprecise. Instead, we use a Lagrange-Multiplier-based test which involves regressing the residuals of the regression on themselves lagged and the X matrix and then testing the null-hypothesis that the coefficient of the lagged residuals is zero.<sup>6</sup>

$$
\mathbf{e}_t = \mathbf{X}\beta + \rho \,\mathbf{e}_{t-1} + \mathbf{u}_t
$$

where the matrix  $\bf{X}$  is the matrix of independent variables, including the constant term, and  $e_t$  is the vector of residuals, from the original regression. The null-hypothesis is that  $\rho$  equals zero. Additional lags of the residuals can be added to test for higher order serial correlation. In that case, the null-hypothesis is that the coefficients of all the lagged residuals are zero. To perform this test, we use my LMSC-test function which takes three arguments, the name of the regression whose residuals are being tested followed by the number of lagged error terms (i.e., the order of the test), followed by a 1 if we want the output to be printed and zero otherwise.<sup>7</sup> A first-order test of the residuals of regression reg3ca yields the following.

```
> (LMSC-test reg2ca 1 1)
LM-Based Test for Serial Correlation in Residuals:
 Order = 1 Chisq-stat = 507.5464949337206 P-Value = 0.0
NIL
```
The Chi-square test statistic here is based upon the calculation of an Fstatistic in a manner that will be discussed at the end of the next section dealing with multicollinearity.

To test for higher-order serial correlation in the residuals, we simply add lags to the above test.

```
> (LMSC-test reg2ca 2 1)
LM-Based Test for Serial Correlation in Residuals:
 Order =< 2 Chisq-stat = 480.44135388615615 P-Value = 0.0
```
 ${}^{6}$ The origins of this test go back to work by Breusch and Godfrey in the 1970s. See T. S. Breusch, "Testing for Autocorrelation in Dynamic Linear Models," Australian Economic Papers, Vol. 17, 1978, pp. 334-355, and L. G. Godfrey, "Testing for Higher Order Serial Correlation in Regression Equations When the Regressors Include Lagged Dependent Variables," Econometrica, Vol. 46, pp. 1303-1310. The nature of the Lagrange-Multiplier principle is beyond the depth of discussion here.

<sup>&</sup>lt;sup>7</sup>The only time we would not want the output printed would be when we are embedding the function inside another function that uses its output.

```
> (LMSC-test reg2ca 5 1)
LM-Based Test for Serial Correlation in Residuals:
 Order =< 5 Chisq-stat = 373.66268475177554 P-Value = 0.0
> (LMSC-test reg2ca 10 1)
LM-Based Test for Serial Correlation in Residuals:
 Order =< 10 Chisq-stat = 238.34777770689487 P-Value = 0.0
> (LMSC-test reg2ca 15 1)
LM-Based Test for Serial Correlation in Residuals:
 Order =< 15 Chisq-stat = 156.01194523891323 P-Value = 0.0
> (LMSC-test reg2ca 20 1)
LM-Based Test for Serial Correlation in Residuals:
 Order =< 20 Chisq-stat = 140.13010399933057 P-Value = 0.0
```
Actually, one need only apply the function until a lag is reached at which the absence of serial correlation can be rejected since once the null hypothesis can be rejected at a given lag, it will necessarily be rejected at higher lags. The hypothesis of no serial correlation in the above residuals can be easily rejected—the above P-Values are so small that the XLispStat Interpreter cannot distinguish them from zero.

The observed serial correlation may result either from the omission of serially correlated variables affecting the demand for money or from a misspecification of the form of the regression function. It is generally believed that serial correlation of the residuals from demand function for money estimation arises because the process of adjustment of the real money supply to a shift in the quantity of nominal money involves changes in the price level that occur only slowly—until the price level has adjusted the residuals of the regression will remain close to each other and only gradually decline toward their mean of zero.

To perform a test for autocorrelation in time series other than the residuals from a regression, we can use the Ljung-Box Q test. The formula is

$$
Q = T(T+2) \sum_{k=1}^{k=s} r_k^2 / (T - k)
$$

where  $r_k^2$  is the  $k^{th}$  autocorrelation, T is the sample size, and s is the lag length, equal to no more than  $T/4$  rounded down to the next integer.<sup>8</sup> For doing this test, I wrote a function LBQ that takes three arguments—in order, the name of the time series being tested, the number of lags, and a

<sup>8</sup>For a discussion of this formula, see pages 86-87 of the textbook by Walter Enders referred to earlier.

degrees-of-freedom adjustment which for present purposes should be fixed at zero.<sup>9</sup>

# 5.5 Multicollinearity

Suppose that a researcher is estimating the demand function for money for Canada using annual data from 1974 to 1996 and does a dumb thing—uses both real GDP and real GNI as dependent variables! To demonstrate what will happen, we need to convert the relevant quarterly series to an annual average bases using my q2a-avg function and reduce their length so that they start in 1974 and stop at 1996.

```
> (def rm1ca (remove-last 8 (q2a-avg (remove-first 4 rm1ca)
0 1974 2004)))
RM1CA
> (def rgdpca (remove-last 8 (q2a-avg (remove-first 4 rgdpca)
0 1974 2004)))
RGDPCA
> (def rgnica (remove-last 8 (q2a-avg (remove-first 4 rgnica)
0 1974 2004)))
RGNICA
> (def cpaprqca (remove-last 8 (q2a-avg (remove-first 4
cpaprqca) 0 1974 2004)))
CPAPRQCA
> (def anndates (setdates rm1ca 1974 1))
ANNDATES
```
As noted earlier, the  $q2a$ -avg and  $m2q$ -avg functions take four arguments in order, the series list being transformed, the observation of the original series at which to start the transformation, the first date of the resulting transformed series and the last date of the transformed series.

The regression the researcher runs is then

<sup>&</sup>lt;sup>9</sup>This degrees of freedom adjustment parameter is set above zero when the residuals from an auto-regressive-moving-average process are being tested.

```
> (def reg3ca (regression-model (bind-columns cpaprqca
rgdpca rgnica) rm1ca))
```
Least Squares Estimates:

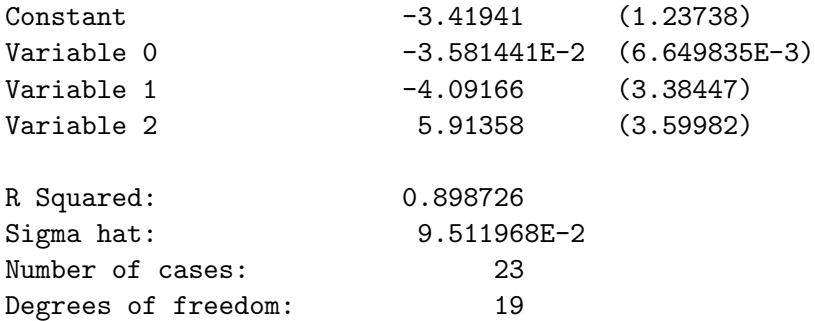

### REG3CA

Judging from loosely calculated t-ratios, both income variables are clearly statistically insignificant.

Our dumb researcher then drops each of the income variables in turn, obtaining the following results.

```
> (def reg4ca (regression-model (bind-columns cpaprqca
rgdpca) rm1ca))
```
Least Squares Estimates:

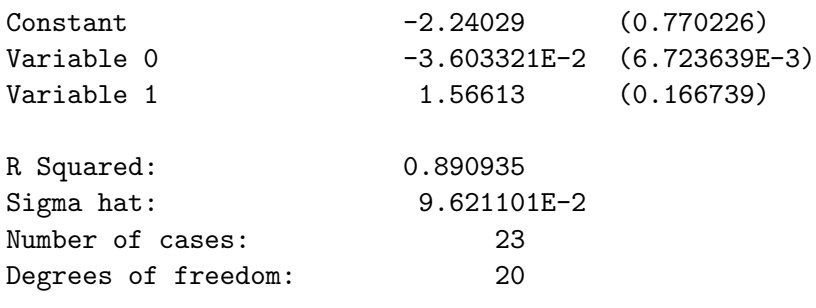

REG4CA
```
> (def reg5ca (regression-model (bind-columns cpaprqca
rgnica) rm1ca))
```
Least Squares Estimates:

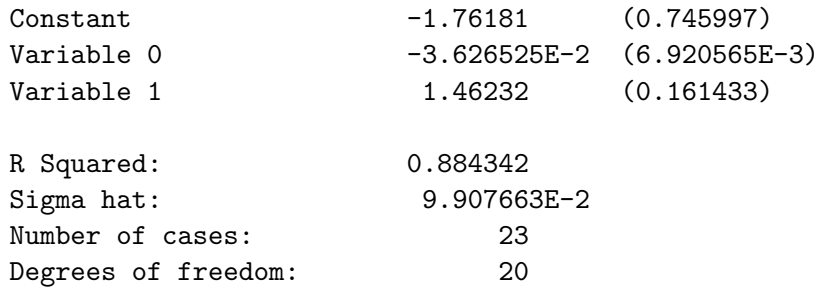

#### REG5CA

Notice that the variables, when included separately, are each highly significant.

To test whether the two income variables together in the first regression are significant, even though they are individually insignificant—the null hypothesis is that the coefficients of both variables are simultaneously zero we can use what Stock and Watson call the 'rule-of-thumb' F-test.<sup>10</sup> This F-statistic is given by the formula

$$
\frac{\left[\sum_{i=1}^{n}e_{ri}^{2}-\sum_{i=1}^{n}e_{ui}^{2}\right]/q}{\left[\sum_{i=1}^{n}e_{ui}^{2}\right]/df_{u}}
$$

where  $e_{ui}$  is the  $i^{th}$  residual from the unrestricted regression and  $e_{ri}$  is the  $i<sup>th</sup>$  residual from the restricted regression which, by leaving the two income variables out, imposes zero values on their coefficients,  $q$  is the number of restrictions (two in this case since two variables are assigned zero coefficients) and  $df_u$  is the number of degrees of freedom of the unrestricted regression. This test requires that the true residuals be normally distributed since the F-statistic is the ratio of two Chi-square variables, each divided by their degrees of freedom, and a Chi-square variable is the sum of squared normal variables having mean zero and unit variance. The restricted regression is

 $10$ See their *Introduction to Econometrics*, pp. 193-194.

### 5.5. MULTICOLLINEARITY 105

```
> (def reg6ca (regression-model cpaprqca rm1ca))
```
Least Squares Estimates:

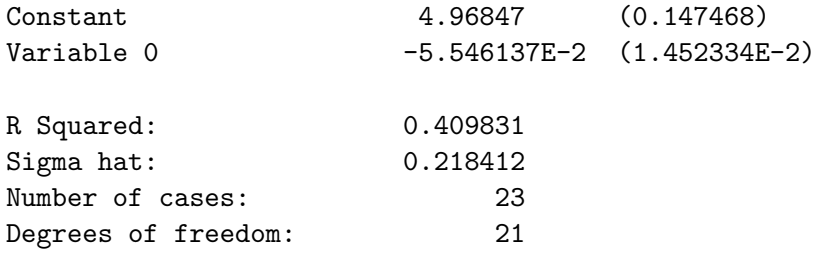

#### REG6CA

and the unrestricted regression is regression reg3ca. The F-statistic for the restriction and its P-Value are thus

```
> (def ss1 (send reg6ca :sum-of-squares))
SS1
> (def df1 (send reg6ca :df))
DF1
> (def ss2 (send reg3ca :sum-of-squares))
SS2
> (def df2 (send reg3ca :df))
DF2
> (def Fstat (/ (/ (- ss1 ss2) (- df1 df2)) (/ ss2 df2)))
FSTAT
> fstat
45.860563017197656
> (- 1 (f-cdf fstat (- df1 df2) df2))
5.345268394574276E-8
```
Alternatively, we can use my F-restriction function which takes the restricted and unrestricted regressions, in that order, as arguments.

```
> (f-restriction reg6ca reg3ca))
F-statistic = 45.860563017197656
P-Value = 5.345268394574276E-8
```
We can easily reject the null-hypothesis that the true coefficients of the two income variables are simultaneously zero. The problem with this test, of course, is that it assumes that the true residuals are independently normally distributed, and we have every reason to believe that they are not. Nevertheless, we have learned how to run a 'rule of thumb' F-test. And we can more easily determine if multicollinearity exists without running this test. If each variable is significant when included by itself in the regression, the two together must be jointly significant when both are included—the problem is that each variable is, in effect, waiting for the other one to relate to the dependent variable with the result that neither are significant.

Multicollinearity arises because two variables are so highly correlated with each other that the difference between them has no effect on the dependent variable, making it impossible, when both are included, for them to separately explain it—each is insignificant once the other is included. To visualise this, run my multicollinearity function, which takes no arguments. Two graphs will appear, one on top of the other. Imagine Y as the dependent variable, and click repeatedly on the yaw buttons of the two graphs. You will observe a clear regression plane in the  $X, Z$  dimension on the no multicollinearity graph while no such plane can be clearly defined on the multicollinearity graph.

Our Lagrange Multiplier-based test for serial correlation discussed in the previous section also uses the above 'rule of thumb' F-statistic to test the significance of the group of coefficients of the lagged values of the error term. That test is a 'large sample' test—that is, it's accuracy is only precise when the sample size is very large. To compensate for situations in which the sample is not large, the test calculates the P-Value under the assumption that the degrees of freedom in the denominator of the F-statistic are infinite. This will tend to make the P-Value smaller than it would be if we were to use the degrees of freedom of the unrestricted regression in the denominator, making us compensate for the small sample size by rejecting more often the null-hypothesis of no serial correlation. It turns out that when the degrees of freedom in the denominator of the F-statistic are infinite, the F-statistic multiplied by the number of restrictions (which will equal the degrees of freedom in its numerator) is distributed as Chi-Square with degrees of freedom equal to that number of restrictions. We therefore used the Chi-Square distribution to calculate the P-Value in the LMSC-test function, setting the test statistic equal to the number of restrictions times the F-statistic.

## 5.6 Some Improved Linear Regression Functions

Our first task here is to be able to adjust the standard-errors of the regression coefficients to compensate, where necessary, for the presence of heteroskedasticity and autocorrelation in the residuals. When the residuals are homoskedastic, the variance-covariance matrix of the coefficients is

$$
V = s^2 (\mathbf{X}' \mathbf{X})^{-1}
$$

where  $s^2 = \sum_{t=1}^T u_t^2/(T-k-1)$  is our point estimate of the variance of the error-term  $u_t$ , T is the number of observations, and k is the number of parameters estimated, given by the number of columns in the matrix X.

When the residuals are heteroskedastic, but serially uncorrelated, we calculate this variance-covariance matrix using a formula developed by White<sup>11</sup>

$$
\hat{V} = \left[\sum_{t=1}^{T} \mathbf{x}_t \mathbf{x}_t'\right]^{-1} \left[\sum_{t=1}^{T} u_t^2 \mathbf{x}_t \mathbf{x}_t'\right] \left[\sum_{t=1}^{T} \mathbf{x}_t \mathbf{x}_t'\right]^{-1}
$$

where the  $x_t$  are the rows of **X** and, therefore,

$$
\left[\sum_{t=1}^T \mathbf{x}_t \mathbf{x}_t'\right]^{-1} = (\mathbf{X}'\mathbf{X})^{-1}
$$

When the error terms are homoskedastic, the  $u_t$  and  $x_t$  are uncorrelated and this expression for  $\hat{V}$  reduces to the previous one for V when the sample size is large. When there is serial correlation in the residuals, we follow Newey and West, calculating the variance-covariance matrix of the coefficients  $as^{12}$ 

$$
\hat{V} = \left[\sum_{t=1}^{T} \mathbf{x}_t \mathbf{x}_t'\right]^{-1} \left[\sum_{t=1}^{T} u_t^2 \mathbf{x}_t \mathbf{x}_t'\right] + \sum_{v=1}^{q} \left[1 - \frac{v}{q+1}\right] \sum_{t=v+1}^{T} \left(\mathbf{x}_t u_t u_{t-v} \mathbf{x}_t' + \mathbf{x}_{t-v} u_{t-v} u_t \mathbf{x}_t'\right) \left[\sum_{t=1}^{T} \mathbf{x}_t \mathbf{x}_t'\right]^{-1}
$$

where  $q$  is the number of lags beyond which no serial correlation is present. Following Stock and Watson, we routinely set q equal to .75  $T^{1/3}$ , rounded

 $^{11}\rm{Halbert}$  White, "A Heteroskedasticity-Consistent Covariance Matrix Estimator and a Direct Test for Heteroskedasticity," Econometrica, Vol. 48, 1980, pp. 827-838. See pages 124-129 and 613-614 of the Stock and Watson book, Introduction to Econometrics, for a discussion and the formula.

<sup>&</sup>lt;sup>12</sup>Whitney Newey and Kenneth West, "A Simple Positive Semi-Definite, Heteroskedastic and Autocorrelation Consistent Covariance Matrix," Econometrica, Vol. 55, 1987, pp. 703- 708. See pages 502-507 of the book by Stock and Watson for a discussion, and equation 10.5.21 on page 283 in Hamilton's Time Series Analysis for the formula.

down to the nearest integer. If serial correlation is not present in the residuals, and we therefore set  $q = 0$ , the term  $[1 - v/(q + 1)]$  goes to zero and the expression reverts to the previous one.

To perform the above calculations I have written a HAC-stderrs function which takes two arguments—first the name of the regression object and second the number of lags. Setting the number of lags equal to zero results in an heteroskedasticity-only test. The function leaves a number of generically named variables in the workspace, overwriting any previous variables having these names. Of particular interest are the variables stderrs and tratios.

#### 5.6.1 A Basic OLS-Regression Function

To facilitate the incorporation of heteroskedasticity-and-autocorrelation-consistent standard errors in our regression analysis and to produce a much better print-out of regression results, I have written some new functions. The first is the OLS-basic function which calculates and prints out a regression for which the user can decide whether to adjust the coefficient standard-errors for heteroskedasticity and autocorrelation. It takes four arguments. The first is the name of the dependent variable and the second is a matrix of independent variables excluding the constant term. The third argument must be set to 0 to suppress the inclusion of a constant term and to 1 otherwise. The fourth argument is to be set equal to -1 if the residuals are to be treated as homoskedastic, to 0 if the errors are assumed to be heteroskedastic, and to the magnitude of the highest lag for which the residuals are assumed to be autocorrelated if the coefficient standard-errors are to be made autocorrelation-consistent. In this case, I normally set the truncation lag equal to the magnitude suggested above by Stock and Watson. This function also requires that the workspace contain a string object called regressand consisting of the name of the dependent variable and a list of strings called regressors containing the names of the independent variables.

To test this function, we first run the previously presented Stock-Watson regression to test for heteroskedasticity.

> (load "addfuncs") ; loading addfuncs.lsp T > (load "casdata") ; loading casdata.lsp

```
T
> (def regressand "Average Test Score")
REGRESSAND
> (def regressors (list "Constant" "Studs/Teach" "Pct. ESL"
"Pct. Free Lunch" "Pct. PubAss"))
REGRESSORS
> (OLS-basic av-test-score (bind-columns stud-teach-ratio pct-esl pct-lunch
pct-pubass) 1 -1)
```
Dependent Variable: Average Test Score

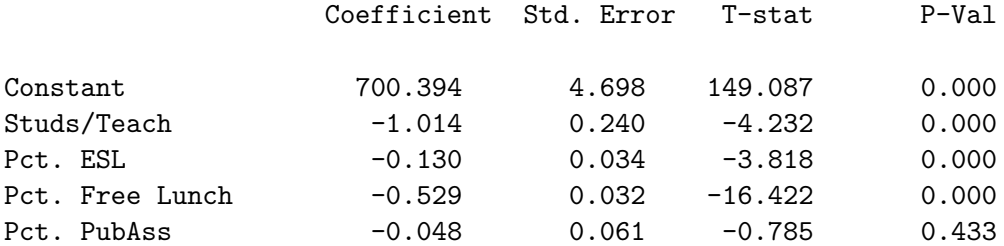

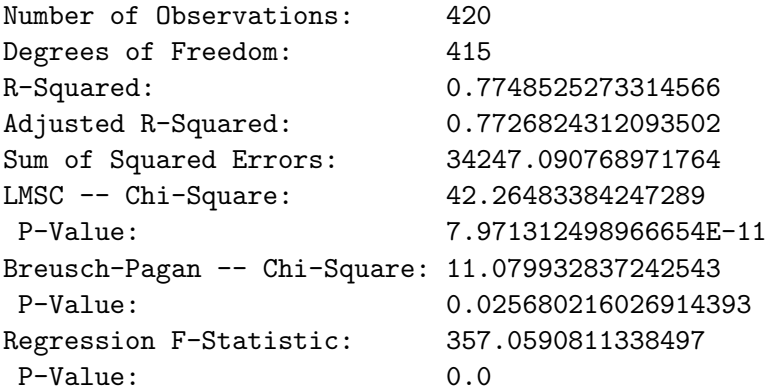

NIL

> (OLS-basic av-test-score (bind-columns stud-teach-ratio pct-esl pct-lunch pct-pubass) 1 0)

Coefficient Standard Errors are Adjusted to Accommodate Heteroskedasticity

Dependent Variable: Average Test Score

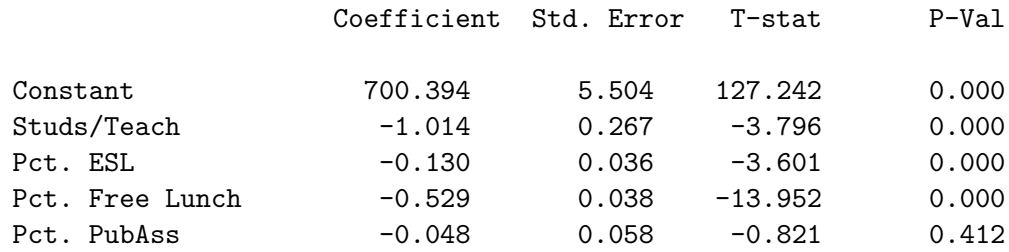

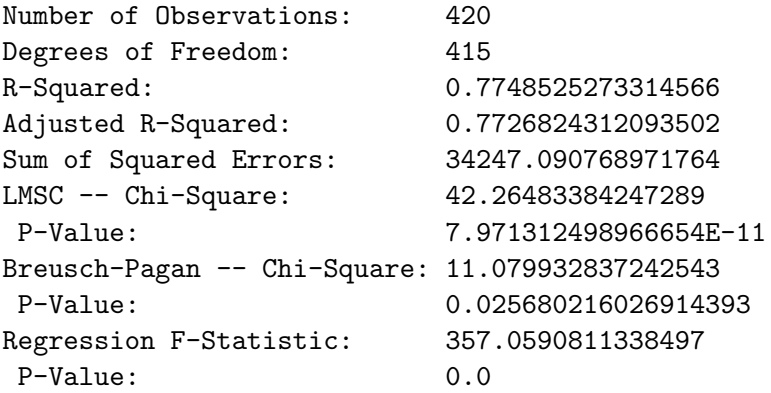

#### NIL

Note that one can reject the null-hypothesis of no serial correlation in the residuals in this cross-sectional regression, but this is not of consequence because, unlike time series, the order in which the observations are listed does not matter.

To further test the function when specifying autocorrelation-consistent as well as heteroskedasticity-consistent standard errors, we estimate the Canadian demand function for money for the full-period from 1957 through to 2005.

> (load "camoinpr")

; loading camoinpr.lsp

```
T
> (seasdums-Q dates57 1)
QD3
> (def rm1ca (/ m1ca cpica))
RM1CA
> (def rgdpca (/ gdpsaca cpica))
RGDPCA
> (def regressand "Real M1")
REGRESSAND
> (def regressors (list "Constant" "Interest Rate" "Real GDP" "QD1"))
REGRESSORS
> (OLS-basic (log rm1ca)(bind-columns cpaprqca (log rgdpca) qd1) 1 -1)
```
Dependent Variable: Real M1

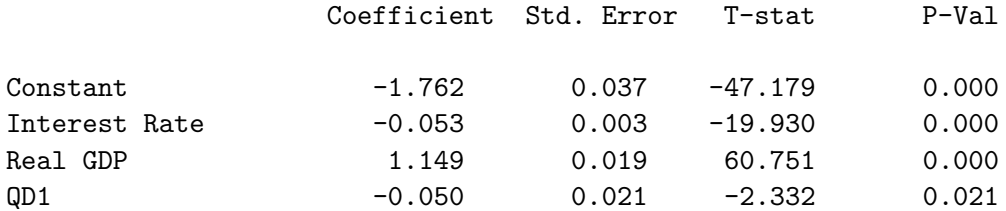

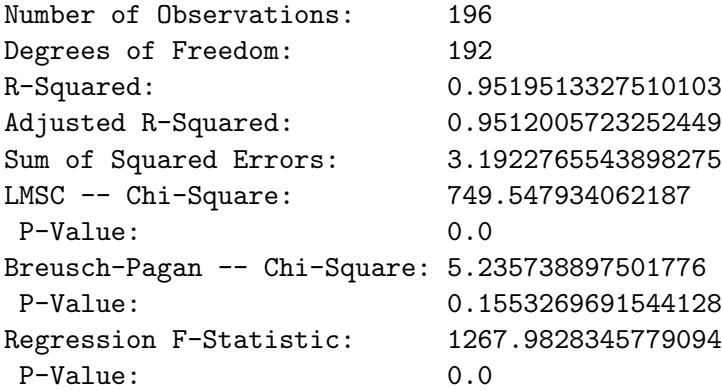

```
NIL
```
> (OLS-basic (log rm1ca)(bind-columns cpaprqca (log rgdpca) qd1) 1 4)

#### LINEAR REGRESSION

Coefficient Standard Errors are Adjusted to Accommodate Heteroskedasticity and Autocorrelation -- Truncation Lag = 4

Dependent Variable: Real M1

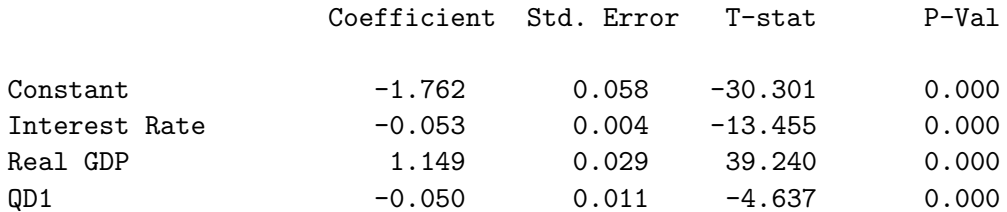

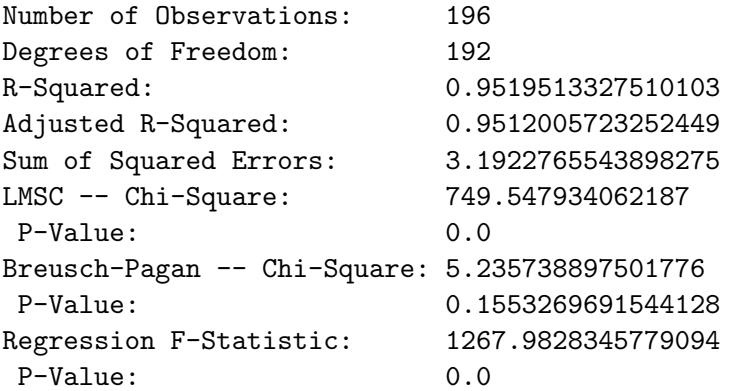

#### NIL

In all the above print-outs the LMSC test is for first-order serial correlation in the residuals. Traditionally, the Durbin-Watson statistic has been used for this purpose. It can be calculated using my Durbin-Watson function which takes as its single argument the name of the regression.

> (Durbin-Watson lastreg)

```
Durbin-Watson Statistic: 0.21784795614596983
NIL
```
The object lastreg is left in the workspace by the OLS-basic function.

I have also written two slightly more sophisticated versions of this function, called OLS-cross-section and OLS-time-series. The former automatically determines whether the residuals are heteroskedastic at a significance level of 10% and, if that is the case, calculates heteroskedasticityconsistent coefficient-standard-errors and t-ratios. The second checks for both heteroskedasticity and autocorrelation, and if either are significant at the 10% level, calculates heteroskedasticity-and-autocorrelation-consistent (HAC) standard errors and corresponding t-ratios.

#### 5.6.2 Regressions on Cross-Sectional Data

The OLS-cross-section function takes only the first three arguments required by the OLS-Basic function—the specification with regard to heteroskedasticity occurs automatically as the situation requires.

```
> (def regressand "Average Test Score")
REGRESSAND
> (def regressors (list "Constant" "Studs/Teach" "Pct. ESL"
"Pct. Free Lunch" "Pct. PubAss"))
REGRESSORS
```
> (OLS-cross-section av-test-score (bind-columns stud-teach-ratio pct-esl pct-lunch pct-pubass) 1) LINEAR REGRESSION

Dependent Variable: Average Test Score

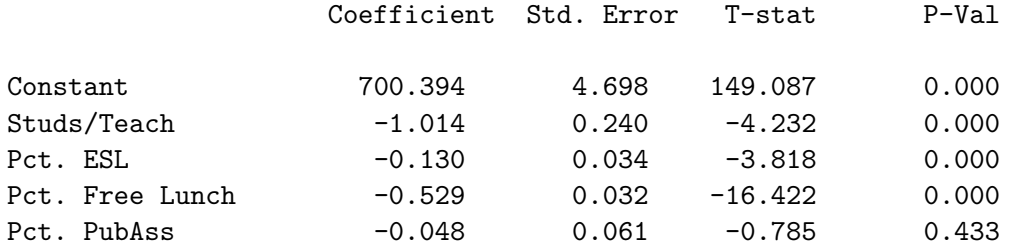

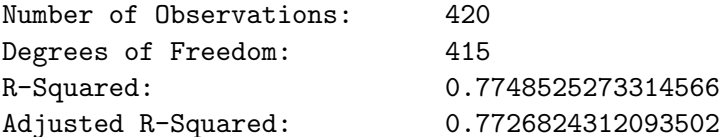

Sum of Squared Errors: 34247.090768971764 Breusch-Pagan test on the Residuals Chi-Square Statistic = 11.079932837242543  $P-Value = 0.025680216026914393$ Coefficient Standard Errors Below Are Adjusted to Accommodate Heteroskedasticity Dependent Variable: Average Test Score Coefficient Std. Error T-stat P-Val Constant 700.394 5.504 127.242 0.000 Studs/Teach -1.014 0.267 -3.796 0.000 Pct. ESL  $-0.130$  0.036  $-3.601$  0.000 Pct. Free Lunch  $-0.529$  0.038 -13.952 0.000 Pct. PubAss  $-0.048$  0.058  $-0.821$  0.412 Number of Observations: 420 Degrees of Freedom: 415 R-Squared: 0.7748525273314566 Adjusted R-Squared: 0.7726824312093502 Sum of Squared Errors: 34247.090768971764

#### NIL

The last set of coefficients and standard errors were printed because the P-Value resulting from the Breusch-Pagan test was smaller than .10.

## 5.6.3 Time-Series Regressions

Often in time series analysis we want to run regressions over different parts of the time interval over which the series run—for example, to estimate the Canadian demand for money for the flexible exchange rate period from 1974 through 2005 rather than for the period 1957 through 2005 covered by the data in the workspace. In these cases, it is a nuisance to have to shorten all the variables using the **remove-first** and **remove-last** functions. The OLS-time-series function enables us to choose the time interval over which the regression will be run. And I have written a companion function called print-time-series-regression which the OLS-time-series function automatically calls when instructed to print the regression results. The OLS-time-series function takes seven arguments in the following order.

—the name of the dependent variable

—a matrix of the independent variables, excluding the constant

—the datelist to which all the time series being used conform

—the date at which the regression is to begin

—the date at which the regression is to end

 $-1$  if a constant is to be included, 0 otherwise

 $-1$  if the results are to be printed, 0 otherwise

The function is used as follows, where the we first need to reset the Canadian data.

```
> (load "addfuncs")
; loading addfuncs.lsp
T
> (load "camoinpr")
; loading camoinpr.lsp
T
> (seasdums-Q dates57 1)
QD3
> (def rm1ca (/ m1ca cpica))
RM1CA
> (def rgdpca (/ gdpsaca cpica))
RGDPCA
> (def rm1ca (base rm1ca dates57 1963.0 16))
RM1CA
> (def rgdpca (base rgdpca dates57 1963 16))
RGDPCA
> (def regressand "Log Real M1")
REGRESSAND
> (def regressors (list "Constant" "Interest Rate" "Log Real GDP" "QD1"))
REGRESSORS
> (def canreg (OLS-time-series (log rm1ca)(bind-columns cpaprqca (log rgdpca)
QD1) dates57 1974.0 2005.75 1 1))
```
Dependent Variable: Log Real M1

Starting Date: 1974.0 Ending Date: 2005.75

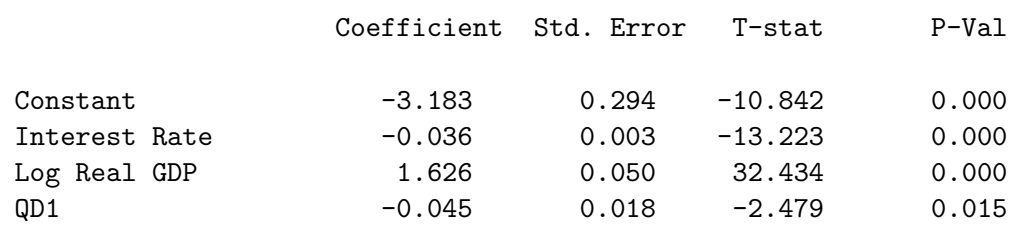

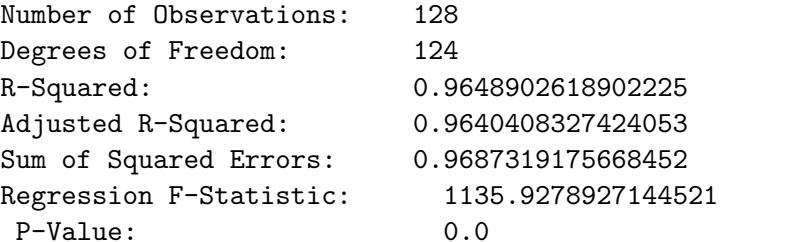

LM-Based Test for Serial Correlation in Residuals: Order = 1 Chisq-stat = 447.03640701119997 P-Value = 0.0

LM-Based Test for Serial Correlation in Residuals: Order =< 4 Chisq-stat = 311.0977578561641 P-Value = 0.0

LM-Based Test for Serial Correlation in Residuals: Order =< 32 Chisq-stat = 202.9411344027211 P-Value = 0.0

Modified Results Using HAC Standard Errors of Coefficients: Truncation lag = 4

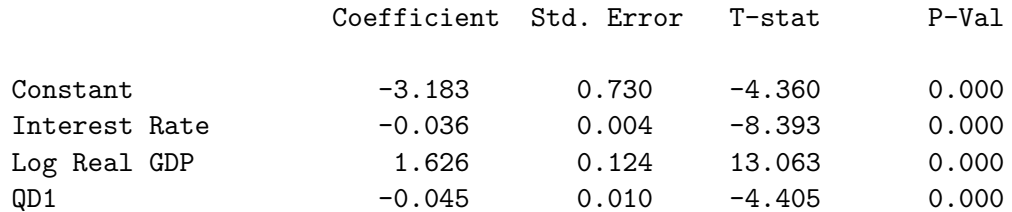

CANREG

Note that this function allows us to run a regression over any contiguous set of dates within the datelist dates57 to which the Canadian data we loaded conforms. Obviously, the beginning and ending dates must be in the datelist and the beginning date must precede the ending date. The function requires that the previously noted regressand and regressor objects, which consist of the names assigned to the dependent and independent variables in the print-out, be in the workspace. In the above case we called the OLS-time-series function so that the regression-object it produces will have the name CANREG, separate from the name LASTREG, which will be overwritten by regressions we subsequently choose to run. Both objects were produced by the regression-model function (called within OLStime-series) and are uncontaminated by HAC coefficient standard-error calculations. They are left in the workspace along with the list newdates, the datelist to which the regression conforms. Every object used in subsequent calculations regarding this regression must be obtained by sending a message to canreg. The object LASTREG will be overwritten when the next regression is run, as will any associated generically named object. The LM serial correlation test is done for three different orders—1,  $.75 T^{1/3}$  and  $T/4$ , where the latter two expressions are rounded to the nearest integer.<sup>13</sup> Rejection of the null-hypothesis of no serial correlation for the highest order combined with a failure to reject for the two lowest orders would be an indication that the HAC calculations above are insufficient, requiring further application of the LMSC-test function to identify the highest order of autocorrelation and subsequent estimation using the OLS-basic function with that order imposed.

One can run a regression with the print argument set to 0, and then subsequently call the print-time-series-regression function, which takes as its single argument the name of the regression-model object, to perform all the tests for heteroskedasticity and autocorrelation and calculate the HAC standard-errors of the coefficients if heteroskedasticity and/or serial correlation cannot be rejected at the 10% level, and to print out the results. This latter function uses no variables already in the workspace other than the regression-model object it is given and regressand and regressors.

<sup>&</sup>lt;sup>13</sup>The order  $T/4$ , appropriately rounded, is the maximum order conventionally used for the LBQ statistic when testing for serial correlation in regression residuals. The order .75  $T^{1/3}$  is the guideline truncation parameter for HAC estimators suggested by Stock and Watson on page 504 of their Introduction to Econometrics.

## 5.6.4 Adjusting the Lengths of Time-Series and Setting up Lagged Values

Another cause of complexity in time series analysis is the creation of lagged values of various series that one might want to include in a time series regression. Also, all series involved must be made to conform to the datelist specified in the OLS-time-series function. My function set-time-series, which was introduced in section 6 of Chapter 2, simplifies these tasks. The function takes five arguments:

—the name of the list representing the series to be modified

- —the datelist to which the series conforms
- —the date at which the adjusted series is to begin
- —the date at which the adjusted series is to end
- —the number of lags of the series that are to be created

If the number of lags created exceeds zero, the function creates an appropriate block-lag matrix with smallest lags to the left and no current level of the series included. Setting the number of lags at zero produces a list containing the date-adjusted unlagged version of the series specified. The function leaves a list of lists called laglist in the workspace containing the current series and all lags requested with the element number, starting at zero, giving the lag. To construct a matrix of selected lagged levels, one can extract the particular lags desired from laglist and bind them together, including the current level if desired, into an appropriately named matrix. All matrices of independent variables created in this way must be bound together using the bind-columns function for use as the appropriate argument in the OLS-time-series function. For example, suppose we want to want to use the current level of the money supply along with a two quarter and a four quarter lag as independent variables in a regression. We would create the relevant matrix as follows.

```
(def tempm1mat (set-time-series m1ca dates57 1960.0 2005.75 4))
(def m1ca (select laglist 0))
(def m1ca-L2 (select laglist 2))
(def m1ca-L4 (select laglist 4))
(def m1mat (bind-columns m1ca m1ca-L2 m1ca-L4))
```
The calculations involving laglist must be done before the set-timeseries function is called again because that object will be overwritten. Note also that the above code overwrites the list m1ca with a shorter version conforming to a datelist running from the first quarter of 1960 to the last quarter of 2005. That datelist is called adjdates which is also left in the workspace, and will be overwritten the next time the function is called.

## Chapter 6

# Regression Analysis of Panel Data

A panel (or longitudinal) data set consists of observations of variables for a group of entities for more than one period in time. Here, we will deal with panel data sets structured in either of two ways:

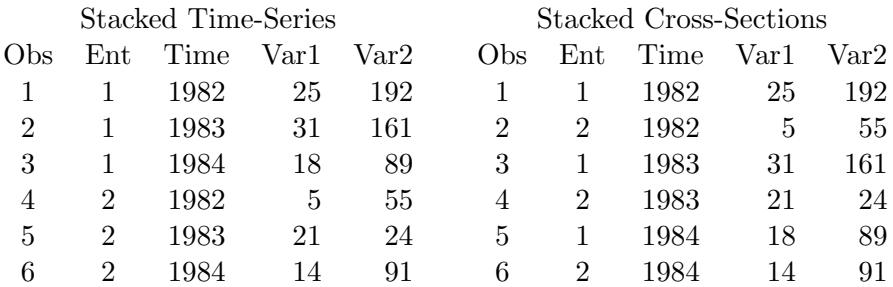

As an example, we use a portion of the panel data set on traffic fatalities analysed by Stock and Watson in Chapter 8 of their introductory book. This chapter is a useful read for someone trying to become familiar with panel-data methods. These data are stacked time-series running annually from 1982 through 1988 and have been copied to the file fataldat.lsp.

```
> (load "addfuncs")
; loading addfuncs.lsp
T
> (load "fataldat")
; loading fataldat.lsp
T
```
#### > (variables)

(BEERTAX COMSERD ENTITY-FAT JAILD MLDA MRALL OBSNUM-FAT PERINC UNRATE VMILES YEAR-FAT)

The variables OBSNUM-FAT, ENTITY-FAT, and YEAR-FAT refer respectively to the observation numbers, the entities (48 states, numbered 1 through 48) and the years (1982 through 1988). The suffix -FAT is added to the names OBSNUM, ENTITY and YEAR to ensure that they will not be overwritten by functions that commonly use the latter object-names. The other variables, one observation per year per state, are

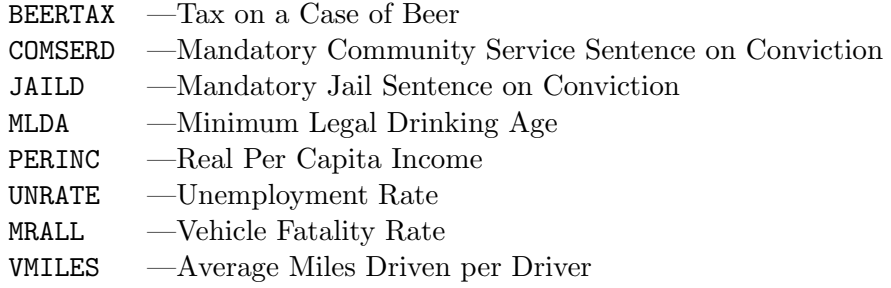

With the objective of determining whether an increase in the beer tax has a negative effect on traffic fatalities, we start by regressing MRALL on BEERTAX using our OLS-cross-section function after multiplying the fatality rate MRALL by 1000 so the regression coefficients will be big enough to show up on the print-out. In doing so, we rename that variable FATRATE.

```
> (first-five mrall)
(2.1284E-4 2.3485E-4 2.3364E-4 2.1935E-4 2.6691E-4)
> (def fatrate (* mrall 1000))
FATRATE
> (first-five fatrate)
(2.1284 2.3485 2.3364 2.1935 2.6691)
> (def regressand "Fatality Rate")
REGRESSAND
> (def regressors (list "Constant" "Beer Tax"))
REGRESSORS
> (def fatreg1 (OLS-cross-section fatrate (bind-columns beertax) 1))
```
Dependent Variable: Fatality Rate

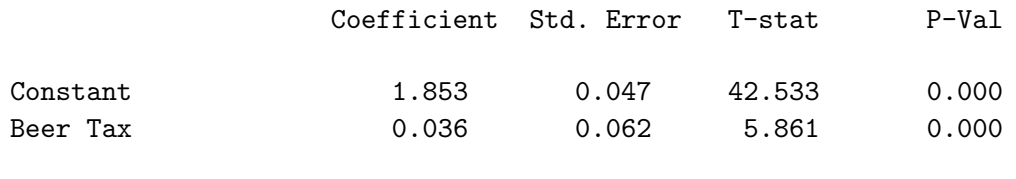

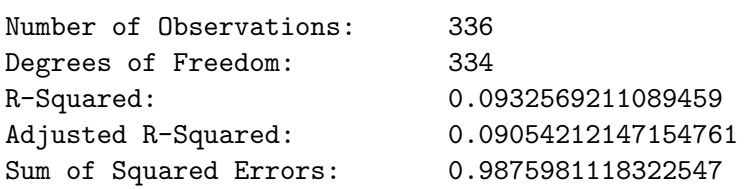

Breusch-Pagan test on the Residuals Chi-Square Statistic = 9.279049918284178  $P-Value = 0.002317896237377992$ 

Coefficient Standard Errors Below Are Adjusted to Accommodate Heteroskedasticity

Dependent Variable: Fatality Rate

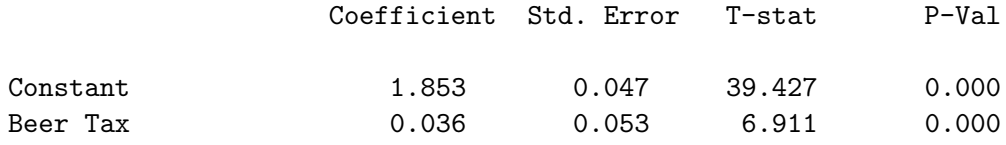

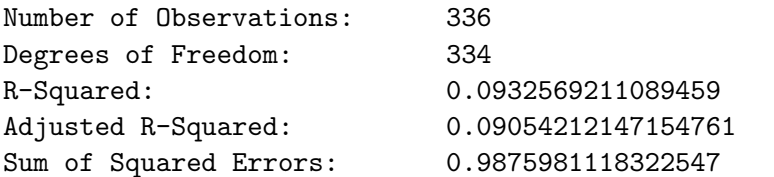

#### FATREG1

It appears that a higher beer tax leads to greater fatalities, not less as one might expect. But there are many factors that vary across states that are left out of the regression—whether the highways are in good repair, the proportion of total driving that occurs in rural areas where traffic is less dense, the social acceptability of drinking and driving, and so forth.

## 6.1 Differences Estimation

If we can assume that left out factors like the above remain constant over time in individual states, a way to get around the missing variable problem is to compare the change in the fatality rate over time with the change in the beer tax over time—factors remaining fixed over time in each state will cancel out. To do this, however, we have to extract and collect together all the observations associated with individual years. We can do this using my panel-collect-obsnums function. This function takes three arguments in this case, the name of the time list (YEAR-FAT), the name of the entity list (ENTITY-FAT) and the point in time for which we want to collect the observation numbers.

```
> (def obslist-82 (panel-collect-obsnums year-fat entity-fat
1982))
OBSLIST-82
> (def obslist-88 (panel-collect-obsnums year-fat entity-fat
1988))
OBSLIST-88
> obslist-82
(0 7 14 21 28 35 42 49 56 63 70 77 84 91 98 105 112 119 126 133 140
147 154 161 168 175 182 189 196 203 210 217 224 231 238 245 252 259
266 273 280 287 294 301 308 315 322 329)
> obslist-88
(6 13 20 27 34 41 48 55 62 69 76 83 90 97 104 111 118 125 132 139
146 153 160 167 174 181 188 195 202 209 216 223 230 237 244 251 258
265 272 279 286 293 300 307 314 321 328 335)
These two observation lists give the observation numbers in the panel asso-
```
ciated with the respective years 1982 and 1988. We can now use them to select the elements of each of the variables associated with the first and last years in the panel.

```
> (def fatrate-82 (select fatrate obslist-82))
FATRATE-82
> (def fatrate-88 (select fatrate obslist-88))
FATRATE-88
> (def beertax-82 (select beertax obslist-82))
```

```
BEERTAX-82
> (def beertax-88 (select beertax obslist-88))
BEERTAX-88
```
Then we take the differences of the respective variables in 1988 relative to 1982 and rerun the above regression in differences.

```
> (def fatrate-dif (- fatrate-88 fatrate-82))
FATRATE-DIF
> (def beertax-dif (- beertax-88 beertax-82))
BEERTAX-DIF
> (def regressand "Diff Fatality Rate")
REGRESSAND
> (def regressors (list "Constant" "Diff Beer Tax"))
REGRESSORS
> (def fatreg2 (OLS-cross-section fatrate-dif (bind-columns
beertax-dif) 1))
LINEAR REGRESSION
Dependent Variable: Dif Fatality Rate
                  Coefficient Std. Error T-stat P-Val
Constant -0.074 0.061 -1.211 0.232
Dif Beer Tax -1.039 0.414 -2.508 0.016
Number of Observations: 48
Degrees of Freedom: 46
R-Squared: 0.12029664311583532
Adjusted R-Squared: 0.10117265709661427
Sum of Squared Errors: 0.07132813489583835
Breusch-Pagan test on the Residuals
  Chi-Square Statistic = 1.4146019841011874
  P-Value = 0.2342939374621611
```
## FATREG2

The beer tax variable is significantly negatively related to the fatality rate once state fixed effects are removed.

We can also examine the separate cross sections of the two series for the individual years using my stats function.

> (stats fatrate-82 "Fatality Rate 1982") Fatality Rate 1982 Maximum 3rd Quart Median 1st Quart Minimum Mean Std. Dev. 4.218 2.339 2.046 1.614 1.101 2.089 0.668 NIL > (stats fatrate-88 "Fatality Rate 1988") Fatality Rate 1988 Maximum 3rd Quart Median 1st Quart Minimum Mean Std. Dev. 3.236 2.477 1.998 1.627 1.231 2.070 0.521 NIL > (stats beertax-82 "Beer Tax 1982") Beer Tax 1982 Maximum 3rd Quart Median 1st Quart Minimum Mean Std. Dev. 2.720 0.680 0.355 0.220 0.050 0.531 0.519 NIL > (stats beertax-88 "Beer Tax 1988") Beer Tax 1988 Maximum 3rd Quart Median 1st Quart Minimum Mean Std. Dev. 2.190 0.600 0.350 0.190 0.040 0.479 0.434 NIL

## 6.2 Entity Demeaned Fixed Effects Regression

An alternative way of handling the problem of state fixed effects that utilises all years in the panel is to de-mean the data for each state—that is, to subtract from the level of every variable for each state the respective state mean. To do this I have written a function called panel-entity-demean which takes two arguments—first the variable and second the entity-list (ENTITY-FAT). This function also requires that the panel data be organised in stacked time-series form so that the observations for each entity are contiguous.

```
> (def fatrate-dmn (panel-entity-demean fatrate entity-fat))
FATRATE-DMN
> (def beertax-dmn (panel-entity-demean beertax entity-fat))
BEERTAX-DMN
> (def regressand "Fatality Rate (All Variables are De-meaned)")
REGRESSAND
> (def regressors (list "Constant" "Beer Tax"))
REGRESSORS
> (def fatreg3 (OLS-cross-section fatrate-dmn (bind-columns
beertax-dmn) 1))
```
LINEAR REGRESSION

Dependent Variable: Fatality Rate (All Variables are De-meaned)

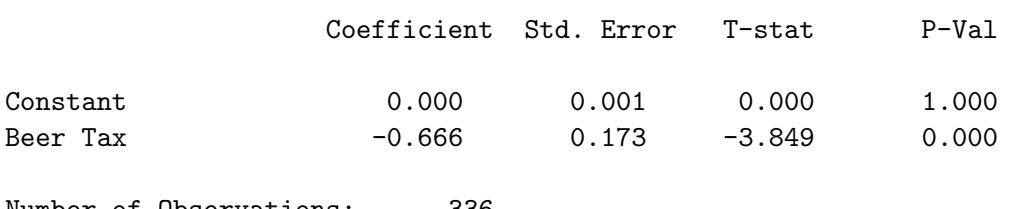

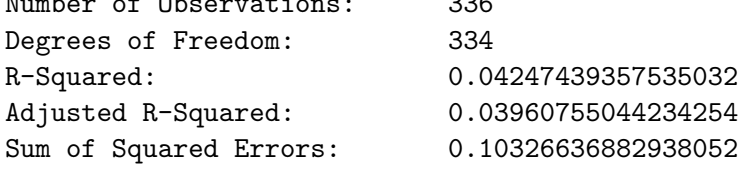

Breusch-Pagan test on the Residuals Chi-Square Statistic = 0.05941602778135291 P-Value = 0.8074213242407234

FATREG3

Notice how we extended the definition of the regressand to include a statement that all variables are de-meaned—this was necessary because otherwise the name of the beer tax variable would be too long and the presentation would be messed up.

## 6.3 Using Fixed-Effects Dummy Variables

A third way of allowing for missing state fixed effects variables is to set up dummy variables, one for each state in this case, that take a value of 1 for observations pertaining to the entity or state in question and 0 for observations pertaining to all other entities. To prevent perfect multicollinearity, we omit the dummy for either the first state or the last—the regression constant term becomes, in effect, the dummy for that particular entity and the other dummy variables measure the fixed effects for those entities relative to that for the omitted entity. Further, we can also construct time-fixedeffects dummy variables, one for each unit of time in the sample, where each of these dummies takes a value of 1 for the time-unit it pertains to and a value of 0 for all other time-units. And again, we have to omit the time dummy of one of the time-units, usually the first or the last, to prevent perfect multicollinearity—all the remaining dummies measure the effect of their particular time-units relative to the omitted time-unit, whose effect is embedded in the constant term along with that of the missing entitydummy. Just as the entity-fixed-effect dummies capture the effects of missing variables that vary across entities but are constant through time, the time-fixed-effect dummies capture the effects of missing variables that vary through time but are constant across entities.

We can set up the fixed-effects dummies using the **panel-set-fixed**effects function I wrote for the purpose. This function takes as its single argument either the entity list (ENTITY-FAT) or the time list (YEAR-FAT). Both of these lists must take the form of contiguous integer units starting with 1. The function returns a matrix containing fixed-effects dummies for all entities or time-fixed-effects dummies for all units of time. We then have to delete either the first or the last column of each of these matrices.

```
> (def efemat (panel-set-fixed-effects entity-fat))
EFEMAT
> (def year-units (- year-fat 1981))
YEAR-UNITS
> (def tfemat (panel-set-fixed-effects year-units))
TFEMAT
```

```
> (def efemat (remove-first-columns 1 efemat))
EFRMAT
> (def tfemat (remove-first-columns 1 tfemat))
TFEMAT
```
For doing regression analyses of panel data with dummy variables for entity and time fixed effects I have written the OLS-panel function. This function takes five arguments—in order, the list representing the dependent variable, a matrix of independent variables excluding fixed-effects dummies, the matrix of entity fixed-effects dummy variables, the matrix of time-fixedeffects dummy variables, and the number 1 if a constant is to be included or 0 otherwise. The function performs four sets of OLS-regression calculations the first including both entity and time fixed-effects dummies, the second including only time fixed effects, the third including only entity fixed effects, and the final one including no fixed effects at all.

We now redo the above regression analysis using the **OLS-panel** function.

```
> (def regressand "Fatality Rate")
REGRESSAND
(def regressors (list "Constant" "Beer Tax"))
REGRESSORS
> (OLS-panel fatrate (bind-columns beertax) efemat tfemat 1)
LINEAR REGRESSION WITH ENTITY AND TIME FIXED EFFECTS
Dependent Variable: Fatality Rate
                  Coefficient Std. Error T-stat P-Val
Constant 3.536 0.331 10.691 0.000
Beer Tax -0.655 0.196 -3.336 0.001
Entity Fixed Effects:
  F-statistic = 53.32628637864364
  P-Value = 0.0Time Fixed Effects:
  F-statistic = 2.0268785384373054
  P-Value = 0.06219892621491452
```
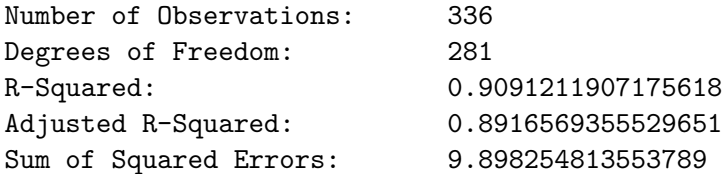

Breusch-Pagan test on the Residuals Chi-Square Statistic = 0.4373068849944737  $P-Value = 0.5084251796284349$ 

## LINEAR REGRESSION WITH TIME FIXED EFFECTS

Dependent Variable: Fatality Rate

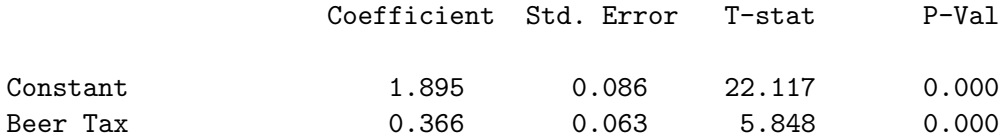

Time Fixed Effects:

F-statistic = 0.3204939582857251  $P-Value = 0.9261102551516602$ 

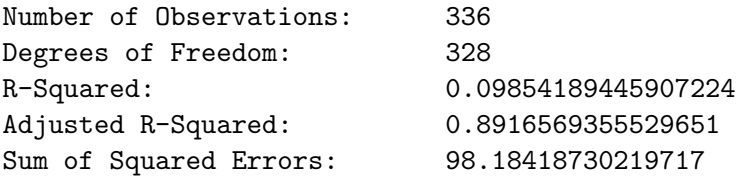

Breusch-Pagan test on the Residuals Chi-Square Statistic = 9.303800465332415  $P-Value = 0.002286789832524949$  Coefficient Standard Errors Below Are Adjusted to Accommodate Heteroskedasticity

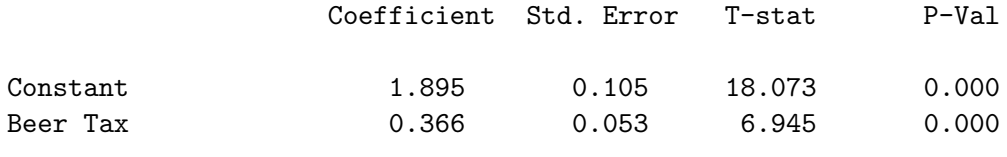

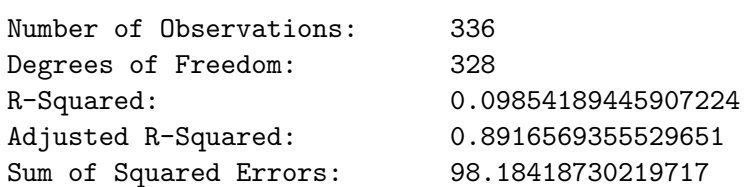

#### LINEAR REGRESSION WITH ENTITY FIXED EFFECTS

Dependent Variable: Fatality Rate

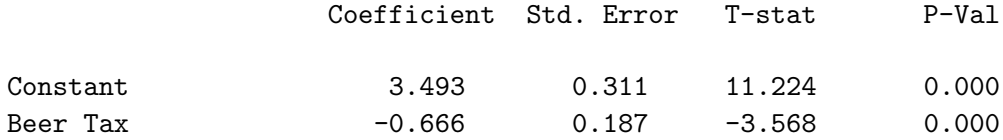

Entity Fixed Effects: F-statistic = 52.292613405809774  $P-Value = 0.0$ 

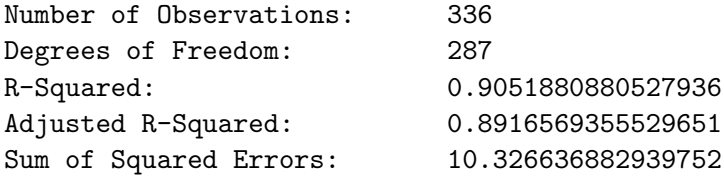

Breusch-Pagan test on the Residuals Chi-Square Statistic = 0.1196160034817293  $P-Value = 0.7294513383951057$ 

#### LINEAR REGRESSION WITH NO FIXED EFFECTS

Dependent Variable: Fatality Rate

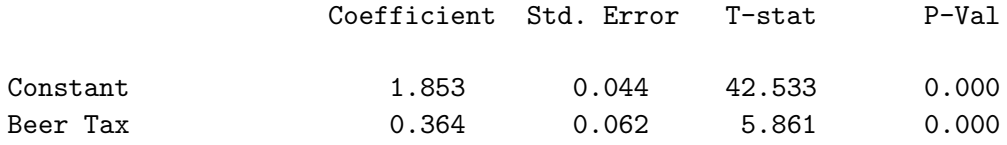

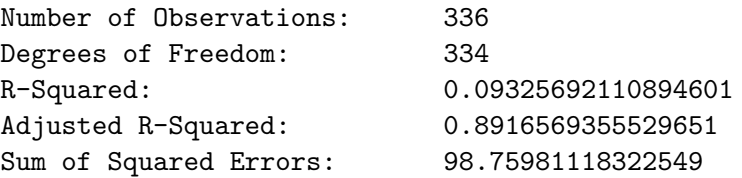

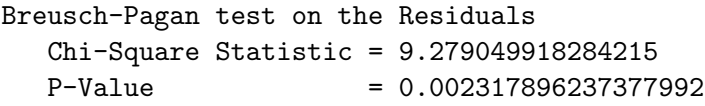

Coefficient Standard Errors Below Are Adjusted to Accommodate Heteroskedasticity

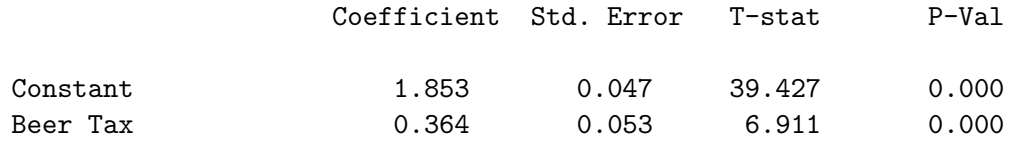

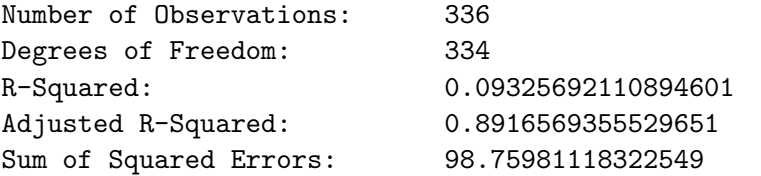

The above regression that includes entity fixed effects but not time fixed effects duplicates the result obtained previously using de-meaned data.

Of course, it makes sense to include additional regressors to control for other factors that we can measure which might influence any relationship between beer taxes and traffic fatalities. At this point we reproduce the right-most regression in Table 8.1 on page 287 of the Stock and Watson introductory econometrics textbook. We first have to take the logarithm of the per capita income variable and consolidate the mandatory jail and community service variables into a single variable that takes a value of 1 if either or both apply and zero otherwise.

```
> (def perinc (log perinc))
PERINC
> (def vmiles (/ vmiles 1000))
VMILES
> (def jailcomserv (+ jaild comserd))
JAILCOMSERV
> (dotimes (i (length jailcomserv))
(if (= (select jailcomserv i) 2)(setf (select jailcomserv i) 1)
) ; end if
) ; end dotimes
NTI.
> (def idepmat (bind-columns beertax mlda jailcomserv vmiles
unrate perinc))
IDEPMAT
> (def regressors (list "Constant" "Beer Tax" "Drinking Age"
"Jail-Comm-Service" "Miles per Driver" "Unemployment Rate"
"Per Capita Income"))
REGRESSORS
```

```
> (OLS-panel fatrate idepmat efemat tfemat 1)
```
LINEAR REGRESSION WITH ENTITY AND TIME FIXED EFFECTS

Dependent Variable: Fatality Rate

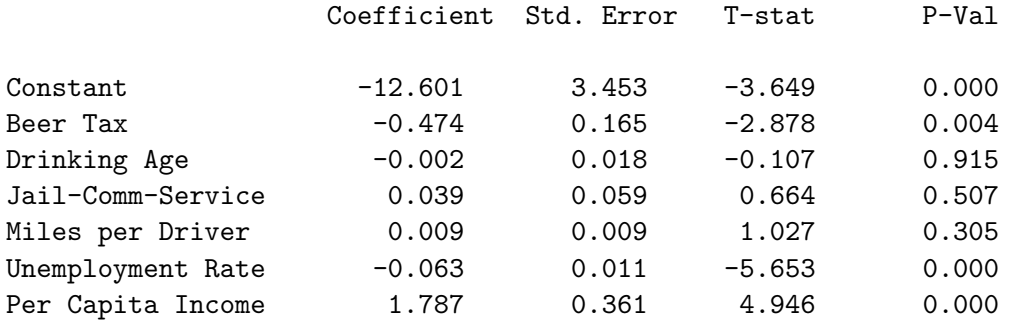

Entity Fixed Effects: F-statistic = 47.635527799478346  $P-Value = 0.0$ Time Fixed Effects: F-statistic = 19.548913853023127  $P-Value = 0.0$ Number of Observations: 336 Degrees of Freedom: 276 R-Squared: 0.9393650302557469 Adjusted R-Squared: 0.9264032070133159 Sum of Squared Errors: 6.604184032335501 Breusch-Pagan test on the Residuals Chi-Square Statistic = 11.632497706504546  $P-Value = 0.07068778606103288$ 

Coefficient Standard Errors Below Are Adjusted to Accommodate Heteroskedasticity

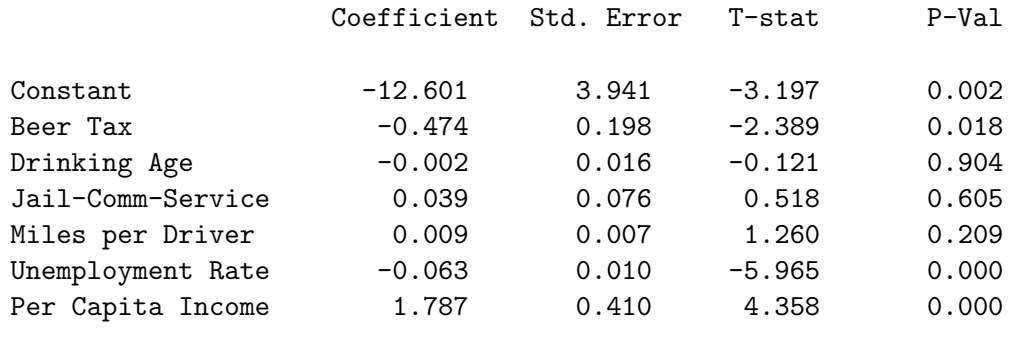

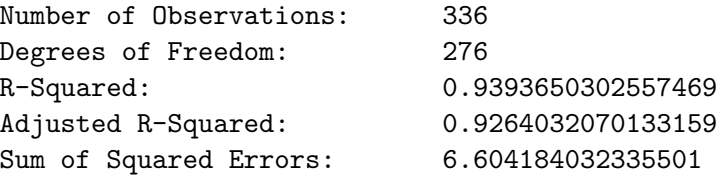

#### LINEAR REGRESSION WITH TIME FIXED EFFECTS

Dependent Variable: Fatality Rate

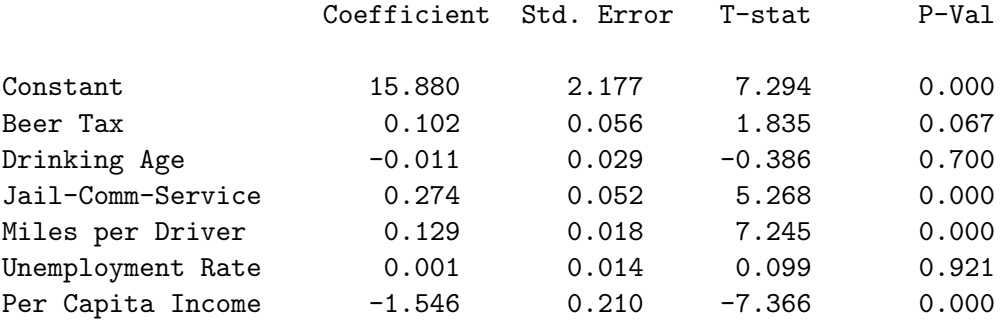

Time Fixed Effects: F-statistic = 0.8267459319549197  $P-Value = 0.5498357636865194$ 

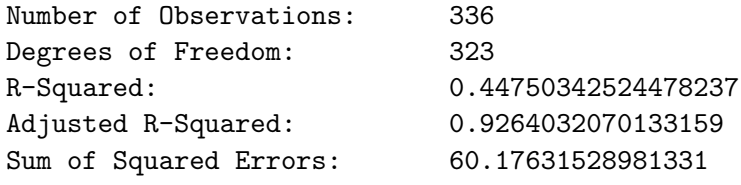

Breusch-Pagan test on the Residuals Chi-Square Statistic = 126.5800386028212  $P-Value = 0.0$ 

Coefficient Standard Errors Below Are Adjusted to Accommodate Heteroskedasticity

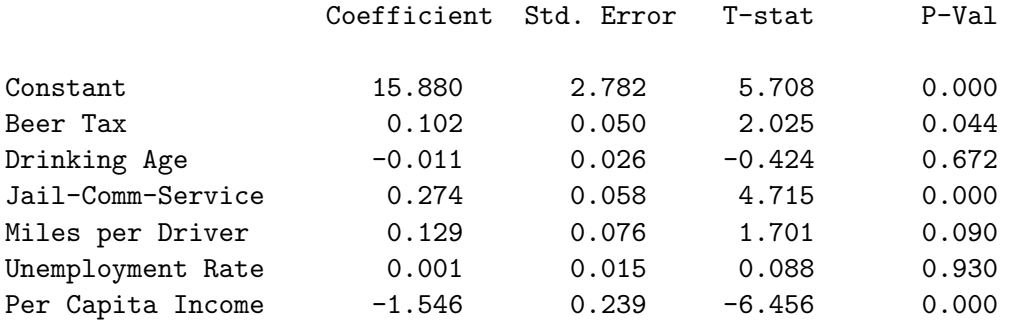

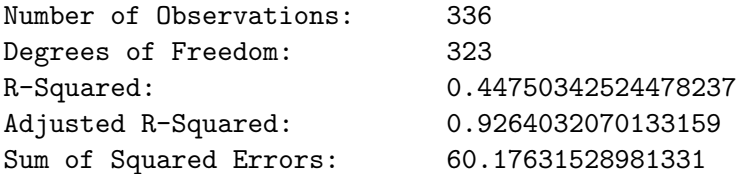

## LINEAR REGRESSION WITH ENTITY FIXED EFFECTS

Dependent Variable: Fatality Rate

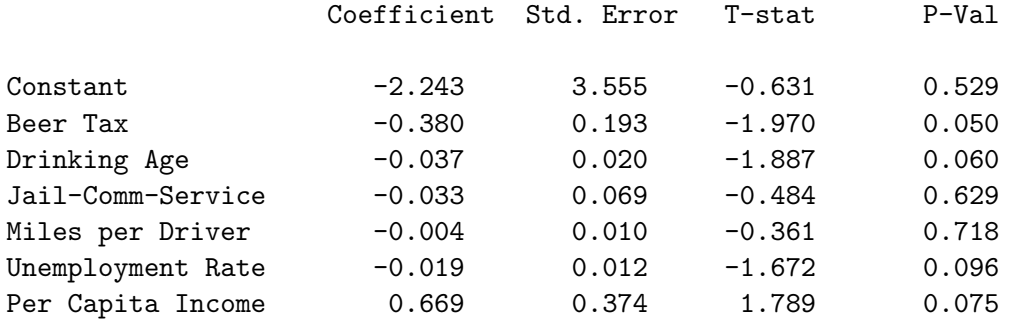

Entity Fixed Effects: F-statistic = 32.955518766148494  $P-Value = 0.0$ 

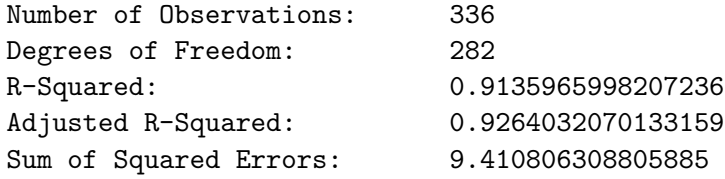

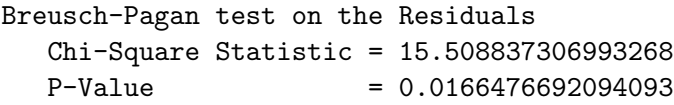

Coefficient Standard Errors Below Are Adjusted to Accommodate Heteroskedasticity

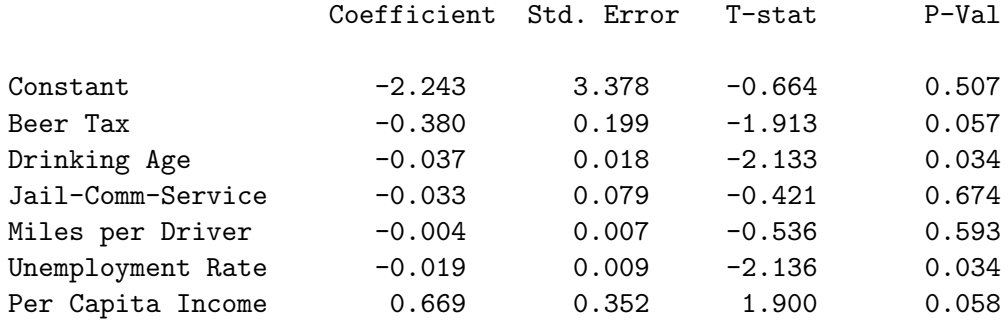

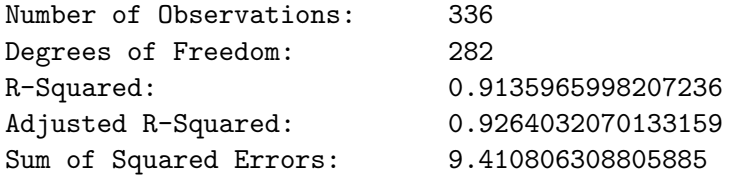

Adjusted R-Squared: 0.9264032070133159 Sum of Squared Errors: 61.100473627879374

#### LINEAR REGRESSION WITH NO FIXED EFFECTS

Dependent Variable: Fatality Rate

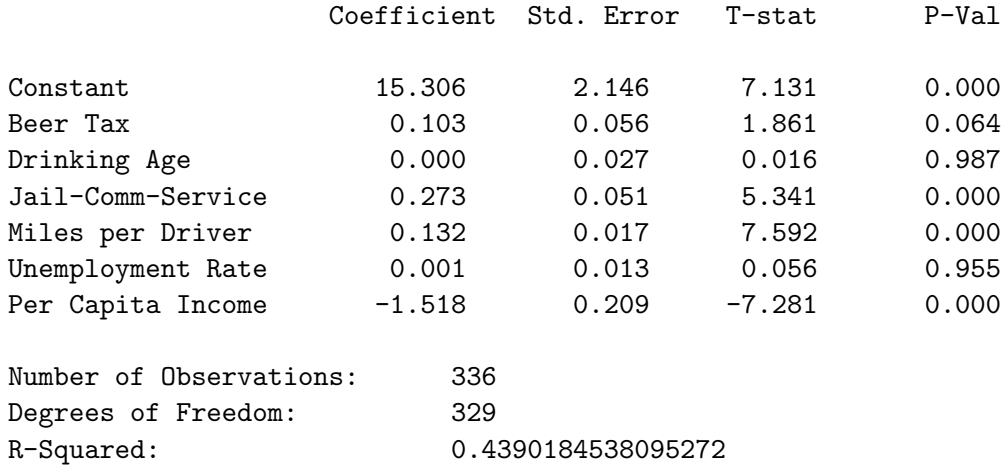

Breusch-Pagan test on the Residuals Chi-Square Statistic = 133.42931480583533  $P-Value = 0.0$ 

Coefficient Standard Errors Below Are Adjusted to Accommodate Heteroskedasticity

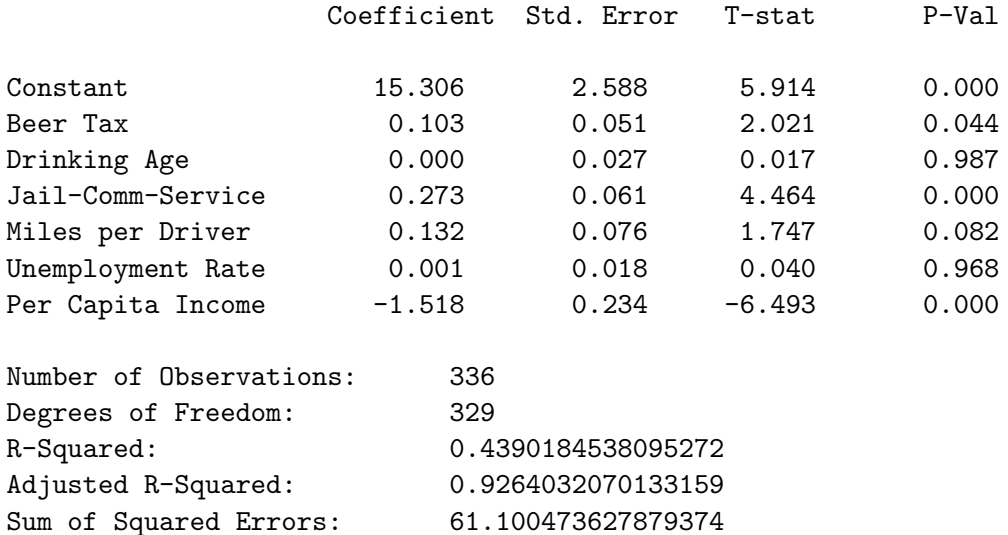

#### NIL

Clearly, both entity and time fixed effects are statistically significant. Only two of the added control variables are significant—the unemployment rate has a negative effect on the traffic fatality rate and the logarithm of real per capita income has a positive effect, with the effect of the beer tax remaining negative and statistically significant.

## 6.4 Reorganisation of Panel Data Sets

Our panel-entity-demean function requires that the panel be organised in stacked time-series form. It is thus desirable to be able to convert the form of these data sets from stacked cross-section to stacked-time-series, and in the opposite direction as well. I wrote the function panel-switch-stack-order for this purpose. The function takes as its single argument a list of lists. The the first list in this list of lists is the entity list when the panel data set is currently organised as stacked cross-sectional and is being reorganised as stacked time-series, or the year or datelist when the current organisation is stacked time-series and we want to reorganise it as stacked cross-sectional. The second list in this list of lists is the entity or time/date list, whichever was not given the previous first position. The remaining lists in the list of lists are the data lists making up the panel being reorganised. When the first list is the time or date list, that list must be expressed in integers starting at 1. If the elements are years this simply involves a transformation whereby the year previous to the earliest year is subtracted from the entire year list. The function returns a list of lists called newpanel, which is left in the workspace. This list of lists contains the lists of reorganised data with the series in exactly the same order as in the original list of lists that was used as the argument in the function. These can be extracted and renamed using the select function in the standard way.

As an example, let us reorganise the panel data used in the immediately previous regression from stacked time-series to stacked-cross-sectional.

```
> (def yearunits (- year-fat 1981))
YEARUNITS
> (def switchlist (list yearunits entity-fat beertax mlda
jailcomserv vmiles unrate perinc fatrate))
SWITCHLIST
> (def newpanel (panel-switch-stack-order switchlist))
NEWPANEL
> (def newyears (+ (select newpanel 0) 1981))
NEWYEARS
> (def newentity (select newpanel 1))
NEWENTITY
> (def newbeertax (select newpanel 2))
NEWBEERTAX
> (def newmlda (select newpanel 3))
NEWMLDA
```

```
> (def newjailcomserv (select newpanel 4))
JAILCOMSERV
> (def newvmiles (select newpanel 5))
NEWMILES
> (def newunrate (select newpanel 6))
NEWUNRATE
> (def newperinc (select newpanel 7))
NEWPERINC
> (def newfatrate (select newpanel 8))
NEWFATRATE
```
To demonstrate the validity of this reorganisation, we can rerun the last regression above using the OLS-cross-section function, leaving out the entity and time fixed effects.

```
> (def regressand "Fatality Rate")
REGRESSAND
> (def regressors (list "Constant" "Beer Tax" "Drinking Age"
"Jail-Comm-Service" "Miles per Driver" "Unemployment Rate"
"Per Capita Income"))
REGRESSORS
> (OLS-cross-section newfatrate (bind-columns newbeertax newmlda
newjailcomserv newvmiles newunrate newperinc) 1)
```

```
LINEAR REGRESSION
```
Dependent Variable: Fatality Rate

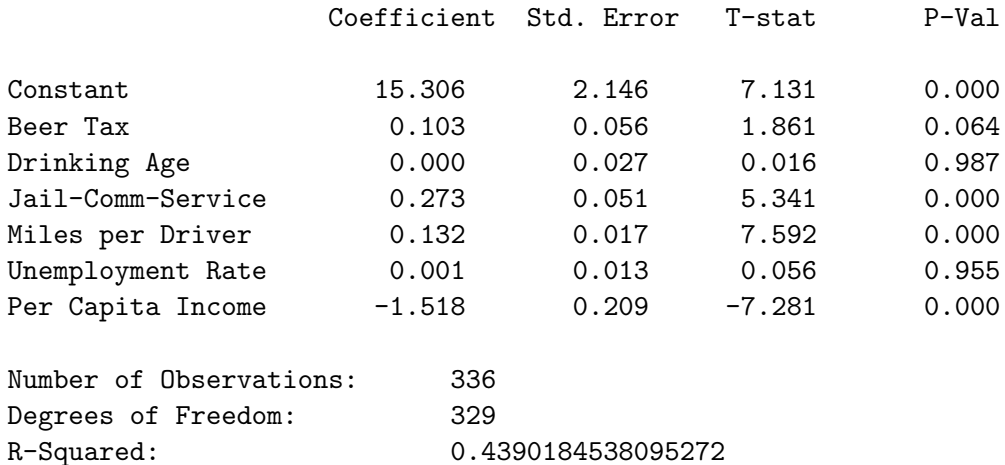

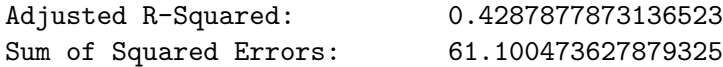

Breusch-Pagan test on the Residuals Chi-Square Statistic = 133.42931480583323  $P-Value = 0.0$ 

Coefficient Standard Errors Below Are Adjusted to Accommodate Heteroskedasticity

Dependent Variable: Fatality Rate

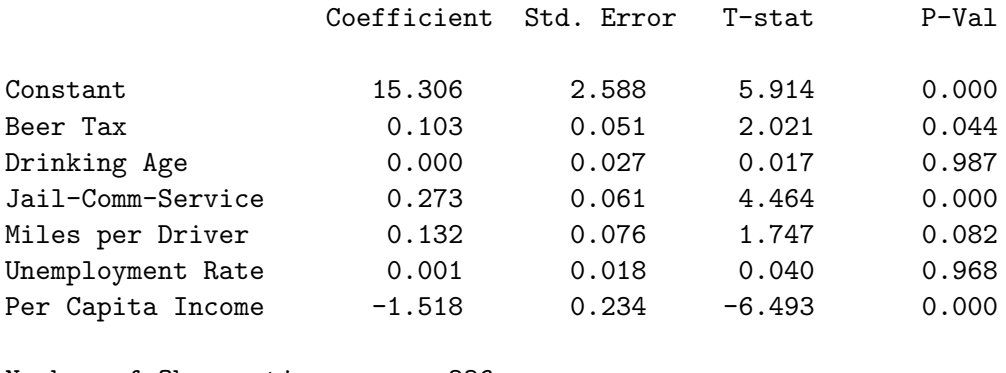

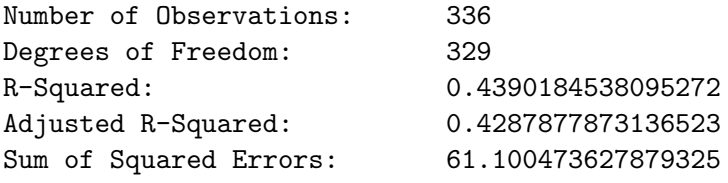

These regression results are identical with the previous ones that incorporated neither entity nor time fixed effects.

When reorganising the panel from stacked cross-sectional to stacked time-series it is not necessary to transform the year or date variable into integer units that start at 1. In that case the year list enters the list of lists that becomes the argument in the panel-switch-stack-order function in the second position with the entity list taking first position.
## Chapter 7

# Instrumental Variables Regression

A major problem arises in regression analysis when the error term is correlated with one or more of the independent variables. This can occur because a variable that is correlated with these independent variables is left out of the regression. It also occurs when there is simultaneous causality—for example, left-out factors may shift the demand curve, resulting in shifts in the price and or quantity as a result of movements along the supply curve. This will lead to correlation between the error term and whichever of price or quantity is being used as the independent variable in estimating the demand curve. The obvious remedy of including the left-out variable in the regression may not be available because of lack of data. Independent variables that are correlated with the error term in the equation are called endogenous variables and those uncorrelated with the error term are called exogenous.

Under these circumstances an instrumental variables approach may be useful. An excellent introduction to the basics of this topic is Chapter 10 of the Stock and Watson introductory econometrics book, from which data sets are used in the exposition here. The basic idea is to find variables that are correlated with the endogenous independent variable but not the error term, and use them as 'instruments' to cleanse the endogenous variable of its correlation with the error term. To be useful, an instrumental variable must satisfy two conditions: a) it must be relevant—that is, correlated with the endogenous variable, and b) it must be exogenous—that is, uncorrelated with the error term.

### 7.1 Two-Stage Least Squares

The usual approach to instrumental variable estimation proceeds, using OLS methods, in two stages—hence its name, two-stage least squares. The first stage simply involves regressing each endogenous variable in one's ideal basic estimating equation (the equation one would run if there was no correlation of the independent variables with the error term) on one or more instrumental variables together with all exogenous variables that would ordinarily appear in that ideal equation, and then extracting the respective series of fitted values. These fitted values have the property that they are independent of the residuals of the first-stage regression but correlated with the endogenous variable in question (if the instruments are relevant). Hopefully, they should thereby be purged of any correlation with the factors that will determine the residuals of the ideal basic estimating equation. The second stage then simply applies OLS to this ideal equation where the endogenous variables are replaced by their fitted values from the first-stage regressions. The coefficients of the fitted series should be free of the bias that would be present if the actual series were used in their place.

Since the purpose is to obtain appropriate fitted values of the endogenous variables, the first-stage regression can best be run using our OLS-basic function with the right-most argument set to -1 to impose the assumption that the residuals are homogeneous. It is important that the instruments be strongly related to the endogenous regressor being used as the dependent variable in the first stage—this requires that they be statistically significant. A useful rule-of-thumb when there is a single endogenous regressor is that the first-stage F-statistic must exceed 10.

As an example, we can use some data on the U.S. commercial bankloan market from G. S. Maddala's introductory econometrics text.<sup>1</sup> The file containing the data is loandata.lsp. The task is to measure the supply and demand elasticities in that market.<sup>2</sup>

```
> (load "addfuncs")
; loading addfuncs.lsp
T
> (load "loandata")
; loading loandata.lsp
T
```
<sup>&</sup>lt;sup>1</sup>G. S. Maddala, *Introduction to Econometrics*, MacMillan, 1988.

<sup>&</sup>lt;sup>2</sup>This econometric exercise should not be taken seriously as a test of economic theory because the data are for a short period many years ago.

#### > (variables) (CBNDRATE DATE7984 INDPROD PRIMRATE QLOANS TBRATE TOTBDEP)

The series run from January 1979 through December 1984 and can be described as follows:

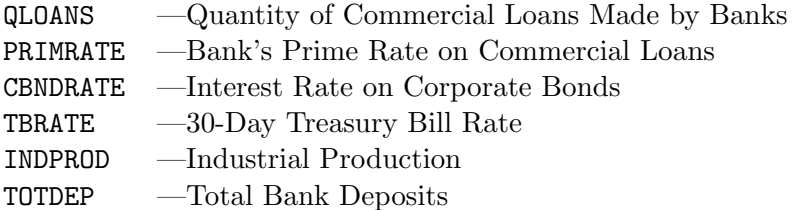

Appropriate structural equations representing the demand and supply of commercial bank loans are:

#### Demand

#### QLOANS =  $\beta_0 + \beta_1$  PRIMRATE +  $\beta_2$  CBNDRATE +  $\beta_3$  INDPROD

Supply

$$
\mathtt{QLOANS} = \delta_0 + \delta_1 \mathtt{PRIMRATE} + \delta_2 \mathtt{TBRATE} + \delta_3 \mathtt{TOTDEP}
$$

where  $\beta_1$  and  $\delta_2$  are negative and all the other coefficients are positive. This says that banks will expand their supply of loans in response to a higher prime rate, greater deposits, and a lower rate of return on alternative investments in treasury bills, and that commercial enterprises will increase their demand for loans in response to a fall in the prime rate, a rise in the cost of funding through corporate bond issues and an increase in their output.

## 7.2 Estimation Using Ordinary Least Squares

Before proceeding with two-stage least squares analysis, it is useful to run the demand and supply equations using standard OLS to see what coefficients result.

> (def regressand "Quantity of Loans") REGRESSAND > (def regressors (list "Constant" "Prime Rate" "Corp Bond Rate" "Ind Prod")) REGRESSORS > (def OLSdreg (OLS-basic qloans (bind-columns primrate cbndrate  $indprod)$  1 -1))

```
LINEAR REGRESSION
```
Dependent Variable: Quantity of Loans

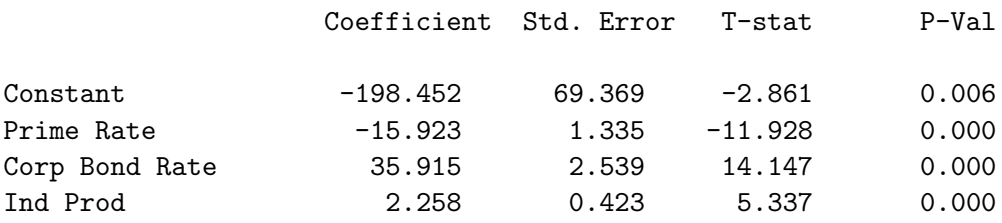

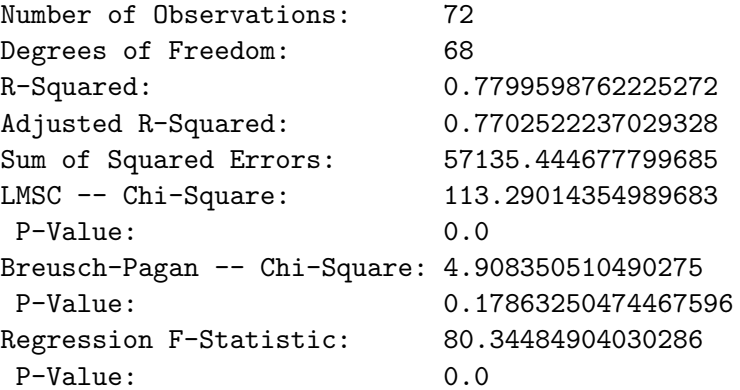

OLSDREG

> (def regressors (list "Constant" "Prime Rate" "T-Bill Rate" "Bank Deposits")) REGRESSORS > (def OLSsreg (OLS-basic qloans (bind-columns primrate tbrate  $totbdep)$  1 -1))

#### LINEAR REGRESSION

Dependent Variable: Quantity of Loans

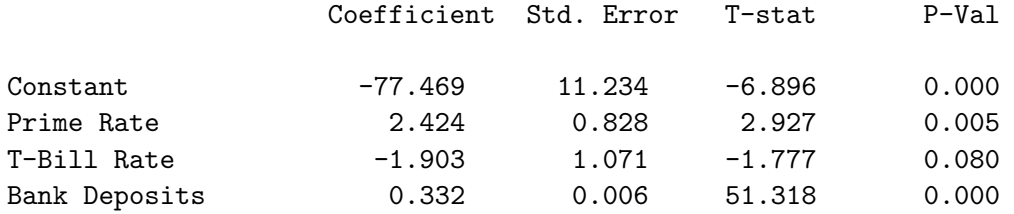

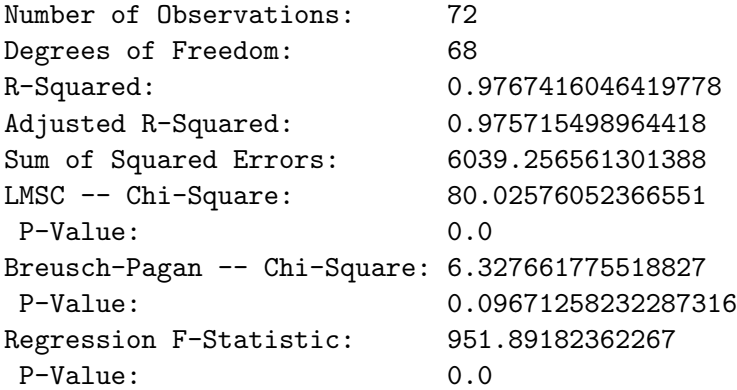

#### OLSSREG

The variables have the expected signs since CBNDRATE and INDPROD stabilise the demand curve and TBRATE and TOTBDEP stabilise the supply curve so that changes in PRIMRATE trace out estimated curves with the correctly signed slopes. Of course, these slope coefficients are biased because of missing factors affecting the supply and demand curves.

## 7.3 First Stage TSLS Estimation

In the first stage of our two-stage analysis, it makes sense to use CBNDRATE and INDPROD as instruments for the supply equation and TBRATE and TOTBDEP as instruments for the demand equation because they obviously are related to PRIMRATE and their inclusion strips the fitted PRIMRATE series of correlation with the portions of the error terms they are responsible for in the respective supply and demand equations. Since the independent variables in the first stage are the instruments plus the exogenous variables, we have a single first-stage regression that determines the fitted values of PRIMRATE to include, in place of the actual PRIMRATE series, in both second-stage equations.

```
> (def regressand "Prime Rate")
REGRESSAND
> (def regressors (list "Constant" "Corp Bond Rate" "Ind Prod"
"T-Bill Rate" "Bank Deposits"))
REGRESSORS
> (def tslsfsreg (OLS-basic primrate (bind-columns cbndrate
indprod tbrate totbdep) 1 -1))
```
#### LINEAR REGRESSION

Dependent Variable: Prime Rate

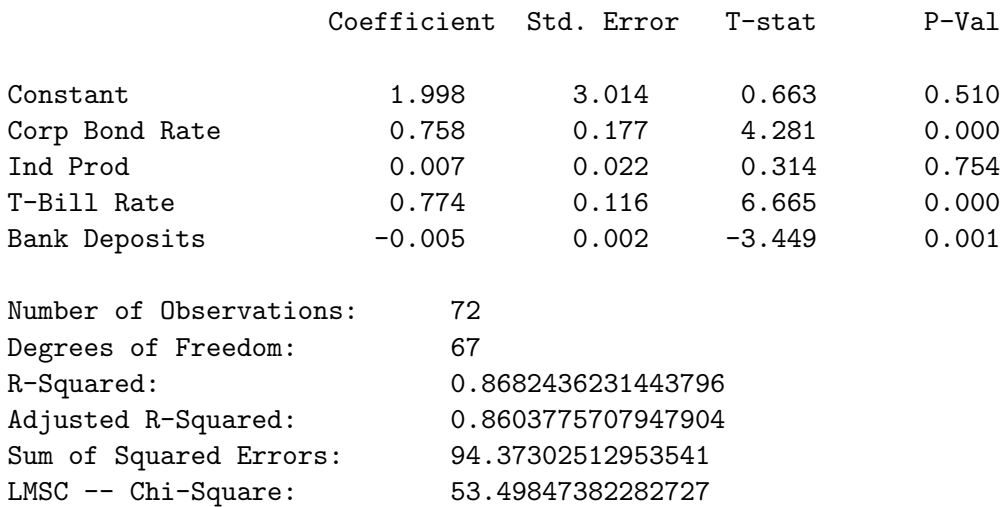

P-Value: 2.58792987040124E-13

```
Breusch-Pagan -- Chi-Square: 5.519748931538307
P-Value: 0.2379989788923309
Regression F-Statistic: 110.37857168465385
P-Value: 0.0
```

```
TSLSFSREG
> (def prfitted (send lastreg :fit-values))
PRFITTED
```
The F-statistic is certainly high enough but it would appear that industrial production is a weak instrument—we include it anyway because is is an exogenous variable in the demand-for-loans equation.

## 7.4 Second Stage TSLS Estimation

The second stage of two-stage least squares estimation also involves a standard OLS regression but an important refinement is required. The standard errors of the coefficients produced by standard OLS turn out to be incorrect. The problem is that the standard OLS regression calculates the regression residuals as

$$
\mathbf{\hat{e}} = \mathbf{y} - \mathbf{X}\,\mathbf{\hat{b}}
$$

where  $\hat{\mathbf{e}}$  is the vector of second stage regression residuals,  $\mathbf{y}$  is the vector of values of the dependent variable,  $X$  is the matrix of independent variables (including the constant) and  $\hat{\mathbf{b}}$  is the vector of coefficients. It calculates the standard error of the regression,  $\hat{s}^2$ , as the sum of squares of these residuals divided by the degrees of freedom. The correct measure of the residuals is

$$
\mathbf{e} = \mathbf{y} - \mathbf{Z}\,\mathbf{\hat{b}}
$$

where  $\mathbf{Z}$  is the matrix  $\mathbf{X}$  with the columns comprised of the fitted values of PRIMRATE replaced by the actual values. This leads to a correct estimate of the sum of squared residuals, divided by the degrees of freedom, which we will simply call  $s^2$ . Since this term multiplicatively enters the formula for the variance-covariance matrix of the coefficients, that matrix must be multiplied by  $s^2/\hat{s}^2$  to correctly estimate it. And the coefficient standarderrors produced by the second-stage OLS regression must be multiplied by  $s/\hat{s}$ .

I have written five functions with which to perform this second-stage estimation. The first three of these are modifications of previously written OLS regression functions, with OLS replaced by TSLS-SS in the function definitions:

TSLS-SS-basic takes five arguments—the list representing the dependent variable, the matrix of independent variables (excluding the constant) with the endogenous variables replaced by their fitted values from the first-stage regression, the matrix of independent variables (excluding the constant) with the actual series of endogenous variables included instead of their fitted values, the integer 1 if a constant is to be included or 0 otherwise, and finally, -1 if homoskedastic residuals are to be assumed, 0 if the residuals are assumed to be heteroskedastic or 1 if the residuals are assumed to be heteroskedastic and serially correlated.

TSLS-SS-cross-section takes four arguments which are same first four taken by the TSLS-SS-basic function. This function runs a Breusch-Pagan test on the residuals and if heteroskedasticity cannot be rejected at the 10% level it calculates and prints heteroskedasticity-consistent standard errors and t-ratios of the coefficients in addition to the standard ones.

TSLS-SS-time-series takes the same first three arguments as the above two functions. The fourth argument is the date-list that the data must conform to and the fifth is 1 if a constant is to be included or 0 otherwise. Several LM tests for serial correlation in the residuals are conducted and if its presence cannot be rejected at the 10% level, HAC standard errors and tratios are calculated and presented along with the standard ones. Unlike the OLS-time-series function, this function cannot be applied to sub-periods of the date-list. All series must conform to the desired time period of the regression before the function is called.

TSLS-SS-panel takes the same first three arguments as the above three functions. Its fourth argument is the matrix of entity fixed effects and its fifth is the matrix of time fixed effects. The sixth, and final, argument is 1 if a constant is to be included or 0 otherwise. If heteroskedasticity in the residuals cannot be rejected at the 10% level using a Breusch-Pagan test, heteroskedasticity-consistent coefficient standard-errors and t-ratios are calculated and presented in addition to the standard ones.

All the above functions produce the same output as OLS with the coefficient standard-errors and t-ratios adjusted to compensate for the fact that the fitted values of the endogenous variables from the first-stage are used in place of the actual values in this second-stage. The corrected residuals are left as the column vector resid-corr.

#### 7.4. SECOND STAGE TSLS ESTIMATION 149

A final concern is to test whether the instruments are really exogenous that is uncorrelated with the second-stage regression residuals. If the number of instruments exceeds the number of endogenous variables in the secondstage equation, an over-identifying-restrictions test for endogeneity can be performed. This involves regressing the corrected residuals from the secondstage regression on all included instruments and exogenous variables and obtaining the statistic  $J = mF$  where F is the standard F-statistic and m is the number of instruments. This statistic is distributed as  $\chi^2$  with degrees of freedom equal to  $m - k$  where k is the number of endogenous variables. If it is statistically significant we have to reject the null-hypothesis of zero correlation between the residuals and instruments and conclude that the instruments are not exogenous. To perform this test, I have written the function TSLS-OIR which takes four arguments—in order, the corrected second-stage regression residuals, the matrix of instruments and exdogenous variables (excluding the constant term),  $m$  and  $k$ .

We can now do the second-stage analysis using the **TSLS-SS-time**series and TSLS-OIR functions.

```
> (def regressand "Quantity of Loans")
REGRESSAND
> (def regressors (list "Constant" "Prime Rate" "Corp Bond Rate"
"Ind Prod"))
REGRESSORS
> (TSLS-SS-time-series qloans (bind-columns prfitted cbndrate indprod)
(bind-columns primrate cbndrate indprod) date7984 1)
```
LINEAR REGRESSION: TSLS---SECOND STAGE

Dependent Variable: Quantity of Bank Loans

Starting Date: 1979.0 Ending Date: 1984.917

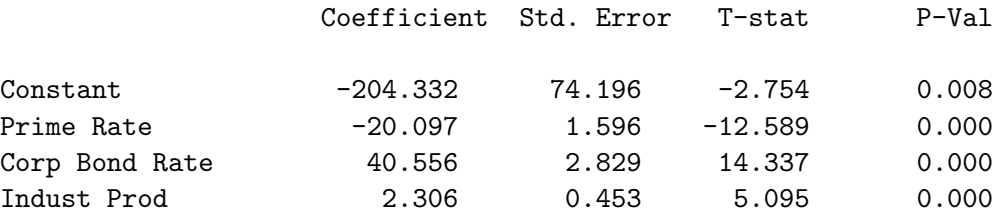

```
Number of Observations: 72
Degrees of Freedom: 68
R-Squared: 0.9061881342923508
Adjusted R-Squared: 0.902049375511131
Sum of Squared Errors: 24359.11492524487
Regression F-Statistic: 218.9516669597422
P-Value: 0.0
LM-Based Test for Serial Correlation in Residuals:
 Order = 1 Chisq-stat = 99.49112458999178 P-Value = 0.0
LM-Based Test for Serial Correlation in Residuals:
 Order =< 3 Chisq-stat = 112.22572656626016 P-Value = 0.0
LM-Based Test for Serial Correlation in Residuals:
 Order =< 18 Chisq-stat = 105.37237073901618 P-Value =
2.275957200481571E-14
Modified Results Using HAC Standard Errors of Coefficients:
 Truncation lag = 3
                  Coefficient Std. Error T-stat P-Val
Constant -204.332 124.899 -1.636 0.106
Prime Rate -20.097 2.148 -9.358 0.000
Corp Bond Rate 40.556 4.142 9.792 0.000
Indust Prod 2.306 0.695 3.317 0.001
NTI.
> (TSLS-OIR (copy-matrix-column 0 resids-corr)(bind-columns cbndrate
indprod tbrate totbdep) 2 1)
Test of Over-identifying Restrictions
   J = 14.544083005422333
   P-Value = 1.3691796589743177E-4
```
> (def regressors (list "Constant" "Prime Rate" "T-Bill Rate" "Bank Deposits")) REGRESSORS > (TSLS-SS-time-series qloans (bind-columns prfitted tbrate totbdep) (bind-columns primrate tbrate totbkdep) date7984 1)

LINEAR REGRESSION: TSLS---SECOND STAGE

Dependent Variable: Quantity of Bank Loans

Starting Date: 1979.0 Ending Date: 1984.917

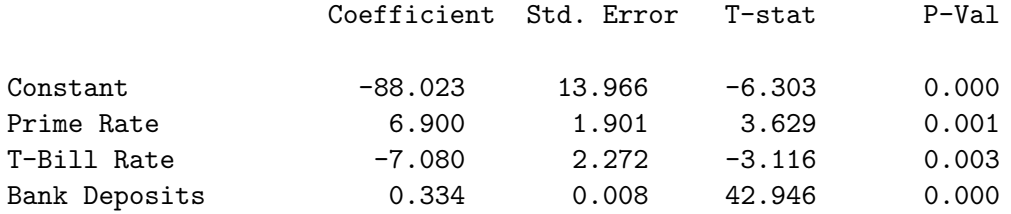

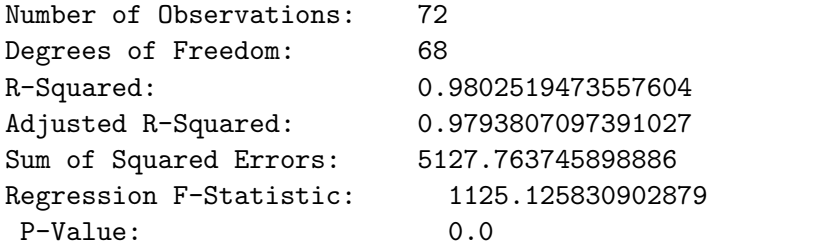

LM-Based Test for Serial Correlation in Residuals: Order = 1 Chisq-stat = 99.22257608740021 P-Value = 0.0

LM-Based Test for Serial Correlation in Residuals: Order =< 3 Chisq-stat = 93.78066626238488 P-Value = 0.0

LM-Based Test for Serial Correlation in Residuals: Order =< 18 Chisq-stat = 98.35405543300283 P-Value = 4.4297898682543746E-13

Modified Results Using HAC Standard Errors of Coefficients: Truncation lag = 3

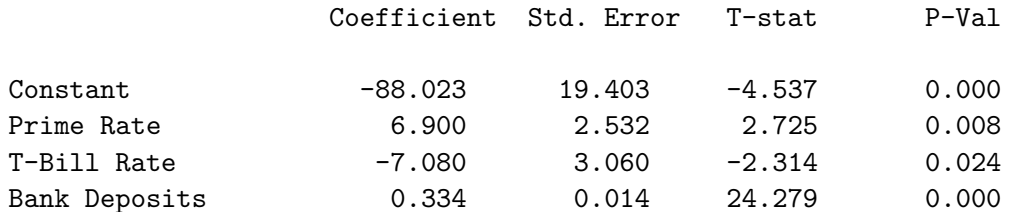

NIL

> (TSLS-OIR (copy-matrix-column 0 resids-corr)(bind-columns cbndrate indprod tbrate totbdep) 2 1)

```
Test of Over-identifying Restrictions
    J = 2.2886547103520276
    P-Value = 0.13032283784027232
```
We have to conclude that one or both instruments are not exogenous in the estimation of the demand function for loans, although both appear to be exogenous in the estimation of the supply function.

## 7.5 An Application to Panel Data

Another interesting instrumental variables problem is presented by Stock and Watson in Chapter 10 of the textbook referred to earlier. They examine a annual panel data set dealing with cigarette consumption and the factors affecting it in 48 U.S. states during the years 1985 and 1995. The object is to determine whether an increase in the price of cigarettes will reduce cigarette consumption by an economically significant amount—that is, to measure the elasticity of demand for cigarettes. The dataset, which has been copied to the file cigdata.lsp contains the following variables.

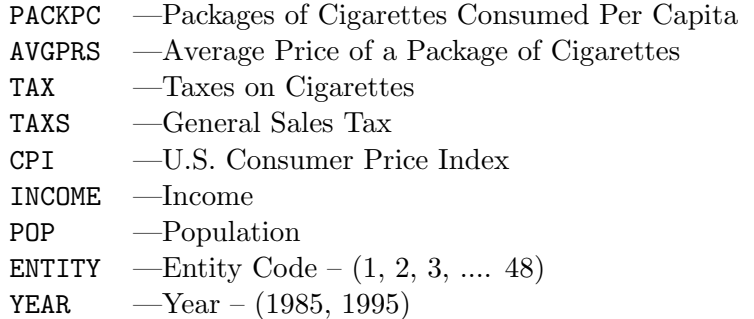

All prices and general sales taxes are measured in cents per package.

```
> (load "addfuncs")
; loading addfuncs.lsp
T
> (load "cigdata")
; loading cigdata.lsp
T
> (variables)
(AVGPRS CPI ENTITY INCOME PACKPC POP TAX TAXS YEAR)
```
Because of variations in the supply curve, the price per package will almost surely be correlated with the error term in an OLS estimate of the demand curve. Useful instruments appear to be the cigarette tax and sales tax variables since they should both be positively correlated with the price per package and should be exogenous with respect to the error term in the OLS estimated demand curve.

Our first step, after converting income into per-capita terms, expressing all prices in real terms (deflating by the CPI) and taking logarithms, is to convert the data into 1995-1985 differences as a way of eliminating entity fixed effects.

```
> (def income (/ income pop))
INCOME
> (def income (log (/ income cpi)))
INCOME
> (def avgprs (log (/ avgprs cpi)))
AVGPRS
> (def tax (log (/ tax cpi)))
TAX
> (def taxs (log (/ taxs cpi)))
TAXS
> (def packpc (log packpc))
PACKPC
> (def obslist-85 (panel-collect-obsnums year entity 1985))
OBSLIST-85
> (def obslist-95 (panel-collect-obsnums year entity 1995))
OBSLIST-95
> (def packpc-85 (select packpc obslist-85))
PACKPC-85
> (def packpc-95 (select packpc obslist-95))
PACKPC-95
> (def income-85 (select income obslist-85))
INCOME-85
```

```
> (def income-95 (select income obslist-95))
INCOME-95
> (def tax-85 (select tax obslist-85))
TAX-85
> (def tax-95 (select tax obslist-95))
TAX-95
> (def taxs-85 (select taxs obslist-85))
TAXS-85
> (def taxs-95 (select taxs obslist-95))
TAXS-95
> (def avgprs-85 (select avgprs obslist-85))
AVGPRS-85
> (def avgprs-95 (select avgprs obslist-95))
AVGPRS-95
> (def quant-dif (- packpc-95 packpc-85))
QUANT-DIF
> (def income-dif (- income-95 income-85))
INCOME-DIF
> (def price-dif (- avgprs-95 avgprs-85))
PRICE-DIF
> (def cigtax-dif (- tax-95 tax-85))
CIGTAX-DIF
> (def salestax-dif (- taxs-95 taxs-85))
SALESTAX-DIF
```
Next, we can estimate the demand curve by OLS to see what the biased coefficients will be.

```
> (def regressand "quant-dif")
REGRESSAND
> (def regressors (list "Constant" "price-dif" "income-dif"))
REGRESSORS
> (def reg0 (OLS-basic quant-dif (bind-columns price-dif
income-dif) 1 -1)
```
#### LINEAR REGRESSION

Dependent Variable: quant-dif

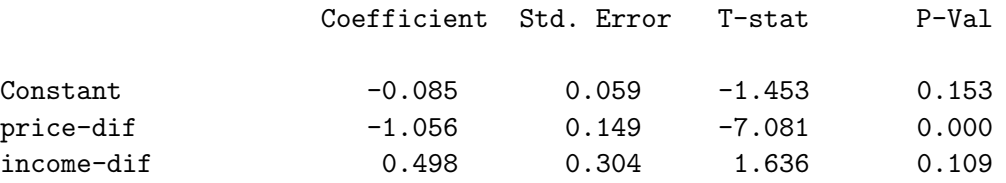

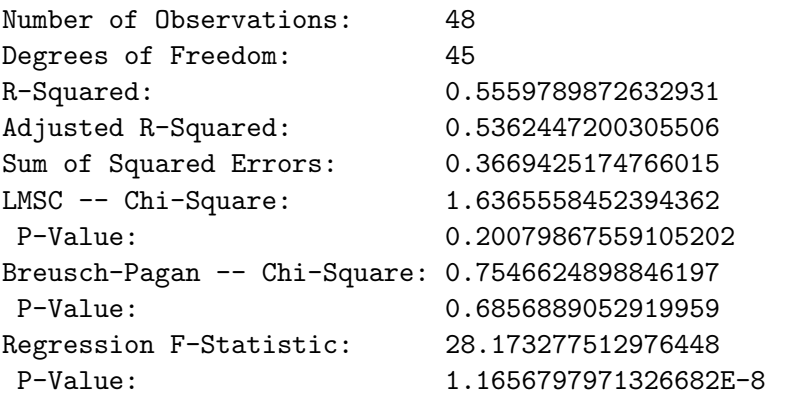

#### REG0

Now we can run the first stage of our two-stage least squares analysis using the OLS-basic function with the cigarette and general sales taxes as instruments and per capita income included as the exogenous regressor. The F-statistic in excess of 24 indicates that the instruments are relevant.

```
> (def regressand "price-dif")
REGRESSAND
> (def regressors (list "Constant" "cigtax-dif" "salestax-dif"
"income-dif"))
REGRESSORS
> (def regfs (OLS-basic price-dif (bind-columns cigtax-dif
salestax-dif income-dif) 1-1))
```
#### LINEAR REGRESSION

Dependent Variable: price-dif

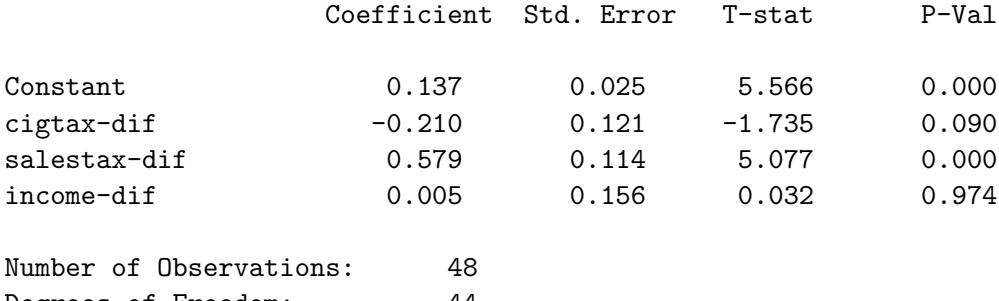

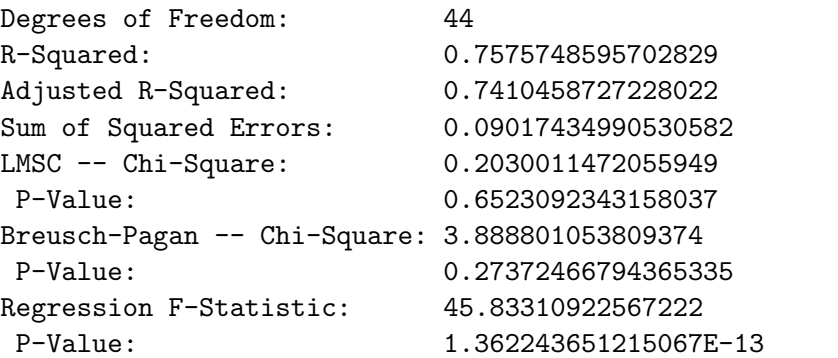

#### REGFS

```
> (def fitprice-dif (send lastreg :fit-values))
FITPRICE-DIF
```
And finally, we run the second-stage regression and test for exogeneity of the instruments.

```
> (def regressand "quant-dif")
REGRESSAND
> (def regressors (list "Constant" "fitprice-dif" "income-dif"))
REGRESSORS
> (def regss (TSLS-SS-cross-section quant-dif
(bind-columns fitprice-dif income-dif)(bind-columns price-dif
income-dif) 1))
```
#### LINEAR REGRESSION: TSLS--SECOND STAGE

Dependent Variable: quant-dif

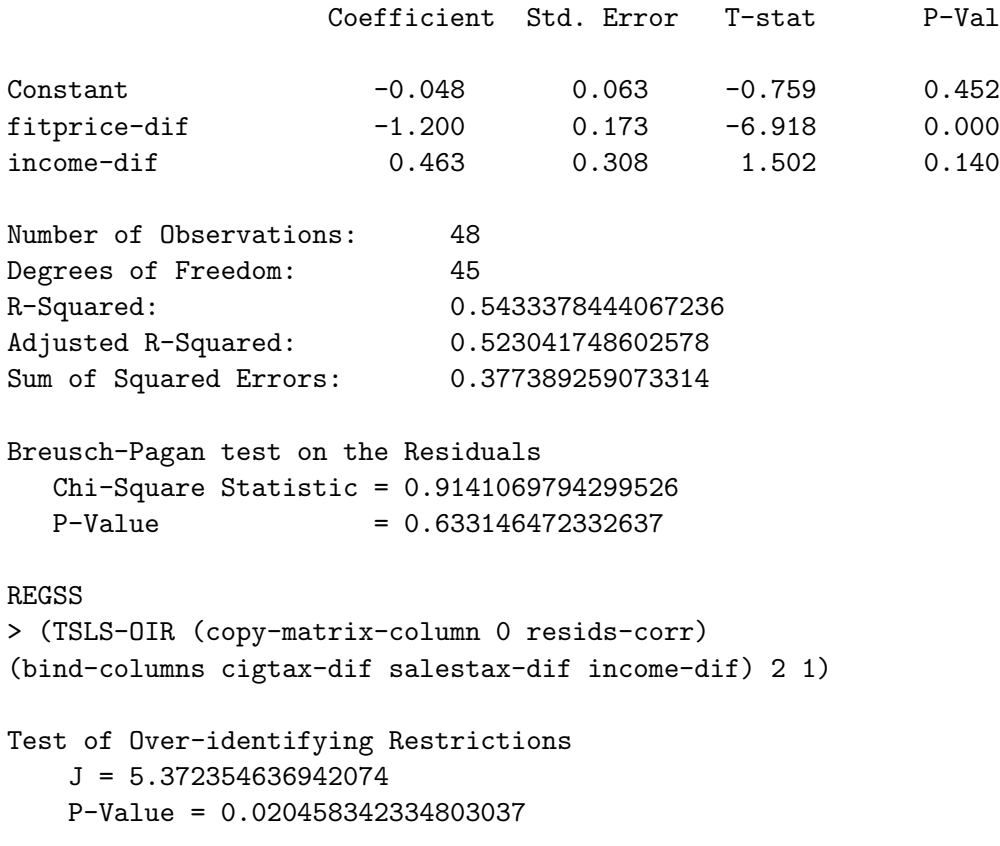

NIL

The demand elasticity has the correct sign and is somewhat larger than when the function was estimated by ordinary OLS. The over-identifyingrestrictions test indicates that at least one of the two instruments is not exogenous. It turns out that when Stock and Watson redo the calculations using each instrument alone in turn they obtain correctly signed demand elasticities that bracket the one above. Unfortunately, with only one instrument there is no way of testing it for exogeneity.<sup>3</sup>

<sup>3</sup>The coefficient standard-errors differ here from those reported by Stock and Watson because our TSLS-SS-cross-section function did not use HAC coefficient standard errors, given that the Breusch-Pagan test indicates no statistically significant heteroskedas-

It is interesting to note that both our two-stage least squares estimates of demand functions in this chapter suffered from evident lack of instrument exogeneity. In view of the fact that the standard OLS estimates of the demand functions yielded correctly signed elasticities, do we gain anything by basing our conclusions on the instrumental variables estimates instead?

ticity in the second-stage regression residuals. Stock and Watson routinely report only HAC coefficient standard-errors. They also routinely report HAC regression F-statistics whereas all functions thus-far used in this work produce only the standard ones. While the constants differ in magnitude between our results and those of Stock and Watson, this fact is of little consequence as the difference most likely depends on a different scaling of the variables.

## Chapter 8

# Probit, Logit and Nonlinear Regression

Another set of issues arise when the dependent variable is binary—that is, takes a value of zero or unity. An example is the problem of determining whether, other things equal, blacks are more often denied residential mortgages than whites in the Boston area. A data set for analysing this problem, which forms the basis for the analysis of Stock and Watson in Chapter 9 of their introductory econometrics textbook, was obtained and refined in Chapter 2 of this manual. The Stock and Watson Chapter is an excellent reference for those needing to upgrade their understanding of the basics. The dependent variable is the variable DENY, which takes a value of 1 if the individual is denied a mortgage and 0 otherwise. Here, we are interested in only two independent variables, the ratio of total monthly debt obligations to income, denoted by RTDINC and the variable BLACK, which takes a value of 1 if the applicant is black and 0 if the applicant is white. Readers can use the remaining data for refining the results presented here.

## 8.1 The Linear Probability Model

One way of analysing this issue is simply to regress DENY on the two variables RTDINC and BLACK, together with a constant term. Using our OLS-Basic function, we proceed as follows, ending with a plot of the fitted values against the ratio of total payments to income.

```
> (load "addfuncs.lsp")
; loading addfuncs.lsp
```

```
T
> (load "hmdata")
; loading hmdata.lsp
T
> (variables)
(AMT BLACK CCSCORE CONDO DENMINS DENY HSGRAD MCSCORE OBS-ADJ
PROPVAL PUBREC RHDINC RTDINC SELFEMP SINGLE UNRATE)
> (def regressand "Probability of Denial")
REGRESSAND
> (def regressors (list "Constant" "Payments/Income" "Black"))
REGRESSORS
> (def reg0 (OLS-basic deny (bind-columns rtdinc black) 1 -1))
```

```
LINEAR REGRESSION
```

```
Dependent Variable: Probability of Denial
```
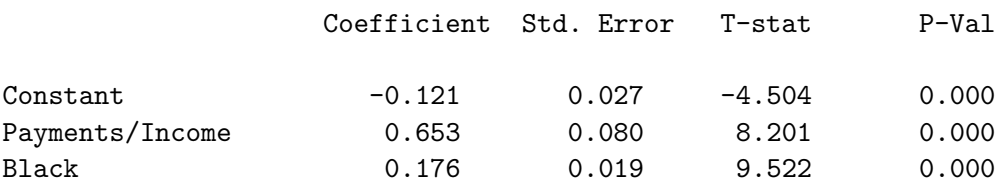

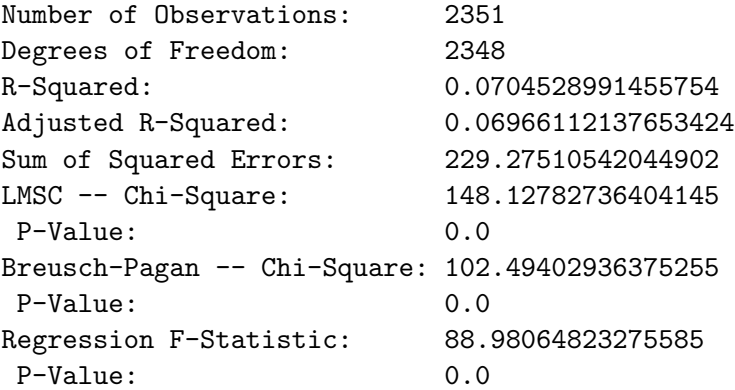

REG0

```
> (def fitt0 (send lastreg :fit-values))
FITTED
> (def plt0 (plot-points rtdinc deny))
PLT0
NIL
> (send plt0 :add-points rtdinc fitt0)
NIL
> (send plt0 :variable-label 0 "All Payments / Income")
NIL
> (send plt0 :variable-label 1 "Probability of Denial")
NIL
```
The fitted values, which give the probability of denial at each ratio of total debt payments to income appear along the two upward-sloping lines in the plot in Figure 13. The lower line gives the fitted values for individuals who are white and the upper line gives the fitted values for blacks. The P-Value of the coefficient of BLACK in the regression print-out above indicates clearly that the variable is positive and statistically significant—the plot gives a visual indication of the magnitude. The probability that a black home buyer will be denied a mortgage will always be higher than the probability that a white buyer will be denied at every given level of the ratio of total debt payments to income.

The problem is that when the ratio of total debt payments to income is less than 0.2, the fitted values are negative—an impossible situation since the probability of an occurrence can never be negative. The reason is that the true relationship between the probability of denial and the paymentsto-income ratio is non-linear and our linear probability model is making a linear approximation to that non-linear relationship.

## 8.2 Probit and Logit Models

It obviously makes sense to use models in which the probability of the dependent variable taking a value of unity ranges between 0 and 1. Probit and logit models are based on cumulative distribution functions, which have this characteristic. The probit regression model uses the standard normal c.d.f. and the logit regression model uses the logistic c.d.f. The probit regression model can be written as

$$
Pr(Y = 1 | X_1, X_2) = Pr(Z) = \Phi_{sn}(Z)
$$

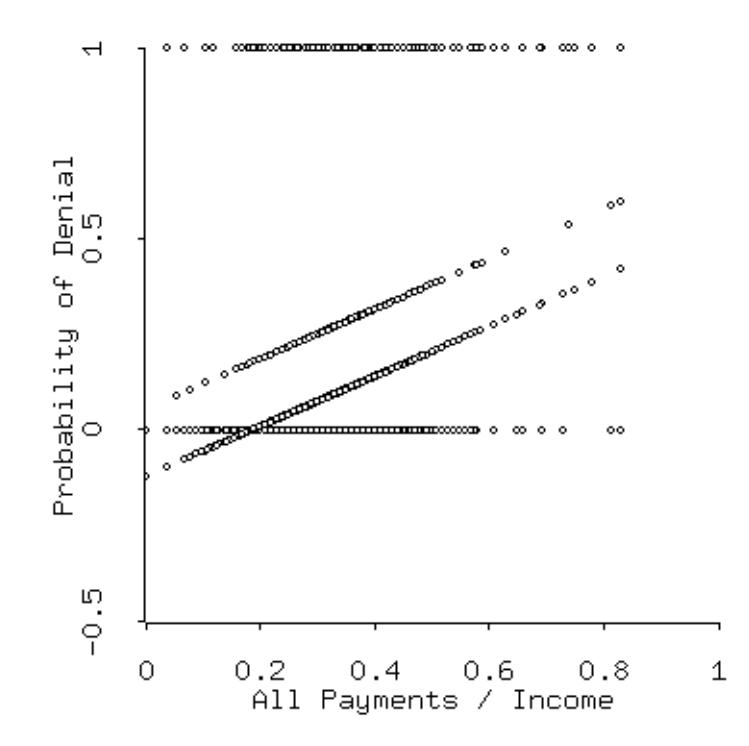

Figure 13: Plot of probability of denial (fitted) against the ratio of total payments to income. The horizontal lines are the actual levels of DENY and RTDINC.

where  $\Phi_{sn}(Z)$  gives the standard normal cumulative probability at the quantile Z with

$$
Z = \beta_0 + \beta_1 X_1 + \beta_2 X_2
$$

where  $X_1$  and  $X_2$  are the independent variables, RTDINC and BLACK, in the example above, with Y being the variable DENY.

The logit regression model differs from the probit model above in that  $\Phi_{sn}(Z)$  is replaced by  $\Phi_{lo}(Z)$ , the logistic cumulative probability of Z, which equals

$$
\Phi_{lo}(Z) = \frac{1}{e^{-Z}} = \frac{1}{e^{-(\beta_0 + \beta_1 X_1 + \beta_2 X_2)}}.
$$

### 8.3 Nonlinear Least Squares Estimation

Probit estimation by nonlinear least squares involves choosing the values of the  $\beta$  coefficients above that will minimise

$$
Y_t - \Phi_{sn}(\beta_0 + \beta_1 X_1 + \beta_2 X_2)
$$

The first step is to set up the function that is to be fitted to the data. Operating in batch mode, our function is

```
(def idepvars (list rtdinc black))
(defun nllsfunc (beta)
(def sumterm (select beta 0))
(dotimes (i (length idepvars))
(def sumterm (+ sumterm (* (select beta (+ i 1))
(select idepvars i))))
) ; end dotimes
(normal-cdf sumterm)
) ; end of function
```
The first line says that the function arguments consist of the list beta, which is assigned a length and values in subsequent code-lines. Line two sets up the constant term as the beginning of a sum of terms. The dotimes function then loops through the elements of the list idepvars, which contains the independent variables other than the constant term, multiplying each list by the relevant element of the list beta. The line (normal-cdf sumterm) takes the cumulative normal density of the resulting sum. We then set up a list of initial guesses as to the elements in the coefficient-list beta. A useful guess is that the constant is zero and the coefficients of the other variables equal their means.

(def initvals (list 0 (mean rtdinc)(mean black)))

Then, after making sure that the function file maximize.lsp is in the workspace, we can use the nreg-model function provided in XLispStat as follows.

```
(load "maximize")
(def nllsreg (nreg-model #'nllsfunc deny initvals))
Residual sum of squares: 677.032
Residual sum of squares: 236.694
Residual sum of squares: 225.974
Residual sum of squares: 225.014
Residual sum of squares: 224.926
Residual sum of squares: 224.918
Residual sum of squares: 224.917
```
164 CHAPTER 8. PROBIT, LOGIT AND NONLINEAR REGRESSION

Least Squares Estimates:

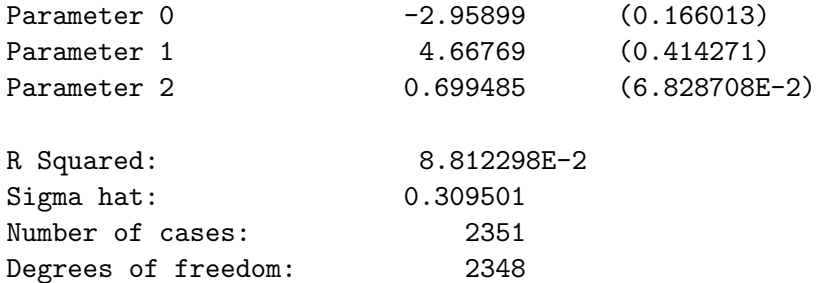

The resulting object, to which we have assigned the name nllsreg, can be sent messages to retrieve all of the variables that can be retrieved from the regression-model function plus a few more. We can find out exactly what these are by inserting our favourite profanity (which XLispStat, being of high moral tone, will not recognise) causing the execution to stop with an error message. Then we can enter a help message to obtain the list of messages our nllsreg object will respond to.

```
Error: The variable SHIT is unbound.
> (send nllsreg :help)
NREG-MODEL-PROTO
Normal Linear Regression Model
Help is available on the following:
```
ADD-METHOD ADD-SLOT BASIS CASE-LABELS COEF-ESTIMATES COEF-STANDARD-ERRORS COMPUTE COOKS-DISTANCES COUNT-LIMIT DELETE-DOCUMENTATION DELETE-METHOD DELETE-SLOT DF DISPLAY DOC-TOPICS DOCUMENTATION EPSILON EXTERNALLY-STUDENTIZED-RESIDUALS FIT-VALUES GET-METHOD HAS-METHOD HAS-SLOT HELP INCLUDED INTERCEPT INTERNAL-DOC ISNEW LEVERAGES MEAN-FUNCTION METHOD-SELECTORS NEW NEW-INITIAL-GUESS NUM-CASES NUM-COEFS NUM-INCLUDED OWN-METHODS OWN-SLOTS PARAMETER-NAMES PARENTS PLOT-BAYES-RESIDUALS PLOT-RESIDUALS PRECEDENCE-LIST PREDICTOR-NAMES PRINT PROTO R-SQUARED RAW-RESIDUALS REPARENT RESIDUAL-SUM-OF-SQUARES RESIDUALS RESPONSE-NAME RETYPE SAVE SHOW SIGMA-HAT SLOT-NAMES SLOT-VALUE STUDENTIZED-RESIDUALS SUM-OF-SQUARES SWEEP-MATRIX THETA-HAT TOTAL-SUM-OF-SQUARES VERBOSE WEIGHTS X X-MATRIX XTXINV Y

NTI.

For a clearer presentation of the results, I have written the function NLLS which takes three arguments in the following order—the name of the dependent variable list, a list containing the independent variables lists excluding the constant, and a list of initial guesses as to the coefficients of all variables including the constant. An appropriate function called nllsfunc must previously have been written and be present in the workspace. And, as with all the other regression functions, a string-object called regressand, giving the name assigned to the dependent variable, and a list of strings called regressors, giving the names of the independent variables including the constant term, must be present in the work-space when the function is called. A regression-model object called nllsreg is left in the workspace along with the variables coefs, stderrs, tratios, df, nobs, SSE, TSS and MSE. Using the NLLS function in the above case, we obtain the following results.

> (def reg1 (NLLS deny idepvars initvals))

MINIMIZING THE SUM OF SQUARES IN NON-LINEAR REGRESSION

REGRESSION RESULTS

Dependent Variable: Probability of Denial

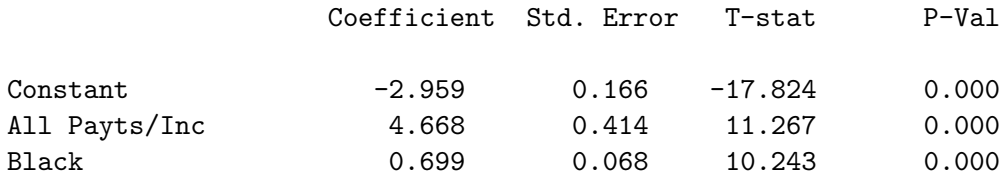

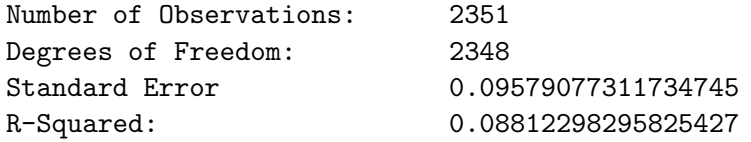

#### REG1

We can then extract the fitted values from the object reg1 and plot these in the form that appears in Figure 14.

> (def fitt1 (send reg1 :fit-values)) FITT1

```
166 CHAPTER 8. PROBIT, LOGIT AND NONLINEAR REGRESSION
```

```
> (def plt1 (plot-points rtdinc deny))
PLT1
> (send plt1 :add-points rtdinc fitt1)
NIL
> (send plt1 :variable-label 0 "All Payments / Income")
"All Payments / Income"
> (send plt1 :variable-label 1 "Probability of Denial")
"Probability of Denial"
```
The problem of negative probabilities of mortgage denial has disappeared.

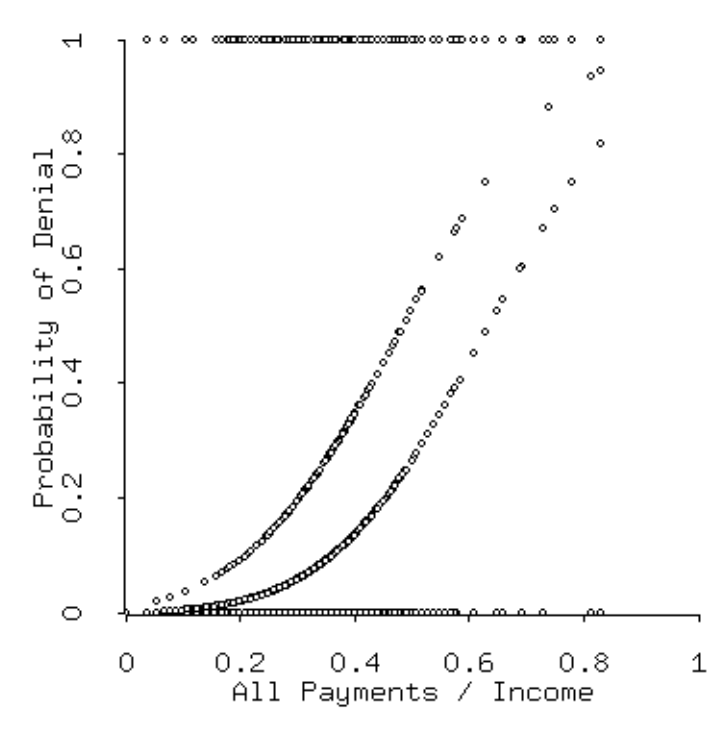

Figure 14: Actual and fitted from the probit model with non-linear-least-squares estimation.

The nonlinear least squares method of estimation is rarely used for probit or logit analysis because, while consistent in the sense that as the sample size increases the estimated parameters approach their true values, the method is inefficient in the sense that for any sample size the coefficient estimates will have a larger variance than when an alternative, the method of maximum likelihood estimation is used.

My purpose in using nonlinear least squares here was simply to demonstrate how the method works so that the reader can apply it, where appropriate, to other situations where the function being estimated is nonlinear. All that is required is to modify appropriately the nllsfunc to correctly represent the function being estimated and, with that object present in the workspace, construct an appropriate list of initial values and call the NLLS function.

## 8.4 Maximum Likelihood Estimation

Maximum likelihood estimation involves choosing the  $\beta$  coefficients so as to maximize the logarithm of the likelihood function, which for the probit model is

$$
L = \sum_{i=1}^{n} Y_i \ln(\Phi_{sn}) + \sum_{i=1}^{n} (1 - Y_i) \ln(1 - \Phi_{sn})
$$

and, for the logit model

$$
L = \sum_{i=1}^{n} Y_i \ln(\Phi_{lo}) + \sum_{i=1}^{n} (1 - Y_i) \ln(1 - \Phi_{lo})
$$

where  $\Phi_{sn}$  and  $\Phi_{lo}$  are defined in exactly the same way as in the case of nonlinear least squares estimation.<sup>1</sup>

We begin by writing appropriate code for the function to be maximized, probfunc, which will appear in batch file mode as follows.

```
(def const (repeat 1 (length deny)))
(def variables (list const rtdinc black))
;
(defun probfunc (theta)
(def z 0)
(dotimes (i (length variables))
(setf z (+ z (* (select variables i)(select theta i))))
) ; end dotimes i
```
<sup>&</sup>lt;sup>1</sup>A discussion of how the likelihood function is derived can be found on page 326 of the Stock and Watson book.

```
(def pz (normal-cdf z))
(+ (sum (* deny (log pz)))(sum (* (- 1 deny)(log (- 1 pz)))))
) ; end of function
```
The variable  $pz$ , representing a list of probabilities that the given list of  $Z_i$ values will occur, is defined in the same way as in the nonlinear least squares case except that we construct an actual constant-term list and include it in first position on the list variables which replaces the idepvars list used in that case. In the nonlinear least squares case we did not add the constant to the list idepvars because the nreg-model adds a constant term automatically. The actual expression that is to be maximized is given by the line

(+ (sum (\* deny (log pz)))(sum (\* (- 1 deny)(log (- 1 pz))))) which simply translates the log likelihood function into the Lisp language.

We now need to make a guestimate of the initial values of the coefficients. A useful approach is to use the values obtained from our earlier nonlinear estimation. Then we can send the interpreter a command to maximize the likelihood function. For clarity of illustration we switch to interactive mode

```
> (def initvals (list -3.0 5.0 0.7))
INITVALS
> (def mloutput (newtonmax #'probfunc initvals :return-derivs t))
maximising...
Iteration 0.
Criterion value = -800.790Iteration 1.
Criterion value = -788.947Iteration 2.
Criterion value = -788.914Iteration 3.
Criterion value = -788.914Reason for termination: gradient size is less than gradient tolerance.
MLOUTPUT
> (length mloutput)
4
> (select mloutput 0)
(-2.3465369111902663 3.0152296895337116 0.7038867102057229)
> (select mloutput 1)
-788.9137272628813
```

```
> (select mloutput 2)
(-5.600921040393025E-7 -1.4739872449923207E-7 -1.0818945488287528E-8)
> (print-matrix (select mloutput 3))
#2a(
   (-816.345 -282.119 -184.784)(-282.119 -103.456 -66.0983)(-184.784 -66.0983 -184.784)\lambdaNIL
```
The newtonmax function maximizes the log likelihood function using Newton's method. Its output, which we have defined as the object mloutput consists of a list. The first element is the list of coefficients, the second is the maximized value of the log-likelihood, the third is the gradient, and the fourth is the hessian matrix. The standard-errors of the coefficients can be found by multiplying the hessian matrix by -1, taking the inverse, and then extracting the square roots of the resulting diagonal elements. If the newtonmax function cannot find a maximum, we can use the Nelder-Mead simplex method via the nelmeadmax function by entering the following command line.

```
> (def mloutput (nelmeadmax #'probfunc initvals :return-derivs t))
Value = -800.7899312386357
Value = -800.7899312386357
Value = -800.7899312386357
Value = -800.7899312386357
Value = -800.7899312386357
     ..............
     ..............
     ..............
Value = -788.9137274028564
Value = -788.9137274028564
Value = -788.9137274028564
Value = -788.9137273503475
MLOUTPUT
```
Unfortunately, the output returned by this function consists only of the three coefficients, leaving no prospect of calculating their standard-errors. The trick, then, is to use this function to obtain the coefficient values when the newtonmax function fails to find a maximum and then feed these coefficientvalues as initial guesses to the newtonmax function. To obtain a full presentation, I have constructed a function called probit which takes as its arguments in the following order, the dependent variable list, a string object giving the name of the dependent variable, the list of independent variables called variables which should be in the workspace when the function is called, a list of strings called varnames comprising the names of all independent variables including the constant, and a list giving the initial guesses as to the magnitudes of the parameters. This function, which also calculates the log likelihood to be maximized, yields the following result.

> (probit deny "Probability of Denial" variables varnames initvals)

```
DETAILS OF PROBIT LOG LIKELIHOOD MAXIMIZATION
maximizing...
Iteration 0.
Criterion value = -800.790Iteration 1.
Criterion value = -788.947Iteration 2.
Criterion value = -788.914Iteration 3.
Criterion value = -788.914Reason for termination: gradient size is less than gradient tolerance.
```
PROBIT REGRESSION RESULTS

Dependent Variable: Probability of Denial

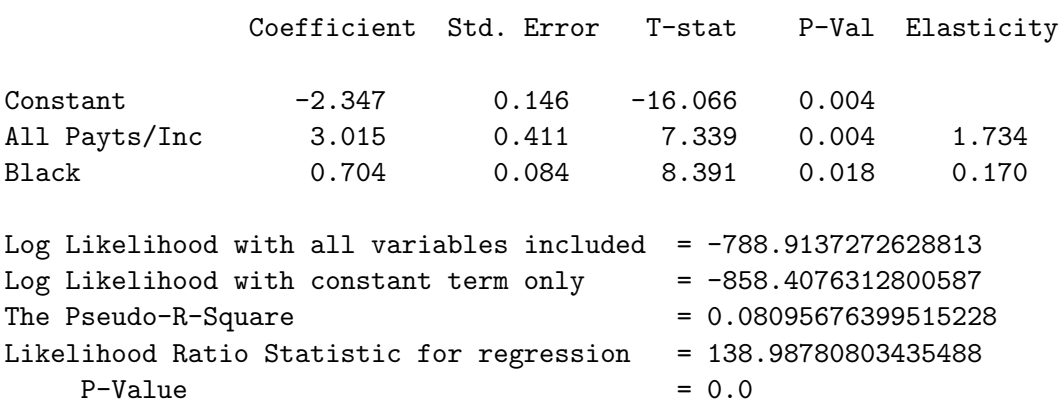

```
Number with predicted > 0.5 that are 1 = 8
Total number that are 1 = 280Number with predicted \leq .5 that are 0 = 2067
Total number that are 0 = 2071Number of correct predictions = 2075
Total number of cases = 2351
Fraction correctly predicted = 0.8826031475967673
```
## NIL

```
> (def plmax1 likemax)
PLMAX1
```
In addition to the coefficient estimates, the function calculates their standard errors and P-Values (in the limit these are normally distributed) and the elasticities of response of the probability that the dependent variable will be 1 to a change in the actual values of the independent variables (change in the mean value in the case of binary variables like BLACK) evaluated at their mean values. The output from the function also includes a pseudo-R-Square, using McFadden's method of calculation, and a likelihood ratio statistic to test the null-hypothesis that all the coefficients but the constant term are zero, together with its P-Value.<sup>2</sup>

Finally the output supplies us with information about the predictive accuracy of the model culminating in an estimate of the fraction correctly predicted—that is, the fraction of observations of the dependent variable that were 1 when the probability of them being 1 exceeded 0.5 or 0 when the probability of them being 1 fell short of 0.5. After the probit function did its thing, the maximum of the log likelihood function was then saved for use in further tests that will be discussed later.

We can now plot the actual and fitted values. The latter are left in the workspace as the list fitted by the probit function.

```
> (def plt2 (plot-points rtdinc deny))
PLT2
> (send plt2 :add-points rtdinc fitted)
NIL
> (send plt2 :variable-label 0 "All Payments / Income")
"All Payments / Income"
> (send plt2 :variable-label 1 "Probability of Denial")
"Probability of Denial"
```
<sup>&</sup>lt;sup>2</sup>D. McFadden, "The Measurement of Urban Travel Demand," Journal of Political *Economy*, Vol. 93, 1974, pp. 417-425. The formula for the pseudo-R-Square is  $R^2 =$  $1 - L_0/L_\beta$  where  $L_\beta$  is the value of the log likelihood when all variables are included and  $L_0$  is the value with the constant term only. The Likelihood Ratio Statistic, which is distributed as  $\chi^2$  with degrees of freedom equal to the number of independent variables excluding the constant, is  $LR = 2(L_\beta - L_0)$ .

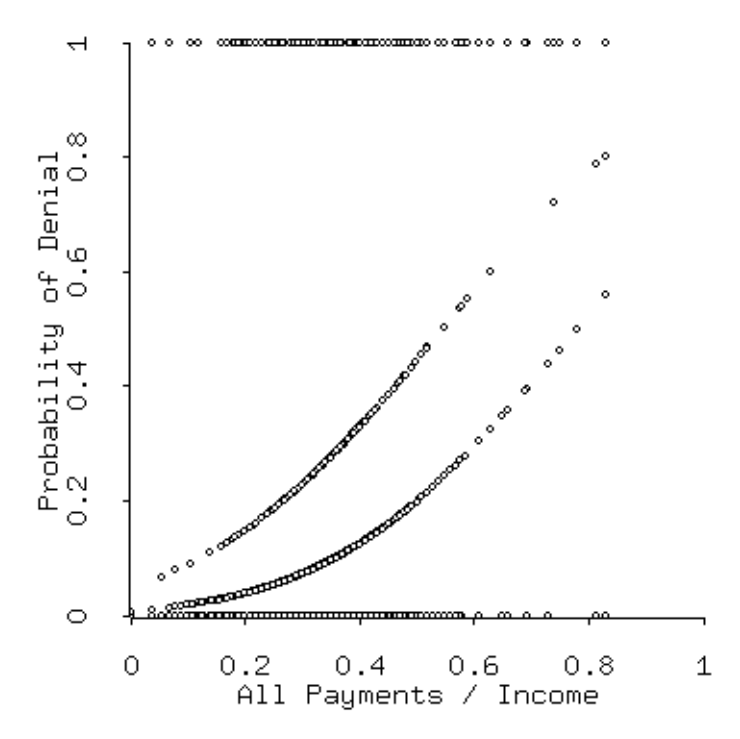

Figure 15: Actual and fitted from the probit model with maximum-likelihood estimation.

The plot appears in Figure 15. We can use the variable coefs, left in the workspace by the probit function, to calculate the difference in the probability of being denied a mortgage by blacks and whites at the means.

```
> (def zmeans (+ (select coefs 0)(* (select coefs 1)(mean rtdinc))
(* (select coefs 2)(mean black))))
ZMEANS
> (def pzmeans (normal-cdf zmeans))
PZMEANS
> (def zwhite (+ (select coefs 0)(* (select coefs 1)(mean rtdinc))))
ZWHITE
> (def pzwhite (normal-cdf zwhite))
PZWHITE
> (def zblack (+ (select coefs 0)(* (select coefs 1)(mean rtdinc))
(* (select coefs 2) 1)))
ZBLACK
```

```
> (def pzblack (normal-cdf zblack))
PZBLACK
> pzmeans
0.10449309629778049
> pzwhite
0.08735003022819859
> pzblack
0.2567592964344873
```
At the means of the independent variables the mean probability of being denied mortgage finance is slightly above .1. At the mean value of the ratio of total payments obligations to income, which is about .33, the probability of a white person being denied is nearly .09 while the probability of a black person being denied is over .25. This represents the vertical distance between the two lines in Figure 15 at the .33 position along the horizontal axis.

Estimation of the logit regression is essentially the same. All that differs is the likelihood function we ask the newtonmax function to maximize. The code for this function is as follows.

```
(defun logitcalc (theta)
(\text{def } z \ 0)(dotimes (i (length variables))
(setf z (+ z (* (select variables i)(select theta i))))
) ; end dotimes i
(def pz (/ 1 (+ 1 (exp (* -1 z)))))
(+ (sum (* deny (log pz)))(sum (* (- 1 deny)(log (- 1 pz)))))
) ; end of function logitcalc
```
As in the case of the maximum likelihood estimation of the probit function, this function is automatically created by the logit function I wrote to calculate and present the results which follow. This function takes exactly the same arguments as the probit function.

```
> (logit deny "Probability of Denial" variables varnames initvals)
DETAILS OF LOGIT LOG LIKELIHOOD MAXIMIZATION
maximizing...
Iteration 0.
Criterion value = -895.975Iteration 1.
Criterion value = -792.901
```
#### 174 CHAPTER 8. PROBIT, LOGIT AND NONLINEAR REGRESSION

Iteration 2. Criterion value =  $-786.632$ Iteration 3. Criterion value =  $-786.565$ Iteration 4. Criterion value =  $-786.565$ Reason for termination: gradient size is less than gradient tolerance.

LOGIT REGRESSION RESULTS

Dependent Variable: Probability of Denial

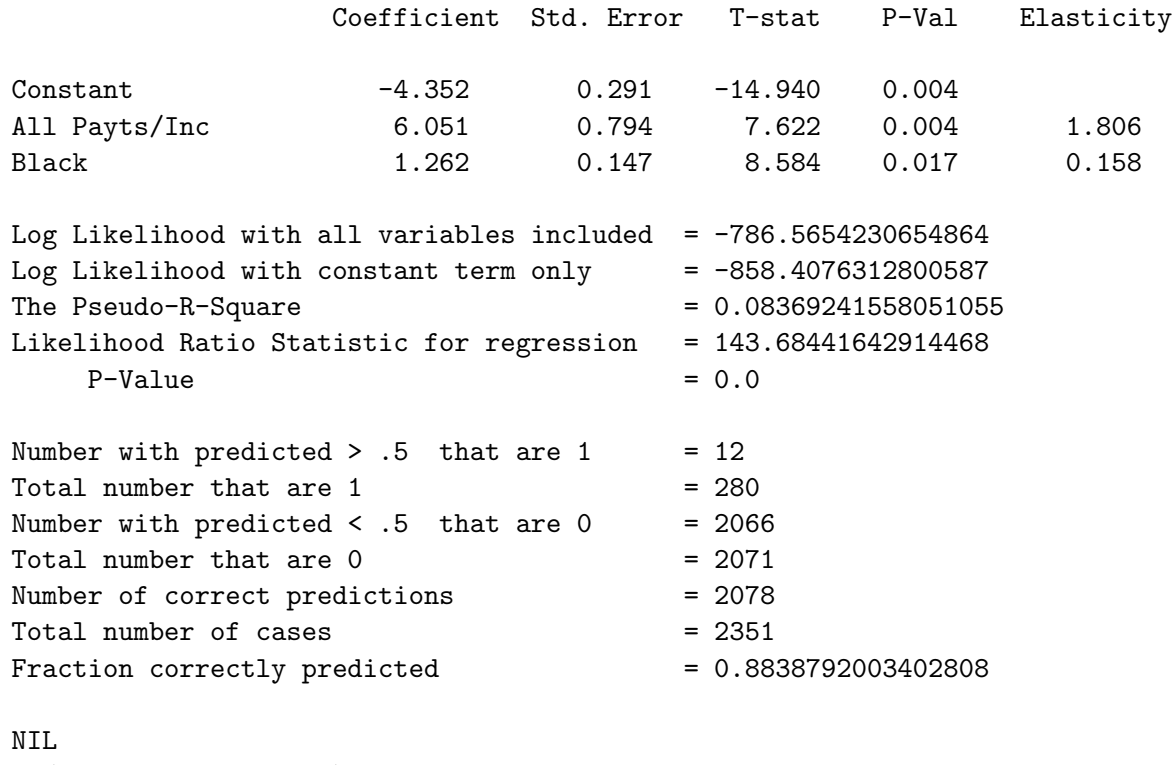

> (def llmax1 likemax) LLMAX1

The output consists of the same details that are presented by the probit function. We also save the maximum of the log likelihood, under the name llmax1. Using code essentially the same as was used in the probit maximisation, we also produce a plot of the actual and fitted shown in Figure 16.

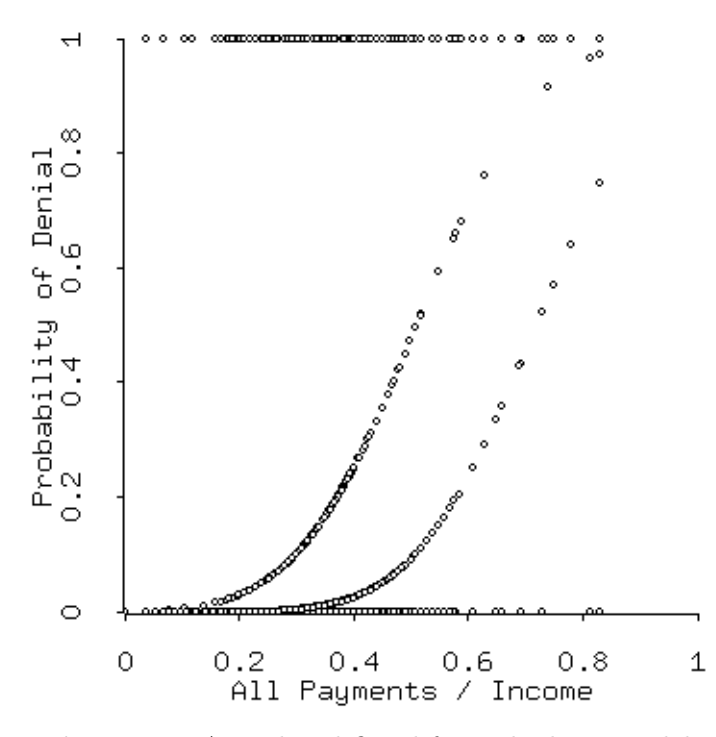

Figure 16: Actual and fitted from the logit model with maximum-likelihood estimation.

We can now expand the analysis using some additional variables that Stock and Watson consider, a binary variable taking a value of 1 if the individual has completed high school and 0 otherwise, HSGRAD, another dummy called SINGLE that takes a value of 1 if the applicant is single and 0 otherwise and, finally, the U.S. unemployment rate, UNRATE. We run both the probit and logit functions using these additional independent variables, saving the maximums of the log likelihoods as plmax2 and llmax2 respectively. We set the initial guestimates of the coefficients of the added variables at zero.

```
> (def variables (list const rtdinc black single hsgrad unrate))
VARIABLES
> (def varnames (list "Constant" "All Payts/Inc" "Black" "Single"
"HSchool" "Unemprate"))
VARNAMES
```
```
176 CHAPTER 8. PROBIT, LOGIT AND NONLINEAR REGRESSION
> (def initvals (list -2.0 5.15 0.71 0.0 0.0 0.0))
INITVALS
> (probit deny "Probability of Denial" variables varnames initvals)
DETAILS OF PROBIT LOG LIKELIHOOD MAXIMIZATION
Criterion value = -1384.38Iteration 1.
Criterion value = -798.647Iteration 2.
Criterion value = -779.969Iteration 3.
Criterion value = -779.796Iteration 4.
Criterion value = -779.796Reason for termination: gradient size is less than gradient tolerance.
```
PROBIT REGRESSION RESULTS

Dependent Variable: Probability of Denial

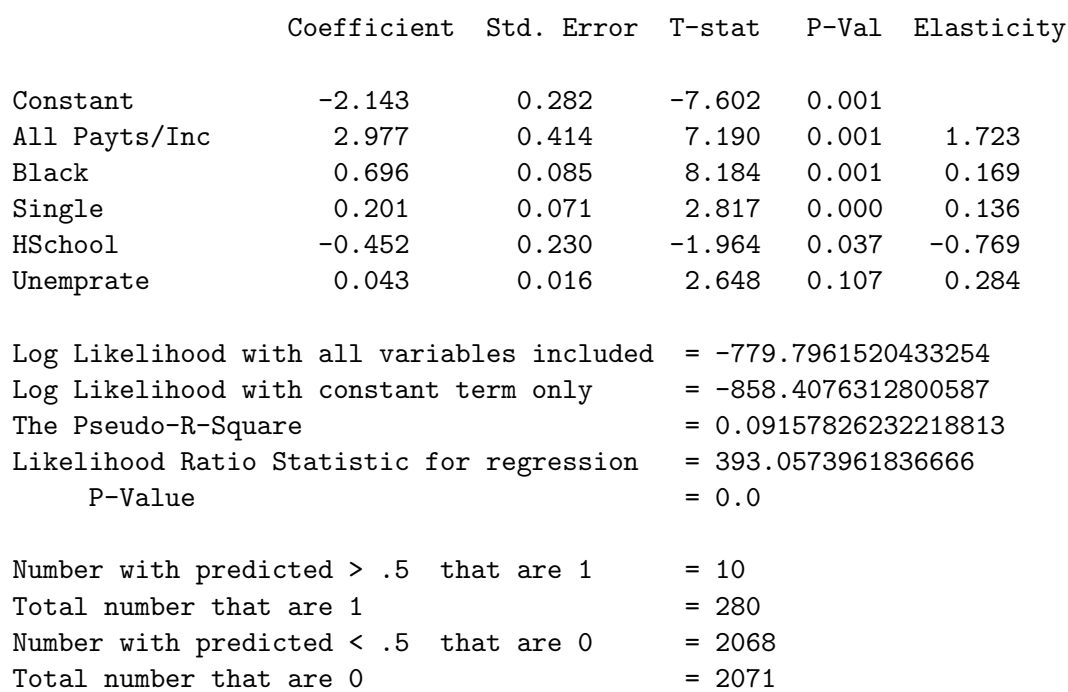

8.4. MAXIMUM LIKELIHOOD ESTIMATION 177

Number of correct predictions = 2078 Total number of cases  $= 2351$ Fraction correctly predicted  $= 0.8838792003402808$ NIL > (def plmax2 likemax) PLMAX2 > (logit deny "Probability of Denial" variables varnames initvals) DETAILS OF LOGIT LOG LIKELIHOOD MAXIMIZATION maximizing... Iteration 0. Criterion value =  $-1429.47$ Iteration 1. Criterion value =  $-823.675$ Iteration 2. Criterion value =  $-780.815$ Iteration 3. Criterion value =  $-778.434$ Iteration 4. Criterion value =  $-778.421$ Iteration 5. Criterion value =  $-778.421$ Reason for termination: gradient size is less than gradient tolerance. LOGIT REGRESSION RESULTS Dependent Variable: Probability of Denial Coefficient Std. Error T-stat P-Val Elasticity Constant -3.999 0.514 -7.781 0.001 All Payts/Inc 5.909 0.800 7.391 0.001 1.767 Black 1.245 0.150 8.286 0.001 0.156 Single 0.357 0.135 2.647 0.000 0.125 HSchool -0.775 0.403 -1.924 0.046 0.681 Unemprate  $0.078$  0.030  $2.587$  0.112 0.265 Log Likelihood with all variables included =  $-778.4208810486587$ Log Likelihood with constant term only  $= -858.4076312800587$ 

#### 178 CHAPTER 8. PROBIT, LOGIT AND NONLINEAR REGRESSION

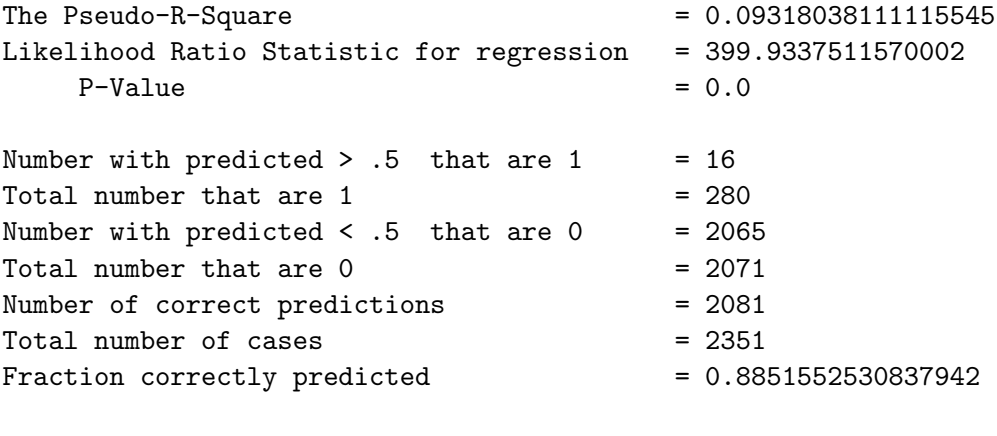

NIL > (def llmax2 likemax) LLMAX2

Finally we can perform likelihood ratio tests of the null-hypothesis that the added variables all have zero coefficients. The relevant likelihood ratio statistics in the probit and logit cases are respectively

 $LR = 2$  (plmax1 - plmax2) and  $LR = 2$  (llmax1 - llmax2).

I have written the function LogProb-LRtest to make the calculations and present the results. The function takes two arguments—first the maximum log likelihood in the restricted case, where the coefficients of the variables in question are zero (they are not in the model) and second, the maximum log likelihood in the unrestricted case where the variables in question are included in the model for which the likelihood is being maximized. The resulting likelihood ratio statistic is distributed as  $\chi^2$  with degrees of freedom equal to the number of restrictions—three in this case. The results are

```
> (LogProb-LRtest plmax1 plmax2 3)
```

```
Likelihood-Ratio Test of Added Variables
Chi-square Statistic = 27.352725658667623
P-Value = 4.9654400989807E-6
```
NIL

```
> (LogProb-LRtest llmax1 llmax2 3)
Likelihood-Ratio Test of Added Variables
Chi-square Statistic = 24.433626049812915
P-Value = 2.027834783413507E-5
```
#### NIL

Clearly, the the null-hypothesis that all the added variables have zero coefficients must be rejected.

From all appearances, black people are being discriminated against in the Boston home mortgage market. Our analysis, however, has been rather cursory as the main interest is with econometric rather than economic issues. The reader is invited to further explore the dataset using the tools developed here. A much more extensive analysis, based on the same data, can be found in an article by Alicia H. Munnell, Geoffrey M. B. Tootell, Lynne E. Browne, and James McEneaney, researchers at the Federal Reserve Bank of Boston, "Mortgage Lending in Boston: Interpreting HMDA Data," American Economic Review, 1996, pp 25-53.

# CHAPTER 8. PROBIT, LOGIT AND NONLINEAR REGRESSION

# Chapter 9

# Spurious Regression and Cointegration

We must now address the problem of spurious regression and how to deal with it. Readers lacking background should read my note "Some Basics of Time-Series Analysis," available from my website and then pages 211 through 224 of the previously cited textbook by Walter Enders. The problem of spurious regression was brought to the profession's attention by Clive Granger and Paul Newbold.

It turns out that if one were to run an OLS regression of a non-stationary, random walk or unit root variable on one or more totally unrelated variables that have the same time series structure, statistically significant coefficients, using standard t-tests, and substantial R-square statistics would be frequently obtained. Without knowing that results such as these are spurious, one would easily conclude that significant relationships exist when none are present. Our task is to make sure that this does not happen.

# 9.1 Checking for Stationarity

Since apparently significant but spurious results will not occur if the underlying variables are stationary, we must always check our time series variables for stationarity. Here we use Dickey-Fuller Tests designed by David Dickey and Wayne Fuller and Phillips-Perron tests designed by Peter Phillips and Pierre Perron.

#### 9.1.1 Dickey-Fuller Tests

A basic Dickey-Fuller unit-root or stationarity test of the time series  $y_t$ involves running three regressions.

$$
\Delta y_t = \alpha + \beta_t t + \delta y_{t-1} + \beta_1 \Delta y_{t-1} + \beta_2 \Delta y_{t-2} + \beta_3 \Delta y_{t-3} + \dots + \epsilon_t \n\Delta y_t = \alpha + \delta y_{t-1} + \beta_1 \Delta y_{t-1} + \beta_2 \Delta y_{t-2} + \beta_3 \Delta y_{t-3} + \dots + \epsilon_t \n\Delta y_t = \delta y_{t-1} + \beta_1 \Delta y_{t-1} + \beta_2 \Delta y_{t-2} + \beta_3 \Delta y_{t-3} + \dots + \epsilon_t
$$

where  $\Delta y_t = y_t - y_{t-1}, t = t_0, t_1, \dots, T$  is time, and the error or shock terms  $\epsilon_t$  are statistically independent with constant variance. The null-hypothesis is that  $\delta \geq 0$  in which case  $y_t$  will wander without limit and, as time passes, not necessarily ever return to any initial or other particular level. The alternative hypothesis, that  $\delta < 0$ , implies that  $y_t$  will eventually return to some average or trend level. Levels of  $y_{t-1}$  above that average or trend level will have a negative effect on  $\Delta y_t$  while levels below average or trend will have a positive influence. The average or trend level will be defined by the terms  $\alpha + \beta t$ . This trend will be deterministic in that it occurs independently of the  $\epsilon_t$  shocks. A positive or negative value of  $\alpha$  will impose a positive or negative deterministic trend while a positive or negative value of  $\beta$  will cause that trend to increase or decrease at some rate through time. If  $\beta$  is zero the deterministic trend will be constant and if  $\alpha$  is also zero there will be no deterministic trend. If  $\delta$  is zero, trends will appear in the data as a result of runs of primarily positive or negative  $\epsilon_t$  shocks—these stochastic trends will be additional to any deterministic trends. To determine if  $y_t$ is stationary around a deterministic trend—and there is thus no stochastic trend—we must test for the statistical significance of any deviations of  $\alpha$  and  $β$  from zero as well as negative values of  $δ$ . In all cases, a sufficiently negative value of  $\delta$  allows us to reject the null-hypothesis of non-stationarity, although stationarity may be around a deterministic trend rather than around zero.

Doing this test is simply a matter of running the above three regressions to obtain the t-values of  $\alpha$ ,  $\beta$  and  $\delta$  and F-Statistics for the null-hypothesis that both  $\delta$  and  $\alpha$  or all three of these parameters are zero. It turns out, however, that under the null-hypothesis that  $\delta = 0$ , the t- and F-statistics are not distributed according to their standard distributions. As a result a special set of statistical tables, developed by Dickey and Fuller have to be used in determining statistical significance. These tables can be found at the end of this document.

The above equations assume that the data-generating process contains only autoregressive lags. What if it also contains moving-average lags? It turns out that any autoregressive moving-average can be transformed into an autoregressive process with an infinite number of lags. In addition, Said

#### 9.1. CHECKING FOR STATIONARITY 183

and Dickey have shown that any such process can be well approximated by an autoregression containing no more than  $T^{1/3}$  lags, where T is the sample size.<sup>1</sup> How do we determine the number of lags to use? One way is to run the test with the maximum conceivable number of lags to begin with and then successively reduce that number by one and run the test again until the longest lag becomes statistically significant. Another option is to use the Akaike information criterion (AIC) and Schwartz Bayesian criterion (SBC), calculated as

$$
AIC = T ln(sse) + 2n
$$
  
 
$$
SBC = T ln(sse) + n ln(T)
$$

where T is the number of observations,  $ln(sse)$  is the natural logarithm of the sum of the squared residuals and  $n$  is the number of restrictions including the constant term. In creating lagged variables some lags are lost. The number of observations used in the regression, and hence  $T$ , must be the same for all regressions being compared—the T used for the regression with the maximum number of lags must therefore be used for the regressions having less lags when comparing the regressions' AIC and SBC. The number of lags chosen should be that which minimises one or both of these criteria (both criteria can be negative). The SBC will always select a more parsimonious model than the AIC, and has superior large sample properties. My function aicsbc calculates the AIC and SBC. It takes three arguments—in order, the series, the number of parameters calculated, and the number of observations.

I have written a function called dfunit for performing Dickey-Fuller unit root tests. The function takes four arguments. The first is the series being tested. The second is a string object giving the name of that series. The third is the number of lags to include, and the fourth is the observation number at which the test is to start (counting from 1). This observation number must be at least one greater than the number of lags. An example where we test the Canada/US real exchange rate for stationarity follows. This series, along with corresponding series for a number of other countries have been saved in the file rexmdata.lsp.

```
> (load "addfuncs")
; loading addfuncs.lsp
T
> (load "rexmdata")
; loading rexmdata.lsp
T
```
<sup>&</sup>lt;sup>1</sup>S. Said and David Dickey, "Testing for a Unit Root in Autoregressive-Moving-Average Models with Unknown Order," Biometrika, Vol. 71, 1984, pp. 599-607.

```
184 CHAPTER 9. SPURIOUS REGRESSION AND COINTEGRATION
> (variables)
(DATESMO REXMCAUS REXMFRGR REXMFRUS REXMGRUS REXMJNUS REXMUKUS)
> (def sername "Canada/US Real Exchange Rate: Monthly")
SERNAME
> (dfunit rexmcaus sername 11 12)
DICKEY-FULLER TEST --- Canada/US Real Exchange Rate: Monthly
Lags = 11Starting observation = 12
Number of observations = 540
Coefficients:
  Constant 0.212189 -0.036665
  Trend -0.000915Y(t-1) -0.013528 -0.004039 -0.004206
t-Statistics:
  Constant 1.792832 -0.868635
  Trend -2.249362Y(t-1) -2.435313 -1.113299 -1.161146<br>
Lagged (Y(t)-Y(t-1)) 3.157601 3.124249 3.170512<br>
-0.582598 -0.659891 -0.612436Lagged (Y(t)-Y(t-1)) 3.157601 3.124249 3.170512
                        -0.582598 -0.659891 -0.612436........ -0.871285 -0.936020 -0.889680
       ........ 0.194456 0.105337 0.163455
      ........ 0.468610 0.384154 0.439581
      ........ 0.429784 0.340780 0.395287
      ........ 0.456998 0.363070 0.420411
      ........ 3.565049 3.458613 3.527528
       \ldots \ldots -0.562677 -0.681977 -0.630417
      ........ 3.766463 3.647798 3.709247
       ........ 1.966183 1.801926 1.861674
F-Statistics:
  All Three Coefficients = 0 2.392661
  Constant & Y(t-1) Coef = 0 1.051080
  Trend & Y(t-1) Coefs = 0 3.154306
```
All Lags = 0 4.141926 3.884665 4.120257

AIC = 3355.7314065826968 SBC = 3415.813374536513

```
> (dfunit rexmcaus sername 10 12)
DICKEY-FULLER TEST --- Canada/US Real Exchange Rate: Monthly
Lags = 10Starting observation = 12
Number of observations = 540
Coefficients:
  Constant 0.191251 -0.041525
  Trend -0.000858Y(t-1) -0.012080 -0.003254 -0.003417
t-Statistics:
  Constant 1.618104 -0.983713
  Trend -2.107498Y(t-1) -2.188071 -0.901673 -0.947601
  Lagged (Y(t)-Y(t-1)) 3.498658 3.443697 3.508065
      ........ -0.679749 -0.744793 -0.693625
      ........ -0.618124 -0.700797 -0.638830
      ........ 0.193629 0.109969 0.176036
      ........ 0.463173 0.384312 0.447046
      ........ 0.431355 0.347659 0.409623
      ........ 0.427388 0.341539 0.405621
      ........ 3.479030 3.386332 3.459595
      \cdots \cdots -0.651986 -0.757212 -0.701036
      ........ 4.020989 3.893316 3.972357
F-Statistics:
  All Three Coefficients = 0 2.106431
  Constant & Y(t-1) Coef = 0 0.932792
  Trend & Y(t-1) Coefs = 0 2.629931
  All Lags = 0 4.146980 3.931707 4.166280
AIC = 3357.6856631832907
```
SBC = 3413.4760619975486

```
> (dfunit rexmcaus sername 9 12)
DICKEY-FULLER TEST --- Canada/US Real Exchange Rate: Monthly
Lags = 9Starting observation = 12
Number of observations = 540
Coefficients:
  Constant 0.153780 -0.053071
  Trend -0.000763Y(t-1) -0.009520 -0.001708 -0.001881
t-Statistics:
  Constant 1.286792 -1.243797
  Trend -1.852385
  Y(t-1) -1.711465 -0.469770 -0.517454
  Lagged (Y(t)-Y(t-1)) 3.363956 3.320112 3.395934
      ........ -0.164186 -0.237186 -0.159239
      \ldots \ldots -0.627448 -0.700211 -0.621127
      ........ 0.178872 0.105620 0.189116
      ........ 0.475189 0.405479 0.485185
      ........ 0.390381 0.317902 0.395404
      ........ 0.287053 0.215457 0.293284
      ........ 3.352378 3.275144 3.362117
      \cdots \cdots -0.173654 -0.280887 -0.197184
F-Statistics:
  All Three Coefficients = 0 1.751580
  Constant & Y(t-1) Coef = 0 0.907533
  Trend & Y(t-1) Coefs = 0 1.826514
  All Lags = 0 2.732765 2.614381 2.797887
AIC = 3372.0037974689067
SBC = 3423.5026271436063
```
Judging from the significance of the lags and the AIC and SBC, it would appear that the most suitable number of lags is 10. Comparison of the relevant t- and F-statistics with the critical values in the first of the Statistical Tables at the end of this document clearly indicates that the null hypothesis of a unit root (non-stationarity) can not be rejected at any reasonable level of significance.

#### 9.1.2 Phillips-Perron Tests

The Dickey-Fuller tests assume that the shocks  $\epsilon_t$  are statistically independent of each other and have a constant variance. An alternative procedure, developed by Peter Phillips and Pierre Perron, can be used to conduct the tests under the assumption that there is some interdependence of the shocks and they are heterogeneously distributed. This procedure is discussed by Enders on pages 239 and 240 of the book previously cited. The following equations are estimated by ordinary-least-squares:

$$
y_t = a_0 + a_1 y_{t-1} + a_2 (t - T/2) + u_t
$$
  
\n
$$
y_t = \tilde{a}_0 + \tilde{a}_1 y_{t-1} + v_t
$$
  
\n
$$
y_t = \hat{a}_1 y_{t-1} + w_t
$$

where  $T$  is the number of observations and  $u_t$ ,  $v_t$  and  $w_t$  are error or shock terms. Test statistics are then calculated based on modifications of the conventional t-statistics to allow for heterogeneity and interdependence of the shock process. This is a complicated process which is described in the Appendix to Chapter 5 in the Enders book. The critical values for the estimated coefficients are the same as those for the corresponding statistics estimated using the Dickey-Fuller approach. The major problem in estimation is to choose the truncation lag. The commercial econometrics program RATS uses a default lag of 4. An alternative is to use the highest significant lag (at the 5% level) in the autocorrelation or partial-autocorrelations of the first-differenced level of the series up to a maximum of  $T^{1/3}$ . This limit is chosen on the basis of the above-mentioned result, due to S. E. Said and David Dickey, that any unit-root autoregressive-moving-average process can be well approximated by a unit-root autoregressive process of order  $T^{1/3}$ . We can find the autocorrelations and partial-autocorrelations using the acf and pacf functions by examining the resulting plots.

We demonstrate the **ppunit** function using the U.K./U.S. real exchange rate as follows where the plots of the autocorrelation and partial autocorrelation functions, not shown, suggested a truncation lag of unity.

> (def sername "UK/US Real Exchange Rate: Monthly")

#### SERNAME

```
> (ppunit rexmukus sername 1)
```
PHILLIPS-PERRON TEST --- UK/US Real Exchange Rate: Monthly Lags Truncated at 1

Least Squares Estimates:

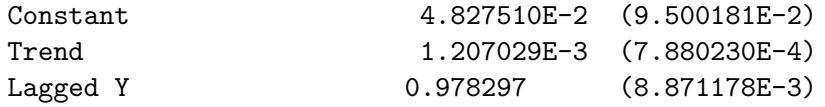

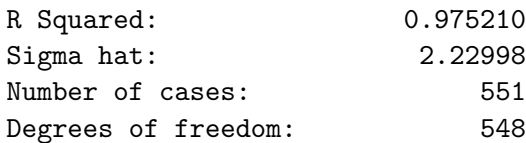

Standard t-ratios:

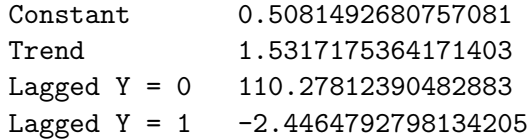

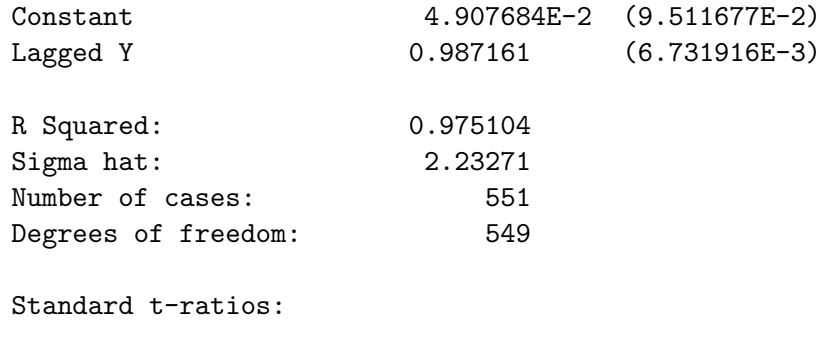

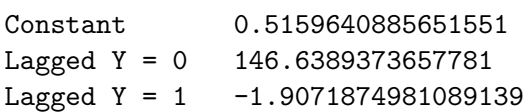

```
Lagged Y 0.987155 (6.727415E-3)
R Squared: 0.975092
Sigma hat: 2.23122
Number of cases: 551
Degrees of freedom: 550
Standard t-ratios:
Lagged Y = 0 146.73622095274848
Lagged Y = 1 -1.9092805580788528PP t-ratio for Coefficient of Lagged Y = 1:
-2.781617384738435
PP t-ratio for Constant = 0:
0.44550728543536067
PP t-ratio for Trend Coefficient = 0:
0.9339088799071322
PP Statistic for Coefficients of Trend = 0 and Lagged Y = 1:
3.3165591198878333
PP t-ratio for Coefficient of Lagged Y = 1 in regression without trend:
-2.154592593819233
PP t-ratio for Coefficient of Lagged Y = 1 in regression with
   neither constant nor trend:
-2.158242131639434
```
190 CHAPTER 9. SPURIOUS REGRESSION AND COINTEGRATION

> (ppunit rexmukus sername 4)

PHILLIPS-PERRON TEST --- UK/US Real Exchange Rate: Monthly Lags Truncated at 4

Least Squares Estimates:

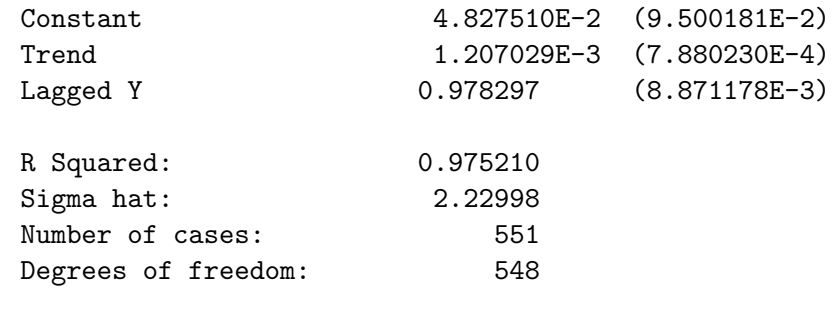

Standard t-ratios:

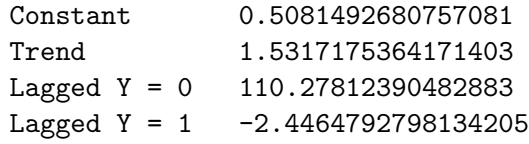

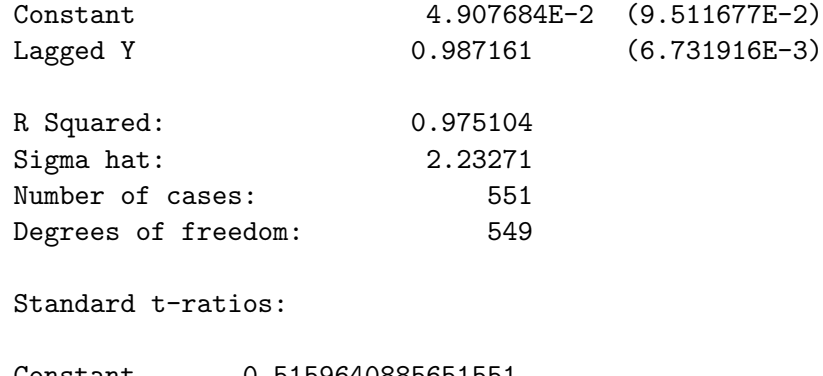

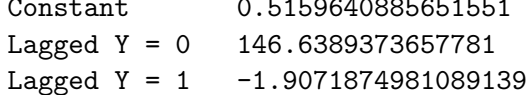

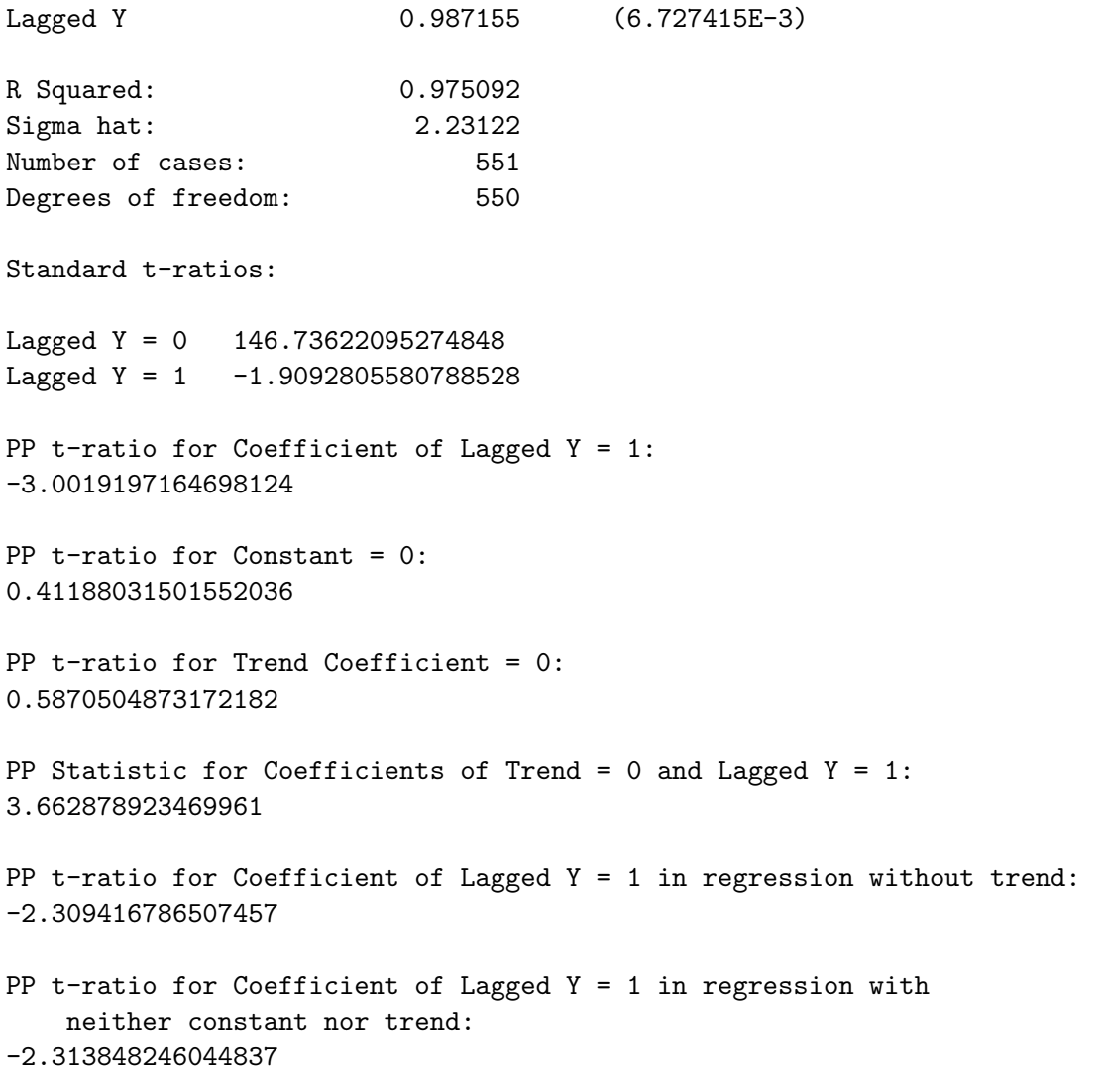

#### 9.1.3 The Problem of Low Power

A problem with the above unit-root tests is that they have low power—that is, they tend to accept the null-hypothesis of non-stationarity too frequently when it is false. For example, suppose that the true coefficient of  $y_{t-1}$  is equal to -.01 in the Dickey-Fuller regressions and .99 in the Phillips-Perron regressions. It will turn out that the corresponding statistics of  $y_{t-1}$  will exceed their 1%, 5%, and 10% critical values only slightly more than  $1\%$ , 5%, and 10% of the time, respectively. We will reject the null-hypothesis very rarely, even though it is false. The situation does not get all that better when the respective coefficients of  $y_{t-1}$  are -.05 and -.95, or even .15 and .85. There will almost surely be a tendency to conclude that the series in question is non-stationary on occasions, very common in practice, in which it is stationary with very slow mean reversion. This has to be kept in mind when making decisions about whether a series is non-stationary or stationary.

### 9.2 Testing for Cointegration

Some years ago, it was fashionable to routinely take the first-differences of non-stationary series, and then second-differences if the first-difference turns out to be non-stationary, and then to work with the differenced series. It is now well-known that such a procedure is inappropriate—by differencing series, one is throwing away information provided by their levels. Instead, one should check to see if the relevant time series are cointegrated, in which case we can do our analysis using OLS regressions of the undifferenced series.

Two or more non-stationary series are cointegrated if a linear combination of them is stationary. For example, consumption and income may both be non-stationary but if consumption tends to be a more-or-less constant proportion of income, the two variables are cointegrated—the difference between consumption and income (measured in real terms) or the ratio of consumption to income will be stationary processes.<sup>2</sup> More generally, a regression of a non-stationary time series on other non-stationary time series will not be spurious if those time series are cointegrated. If they are cointegrated the error-term of the regression will be stationary.

If a non-stationary variable is regressed on stationary variables in addition to non-stationary ones, the coefficients of the stationary variables

<sup>&</sup>lt;sup>2</sup>An excellent discussion of these issues can be found on pages 571, 572, and the first half of 573, of James Hamilton's book Time Series Analysis referenced earlier.

will always be statistically insignificant if the non-stationary variables are not cointegrated. But if the non-stationary variables are cointegrated, the stationary variables may well be statistically significant—it will depend on whether they are correlated with the residual from a linear relationship between the non-stationary variables. If a stationary variable is regressed on non-stationary variables and the latter are statistically significant, it must be that those non-stationary variables are cointegrated—the stationary residual from a linear relationship between them is correlated with the stationary dependent variable.

#### 9.2.1 Tests of Regression Residuals for Cointegration

The most obvious way of determining whether a OLS-regression result is spurious is to run a unit-root test on the regression residuals using either or both of the dfunit or ppunit functions. It turns out that the t-statistics from these regressions follow neither the standard t-distribution nor the distribution for which Dickey and Fuller calculated the critical values shown in the first table in the Statistical Tables at the end of this document. The appropriate critical values, calculated by Engle and Yoo and Phillips and Ouliaris, can be found in the second table in the Statistical Tables at the end of this document.

These residuals-based cointegration tests are demonstrated below using a regression of the logarithm of the Canada/United States real exchange rate on the two real variables (of several tried) that survive when HAC coefficientstandard-errors are obtained—the logarithm of an index of U.S. dollar commodity prices divided by an index of the U.S. dollar prices of U.S. traded goods, and the difference between the Canadian and U.S. net capital inflows (calculated as the negatives of the respective trade balances) measured as percentages of their respective GDPs. The real exchange rate and net capital inflow variables can be shown to be non-stationary using the dfunit and ppunit functions while the commodity price variable can be shown to be stationary. The basic regression result is obtained as follows after loading the relevant data which is contained in the file rexmdata.lsp.

```
> (load "addfuncs")
; loading addfuncs.lsp
T
> (load "rexqdata")
; loading rexqdata.lsp
T
> (variables)
(BCOMPXEN DATES72 NGDPCA NGDPUS PCRUDUS PEXPUS PIMPUS REXCAUS
TABGSCA TABGSUS)
```
#### 194 CHAPTER 9. SPURIOUS REGRESSION AND COINTEGRATION

```
> (def rexcaus (log rexcaus))
REXCAUS
> (def ptgdsus (* 0.5 (+ pexpus pimpus)))
PTGDSUS
> (def pcompxen (/ bcompxen ptgdsus))
PCOMPXEN
> (def pcompxen (base pcompxen dates72 1982.0 32))
PCOMPXEN
> (def pcompxen (log pcompxen))
PCOMPXEN
> (def rntabyca (* -100 (/ tabgsca ngdpca)))
RNTABYCA
> (def rntabyus (* -100 (/ tabgsus ngdpus)))
RNTABYUS
> (def diffntab (- rntabyca rntabyus))
DIFFNTAB
> (def regressand "Canada/U.S. Real Exchange Rate -- rexcaus")
REGRESSAND
> (def regressors (list
"constant"
"pcompxen"
"diffntab"))
REGRESSORS
> (def reg3 (OLS-time-series rexcaus (bind-columns pcompxen diffntab)
dates72 1974.0 2002.75 1 1))
LINEAR REGRESSION
Dependent Variable: Canada/U.S. Real Exchange Rate -- rexcaus
Starting Date: 1974.0 Ending Date: 2002.75
                   Coefficient Std. Error T-stat P-Val
constant 3.878 0.247 15.698 0.000
pcompxen 0.197 0.052 3.795 0.000
diffntab  0.031  0.003  12.095  0.000
```

```
Number of Observations: 116
Degrees of Freedom: 113
R-Squared: 0.7438335246515728
Adjusted R-Squared: 0.7392996047339017
Sum of Squared Errors: 0.47521761052226746
Regression F-Statistic: 164.0596962801281
P-Value: 0.0
LM-Based Test for Serial Correlation in Residuals:
Order = 1 Chisq-stat = 496.26092143729045 P-Value = 0.0
LM-Based Test for Serial Correlation in Residuals:
Order =< 4 Chisq-stat = 515.5116078230459 P-Value = 0.0
LM-Based Test for Serial Correlation in Residuals:
Order =< 29 Chisq-stat = 488.9337042721325 P-Value = 0.0
Modified Results Using HAC Standard Errors of Coefficients:
 Truncation lag = 4
                 Coefficient Std. Error T-stat P-Val
constant 3.878 0.341 11.372 0.000
pcompxen 0.197 0.071 2.787 0.006
diffntab 0.031 0.004 8.605 0.000
```
#### REG3

We then extract the residuals and perform **dfunit** and **ppunit** on them. Since, in Dickey-Fuller unit-root regressions the AIC and SBC were minimised with no lagged change in residuals, and lagged changes in residuals were statistically insignificant when included, we show below the test with zero lags. The autocorrelation functions and partial autocorrelation functions (not shown) indicated no evidence of autocorrelations of the differenced residuals, we run a Phillips-Perron test for illustrative purposes with one lag.

```
196 CHAPTER 9. SPURIOUS REGRESSION AND COINTEGRATION
> (def resids (send reg3 :residuals))
RESIDS
> (dfunit resids "Regression Residuals" 0 1)
DICKEY-FULLER TEST --- Regression Residuals
Lags = 0Starting observation = 1
Number of observations = 115
Coefficients:
  Constant 0.005304 -0.000132
  Trend -0.000094Y(t-1) -0.114980 -0.099087 -0.099096
t-Statistics:
  Constant 0.958037 -0.050133
  Trend -1.115996Y(t-1) -2.650709 -2.415747 -2.426624
F-Statistics:
  All Three Coefficients = 0 2.365874
  Constant & Y(t-1) Coef = 0 2.919747
  Trend & Y(t-1) Coefs = 0 3.546978
AIC = -271.9911839227797
```

```
SBC = -263.75638753769NIL
```
> (ppunit resids "Regression Residuals" 1) PHILLIPS-PERRON TEST --- rexcaus Lags Truncated at 1 Least Squares Estimates: Constant 0.108233 (9.650086E-2) Trend -1.158849E-4 (7.343177E-5) Lagged Y 0.976305 (2.054816E-2) R Squared: 0.981949 Sigma hat: 1.745832E-2 Number of cases: 123 Degrees of freedom: 120 Standard t-ratios: Constant 1.121570349176525 Trend -1.5781295137591502 Lagged  $Y = 0$  47.51299238973615 Lagged  $Y = 1 -1.1531580971215212$ Least Squares Estimates: Constant -1.317336E-2 (5.861712E-2) Lagged Y 1.00215 (1.248238E-2) R Squared: 0.981574 Sigma hat: 1.756552E-2 Number of cases: 123 Degrees of freedom: 121 Standard t-ratios: Constant -0.2247356342436982 Lagged  $Y = 0$  80.2855945899325 Lagged  $Y = 1$  0.17263597501639005

#### 198 CHAPTER 9. SPURIOUS REGRESSION AND COINTEGRATION

Least Squares Estimates:

```
Lagged Y 0.999351 (3.359577E-4)
R Squared: 0.981566
Sigma hat: 1.749703E-2
Number of cases: 123
Degrees of freedom: 122
Standard t-ratios:
Lagged Y = 0 2974.632878480824
Lagged Y = 1 -1.9326938057202339PP t-ratio for Coefficient of Lagged Y = 1:
-1.3048293087229004
PP t-ratio for Constant = 0:
1.2763684518649856
PP t-ratio for Trend Coefficient = 0:
15.770596142448092
PP Statistic for Coefficients of Trend = 0 and Lagged Y = 1:
1.028483271826358
PP t-ratio for Coefficient of Lagged Y = 1 in regression without trend:
-0.010215118935383127
PP t-ratio for Coefficient of Lagged Y = 1 in regression with
   neither constant nor trend:
-1.8994768951008596
NIL
```
The 10% critical value in the second table in the Statistical Tables when there are two variables plus a constant is slightly less than 3.59, which far exceeds the statistics estimated in either test. We have to conclude from this that the regression residuals are non-stationary and that there is no cointegration.

#### 9.2.2 Johansen Cointegration Tests

The problem with the above tests is that they have low power when there is significant serial correlation, and hence slow mean-reversion, in stationary regression residuals. An alternative test, developed by Soren Johansen, is capable of finding cointegration where residual-based tests cannot.<sup>3</sup> It is also capable of finding more than one cointegrating vector with the result that the test for cointegration will not hinge on which variable one chooses to be the dependent variable in the cointegrating regression. Johansen's approach allows the number of cointegrating relationships equal to as many as one less than the number of non-stationary variables being analysed.<sup>4</sup>

The *n* variables under consideration are expressed as an  $(n \times 1)$  vector  $y_t$  with each variable in the vector expressed as a linear function of lagged values of itself and the other variables. The system is written in the form

$$
\Delta \mathbf{y}_t = \alpha + \xi_0 \mathbf{y}_{t-1} + \xi_1 \Delta \mathbf{y}_{t-1} + \xi_2 \Delta \mathbf{y}_{t-1} + \cdots
$$
  
 
$$
\cdots + \xi_{p-1} \Delta \mathbf{y}_{t-p+1} + \epsilon_t \qquad (9.1)
$$

where  $\alpha$  is an *n*-element column vector of constants,  $\xi_0$ ,  $\xi_1$ ,  $\xi_2$ , etc., are  $n \times n$ matrices of coefficients, and  $\epsilon_t$  is an *n*-element column vector of residuals.

The number of independent cointegrating vectors is equal to the rank of the matrix  $\xi_0$  which is in turn equal to the number of its characteristic roots or eigenvalues that differ from zero.

In performing a Johansen test, the first step is to estimate two sets of OLS regressions. The first regresses  $\Delta y_t$  on constant terms plus  $p-1$  of own lags.

$$
\Delta \mathbf{y}_t = \phi + \mathbf{\Phi}_1 \Delta \mathbf{y}_{t-1} + \mathbf{\Phi}_2 \Delta \mathbf{y}_{t-2} + \cdots + \mathbf{\Phi}_{p-1} \Delta \mathbf{y}_{t-p+1} + \mathbf{u}_t \qquad (9.2)
$$

where the  $\mathbf{\Phi}_i$  are  $(n \times n)$  matrices of coefficients and  $\mathbf{u}_t$  is the  $(n \times 1)$  column vector of OLS residuals. The second set regresses  $y_t$  on a constant and the same  $(p-1)$  lags as in the previous regression

$$
\mathbf{y}_{t-1} = \theta + \mathbf{\Theta}_1 \Theta \mathbf{y}_{t-1} + \mathbf{\Theta}_2 \Delta \mathbf{y}_{t-2} + \cdots + \mathbf{\Theta}_{p-1} \Delta \mathbf{y}_{t-p+1} + \mathbf{v}_t \qquad (9.3)
$$

<sup>&</sup>lt;sup>3</sup>See Soren Johansen, "Statistical Analysis of Cointegration Vectors," Journal of Economic Dynamics and Control, Vol. 12, 1988, pp. 231-54.

<sup>4</sup>His approach involves full-information maximum likelihood estimation (FIML) of a system of equations written in vector-autoregressive form. Here we program the calculations following the explanation of James Hamilton in Chapter 20 of his previously referenced book Time Series Analysis. For an excellent discussion of the issues involved in Johansen tests, read pages 385 through 405 of the Enders book Applied Economic Time Series referenced earlier. An appropriate review of the basic mathematics issues can be found in the Appendix to the chapter that includes those pages.

where  $\mathbf{v}_t$  is the resulting vector of regression residuals.

We then calculate the sample variance-covariance matrices of the residuals  $\mathbf{u}_t$  and  $\mathbf{v}_t$ 

$$
\Sigma_{\mathbf{v}\mathbf{v}} = (1/T) \sum_{t=1}^{T} \mathbf{v}_t \mathbf{v}_t' \qquad (9.4)
$$

$$
\Sigma_{\mathbf{u}\mathbf{u}} = (1/T) \sum_{t=1}^{T} \mathbf{u}_t \mathbf{u}_t' \qquad (9.5)
$$

$$
\Sigma_{\mathbf{u}\mathbf{v}} = (1/T) \sum_{t=1}^{T} \mathbf{u}_t \mathbf{v}_t' \tag{9.6}
$$

$$
\Sigma_{\mathbf{v}\mathbf{u}} = \Sigma_{\mathbf{u}\mathbf{v}}' \tag{9.7}
$$

and from these find the eigenvalues of the matrix

$$
\Sigma_{\mathbf{v}\mathbf{v}}^{-1} \Sigma_{\mathbf{v}\mathbf{u}} \Sigma_{\mathbf{u}\mathbf{u}}^{-1} \Sigma_{\mathbf{u}\mathbf{v}} \tag{9.8}
$$

ordered from large to small  $-\lambda_1 > \lambda_2 > \cdots > \lambda_n$ . Let h be the number of cointegrating vectors. The test-statistic for the null-hypothesis of no cointegrating vectors  $(h = 0)$  as opposed to one or more, called the Trace Statistic, turns out to be

$$
-T\sum_{i=1}^{n}log(1-\lambda_i)
$$
\n(9.9)

while the test-statistic for the null-hypothesis of one cointegrating vector as opposed to none, the L-Max Statistic, is

$$
-T\log(1-\lambda_1). \tag{9.10}
$$

The Trace Statistic for more than h cointegrating vectors as opposed to the null-hypothesis of only h is

$$
-T\sum_{i=h+1}^{n}log(1-\lambda_i)
$$
\n(9.11)

and the L-Max Statistic for  $h + 1$  cointegrating vectors as opposed to the null-hypothesis of  $h$  is

$$
-T\log(1-\lambda_{h+1}).\tag{9.12}
$$

The critical values for these statistics are given in the third table in the Statistical Tables at the end of this document. The estimation outlined

#### 9.2. TESTING FOR COINTEGRATION 201

above allows  $\alpha$  to be non-zero so that it is fully compatible with deterministic trend-drift in the data. One could, in addition, restrict the estimation to rule out the possibility of deterministic trend-drift, forcing  $\alpha$  to be zero. In the above case of unrestricted estimation, the critical values depend on whether or not there are really deterministic trends in the data—if there are, the critical values are given in the top panel of the table while if there are not, the critical values are given in the middle panel.

We can restrict the estimation to exclude deterministic trends by repeating the above calculations with the constant terms eliminated from the system of auxiliary regressions given by equations (9.2) and (9.3).

An alternative restricted estimation is to exclude deterministic trends for all the variables but allow constant terms in the cointegrating relations. In this case we have to estimate three auxiliary equations instead of two in the previous cases. First we estimate equation (9.2) without the constant vector  $\alpha$ . Then we regress a constant term on the  $(p-1)$  lags of  $\Delta y_t$ 

$$
1 = \omega'_1 \Delta y_{t-1} + \omega'_2 \Delta y_{t-2} + \cdots + \omega'_{p-1} \Delta y_{t-p+1} + w_t.
$$
 (9.13)

Finally we estimate equation (9.3) without the constant vector  $\theta$ . Let the residuals from the first and third regressions be  $\hat{u}$  and  $\hat{v}$ . Then we construct a vector  $\hat{\mathbf{w}}_t$  equal to the column vector  $\hat{\mathbf{v}}_t$  with  $w_t$  added on top of it.

We then calculate the variance-covariance matrices of the residuals

$$
\hat{\Sigma}_{\mathbf{w}\mathbf{w}} = (1/T) \sum_{t=1}^{T} \hat{\mathbf{w}}_t \hat{\mathbf{w}}_t' \tag{9.14}
$$

$$
\hat{\Sigma}_{uu} = (1/T) \sum_{t=1}^{T} \hat{\mathbf{u}}_t \hat{\mathbf{u}}_t'
$$
\n(9.15)

$$
\hat{\Sigma}_{\mathbf{uw}} = (1/T) \sum_{t=1}^{T} \hat{\mathbf{u}}_t \hat{\mathbf{w}}_t' \tag{9.16}
$$

$$
\Sigma_{\mathbf{w}\mathbf{u}} = \hat{\Sigma}_{\mathbf{u}\mathbf{w}}' \tag{9.17}
$$

and from these find the eigenvalues of the matrix

$$
\Sigma_{\mathbf{w}\mathbf{w}}^{-1} \Sigma_{\mathbf{w}\mathbf{u}} \Sigma_{\mathbf{u}\mathbf{u}}^{-1} \Sigma_{\mathbf{u}\mathbf{w}} \tag{9.18}
$$

ordered from large to small  $-\hat{\lambda}_1 > \hat{\lambda}_2 > \cdots > \hat{\lambda}_n$ . The Trace and L-Max statistics are obtained in the same way as before. In this case, the critical values are in the bottom panel of the third table in the Statistical Tables. They assume that the data conforms to the estimation—that is, no trend drift but a constant in any cointegrating vector.

To test for the presence of an intercept in the cointegrating vector but no trends in the data as opposed to unrestricted trend-drift, we can calculate the statistic

$$
T\left[log|\hat{\mathbf{\Sigma}}_{uu}| - log|\mathbf{\Sigma}_{uu}| + \sum_{i=1}^{h} log(1 - \hat{\lambda}_i) - \sum_{i=1}^{h} log(1 - \lambda_i)\right]
$$
(9.19)

which is asymptotically  $\chi^2$  with  $(n-h)$  degrees of freedom. The terms  $|\hat{\Sigma}_{uu}|$ and  $\hat{\lambda}_i$  are from the restricted estimation while the terms  $|\mathbf{\Sigma}_{\mathbf{u}\mathbf{u}}|$  and  $\lambda_i$  are from the unrestricted estimation. If the difference between the restricted and non-restricted terms is big enough, and the test-statistic is therefore sufficiently large, we can reject the null-hypothesis of no deterministic trends in the series but intercepts in the cointegrating vectors in favour of the alternative of unrestricted deterministic trends—a test statistic that large is unlikely to have occurred on the basis of pure chance.

Similarly, we can test whether there are no deterministic trends in any of the series and no constants in the cointegrating vectors by calculating a test-statistic similar to the above, where the restricted case uses the parameters from the calculations with the vector  $\alpha$  omitted from the auxiliary regressions and the unrestricted case is the restricted case above, where constants are present in the cointegrating vectors but deterministic time trends are not allowed. The resulting test-statistic will also be distributed as  $\chi^2$ with  $(n-h)$  degrees of freedom. If it is large enough we can reject the null hypothesis of no deterministic trends and no constant in the cointegrating vectors in favour of no deterministic trends but constants in the cointegrating vectors.

In all the above cases, the cointegrating vectors will be the eigenvectors associated with the statistically significant eigenvalues. If  $a_1$  is a cointegrating vector, then  $a_1$  multiplied by a constant will also be a version of the same cointegrating vector. Accordingly, a cointegrating vector can be normalised so that the variable that we want to put on the left-side of our cointegrating regression will have a coefficient equal to unity and the the remaining elements of the normalised vector will represent the coefficients of the righthand side variables in our cointegrating regression. Also, if there are two or more cointegrating vectors, all linear combinations of those vectors are also cointegrating vectors.

We can also conduct useful tests of hypotheses about the cointegrating vectors such as the null hypothesis that a particular variable is not really in them. To do this we set up a matrix  $\mathbf{D}'$  with which we transform the  $\Sigma_{\mathbf{vv}}$  (or  $\Sigma_{ww}$ ) and  $\Sigma_{uv}$  (or  $\Sigma_{uw}$ ) terms as follows,

$$
\Sigma_{\mathbf{v}\mathbf{v}} = \mathbf{D}'\Sigma_{\mathbf{v}\mathbf{v}}\mathbf{D} \tag{9.20}
$$

$$
\Sigma_{\mathbf{u}\mathbf{v}} = \Sigma_{\mathbf{u}\mathbf{v}} \mathbf{D}, \tag{9.21}
$$

before combining these and the appropriate  $\Sigma_{\text{uu}}$  term to calculate the eigenvalues.  $\mathbf{D}'$  is simply the identity matrix with the row corresponding to the variable alleged to be missing from the cointegrating vectors deleted. We then plug the above-modified matrices and the unrestricted ones into an equivalent of equation (9.19). The resulting test-statistic is  $\chi^2$  with  $(n-h)$ degrees of freedom. If it is high enough, we can reject the null-hypothesis that the variable in question is not in the cointegrating vector.

To test a relationship between the coefficients of the first and only cointegrating vector—for example, that the second two coefficients are both the negative of the first—we can follow the same procedure as above except that D' takes the form (1 -1 -1). This statistic is distributed as  $\chi^2$  with  $(n-1)$ degrees of freedom. Here, the presence of more than one cointegrating vector would make no sense—we are postulating a specific relationship among the variables.

One further issue must be faced before we can proceed to do Johansen tests—we must figure out how many lags to include in the basic system (9.1). The common procedure is to estimate the system in the levels (using undifferenced data) with various lag lengths

$$
\mathbf{y}_{t} = \mathbf{a} + \mathbf{b}_1 \mathbf{y}_{t-1} + \mathbf{b}_2 \mathbf{y}_{t-2} + \mathbf{b}_3 \mathbf{y}_{t-2} + \cdots + \mathbf{e}_t \qquad (9.22)
$$

and then calculate test-statistics for a Likelihood Ratio test of the form, suggested by Chris Sims,

$$
(T-c)(log|\mathbf{\Sigma}_R| - log|\mathbf{\Sigma}_U|)
$$

where  $T$  is the number of observations,  $c$  is the number of parameters in the unrestricted system (the one including the most lags) and  $log|\Sigma_R|$  and  $log|\Sigma_U|$  are the logarithms of determinants of the variance-covariance matrices of the residuals in the respective restricted and unrestricted systems. This statistic is distributed as  $\chi^2$  with degrees of freedom equal to the number of coefficient restrictions. In this case, each lag has  $n^2$  coefficients (*n* lags of *n* variables) so the number of coefficients will equal  $m \times n^2$  where m is the difference in the number of lags of the restricted as opposed to the unrestricted system. Alternatively, we can select the lag length that minimises the following multivariate generalisation of AIC or SBC.<sup>5</sup>

$$
AIC = T log |\mathbf{\Sigma}| + N
$$
  
 
$$
SBC = T log |\mathbf{\Sigma}| + N log(T)
$$

where  $|\Sigma|$  is the variance-covariance matrix of the residuals and N is the number of parameters estimated in all equations. The same sample period must be used for all systems compared.

To enable a proper choice of lag-length, I have written a function called VAR-lag-length that takes six arguments in the following order:

- —the list of variables
- —a list of strings giving the names of the above variables
- —the maximum lag-length
- —the datelist for the data
- —the starting date (which must be in the datelist)
- —the ending date (which must be in the datelist)

The maximum lag-length must not be greater than the excess of the starting date over the first date in the datelist. This function calculates the statistical significance of each lag in turn, starting from the largest, and calculates AIC and SBC for each lag-length. All results are printed out. For example, consider the problem of choosing the lag-length for the above analysis of the Canada/U.S. real exchange rate.

```
> (def varlist (list rexcaus diffntab))
VARLIST
> (def varnames (list "rexcaus" "diffntab"))
VARNAMES
```
 ${}^{5}$ For a discussion of these issues, see pages 296, 297 and 315 of the Enders book.

> (VAR-lag-length varlist varnames 8 dates72 1974.0 2002.75)

LAG SELECTION INFORMATION

Variables are (rexcaus diffntab)

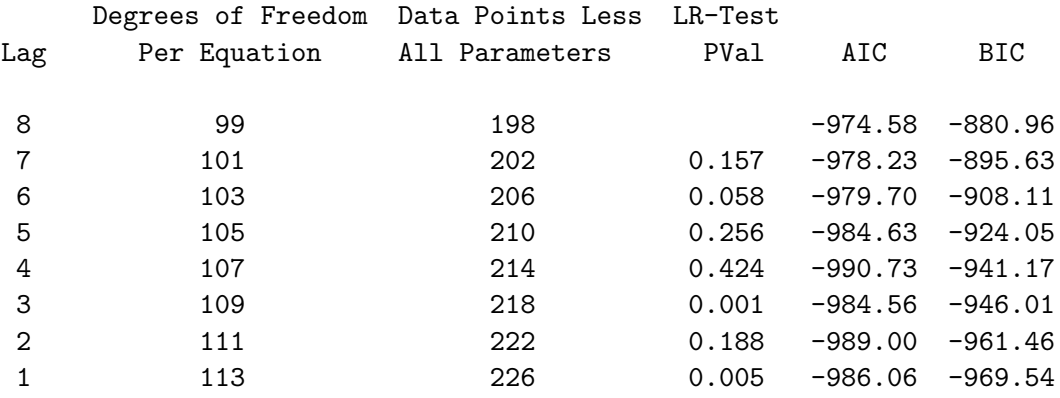

The P-Value is for the restriction of removing the previous lag.

When doing Johansen cointegration tests 2 additional degrees of freedom per equation will be lost, reducing the data points minus total parameters estimated by 4

NTI.

On the basis of the Likelihood Ratio tests and the AIC, it would appear that at most 4 lags, and possibly as few as 2, would be appropriate.

We are now in a position to test whether the two non-stationary variables are cointegrated using my Johansen-coint function, which takes the following seven arguments:

- —the list of variables
- —a list of strings giving the names of the above variables
- —the lag-length
- —the datelist for the data
- —the starting date (which must be in the datelist)
- —the ending date
- $-1$  if results are to be printed to screen, 0 otherwise

206 CHAPTER 9. SPURIOUS REGRESSION AND COINTEGRATION

> (Johansen-coint varlist varnames 4 dates72 1974.0 2002.75 1)

JOHANSEN COINTEGRATION TEST

Variables are (rexcaus diffntab)

Number of Lags = 4

Results when deterministic trends are included:

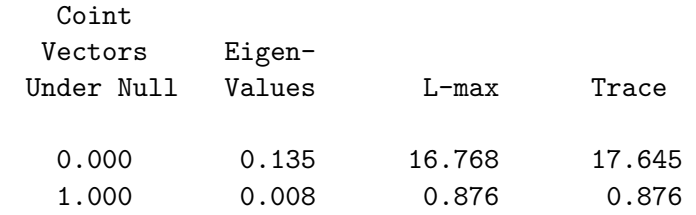

Eigenvectors together with the associated variables

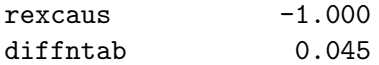

Likelihood Ratio Tests of null-hypothesis of no deterministic trends but constants in the cointegrating vectors against the alternative of no restrictions on deterministic trends

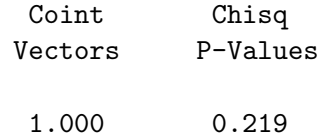

Results when deterministic trends are not included and a constant is present in the cointegrating relationships:

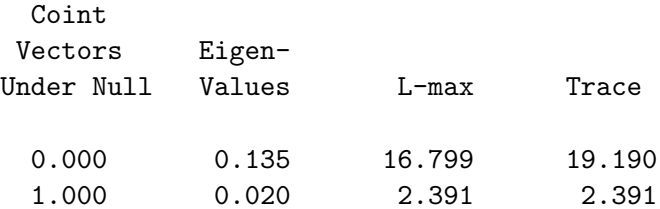

Eigenvectors together with the associated variables

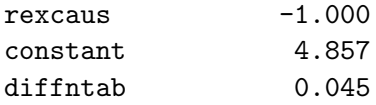

Likelihood Ratio Tests of null hypothesis of no deterministic trends and no constants in the cointegrating relationships versus the alternative of no deterministic trends with constants in the cointegrating relationships

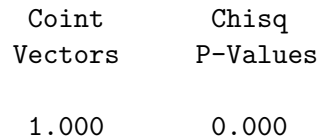

Results when deterministic trends are not included and no constant is present in the cointegrating relationship:

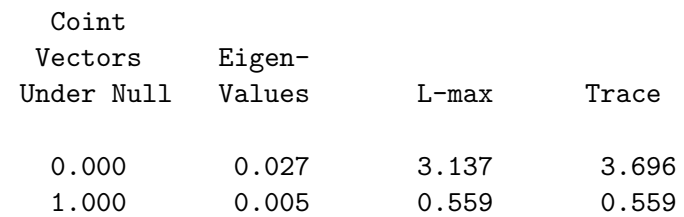

Eigenvectors together with the associated variables

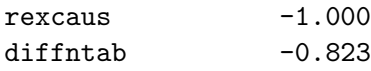

#### NIL

We can conclude that there are either trends in the data or a constant in the cointegrating vector, rejecting the null-hypothesis of no trends and no constant. We cannot reject the presence of a constant in the cointegrating vector with no trends in the data at a reasonable significance level as compared to the alternative of unrestricted estimation. In the case where no restrictions are imposed, the Trace statistic of 17.645 and L-max statistic of 16.768 both indicate cointegration at the 5% significance level with one cointegrating vector if we allow for trend drift in the data. When the estimation rules out trend drift in the data but includes a constant in the cointegrating vector, the Trace and L-max statistics of 19.190 and 16.799, respectively, indicate the presence of one cointegrating vector at about the 5% level. The null-hypothesis of no trend-drift in the data and no constant in the cointegrating vector can clearly be rejected. The issue of whether the individual variables are present in the cointegrating vector is not of concern—were they not present, there would be no vector, let alone a cointegrating one.

As an example of Johansen cointegration tests where hypotheses are tested about the nature of the cointegrating vector, we test the stationarity of the real exchange rate and purchasing-power-parity using Canadian and U.S. monthly data from 1957 through 2002. I wrote the function Johansencointvector-test for this purposes. The function takes two arguments first the D matrix defined above and second, 1 if the result is to be printed or 0 otherwise. Three variables enter the test—the Canadian CPI, the nominal exchange rate expressed as the U.S. dollar price of the Canadian dollar and the U.S. CPI. The data are in the files nexmdata.lsp and cpimdata.lsp. Stationarity of the real exchange rate requires that these three variables be cointegrated, and purchasing-power-parity requires that the logarithms of the three variables enter the cointegrating vector with coefficients proportional to 1, -1 and 1, respectively. The results are as follows.

```
> (load "addfuncs")
; loading addfuncs.lsp
T
> (load "nexmdata")
; loading nexmdata.lsp
T
> (load "cpimdata")
; loading cpimdata.lsp
T
> (variables)
(CPIMCA CPIMFR CPIMGR CPIMJN CPIMUK CPIMUS DATESMO NEXMCA
NEXMFR NEXMGR NEXMJN NEXMUK)
> (def nexmca (/ 1 nexmca))
NEXMCA
> (def cpica (log cpimca))
CPICA
> (def cpius (log cpimus))
CPIUS
> (def nexca (log nexmca))
NEXCA
> (def varlist (list cpica nexca cpius))
VARLIST
> (def varnames (list "cpica" "nexca" "cpius"))
VARNAMES
```
210 CHAPTER 9. SPURIOUS REGRESSION AND COINTEGRATION

> (VAR-lag-length varlist varnames 30 datesmo 1960.0 2002.915)

## LAG SELECTION INFORMATION

Variables are (cpica nexca cpius)

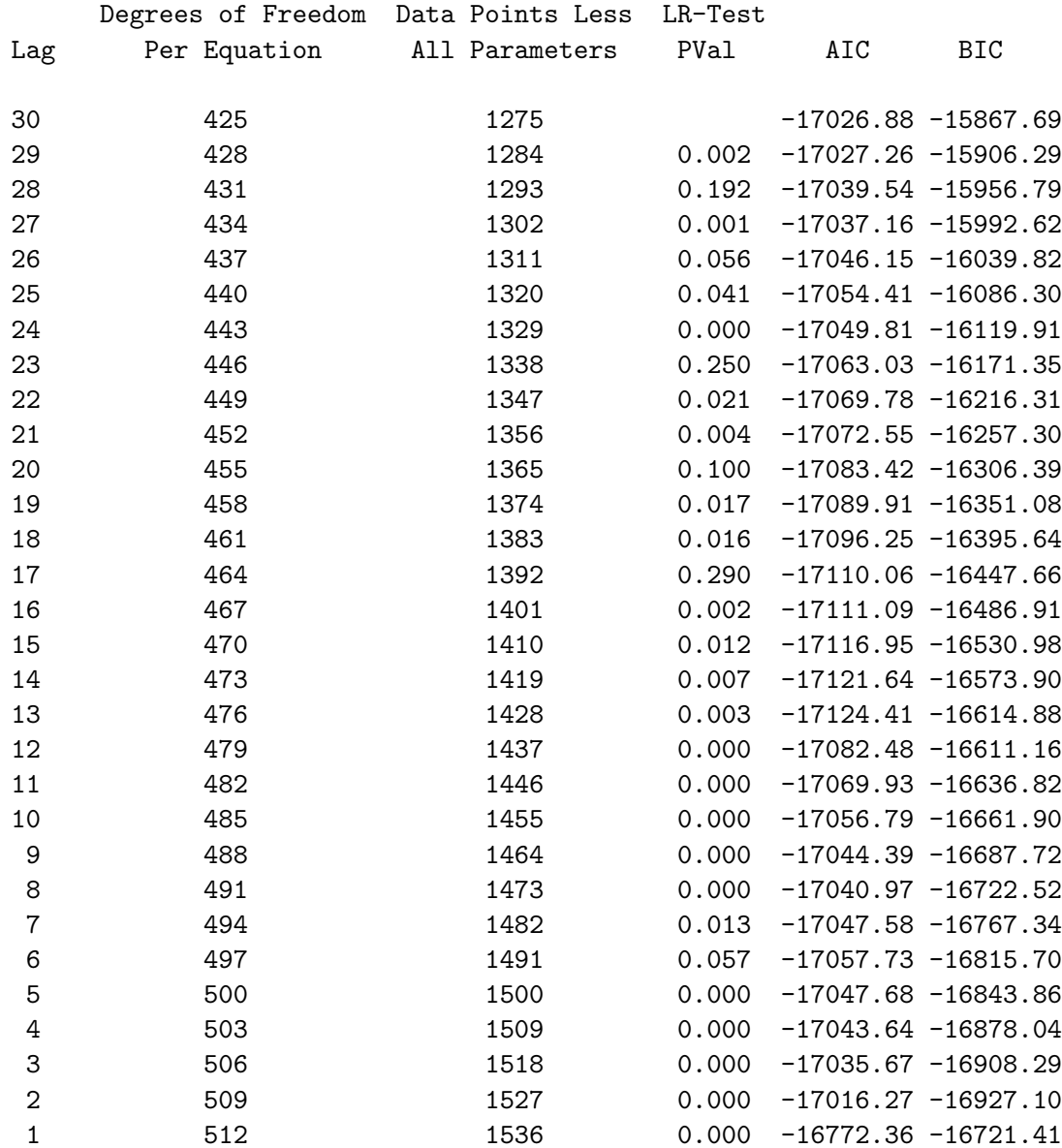

The P-Value is for the restriction of removing the previous lag.

When doing Johansen cointegration tests 2 additional degrees of freedom per equation will be lost, reducing the data points minus total parameters estimated by 6

NIL

On the basis of the AIC, we choose 13 lags.

> (Johansen-coint varlist varnames 13 datesmo 1960.0 2002.915 1)

JOHANSEN COINTEGRATION TEST

Variables are (cpica nexca cpius)

Number of Lags = 13

Results when deterministic trends are included:

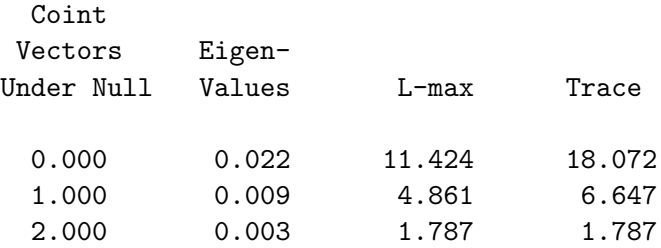

Eigenvectors together with the associated variables

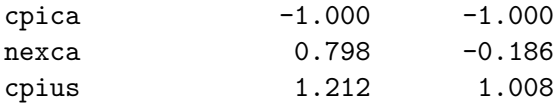

Exclusion tests of variables in the cointegrating relationships

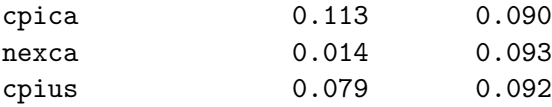
212 CHAPTER 9. SPURIOUS REGRESSION AND COINTEGRATION

Likelihood Ratio Tests of null hypothesis of no deterministic trends but constants in the cointegrating vectors against the alternative of no restrictions on deterministic trends

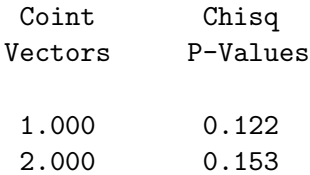

Results when deterministic trends are not included and constants are present in the cointegrating relationships:

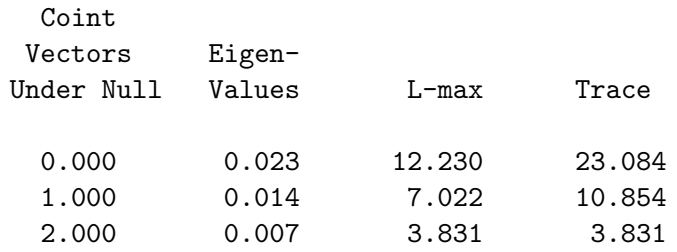

Eigenvectors together with the associated variables

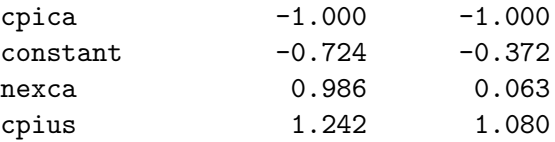

Exclusion tests of variables in the cointegrating relationships

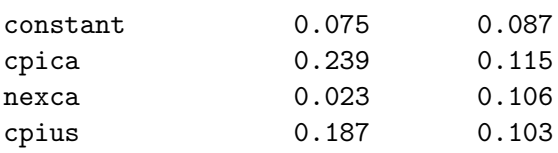

Likelihood Ratio Tests of null hypothesis of no deterministic trends and no constants in the cointegrating relationships versus the alternative of no deterministic trends with constants in the cointegrating relationships

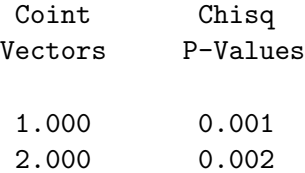

Results when deterministic trends are not included and no constant is present in the cointegrating relationship:

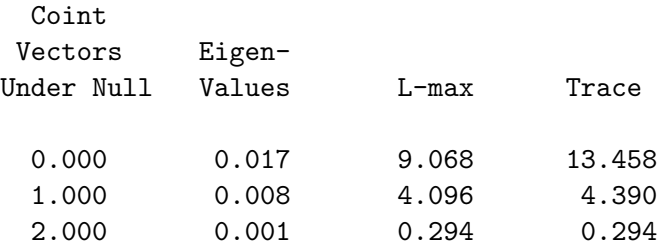

Eigenvectors together with the associated variables

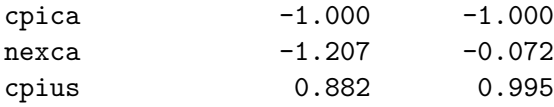

Exclusion tests of variables in the cointegrating relationships

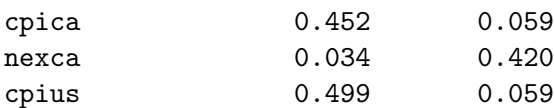

NIL

```
> (def D (bind-columns (list 1 -1 1)))
D
> (Johansen-cointvector-test D 1)
D matrix
      1.000
     -1.000
      1.000
Chisquare Statistic = 9.293670058789424
P-Value = 0.009591912059625507
```
NIL

It is obvious from a glance at the third row of any of the three panels in the third of our Statistical Tables that no cointegrating relationship holds, implying what we knew previously—that the Canadian real exchange rate with respect to the United States is non-stationary. And, not surprisingly, the null-hypothesis implying purchasing-power-parity is clearly rejected. Were it not for purposes of illustration, there would have been no point in running the Johansen-cointvector-test function.

## Chapter 10

# Further Topics in Regression Analysis

We now explore a number of further issues in the application of regression analysis to economics. First, we extend the testing of joint hypotheses beyond the 'rule of thumb' F-tests outlined in the multicollinearity section of Chapter 5. Then we outline some non-nested hypotheses tests that can enable us to distinguish between two competing theories explaining observed behaviour of economic variables. Our third topic is generalised least squares, which we introduce with an analysis of traditional ways of dealing with serial correlation in time-series residuals. Finally, we apply these GLS principles to the use of seemingly unrelated regression techniques in analysing a system of equations.

## 10.1 Joint Hypotheses Tests

In Chapter 5 we showed that a general hypothesis about the coefficients in a linear regression can be tested by running the regression with and without imposing the implied constraints and then running an F-test on the difference between the sum-of-squared residuals in the two cases. The resulting F-statistic was

$$
F = \frac{(\texttt{SSER} - \texttt{SSEU})/q}{\texttt{SSEU}/\texttt{DFU}}
$$

where SSER and SSEU are the restricted and unrestricted sum of squared regression residuals,  $q$  is the number of restrictions (degrees of freedom in the numerator) and DFU is the degrees of freedom in the unrestricted regression (and in the denominator). One of the difficulties with this 'rule of thumb' F-test is that it does not accommodate adjustment for heteroskedasticity and autocorrelation in the regression residuals.

An alternative approach is to express the restriction or set of joint restrictions in the following matrix form

$$
\mathbf{R}\hat{\mathbf{\beta}}=\mathbf{r}
$$

where  **is a matrix whose rows are represented by the individual restrictions** and whose columns equal the number of regressors including the constant, r is a column vector equal in length to the number of restrictions and, hence to the number of rows in **R**, and  $\hat{\beta}$  is the vector of coefficients of the unrestricted regression. The F-statistic, identical to the one above in the cases where the errors are homoskedastic, can then be expressed as

$$
F = (\mathbf{R}\hat{\beta} - \mathbf{r})'[\mathbf{R}\Sigma\mathbf{R}']^{-1}(\mathbf{R}\hat{\beta} - \mathbf{r})/q
$$

where  $\Sigma$  is the variance-covariance matrix of the coefficients in the unrestricted regression. These variances and covariances may or may not be adjusted to accommodate heteroskedasticity and autocorrelation in the regression residuals, as the situation requires. In the case where the regression residuals are homoskedastic,  $\Sigma = \sigma^2 I$ , where I is the identity matrix and the denominator becomes identical to that in the previous 'rule of thumb' F-statistic. The numerators are also identical, but that fact is not obvious.

When the restriction being tested is simply that the coefficient of the second variable is zero in a regression that has, say, three variables plus a constant term,  $\bf{R}$  and  $\bf{r}$  become

$$
\mathbf{R} = \begin{bmatrix} 0 & 1 & 0 & 0 \end{bmatrix} \quad \text{and} \quad \mathbf{r} = 0
$$

and in the case where the restriction is that the second and third coefficients are equal they become

$$
\mathbf{R} = \begin{bmatrix} 0 & 1 & -1 & 0 \end{bmatrix} \quad \text{and} \quad \mathbf{r} = 0.
$$

In a test of the significance of the regression—that is, of the null-hypothesis that all coefficients except that of the constant term are jointly zero— $\mathbf R$  and r become  $\overline{a}$  $\overline{a}$  $\overline{a}$  $\overline{a}$ 

$$
\mathbf{R} = \begin{bmatrix} 0 & 1 & 0 & 0 \\ 0 & 0 & 1 & 0 \\ 0 & 0 & 0 & 1 \end{bmatrix} \quad \text{and} \quad \mathbf{r} = \begin{bmatrix} 0 \\ 0 \\ 0 \end{bmatrix}.
$$

The null-hypothesis is that  $\bf{R}$  post-multiplied by the four-element column vector  $\beta$  equals r—that is,  $\beta_2 = 0$  in the first case above,  $\beta_2 = \beta_3$  in the second case and in the last case,  $\beta_2 = \beta_3 = \beta_4 = 0$ .

To apply the above methods we use a data set collected by my late colleague Trevor Dick, used in our joint working paper "Capital Imports and the Jacksonian Economy: A New View of the Balance of Payments" which studied the operation of the bi-metallic gold/silver and gold standards in the United States during the period  $1820$  through  $1860<sup>1</sup>$ . The data, contained in the file antbdata.lsp, can be described as follows, where ROW refers to the rest of the world: $2$ 

| YEAR           | $-1820$ through 1860                                          |
|----------------|---------------------------------------------------------------|
| USTOTN         | $\text{US terms of trade, } 1850 = 100$                       |
| USROWRN        | $-Ws/ROW$ non-traded goods price index, $1850 = 1000$         |
| USCPIBDS       | $-CIS$ CPI, $1850 = 100$                                      |
| ROWPL          | —Rest of world price level, $1850 = 100$                      |
|                | $(ROW = UK, France, Germany and Sweden)$                      |
| NPRUSROW       | $-Ws/ROW$ price level USCPIBDS/ROWPL                          |
|                | equals a real exchange rate estimate                          |
| REXUSROW       | -US/ROW price level and real exchange rate                    |
|                | based on USIPDB/ROWPL                                         |
| ROWRGNP        | —Rest of world real GNP                                       |
| USNGNPB        | $-\text{US}$ nominal GNP                                      |
| USRGNPB        | $-\text{US}$ real GNP                                         |
| USRGNPBI       | —US real GNP – Index $1850 = 100$                             |
| USIPDB         | —US implicit GNP deflator, $1850 = 100$                       |
| USRDSB         | -US real debt service balance - using USCPIBDS                |
| USRPLS         | -US real public land sales in thous. of 1850 dollars          |
| USRCANI        | —US real canal investment in mill. of 1850 dollars            |
| USRRMP         | $\text{US}\$ railroad mileage – $\text{=}\space$ zero to 1830 |
| USTBN          | —US balance of trade in goods and services in mill. curr. \$  |
| USSERV         | —US service balance excluding services of capital             |
| <b>USTBNGS</b> | —US balance of trade in goods and services excluding          |
|                | the services of capital – mill. current $\$                   |
| <b>USTBRGS</b> | -US real balance of trade in goods and services               |
|                | excluding the services of capital $-\text{mill.}$ 1850 \$     |

<sup>&</sup>lt;sup>1</sup>The on-line version of this paper can be obtained at

http://www.economics.utoronto.ca/ecipa/archive/UT-ECIPA-FLOYD-01-01.html.

<sup>&</sup>lt;sup>2</sup>These data are a subset of the full data set available, along with other data collected by Trevor Dick, at

http://www.economics.utoronto.ca/floyd/dick.html .

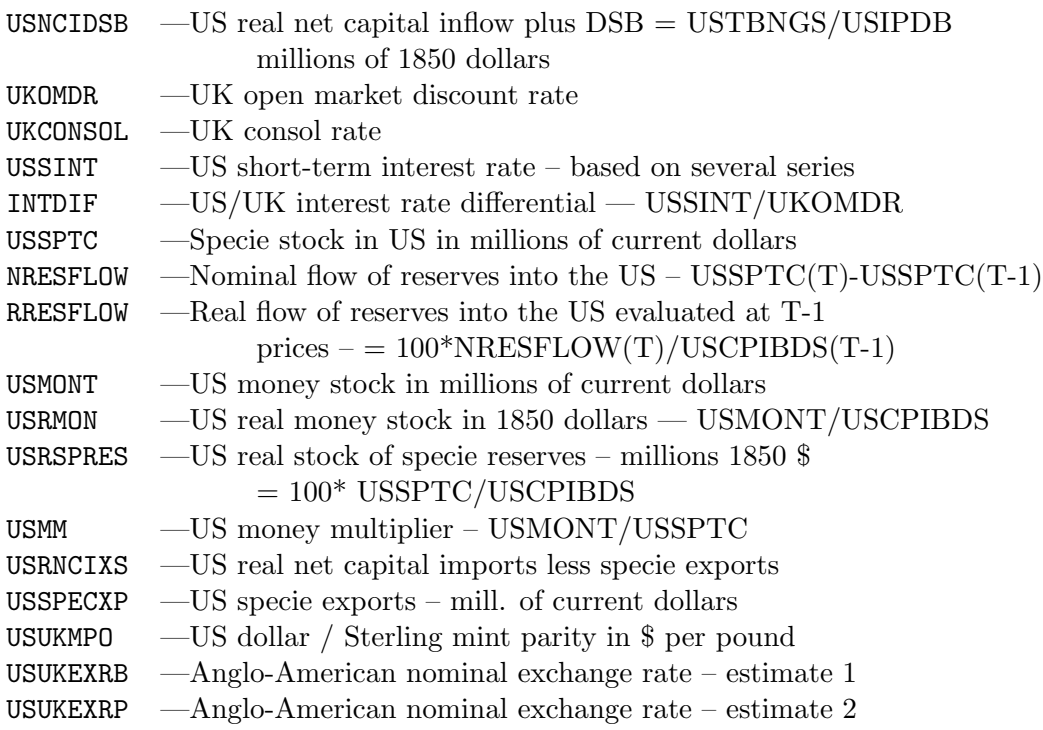

We can now bring these data into the XLispStat workspace.

```
> (load "addfuncs.lsp")
; loading addfuncs.lsp
T
> (load "antbdata.lsp")
; loading antbdata.lsp
T
```
> (variables) (INTDIF NPRUSROW NRESFLOW REXUSROW ROWPL ROWRGNP RRESFLOW UKCONSOL UKOMDR USCPIBDS USIPDB USMM USNCIDSB USNGNPB USNMONT USRCANI USRDSB USRGNPB USRGNPBI USRMON USRNCIXS USROWRN USRPLS USRRMP USRSPRES USSERV USSINT USSPECXP USSPTC USTBN USTBNGS USTBRGS USTOTN USUKEXRB USUKEXRP USUKMPO YEAR)

We begin the analysis by setting up a reduced form estimating equation to explain movements in the U.S. real balance of trade in goods and services during the period. The obvious explanatory variables are real incomes in the U.S. and the rest of the world and the U.S. real exchange rate with respect to the rest of the world. Additional potential regressors are the debt service balance, changes in which will cause U.S. relative to foreign incomes to change in ways that might not entirely be captured by our U.S. and rest-of-world real income variables, and various factors affecting long-term real net capital inflows which we proxy by real public land sales, real canal investment and railroad mileage. Of course, these real net capital inflows will only cause the real trade balance to change at a given real exchange rate if they happen to be accompanied by shifts in the supply relative to the demand of actual real capital goods—otherwise, the real exchange rate will adjust until the current account deficit equals the net capital inflow. The estimated equation is a reduced form because, although it might be reasonable to expect a negative relationship between the real trade balance and the real exchange rate, the observed relationship will undoubtedly suffer from simultaneity bias and need not even be negative. The reason is that swings in the demand for U.S. exports relative to imports will cause real exchange rate movements that may be unrelated to changes in the real trade balance, since the latter must be equal to the negative of the real net capital inflow, which will change only if there are changes in U.S. investment relative to savings.<sup>3</sup>

We use a measure of the real exchange rate that, given the fixed nominal exchange rate implied by the fixing of the values of the domestic and foreign currencies in terms of silver and gold, matches the movement of the U.S. implicit GNP deflator relative to the rest-of-world price level. This contrasts with the working paper where the U.S. consumer price index was used instead of the GNP deflator. The change is made because it favours the theory which the working paper cited and our analysis here ultimately rejects.

```
> (def regressand "Real Trade Balance")
REGRESSAND
> (def regressors (list "Constant " "Real Exch Rate" "US Real Income"
"ROW Real Income" "Pub Land Sales" "Canal Inv" "Rail Mileage" "Net Rep
Earn"))
REGRESSORS
> (def idepvars (bind-columns rexusrow usrgnpbi rowrgnp usrpls usrcani
usrrmp usrdsb))
IDEPVARS
```
<sup>&</sup>lt;sup>3</sup>For a discussion of the important analytical economic issues involved here, see section four of the Dick-Floyd working paper cited above.

#### 220 CHAPTER 10. FURTHER TOPICS IN REGRESSION ANALYSIS

> (def botreg0 (OLS-time-series ustbrgs idepvars year 1821 1860 1 1))

## LINEAR REGRESSION

Dependent Variable: Real Trade Balance

Starting Date: 1821 Ending Date: 1860

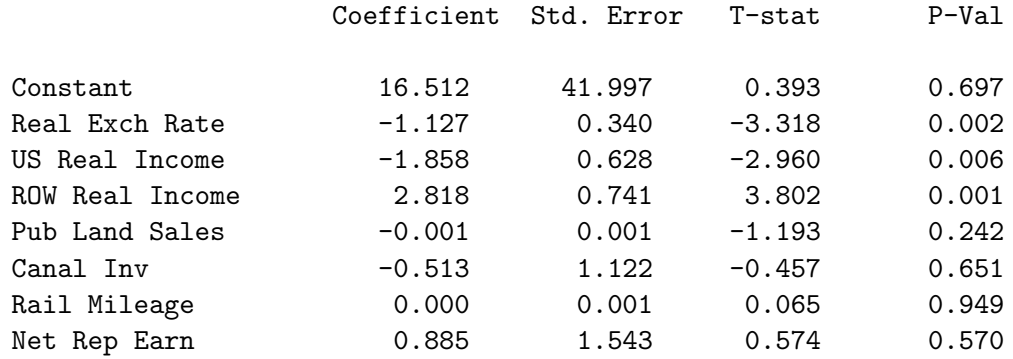

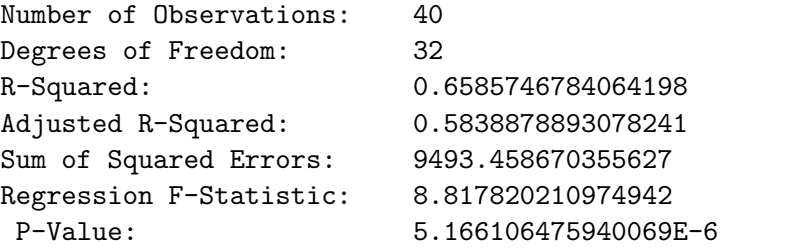

LM-Based Test for Serial Correlation in Residuals: Order = 1 Chisq-stat = 0.4902235532202323 P-Value = 0.4838275994293749 LM-Based Test for Serial Correlation in Residuals: Order =< 3 Chisq-stat = 4.423102728808192 P-Value = 0.2192527646014042 LM-Based Test for Serial Correlation in Residuals:

Order =< 10 Chisq-stat = 19.1514051673986 P-Value = 0.0383812185605269

Modified Results Using HAC Standard Errors of Coefficients: Truncation lag = 3

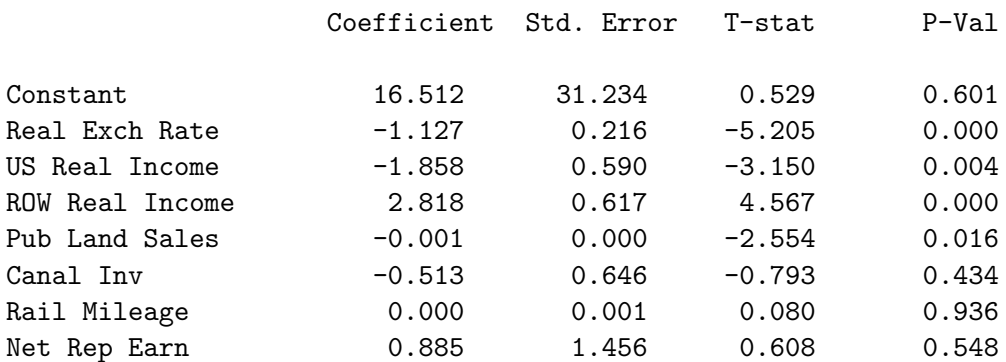

#### BOTREG0

It is interesting to note that the test routine of our OLS-time-series function found evidence of only high-order serial correlation in the regression residuals. The results also indicate that the debt service balance (net repatriated earnings) and all the proxies for long-term real capital growth except public land sales are individually not statistically significant. We therefore do a joint hypothesis test of whether they are significant as a group. First we create the  **matrix and the column vector**  $**r**$  **and then use the joint**hypothesis-test function that I wrote to use these objects along with the variance-covariance matrix of the coefficients to calculate the F-statistic. The function takes only two arguments, the regression-model object and a coefficient that determines whether HAC standard errors are used. It takes a value of -1 in the homoskedastic case, 0 when there is adjustment for heteroskedasticity alone and a positive value equal to the number of lags when the adjustment is for autocorrelation as well as heteroskedasticity. The number of restrictions, q, is automatically obtained from the length of the vector r. In the homoskedastic case the function delivers an F-statistic while with HAC coefficient standard errors it produces a  $\chi^2$  statistic, which is equal to q times the  $F_{q,\infty}$  statistic.

```
> (def bigr (bind-rows (list 0 0 0 0 0 1 0 0)))
BIGR
> (def bigr (bind-rows bigr (list 0 0 0 0 0 0 1 0)))
BIGR
> (def bigr (bind-rows bigr (list 0 0 0 0 0 0 0 1)))
BIGR
> (def litr (bind-columns (repeat 0 3)))
LITR
```

```
> (joint-hypothesis-test botreg0 -1)
```
Joint Hypothesis Significance Test

```
R =0.000 0.000 0.000 0.000 0.000 1.000 0.000 0.000
       0.000 0.000 0.000 0.000 0.000 0.000 1.000 0.000
       0.000 0.000 0.000 0.000 0.000 0.000 0.000 1.000
     r =0.000
       0.000
       0.000
F-Statistic = 0.2812963619298308
    P-Value = 0.8384901630007598
```
### NTI.

It turns out that the above variables plus public land sales are as a group also insignificant except when HAC coefficient standard errors are incorporated.

```
> (def bigr (bind-rows (list 0 0 0 0 1 0 0 0)))
BIGR
> (def bigr (bind-rows bigr (list 0 0 0 0 0 1 0 0)))
BIGR
> (def bigr (bind-rows bigr (list 0 0 0 0 0 0 1 0)))
BIGR
> (def bigr (bind-rows bigr (list 0 0 0 0 0 0 0 1)))
BIGR
> (def litr (bind-columns (repeat 0 4)))
LITR
> (joint-hypothesis-test botreg0 -1)
Joint Hypothesis Significance Test
     R =0.000 0.000 0.000 0.000 1.000 0.000 0.000 0.000
       0.000 0.000 0.000 0.000 0.000 1.000 0.000 0.000
       0.000 0.000 0.000 0.000 0.000 0.000 1.000 0.000
       0.000 0.000 0.000 0.000 0.000 0.000 0.000 1.000
```

```
r =0.000
       0.000
       0.000
       0.000
F-Statistic = 0.8103204407983537
    P-Value = 0.5278954330345068
NTI.
> (joint-hypothesis-test botreg0 3)
Joint Hypothesis Significance Test
     R =0.000 0.000 0.000 0.000 1.000 0.000 0.000 0.000
       0.000 0.000 0.000 0.000 0.000 1.000 0.000 0.000
       0.000 0.000 0.000 0.000 0.000 0.000 1.000 0.000
       0.000 0.000 0.000 0.000 0.000 0.000 0.000 1.000
     r =0.000
       0.000
       0.000
       0.000
Chisquare Statistic = 14.47502000468472
           P-Value = 0.005923594186175163
```
#### NIL

When rerun the regression including Public Land Sales but omitting the other insignificant variables, the Public Land Sales variable turns out to be statistically insignificant with no serial correlation present in the residuals. Accordingly, we then drop that variable as well.<sup>4</sup>

<sup>&</sup>lt;sup>4</sup>All these results are programmed in the batch file JHTbatch.lsp.

224 CHAPTER 10. FURTHER TOPICS IN REGRESSION ANALYSIS > (def regressors (list "Constant " "Real Exch Rate" "US Real Income" "ROW Real Income")) REGRESSORS > (def idepvars (bind-columns rexusrow usrgnpbi rowrgnp)) IDEPVARS > (def botreg1 (OLS-time-series ustbrgs idepvars year 1821 1860 1 1)) LINEAR REGRESSION Dependent Variable: Real Trade Balance Starting Date: 1821 Ending Date: 1860 Coefficient Std. Error T-stat P-Val Constant 20.682 38.882 0.532 0.598 Real Exch Rate -1.267 0.261 -4.858 0.000 US Real Income  $-2.099$  0.315  $-6.657$  0.000 ROW Real Income 2.976 0.613 4.853 0.000 Number of Observations: 40 Degrees of Freedom: 36 R-Squared: 0.6239916887697411 Adjusted R-Squared: 0.5926576628338862 Sum of Squared Errors: 10455.051622163568 Regression F-Statistic: 19.914188175089233 P-Value: 8.848164156916027E-8 LM-Based Test for Serial Correlation in Residuals: Order = 1 Chisq-stat = 0.008244934976584888 P-Value = 0.9276502193756687 LM-Based Test for Serial Correlation in Residuals: Order =< 3 Chisq-stat = 0.9741448859630093 P-Value = 0.8075077845041004 LM-Based Test for Serial Correlation in Residuals: Order =< 10 Chisq-stat = 6.840725699046722 P-Value = 0.7403910127566262 BOTREG1

The estimation of a balance of trade equation is a preview to the estimation of balance of payments equations—that is, equations determining the balance of payments surplus, represented by the real net inflow of specie. There are two theories of how the net specie flow is determined. The standard classical price-specie-flow mechanism starts with the fact that the balance of payments surplus is the sum of the balance of trade surplus and the surplus on capital account and then argues that the surplus will then be determined by the factors above determining the balance of trade plus the debt service balance plus the factors that determine the net capital inflow. The latter equals the exogenous long-term net capital flow plus the short-term net capital flow which is taken as a positively related function of the ratio of domestic to foreign interest rates. This suggests a balance of payments equation identical to the balance of trade equation initially used above with one variable added, the domestic/foreign short-term interest rate differential.

```
> (def regressand "Real Reserve Flow")
REGRESSAND
> (def regressors (list "Constant " "Real Exch Rate" "US Real Income"
"ROW Real Income" "Pub Land Sales" "Canal Inv" "Rail Mileage"
"Net Rep Earn" "LT-Int Diff"))
REGRESSORS
> (def idepvars (bind-columns rexusrow usrgnpbi rowrgnp usrpls usrcani
usrrmp usrdsb intdif))
IDEPVARS
> (def bopreg0 (OLS-time-series rresflow idepvars year 1821 1860 1 1))
LINEAR REGRESSION
Dependent Variable: Real Reserve Flow
Starting Date: 1821 Ending Date: 1860
                  Coefficient Std. Error T-stat P-Val
Constant -26.902 80.356 -0.335 0.740
Real Exch Rate 1.287 0.603 2.136 0.041
US Real Income  3.346  1.083  3.088  0.004
ROW Real Income -3.577 1.245 -2.872 0.007
```
Pub Land Sales  $-0.002$   $0.001$   $-1.609$  0.118

## 226 CHAPTER 10. FURTHER TOPICS IN REGRESSION ANALYSIS

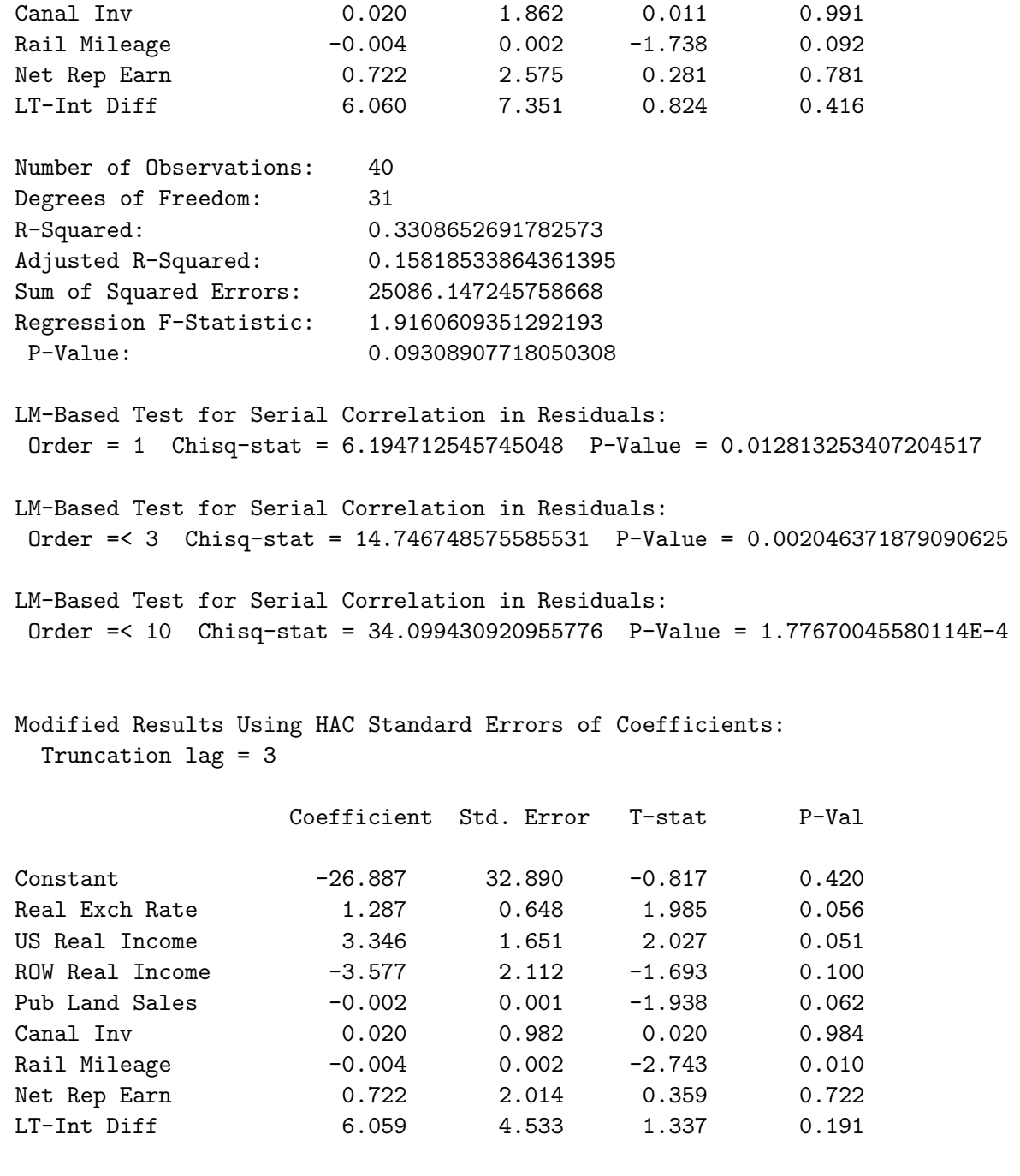

BOPREG0

The resulting equation has the real exchange rate and real income variables wrongly signed and, apart from railroad mileage, nothing is statistically significant at the 1% level when HAC standard-errors are obtained although the real exchange rate, U.S. real income and public land sales are significant at somewhat more than the 5% level. The regression as a whole is significant only at the 10% level. Since the above F-statistic is based on homoskedastic errors, it is useful to calculate a version based on HAC coefficient standard errors.

```
(def imat (identity-matrix 8))
IMAT
> (def litr (bind-columns (repeat 0 8)))
LITR
(def bigr (bind-columns litr imat))
BIGR
> (joint-hypothesis-test bopreg0 3)
Joint Hypothesis Significance Test
     R =0.000 1.000 0.000 0.000 0.000 0.000 0.000 0.000 0.000
       0.000 0.000 1.000 0.000 0.000 0.000 0.000 0.000 0.000
       0.000 0.000 0.000 1.000 0.000 0.000 0.000 0.000 0.000
       0.000 0.000 0.000 0.000 1.000 0.000 0.000 0.000 0.000
       0.000 0.000 0.000 0.000 0.000 1.000 0.000 0.000 0.000
       0.000 0.000 0.000 0.000 0.000 0.000 0.000 0.000 0.000
       0.000 0.000 0.000 0.000 0.000 0.000 0.000 1.000 0.000
       0.000 0.000 0.000 0.000 0.000 0.000 0.000 0.000 1.000
     r =0.000
       0.000
       0.000
       0.000
       0.000
       0.000
       0.000
       0.000
Chisquare Statistic = 47.62976870177372
           P-Value = 1.1627327711760671E-7
```
By this measure the regression as a whole turns out to be statistically significant but we must keep in mind that this F-test is asymptotically valid and we have here only 31 degrees of freedom. Indeed, it is interesting to test the null-hypothesis that the regression is, in fact, spurious. Phillips-Perron tests on the residuals of the regression yield the following result.

> (def bopresids (send bopreg0 :residuals)) BOPRESIDS > (ppunit bopresids "BOP Residuals" 1) PHILLIPS-PERRON TEST --- BOP Residuals Lags Truncated at 1 Least Squares Estimates: Constant 1.19076 (3.89816) Trend 0.150196 (0.350802) Lagged Y -0.459965 (0.181064) R Squared: 0.152049 Sigma hat: 24.2283 Number of cases: 39 Degrees of freedom: 36 Standard t-ratios: Constant 0.3054661233514375 Trend 0.42814886486135173 Lagged  $Y = 0 -2.540347806411093$ Lagged  $Y = 1 -8.063263863475918$ Least Squares Estimates: Constant 1.23641 (3.85346) Lagged Y -0.445585 (0.175947) R Squared: 0.147731 Sigma hat: 23.9594 Number of cases: 39 Degrees of freedom: 37

Standard t-ratios:

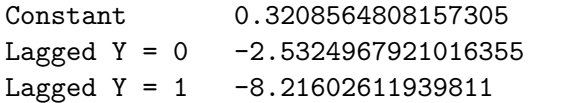

Least Squares Estimates:

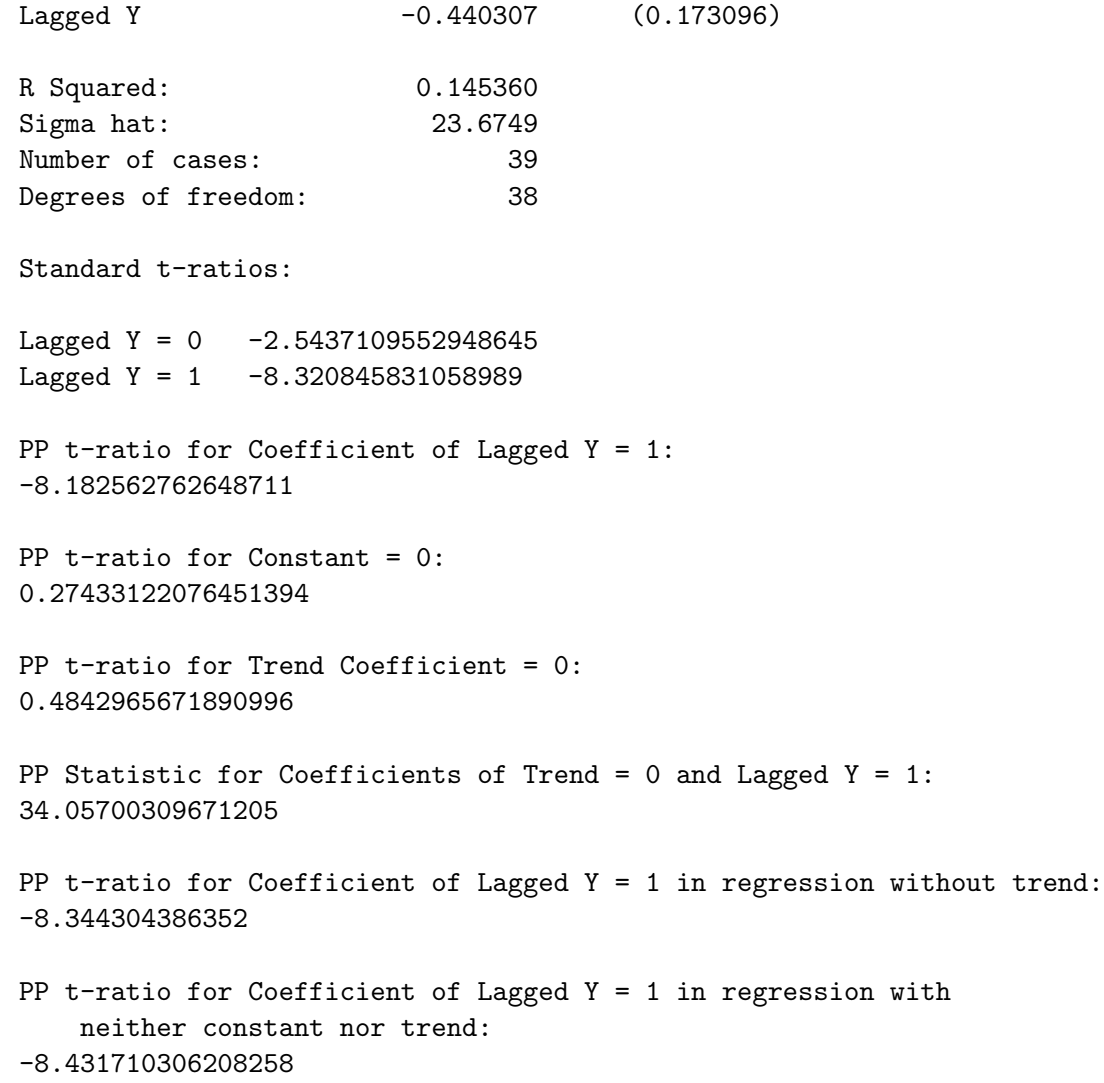

> (ppunit bopresids "BOP Residuals" 5)

PHILLIPS-PERRON TEST --- BOP Residuals Lags Truncated at 5

Least Squares Estimates:

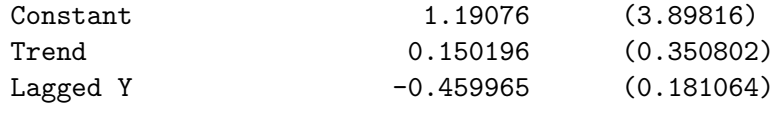

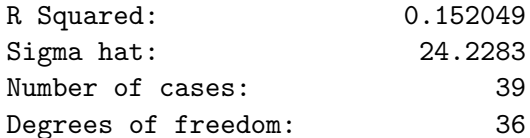

#### Standard t-ratios:

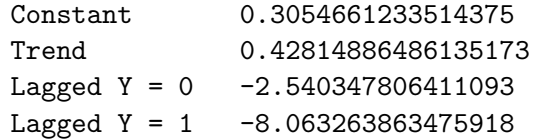

## Least Squares Estimates:

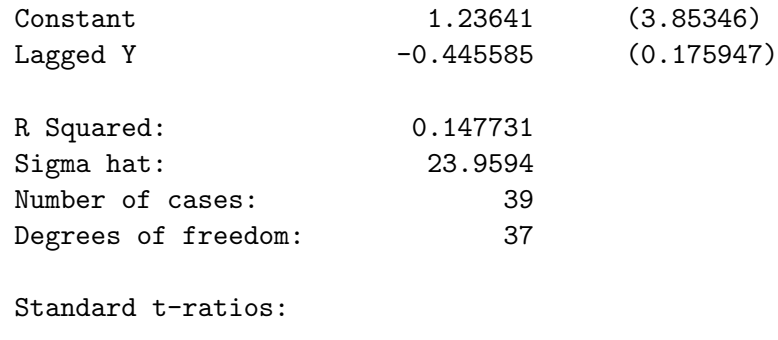

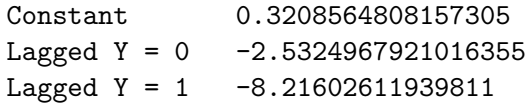

Least Squares Estimates:

```
Lagged Y -0.440307 (0.173096)
R Squared: 0.145360
Sigma hat: 23.6749
Number of cases: 39
Degrees of freedom: 38
Standard t-ratios:
Lagged Y = 0 -2.5437109552948645Lagged Y = 1 -8.320845831058989PP t-ratio for Coefficient of Lagged Y = 1:
-9.01676806716786
PP t-ratio for Constant = 0:
0.1866501290724194
PP t-ratio for Trend Coefficient = 0:
0.6952444241484584
PP Statistic for Coefficients of Trend = 0 and Lagged Y = 1:
42.93694292645266
PP t-ratio for Coefficient of Lagged Y = 1 in regression without trend:
-9.405545541990548
PP t-ratio for Coefficient of Lagged Y = 1 in regression with
   neither constant nor trend:
-9.459314068000017
```
While the number of variables exceeds that covered by the relevant table in our Statistical Tables, the magnitudes of the statistics obtained suggests that the regression is probably not spurious.

The alternative theory of balance of payments adjustment is a portfoliobased theory which takes into account that individuals were free to buy and sell assets in exchange for gold across international boundaries. According to this theory, the balance of trade and balance of payments equilibrium should be unrelated to each other. The real exchange rate adjusts until the balance of trade equals the net capital outflow. Given the fixed nominal exchange rate, this determines the U.S. price level relative to the price level abroad. Domestic and foreign residents then buy or sell existing assets in return for gold until the world gold stock has been optimally distributed between countries. It is changes in the demand or supply of gold alone in a country that determine its net gold inflow and balance of payments surplus. Accordingly, Trevor Dick and I set up an equation that explains the real reserve flow, or balance of payments surplus, on the basis of changes in the factors which cause the demand for real money balances to change—namely, the change in domestic real income and domestic interest rates.

Equality of the demand and supply of gold reserves, denoted by  $G$ , implies that

$$
G = PL(r, Y, m, b) \tag{10.1}
$$

where  $L(\ldots)$  is the demand function for gold, P is the general price level (the price of output in terms of gold),  $r$  is the nominal interest rate,  $Y$  is the level of real income,  $m$  is the money multiplier, or the ratio of the quantity of paper money in circulation to the stock of gold, and  $b$  is the debt service balance which equals interest and dividends received from abroad minus interest and dividends paid to foreigners. Taking relative changes of this equation yields

$$
\frac{\Delta G}{G} = \frac{\Delta P}{P} + \frac{\Delta L(r, Y, m, b)}{L(r, Y, m, b)}
$$
\n
$$
= \frac{\Delta P}{P} + \eta \Delta r + \epsilon \frac{\Delta Y}{Y} + \mu \frac{\Delta m}{m} + \vartheta \frac{\Delta b}{b} \tag{10.2}
$$

where  $\eta$  is the interest semi-elasticity of demand for gold,  $\epsilon$  is the income elasticity of demand for gold, and  $\mu$  and  $\vartheta$  are the elasticities of demand for gold with respect to the money multiplier and the debt service balance.<sup>5</sup> Multiplication of both sides by  $G/P$  produces

$$
\frac{\Delta G}{P} = \left[\frac{G}{P}\right] \frac{\Delta P}{P} + \left[\frac{\eta G}{P}\right] \Delta r + \left[\frac{\epsilon G}{P}\right] \frac{\Delta Y}{Y} + \left[\frac{\mu G}{P}\right] \frac{\Delta m}{m} + \left[\frac{\vartheta G}{P}\right] \frac{\Delta b}{b} \tag{10.3}
$$

<sup>&</sup>lt;sup>5</sup>I follow a convention here of working with the absolute change rather than the relative change in the interest rate, which explains why  $\eta$  is the interest semi-elasticity of demand for gold rather than the actual interest elasticity of demand.

which can be converted into the OLS regression function

RRESFLOW =  $\gamma_0 + \gamma_1$  PVAR +  $\gamma_2$  RVAR +  $\gamma_3$  YVAR +  $\gamma_4$  MMVAR +  $\gamma_5$  DSBVAR

where the RRESFLOW variable is already in the dataset loaded into the workspace above and the remaining variables, whose meanings should be obvious, can now be constructed. We begin by taking one period lags of the relevant variables by removing their last elements and then constructing conformable current levels of these variables by removing their first elements. This enables us to then construct the first differences and relative changes multiplied by the initial  $(t-1)$  levels of the real stock of specie reserves. We also use the change in the U.K. consol rate as our interest rate variable—this is consistent with the existence of a world capital market in which U.S. interest rates will differ from U.K. interest rates by a risk premium that we assume to be relatively stable. Also, a good interest rate on widely-traded U.S. securities was not available—the USSINT variable is a very rough construct.<sup>6</sup>

```
> (def usrspres-lag (remove-last-element usrspres))
USRSPRES-LAG
> (def usrspres (remove-first-element usrspres))
USRSPRES
> (def uscpibds-lag (remove-last-element uscpibds))
USCPIBDS-LAG
> (def uscpibds (remove-first-element uscpibds))
USCPIBDS
> (def usrgnpb-lag (remove-last-element usrgnpb))
USRGNPB-LAG
> (def usrgnpb (remove-first-element usrgnpb))
USRGNPB
> (def ukconsol-lag (remove-last-element ukconsol))
UKCONSOL-LAG
> (def ukconsol (remove-first-element ukconsol))
UKCONSOL
> (def ukomdr-lag (remove-last-element ukomdr))
UKOMDR-LAG
> (def ukomdr (remove-first-element ukomdr))
UKOMDR
```
 ${}^{6}$ This can be seen from an examination of the extensive catalogue file antebell.cat available from my website at the same place as the data collected by Trevor Dick.

#### 234 CHAPTER 10. FURTHER TOPICS IN REGRESSION ANALYSIS

```
> (def usmm-lag (remove-last-element usmm))
USMM-LAG
> (def usmm (remove-first-element usmm))
USMM
> (def usrdsb-lag (remove-first-element usrdsb))
USRDSB-LAG
> (def usrdsb (remove-last-element usrdsb))
USRDSB
> (def pvar (* usrspres-lag (/ (- uscpibds uscpibds-lag) uscpibds-lag)))
PVAR
> (def yvar (* usrspres-lag (/ (- usrgnpb usrgnpb-lag) usrgnpb-lag)))
YVAR
> (def rvar (* usrspres-lag (- ukconsol ukconsol-lag)))
RVAR
> (def mmvar (* usrspres-lag (/ (- usmm usmm-lag) usmm-lag)))
MMVAR
> (def dsbvar (* usrspres-lag (/ (- usrdsb usrdsb-lag) usrdsb-lag)))
DSBVAR
> (def rresflow (remove-first-element rresflow))
RRESFLOW
> (def year (remove-first-element year))
YEAR
```
Notice that it was necessary, using the last two commands above, to remove the first elements from the real reserve flow variable and the datelist to make them conform to the shortened lists representing the other variables. While our regressions must now start with the year 1821, that starting-date was already chosen in the earlier regressions to ensure comparability.

```
> (def regressand "Real Reserve Flow")
REGRESSAND
> (def regressors (list "Constant" "Price Level" "LT-Int Rate"
"Income" "MoneyMult" "DSB"))
REGRESSORS
> (def idepvars (bind-columns pvar rvar yvar mmvar dsbvar))
IDEPVARS
```
> (def portreg0 (OLS-time-series rresflow idepvars year 1821 1860 1 1))

LINEAR REGRESSION

Dependent Variable: Real Reserve Flow

Starting Date: 1821 Ending Date: 1860

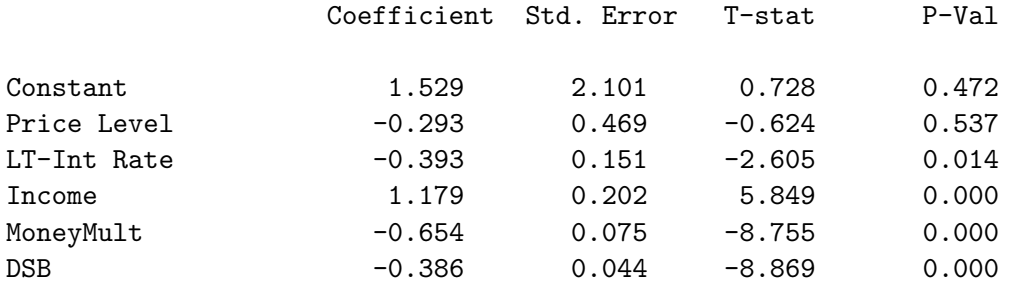

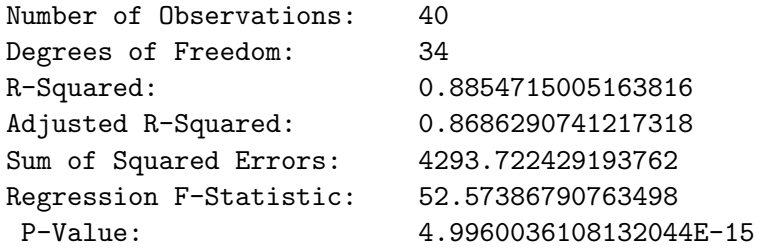

LM-Based Test for Serial Correlation in Residuals: Order = 1 Chisq-stat = 0.11607536592302566 P-Value = 0.7333306806930482

LM-Based Test for Serial Correlation in Residuals: Order =< 3 Chisq-stat = 7.2057006081004715 P-Value = 0.06562251808487496

LM-Based Test for Serial Correlation in Residuals: Order =< 10 Chisq-stat = 10.658399764662036 P-Value = 0.3847434818505274

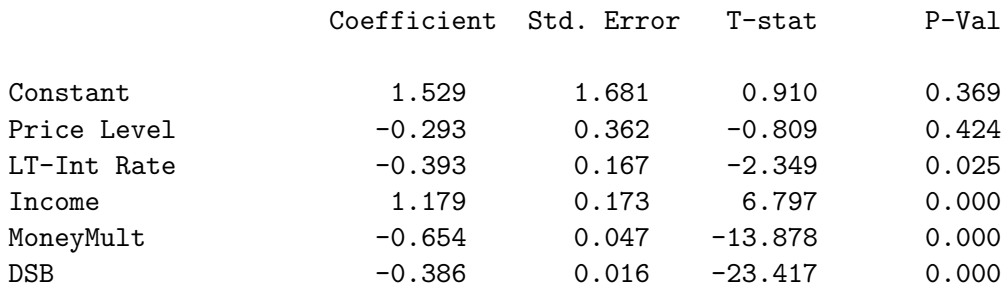

### Modified Results Using HAC Standard Errors of Coefficients: Truncation lag = 3

#### PORTREG0

Since serial correlation in the residuals was found for less than three lags at the 10% level and not at all for less than 10 lags, we should pay attention only to the results with non-HAC coefficient standard errors. Contrary to what would have been expected, the price variable is not only less than unity but also negative. Upon reflection, it would appear that this is due to the fact that our price variable represents the level of current inflation which not only increases the quantity of specie that would have to be held to keep the real stock of specie constant, but also increases the alternative opportunity cost of holding specie—this cost would be incorporated in a U.S. interest rate variable but not in the U.K. consol rate. The relative change in the debt service balance was included because Trevor and I found it to be significant in similar Canadian and Australian regressions.<sup>7</sup> I suspect that this variable, which is negative and increases in size over the period, captures the increase in the demand for specie reserves associated with the development of the U.S. economy over the period—it is really a proxy for the net capital inflow which increased over the period. Since that imported capital was owned abroad, it's return did not form part of U.S. GNP but its growth increased the volume of transactions that had to be made in the U.S. economy. In comparison to the classical specie-flow regression, the results here indicate a high degree of statistical significance of all but the price level variable with

<sup>&</sup>lt;sup>7</sup>See Trevor J. O. Dick and John E. Floyd, *Canada and the Gold Standard*, Cambridge University Press, 1992, and T. J. O. Dick, John E. Floyd and David Pope, "Balance of Payments Adjustment Under Gold Standard Policies: Canada and Australia Compared," in T. Bayoumi, B. Eichengreen and M. Taylor, eds. Modern Perspectives on the Gold Standard, Cambridge University Press, 1996.

a sum of squared errors of only 4293 as compared to 25086 in the case of the immediately previous specie-flow regression. Moreover, unlike the latter regression, all these coefficients in the portfolio-theory regression have the correct, or at least plausible, signs.

## 10.2 Non-Nested Hypotheses Tests

Useful statistical techniques can be illustrated by making further tests of the above two regressions that will demonstrate conclusively the superiority of the portfolio approach. The tests to be discussed and applied here are non-nested hypotheses tests in the sense that the hypotheses in question are related only in that the dependent variables are the same—one hypothesis is not nested inside the other. Three types of tests will be considered–Ftests, J-tests, and complete-parameter-encompassing (CPE) tests of which the first two tests are subsets.

#### 10.2.1 F-Tests

Consider the two equations claimed in the previous section to explain real reserve flows—the specie-flow-based equation and the portfolio-based equation. An obvious way of trying to determine which theory is the correct one is to combine the two equations by adding all their independent variables to the right-side of a regression with the real reserve flow as the dependent variable, and then test whether the set of variables proposed by each theory is statistically significant. We will continue in the workspace used for the previous section. It turns out that the easiest F-test to do is the 'rule-ofthumb' F-test since the results we obtain will not be reversed by obtaining HAC coefficient-standard-errors. We combine the variables in the two theories into a single regression—this requires that we drop the first elements of the price-specie-flow variables.

```
> (def spfvars (bind-columns rexusrow usrgnpbi rowrgnp usrpls
usrcani usrrmp intdif))
SPFVARS
> (def spfvars (remove-first-rows 1 spfvars))
SPFVARS
> (def spfvars (bind-columns spfvars usrdsb))
SPFVARS
> (def prtvars (bind-columns pvar rvar yvar mmvar dsbvar))
PRTVARS
```
#### 238 CHAPTER 10. FURTHER TOPICS IN REGRESSION ANALYSIS

```
> (def idepvars (bind-columns spfvars prtvars))
IDEPVARS
> (def regressand "Real Reserve Flow")
REGRESSAND
> (def regressors (list "Constant " "Real Exch Rate" "US Real Income"
"ROW Real Income" "Pub Land Sales" "Canal Inv" "Rail Mileage"
"LT Int Diff" "Net Rep Earn" "Price Var" "LT-Int Rate Var" "Income Var"
"MoneyMult Var" "DSB Var"))
REGRESSORS
```
> (def combreg (OLS-basic rresflow (bind-columns spfvars prtvars) 1 -1))

#### LINEAR REGRESSION

Dependent Variable: Real Reserve Flow

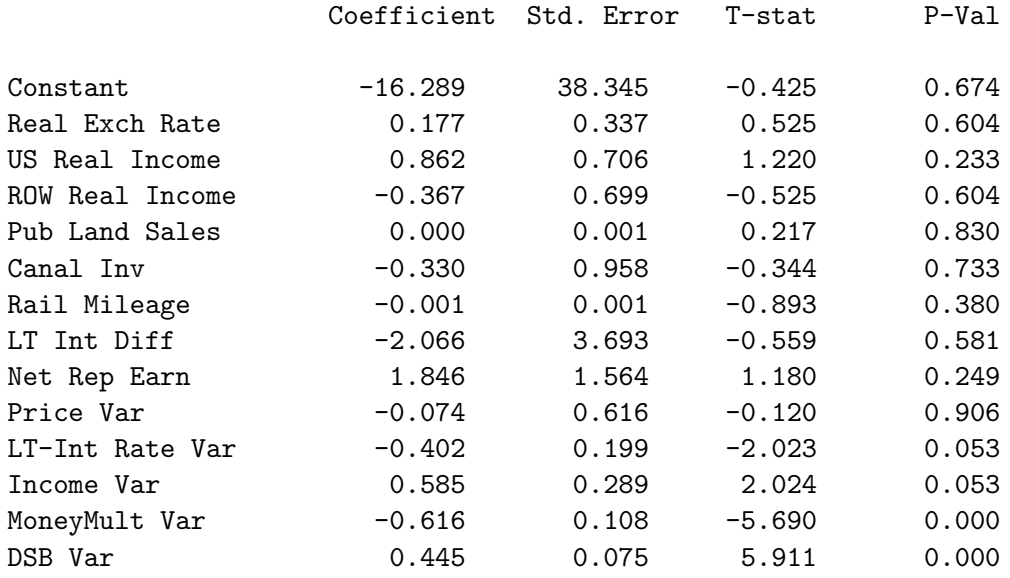

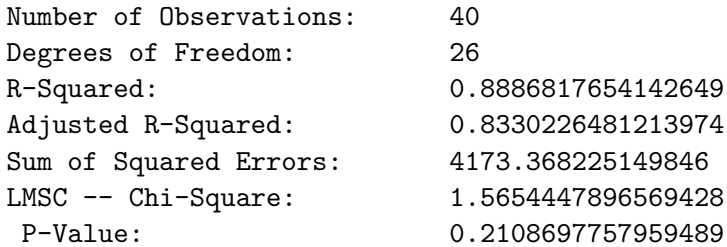

```
Breusch-Pagan -- Chi-Square: 14.67215609440315
P-Value: 0.32826394183145324
Regression F-Statistic: 15.966508429125682
P-Value: 3.423546890424234E-9
```
#### COMBREG

Now we apply our F-restriction function to test the portfolio-based-theory variables and then the price-specie-flow variables for joint significance.

```
> (f-restriction spfreg0 combreg) ; portfolio-theory variables
                                                        dropped
  F-statistic = 26.057238431976923
  P-Value = 2.3513613278680623E-9
NIL
> (f-restriction prtreg0 combreg) ; specie-flow-theory variables
                                                        dropped
  F-statistic = 0.5980760460913643
  P-Value = 0.7706497234112054
NIL
```
Clearly, the portfolio-based-theory variables are important determinants of the real reserve flow while the specie-flow-theory variables are not, leading us to choose the portfolio-based theory over the specie-flow one.

#### 10.2.2 J-Tests

Another useful non-nested hypothesis test is the Davidson-MacKinnon Jtest.<sup>8</sup> This procedure tests whether the predicted or fitted values from one theory can explain the residual from the regression based on the alternative theory—in effect, whether it can explain that other theory's residual variance. This contrasts with the F-test, which explains whether the variables proposed by one theory contribute to the prediction of the mean of the dependent variable in the presence of the variables proposed by the alternative theory.

The procedure is simply to include the fitted values from each of the two theories in the proposed OLS regression equation of the other and check to see whether those fitted values are statistically significant. To facilitate this test, we saved the fitted values from the above price-specie-flow and

<sup>8</sup>See R. Davidson and J. G. MacKinnon, "Several Tests for Model Specification in the Presence of Alternative Hypotheses," Econometrica, Vol. 49, No. 3 (May), 1981, 789-93.

portfolio-based regression equations purporting to explain the real reserve flow. We now insert each theory's fitted values in the estimating equation of the other theory.

```
> (def regressors (list "Constant " "Real Exch Rate" "US Real Income"
"ROW Real Income" "Pub Land Sales" "Canal Inv" "Rail Mileage"
"Net Rep Earn" "LT Int Diff" "PORT-Fitted"))
REGRESSORS
> (def idepvars (bind-columns spfvars fitprt0))
IDEPVARS
> (def spfprtfit (OLS-basic rresflow idepvars 1 -1))
```
LINEAR REGRESSION

Dependent Variable: Real Reserve Flow

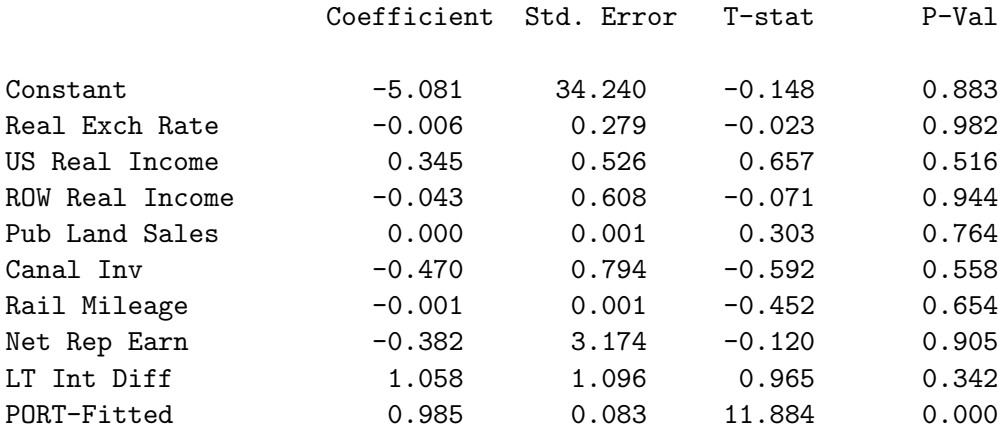

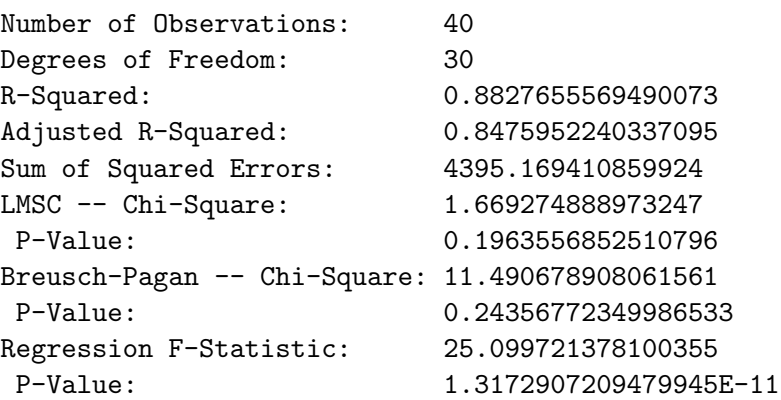

SPFPRTFIT

> (def regressors (list "Constant" "Price Var" "LT-Int Rate Var" "Income Var" "MoneyMult Var" "DSB Var" "SPFT-Fitted")) REGRESSORS > (def idepvars (bind-columns prtvars fitspf0)) IDEPVARS > (def prtspffit (OLS-basic rresflow idepvars 1 -1))

LINEAR REGRESSION

Dependent Variable: Real Reserve Flow

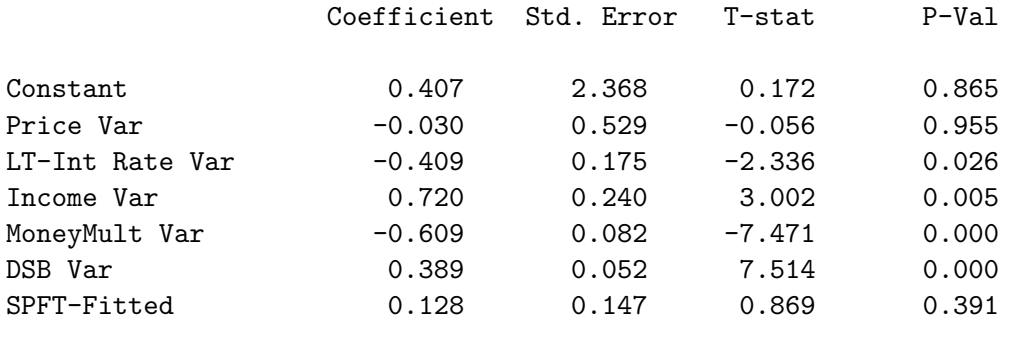

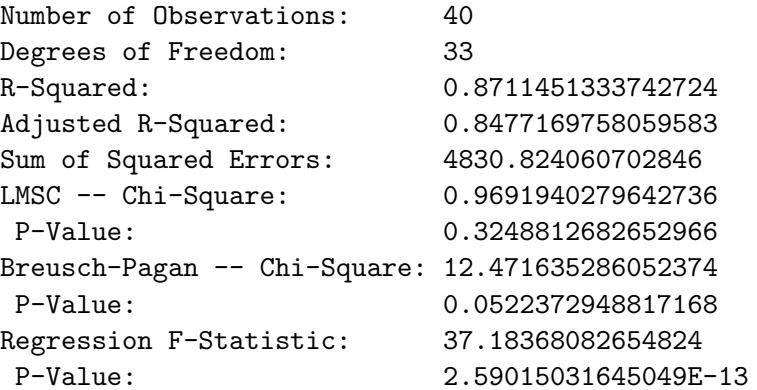

#### PRTSPFFIT

The portfolio-based theory fitted values clearly are significant in the pricespecie-flow equation but the specie-flow fitted values are statistically insignificant in the portfolio-based estimating equation, further confirming our conclusion in the case of the F-tests.

#### 10.2.3 Complete Parameter Encompassing Tests

The complete parameter encompassing test is a joint test of whether the means and conditional variances of one model are consistent with the predictions of the other.<sup>9</sup> The F- and J-tests are thus special cases of the complete parameter encompassing test.

The procedure, which is not intuitive, involves calculating the following statistics,

$$
S_1^{CPE} = \frac{\mathbf{Y}' \mathbf{M}_x \mathbf{Z} (\mathbf{Z}' \mathbf{M}_x \mathbf{Z})^{-1} \mathbf{Z}' \mathbf{M}_x \mathbf{Y}}{s^2}
$$
(10.4)

$$
S_2^{CPE} = \frac{S_1^{CPE}}{q} \tag{10.5}
$$

where Y is a  $T \times 1$  vector representing the dependent variable, with T being the number of observations,  $X$  is the matrix of independent variables, constant included, of the the theory being used as the base for the test, and Z is the matrix of independent variables, excluding the constant, of the other theory. The former theory is referred to as the null-theory for the test. The dimensions of **X** and **Z** are  $T \times k$  and  $T \times q$  respectively. Furthermore,

$$
\mathbf{M}_{x} = \mathbf{I} - \mathbf{X} (\mathbf{X}' \mathbf{X})^{-1} \mathbf{X}'
$$

and

$$
s^2 = \frac{\mathbf{Y}' \mathbf{M}_x \mathbf{Y}}{T - k}
$$

where **I** is a  $T \times T$  identity matrix.  $S_2^{CPE}$  is distributed as  $\chi^2(q)$  and  $S_1^{CPE}$ , interpreted conservatively, as  $F(q, T - k)$ .

Within this framework the F-statistic for the previous F-test can be expressed

$$
S^{F} = \frac{(T - k - q) \hat{\mathbf{c}}_{*}' \mathbf{Z}' \mathbf{M}_{x} \mathbf{Z} \hat{\mathbf{c}}_{*}}{T q \sigma_{F}^{2}}
$$
(10.6)

where

$$
\mathbf{\hat{c}_{*}}=(\mathbf{Z}^{\,\prime}\mathbf{M}_{x}\,\mathbf{Z})^{-1}\mathbf{Z}^{\,\prime}\,\mathbf{M}_{x}\mathbf{Y}
$$

and

$$
T\,\sigma_F^2 = \mathbf{Y}'\,\mathbf{M}_x\mathbf{Y} - \mathbf{\hat{c}}'_*\,\mathbf{Z}'\,\mathbf{M}_x\,\mathbf{Z}\,\mathbf{\hat{c}}_*.
$$

<sup>9</sup>See Grayham E. Mizon and Jean-Francois Richard, "The Encompassing Principle and its Application to Testing Non-Nested Hypotheses," Econometrica, Vol. 54, No. 3 (May), 1986, 657-678.

This F-statistic has q degrees of freedom in the numerator and  $T - k - q$ degrees of freedom in the denominator. After we add a constant term to the matrix Z, the F-statistic for the J-test is

$$
S^{J} = \frac{(T - k - 1) \hat{\mathbf{u}}^{2} \hat{\gamma}' \mathbf{Z}' \mathbf{M}_{x} \mathbf{Z} \hat{\gamma}}{T \sigma_{J}^{2}}
$$
(10.7)

where

$$
\hat{\gamma} = (\mathbf{Z}'\,\mathbf{Z})^{-1}\mathbf{Z}'\,\mathbf{Y}
$$

$$
\hat{\mathbf{u}} = (\hat{\gamma}'\,\mathbf{Z}'\,\mathbf{M}_x\,\mathbf{Z}\,\gamma)^{-1}\,\hat{\gamma}'\,\mathbf{Z}'\,\mathbf{M}_x\mathbf{Y}
$$

and

$$
T\,\sigma_J^2 = \mathbf{Y}'\,\mathbf{M}_x\mathbf{Y} - \hat{\mathbf{u}}^2\,\hat{\gamma}'\,\mathbf{Z}'\,\mathbf{M}_x\,\mathbf{Z}\,\hat{\gamma}.
$$

This F-statistic has q degrees of freedom in the numerator and  $T - k$  degrees of freedom in the denominator.

I have written the function CPE-test to perform the above calculations. The function takes four arguments—in order, the dependent variable list, the matrix of independent variables for the null-theory and the matrix of independent variables for the alternative theory, excluding the constant in both cases and, finally, a string expression giving an appropriate name for the null-theory. We now apply this function in the XLispStat workspace above.

```
> (CPE-test rresflow spfvars prtvars "Price-Specie-Flow Theory")
```
COMPLETE PARAMETER ENCOMPASSING TEST OF REGRESSORS

```
Null theory (null-hypothesis --> no effects of other theory):
```

```
===> Price-Specie-Flow Theory
F-test F-statistic = 26.057238431977044
         P-Value = 2.3513613278680623E-9
J-test F-statistic = 141.22989969697537
         P-Value = 0.0
```

```
CPE Chisq-statistic = 25.84279456258403
         P-Value = 9.572338076979658E-5
CPE F-statistic = 5.168558912516806
         P-Value = 0.0014580336808481809
```
NIL

244 CHAPTER 10. FURTHER TOPICS IN REGRESSION ANALYSIS

```
> (CPE-test rresflow prtvars spfvars "Portfolio-Based Theory")
COMPLETE PARAMETER ENCOMPASSING TEST OF REGRESSORS
Null theory (null-hypothesis --> no effects of other theory):
 ===> Portfolio-Based Theory
F-test F-statistic = 0.59807604609136
          P-Value = 0.7706497234112086
 J-test F-statistic = 0.7551241265123415
          P-Value = 0.6434968516611761
 CPE Chisq-statistic = 5.284351276727298
          P-Value = 0.7267967720120485
 CPE F-statistic = 0.6605439095909122
          P-Value = 0.7217671411368487
```
### NIL

The F- and J- statistics are the same as those obtained earlier, keeping in mind that in the regressions in which the fitted values are included the square of the t-statistic equals the F-statistic here. The P-values differ because our OLS-basic function reports two-sided P-values and allowance must also be made for rounding error. The complete parameter encompassing statistics and their P-values confirm our earlier conclusion that the portfolio-based theory is the one supported by the evidence.

## 10.3 Generalised Least Squares

As demonstrated by the many regression results above, heteroskedasticity and autocorrelation in the residuals is a widespread problem. One way of dealing with it is to calculate HAC coefficient standard errors. Another way is using generalised least squares instead of standard OLS.

## 10.3.1 The Nature of GLS

The basic assumption of ordinary least squares analysis is that the residuals have constant variance and are uncorrelated. This implies that the variance covariance matrix of the residuals will equal  $\sigma^2 I$ , where I is a  $T \times T$  identity matrix with  $T$  being the number of observations. The estimated coefficients are given by

$$
\hat{b} = (\mathbf{X}'\mathbf{X})^{-1} \n= (\mathbf{X}'(\sigma^2\mathbf{I})^{-1}\mathbf{X})^{-1}\mathbf{X}'(\sigma^2\mathbf{I})^{-1}\mathbf{Y}
$$
\n(10.8)

and the variance-covariance matrix of the coefficients is equal to

$$
V = \sigma^2 (\mathbf{X}' \mathbf{X})^{-1} = (\mathbf{X}' (\sigma^2 \mathbf{I})^{-1} \mathbf{X})^{-1}.
$$
 (10.9)

When the residuals are heteroskedastic,  $\sigma^2$  **I** is replaced by a matrix  $\Omega$  which has unequal diagonal elements with off-diagonal elements equal to zero. And when the residuals are autocorrelated, at least some of the off-diagonal elements of  $\Omega$  will be non-zero. When we have an estimate of this symmetric matrix, call it  $\Omega$ , the above two estimating equations become

$$
\hat{b} = (\mathbf{X}'\,\hat{\mathbf{\Omega}}^{-1}\,\mathbf{X})^{-1}\,\mathbf{X}'\,\hat{\mathbf{\Omega}}^{-1}\,\mathbf{Y}
$$
\n(10.10)

$$
V = (\mathbf{X}'\,\hat{\mathbf{\Omega}}^{-1}\,\mathbf{X})^{-1}.\tag{10.11}
$$

An example in the case of heteroskedasticity alone is a situation where the  $\sigma_i^2$  happen to be proportional to the square of a variable  $z_i$ ,  $(i = 1...T)$ , which may or may not actually be an independent variable in the regression. In this case,

$$
\hat{\mathbf{\Omega}} = \left[ \begin{array}{ccccc} \sigma^2 z_1^2 & 0 & 0 & \cdots & \cdots & 0 \\ 0 & \sigma^2 z_2^2 & 0 & \cdots & \cdots & 0 \\ 0 & 0 & \sigma^2 z_3^2 & \cdots & \cdots & 0 \\ \cdots & \cdots & \cdots & \cdots & \cdots & 0 \\ \cdots & \cdots & \cdots & \cdots & \cdots & 0 \\ 0 & 0 & 0 & 0 & 0 & \sigma^2 z_T^2 \end{array} \right]
$$

#### 10.3.2 Quasi-Differencing

One of the earliest ways of dealing with serial correlation in regression residuals was to adopt a quasi-differencing approach. Suppose, for example, we are fitting the regression

$$
y_t = \beta_0 + \beta_1 x_{1t} + \beta_2 x_{2t} + \beta_3 x_{3t} + \dots + \beta_m x_{mt} + \epsilon_t \qquad (10.12)
$$

and the residuals  $\epsilon_t$  are of the form

$$
\epsilon_t = \rho \, \epsilon_{t-1} + \mu_t \tag{10.13}
$$

where  $\mu_t$  is normally distributed with a zero mean and constant variance. Substituting (10.13) into (10.12) and then substituting into the result an equation obtained by lagging (10.12) one period and moving  $\epsilon_{t-1}$  to the left side, we obtain

$$
y_t - \rho y_{t-1} = \beta_0 + \beta_1 (x_{1t} - \rho x_{1(t-1)}) + \beta_2 (x_{2t} - \rho x_{2(t-1)})
$$
  
+ 
$$
\beta_3 (x_{3t} - \rho x_{3(t-1)}) + \cdots + \beta_m (x_{mt} - \rho x_{m(t-1)}) + \mu_t
$$
 (10.14)

which can be estimated by OLS after all the variables have been quasidifferenced by subtracting  $\rho$  times their lagged values from their current values.

Let us try this technique out in estimating the Canadian demand function for money for the period 1973 to the present. We first load the data file demonca.lsp which contains the necessary variables. The variables are obvious from their labels once we note that M1SACA and M1BSACA are alternative estimates of the narrowly-defined money stock and CPAPM1CA and CPAPM3CA are the interest rates on 1-month and 3-month commercial paper. Our first step after loading the data is to obtain real money stock and real GDP measures on a common base and then take their logarithms. We use only the first of the money stock measures noted above and the 1-month commercial paper rate.

```
> (load "addfuncs")
; loading addfuncs.lsp
T
> (load "demonca")
; loading demonca.lsp
T
> (variables)
(CPAPM1CA CPAPM3CA CPICA DATE M1BSACA M1SACA RGDPCA)
```

```
> (def rm1ca (log (base (/ m1saca cpica) date 1990.0 4)))
RM1CA
> (def rgdpca (log (base rgdpca date 1990.0 4)))
RGDPCA
> (def regressand "Real M1")
REGRESSAND
> (def regressors (list "Constant" "1-mo Com Pap Rate" "Real GDP"))
REGRESSORS
> (def dmreg1 (OLS-basic rm1ca (bind-columns cpapm1ca rgdpca) 1 -1))
LINEAR REGRESSION
Dependent Variable: Real M1
                 Coefficient Std. Error T-stat P-Val
Constant 0.248 0.173 1.438 0.153
1-mo Com Pap Rate -0.046 0.003 -15.834 0.000
Real GDP 1.050 0.037 28.478 0.000
Number of Observations: 132
Degrees of Freedom: 129
R-Squared: 0.9162832942178732
Adjusted R-Squared: 0.9149853607948946
Sum of Squared Errors: 1.7447201339790075
LMSC -- Chi-Square: 597.9720054998154
P-Value: 0.0
Breusch-Pagan -- Chi-Square: 1.3729047806842019
P-Value: 0.5033586252100067
Regression F-Statistic: 705.9555428621574
P-Value: 0.0
```
#### DMREG1

Before proceeding further one should always deal with the question of whether the regression results could be spurious. Phillips-Perron tests of the variables indicate that we can not reject non-stationarity in the case of any of them. And a Phillips-Perron unit root test of the regression residuals indicates that we can not reject the null hypothesis that these residuals are non-stationary at the 10% level. This suggests that we run the more powerful Johansen
test.

First, we need to use the VAR-lag-length function in order to determine how many lags to use. Then, having decided upon three lags, we call the Johansen-coint function.

> (VAR-lag-length (list rm1ca cpapm1ca rgdpca) (list "Real M1" "Int Rate" "RGDP") 10 date 1973.0 2002.75)

LAG SELECTION INFORMATION

Variables are (Real M1 Int Rate RGDP)

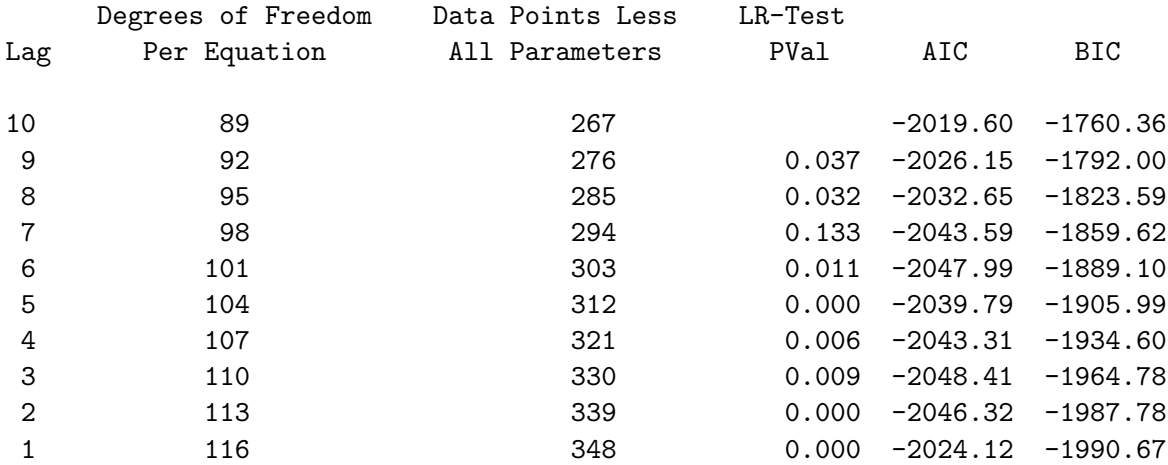

The P-Value is for the restriction of removing the previous lag.

When doing Johansen cointegration tests 2 additional degrees of freedom per equation will be lost, reducing the data points minus total parameters estimated by 6

NIL

> (Johansen-coint (list rm1ca cpapm1ca rgdpca) (list "Real M1" "IntRate" "RGDP") 1 date 1973.0 2002.75 1)

#### JOHANSEN COINTEGRATION TEST

Variables are (Real M1 IntRate RGDP)

Number of Lags = 3

Results when deterministic trends are included:

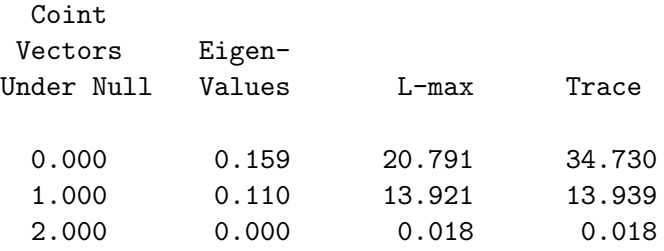

Eigenvectors together with the associated variables

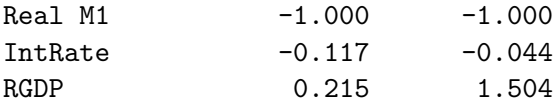

Exclusion tests of variables in the cointegrating relationships

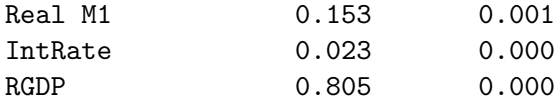

Likelihood Ratio Tests of null hypothesis of no deterministic trends but constants in the cointegrating vectors against the alternative of no restrictions on deterministic trends

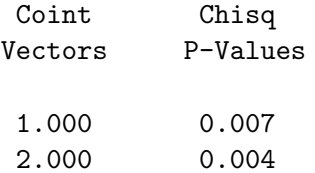

Results when deterministic trends are not included and constants are present in the cointegrating relationships:

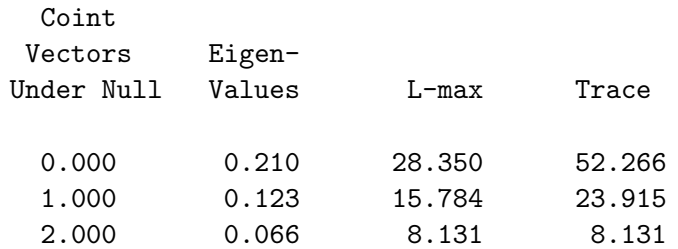

Eigenvectors together with the associated variables

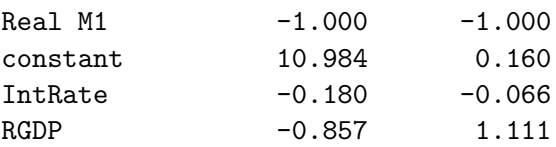

Exclusion tests of variables in the cointegrating relationships

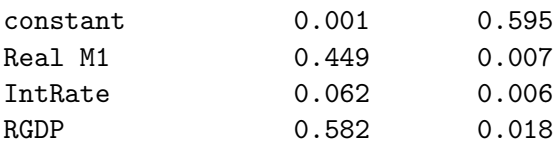

Likelihood Ratio Tests of null hypothesis of no deterministic trends and no constants in the cointegrating relationships versus the alternative of no deterministic trends with constants in the cointegrating relationships

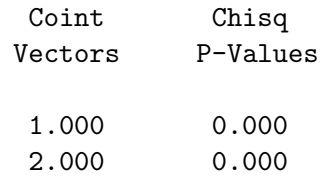

Results when deterministic trends are not included and no constant is present in the cointegrating relationship:

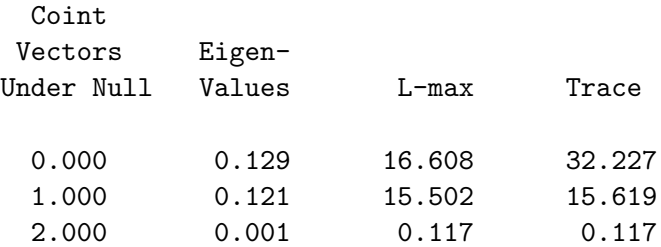

Eigenvectors together with the associated variables

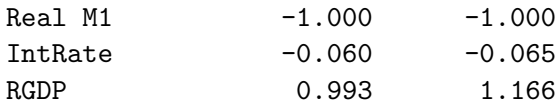

Exclusion tests of variables in the cointegrating relationships

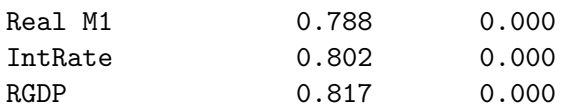

#### NIL

Since we can clearly reject the null-hypotheses that involve restrictions on the trend, the first Trace and L-Max statistics are the ones to focus on. The Trace statistic of 34.73 and the L-Max statistic of 20.791 indicate that the null-hypothesis of no cointegrating vectors can be rejected at the 5% level the corresponding critical values, obtained from the top panel of the relevant table in the Statistical Tables are 29.509 and 20.778. The 10% critical values for the null-hypothesis of one cointegrating vector versus the alternative of two are 13.338 and 12.099 while the corresponding Trace and L-max statistics are 13.939 and 13.921 suggesting rejection, by a slight margin, of the hypothesis that there is a second cointegrating vector.

These results are very interesting. The eigenvector associated with the second largest eigenvalue is very comparable to the regression results while the eigenvector associated with the first, and clearly statistically significant, eigenvector has the right signs but the magnitudes are further from the regression coefficients. And the the null-hypotheses that the individual variables are not in the respective eigenvectors can not be rejected in the case of the largest eigenvalue but can be clearly rejected in the case of the smaller one—that is, our regression coefficients correspond more closely to the second, marginally insignificant, eigenvector which is the only one in which the variables are significantly present!

As will be subsequently argued, there is no question that our regression is a cointegrating relationship—the above result demonstrates that we must use judgement in interpreting cointegration tests! We proceed with the quasi-differencing analysis.

```
> (def dmres1 (send dmreg1 :residuals))
DMRES1
> (def lagres (remove-last-element dmres1))
LAGRES
> (def curres (remove-first-element dmres1))
CURRES
> (def regressand "Regression Residual")
REGRESSAND
> (def regressors (list "Constant" "Reg Resid-L1"))
REGRESSORS
> (def rhoreg (OLS-basic curres (bind-columns lagres) 1 -1))
```
#### LINEAR REGRESSION

Dependent Variable: Regression Residual

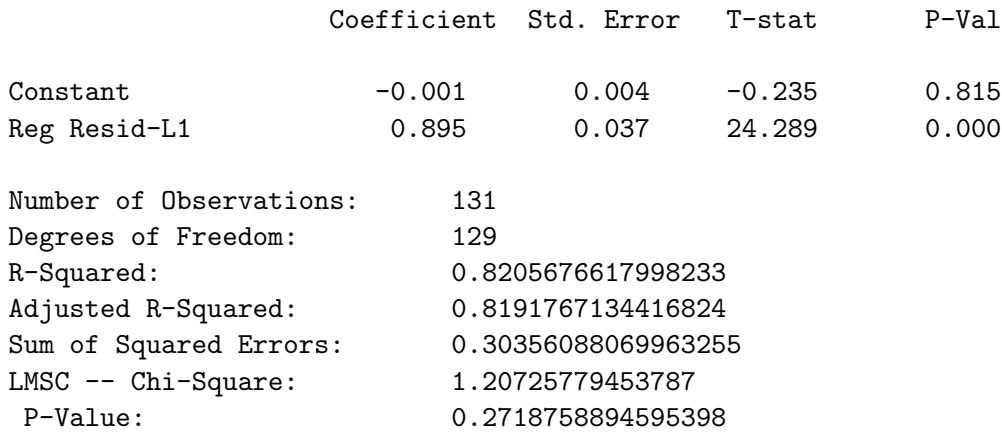

```
Breusch-Pagan -- Chi-Square: 0.32955957761872334
P-Value: 0.565918539873963
Regression F-Statistic: 589.9339518949264
P-Value: 0.0
```
RHOREG > (def rho (select (send rhoreg :coef-estimates) 1)) > rho 0.8951609929007297 RHO > (def lagrm1 (remove-last-element rm1ca)) LAGRM1 > (def rm1 (remove-first-element rm1ca)) RM1 > (def drm1 (- rm1 (\* rho lagrm1))) DRM1 > (def lagrgdp (remove-last-element rgdpca)) LAGRGDP > (def rgdp (remove-first-element rgdpca)) RGDP > (def drgdp (- rgdp (\* rho lagrgdp))) DRGDP > (def lagintr (remove-last-element cpapm1ca)) LAGINTR > (def intr (remove-first-element cpapm1ca)) INTR > (def dintr (- intr (\* rho lagintr))) DINTR > (def regressand "Quasi-Difference of M1") REGRESSAND > (def regressors (list "Constant" "Quasi-Diff Intr" "Quasi-Diff RGDP")) REGRESSORS

#### 254 CHAPTER 10. FURTHER TOPICS IN REGRESSION ANALYSIS

> (def GLSreg (OLS-basic drm1 (bind-columns dintr drgdp) 1 -1))

#### LINEAR REGRESSION

Dependent Variable: Quasi-Difference of M1

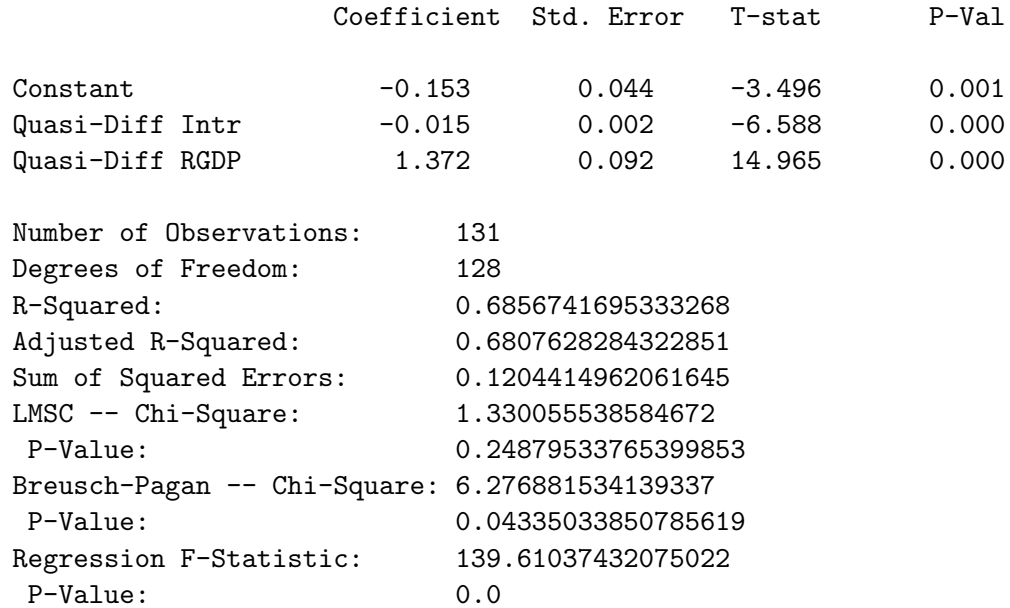

#### QDREG

The coefficients of this regression have the expected signs and are highly statistically significant. And there is no longer first-order serial correlation in the residuals. This implies that a non-spurious relationship between the real money stock, interest rates and real income along lines suggested by economic theory surely exists—it is difficult to imagine that residuals containing no first-order autocorrelation could be non-stationary. As a matter of interest, however, we do a Phillips-Perron test on these regression residuals.

> (def qdres (send qdreg :residuals)) QDRES > (ppunit qdres "QD-residuals" 1) PHILLIPS-PERRON TEST --- QD-residuals Lags Truncated at 1 Least Squares Estimates: Constant -7.451810E-5 (2.682737E-3) Trend 4.510634E-5 (7.159764E-5) Lagged Y 9.740360E-2 (8.827513E-2) R Squared: 1.319918E-2 Sigma hat: 3.058516E-2 Number of cases: 130 Degrees of freedom: 127 Standard t-ratios: Constant -0.027776893933704135 Trend 0.6299976196924618 Lagged  $Y = 0$  1.1034092509913784 Lagged  $Y = 1 -10.224809280151813$ Least Squares Estimates: Constant -5.189249E-5 (2.676170E-3) Lagged Y 0.100558 (8.792519E-2) R Squared: 1.011526E-2 Sigma hat: 3.051302E-2 Number of cases: 130 Degrees of freedom: 128 Standard t-ratios: Constant -0.019390583804669008 Lagged  $Y = 0$  1.143671243141247

Lagged  $Y = 1 -10.229633979287446$ 

256 CHAPTER 10. FURTHER TOPICS IN REGRESSION ANALYSIS

Least Squares Estimates:

```
Lagged Y 0.100559 (8.758383E-2)
R Squared: 1.011235E-2
Sigma hat: 3.039457E-2
Number of cases: 130
Degrees of freedom: 129
Standard t-ratios:
Lagged Y = 0 1.1481433477424405
Lagged Y = 1 -10.269488895684393PP t-ratio for Coefficient of Lagged Y = 1:
-10.192632020566615
PP t-ratio for Constant = 0:
-0.02834647189241949
PP t-ratio for Trend Coefficient = 0:
0.668096865378308
PP Statistic for Coefficients of Trend = 0 and Lagged Y = 1:
51.9939402459723
PP t-ratio for Coefficient of Lagged Y = 1 in regression without trend:
-10.202391305121873
PP t-ratio for Coefficient of Lagged Y = 1 in regression with
   neither constant nor trend:
-10.247814227010167
```
NIL

> (ppunit qdres "QD-residuals" 5) PHILLIPS-PERRON TEST --- QD-residuals Lags Truncated at 5 Least Squares Estimates: Constant -7.451810E-5 (2.682737E-3) Trend 4.510634E-5 (7.159764E-5) Lagged Y 9.740360E-2 (8.827513E-2) R Squared: 1.319918E-2 Sigma hat: 3.058516E-2 Number of cases: 130 Degrees of freedom: 127 Standard t-ratios: Constant -0.027776893933704135 Trend 0.6299976196924618 Lagged Y = 0 1.1034092509913784 Lagged  $Y = 1 -10.224809280151813$ Least Squares Estimates: Constant -5.189249E-5 (2.676170E-3) Lagged Y 0.100558 (8.792519E-2) R Squared: 1.011526E-2 Sigma hat: 3.051302E-2 Number of cases: 130 Degrees of freedom: 128 Standard t-ratios: Constant -0.019390583804669008 Lagged  $Y = 0$  1.143671243141247 Lagged  $Y = 1 -10.229633979287446$ 

258 CHAPTER 10. FURTHER TOPICS IN REGRESSION ANALYSIS

Least Squares Estimates:

```
Lagged Y 0.100559 (8.758383E-2)
R Squared: 1.011235E-2
Sigma hat: 3.039457E-2
Number of cases: 130
Degrees of freedom: 129
Standard t-ratios:
Lagged Y = 0 1.1481433477424405
Lagged Y = 1 -10.269488895684393PP t-ratio for Coefficient of Lagged Y = 1:
-10.975535652758587
PP t-ratio for Constant = 0:
-0.023475993597467184
PP t-ratio for Trend Coefficient = 0:
0.28944099322948186
PP Statistic for Coefficients of Trend = 0 and Lagged Y = 1:
60.39309160511617
PP t-ratio for Coefficient of Lagged Y = 1 in regression without trend:
-10.991135344932863
PP t-ratio for Coefficient of Lagged Y = 1 in regression with
   neither constant nor trend:
-11.024688852456903
```
#### NIL

As can easily be seen by comparing these results with the critical values in the appropriate table in our Statistical Tables, these residuals are clearly stationary.

The above procedure is, in fact, generalised least squares—it involves specification of the nature of the regression residuals and running a regression based on that specification. Accordingly, essentially the same results can be obtained by defining the variance-covariance matrix of the residuals as  $\overline{r}$  $\overline{a}$ 

$$
\hat{\Omega} = \sigma^2 \begin{bmatrix} 1 & \rho & \rho^2 & \rho^3 & \cdots & \rho^{T-1} \\ \rho & 1 & \rho & & \cdots & \cdots & \rho^{T-2} \\ \rho^2 & \rho & 1 & & \cdots & \cdots & \rho^{T-3} \\ \rho^3 & & \cdots & & \cdots & \cdots & \cdots \\ \cdots & & & \cdots & & \cdots & \cdots \\ \rho^{T-1} & \rho^{T-2} & \rho^{T-3} & \cdots & \cdots & 1 \end{bmatrix}
$$

where we can replace  $\sigma^2$  with  $\sigma_\mu^2/(1-\rho^2)$  with  $\sigma_\mu^2$  being the mean-squarederror of  $\mu_t$ , the quasi-differenced-regression residual.<sup>10</sup> We can reproduce the quasi-difference results to a close approximation using the calculations in equations (10.10) and (10.11) and extensions thereof, with the meansquared error from QDREG being our estimate of  $\sigma_{\mu}^2$ .

Using  $\rho = 0.895$ , the value obtained from RHOREG above, we can use the GLS function that I have written to obtain the result below. The GLS function takes three arguments—in order, the dependent variable, the matrix of independent variables including the constant if one is desired and the matrix  $\hat{\Omega}$  calculated using the above values assigned to  $\rho$  and  $\sigma_{\mu}^2$ . Our first task is to construct an estimate of  $\hat{\Omega}$ . We continue to work in the previous XLispStat workspace.

```
> (def reg1df (send dmreg1 :df))
REG1DF
> (def reg1mse (/ (sum (^ dmres1 2)) reg1df))
REG1MSE
> (def bigT (length rm1ca))
BIGT
> (def OMEG (identity-matrix bigT))
OMEG
> (dotimes (i bigT)
(dotimes (j (- bigT i))
(setf (aref OMEG i (+ j i)(^{\circ} rho j))
) ; end dotimes j
) ; end dotimes i
NIL
```
 $10$ This result can be obtained by simply taking the variance of equation (10.13), keeping in mind that the current and lagged residuals must have the same variance.

### 260 CHAPTER 10. FURTHER TOPICS IN REGRESSION ANALYSIS > (dotimes (i bigT) (setf (aref OMEG i i) 0.5) ) ; end dotimes i NIL > (def OMEGA (\* (/ Qdifmse (- 1 (^ rho 2)))(+ (transpose OMEG) OMEG))) OMEGA > (def regressand "Real M1") REGRESSAND > (def regressors (list "Constant" "1-mo Com Pap Rate" "Real GDP")) REGRESSORS > (def const (repeat 1 bigT)) CONST > (def Xmat (bind-columns const cpapm1ca rgdpca)) XMAT > (GLS rm1ca Xmat omega) GENERALISED LEAST SQUARES REGRESSION

Dependent Variable: Real M1

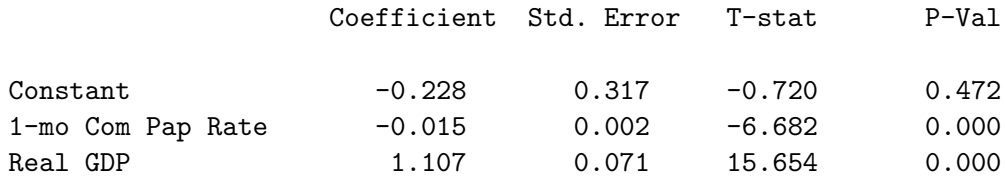

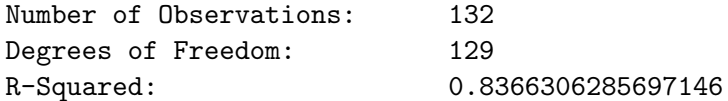

#### NIL

The coefficient of the interest rate is the same as in the quasi-differenced regression while the coefficient of real income is about 20 percent smaller. Both are highly significant.

The usual procedure at this point is to optimise the result by trying values of RHO ranging between 0 and 1 and picking the value that minimises the sum of squared errors of the quasi-differenced regression—our use of the above GLS regression is purely illustrative. The first step is to use the RHO values  $\begin{bmatrix} .1 & .2 & .3 & .4 & .5 & .6 & .7 & .8 & .9 \end{bmatrix}$  and then, having selected the value that gives the minimum sum of squared error, iterate more finely in differences of .01 and .001 with in a range of .2 around that maximum to zero-in on a more exact maximum value of RHO.<sup>11</sup> In our case, it turns out that the minimum sum of squared errors occurs at .9 in the first round and then diminishes as the selected RHO value is increased above that level. The maximum occurs when  $RHO = 1$  that is when we run first-differences instead of quasi-differences. This implies that the error term in our initial (DMREG1) regression has a unit root, a result that conforms to our cointegration test on the residuals of that regression and is not grossly violated by our Johansen cointegration test. To ensure that this result is not due to programming errors, I ran the test in the commercial program SHAZAM using exactly the same data. Using maximum likelihood estimation, SHAZAM settled upon a value of RHO of .99122 and using a Cochrane-Orcutt approach the optimum value was .99653. We obtain very similar values for the coefficients to those obtained by SHAZAM for both of these RHO values. Our result for  $RHO = .99122$  is

> (GLS rm1ca Xmat omega)

#### GENERALISED LEAST SQUARES REGRESSION

Dependent Variable: Real M1

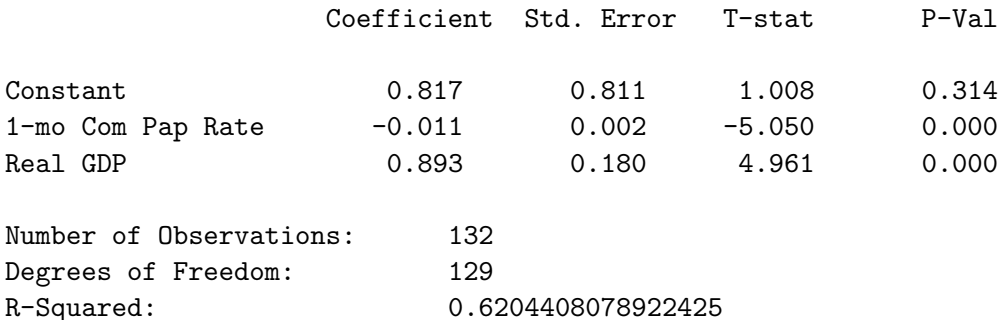

#### NIL

 $11$ This approach goes back to the work of Clifford Hildreth and John Y. Lu, Demand Relations with Autocorrelated Disturbances, Agriculture Experiment Station Technical Bulletin 276, Michigan State University, East-Lansing, Michigan, 1960. An alternative approach, due to D. Cochrane and Guy H. Orcutt, "Application of Least-Squares Regression to Relationships Containing Auto-correlated Error Terms," Journal of the American Statistical Association, Vol. 44, No. 1 (1949), 32-61, involves interaction around the initial value of RHO obtained in our regression RHOREG above. Of these two approaches, the Hildreth-Lu approach is probably best because there is less chance of ending up at a local rather than global maximum.

The corresponding coefficients obtained by SHAZAM were 0.83252 for the constant, -0.010737 for the interest rate and 0.88998 for real GDP. SHAZAM cannot settle on a value of RHO as large as 1 because the variance of the residual of the counterpart to our DMREG1 will become infinite—that is, the residual becomes a random walk.

One has to conclude that, apart from the fact that the signs of the coefficients are correct, the above results are essentially nonsense! It makes no sense for the residual of the demand function for money to be a random walk, since that would imply that holding the interest rate, real income and the nominal quantity of money constant, the price level can eventually approach zero or infinity! The fact that the signs of the interest rate and income variables are the expected ones and those variables are significant in quasi-differenced and first-differenced regressions suggests that there must be a stable demand function for money having the conventionally expected characteristics. Thus, while the above results illustrate how one can calculate the statistics we obtain, it makes no sense to use this analytical technique for analysing the demand for money.

Indeed, as Jack Carr showed many years ago, the practice of using these techniques to rid the residuals of a model of serial correlation focuses on the wrong issues.<sup>12</sup> The residuals are serially correlated because autocorrelated variables are left out of the regression or because the form of the regression function is incorrect. The focus should therefore be on finding the correct explanatory variables or adopting a different, perhaps non-linear, regression function. It is not clear that our estimates of the regression coefficients will be more accurate when we quasi-difference for first-order serial correlation (or similarly handle higher-order serial correlation) in the regression residuals than if we go with the original coefficient estimates—in the case of left-out variables, it will depend on the direction of the correlation of these variables with the regression residual, with the included variables and with the dependent variable. The best bet when confronted by serial correlation in regression residuals arising from an unknown source, or one that cannot be dealt with, is probably to adopt HAC coefficient-standard-errors and live with the observed coefficients as rough estimates.

Indeed, there is a literature that attempts to provide an economic explanation the observed serial correlation in demand-function-for-money residuals. The problem is that a change in the nominal stock of money will significantly affect prices, and hence the real money stock, only after some

<sup>&</sup>lt;sup>12</sup>See Jack Carr, "A Suggestion for the Treatment of Serial Correlation: A Case in Point," Canadian Journal of Economics, Vol. 2, May 1972, 301-306.

time has elapsed. Serial correlation in the residuals will therefore be a consequence of this adjustment process. The way to deal with this serial correlation is therefore to incorporate into the regression equation a model of the adjustment process.<sup>13</sup>

#### 10.3.3 Seemingly Unrelated Regression Techniques

One use of generalised least squares for which there is often substantial support from economic theory involves systems estimation that uses seemingly unrelated regression techniques. Suppose our model consists of two equations the can be represented in a form suitable for OLS estimation. Because they are part of the same model the residuals of these two estimating equations may be correlated—left out variables can affect both equations. If this is the case, we can take advantage of this fact to increase the efficiency of our estimates.

Suppose that the two equations are

$$
\mathbf{y_1} = \mathbf{X_1} \hat{\beta}_1 + \epsilon_1 \tag{10.15}
$$

$$
\mathbf{y_2} = \mathbf{X_2} \hat{\beta}_2 + \epsilon_2 \tag{10.16}
$$

where  $y_1$  and  $y_2$  are  $T \times 1$  column vectors, T being the number of observations,  $X_1$  and  $X_1$  are  $m_1 \times T$  and  $m_2 \times T$  matrices, with  $m_1$  and  $m_2$ being the number of independent variables including the constant in the two equations,  $\hat{\beta}_1$  and  $\hat{\beta}_1$  are the  $m_1 \times 1$  and  $m_2 \times 1$  vectors of coefficients and  $\epsilon_1$  and  $\epsilon_2$  are the  $T \times 1$  vectors of residuals. The matrices  $X_1$  and  $X_2$ may contain many of the same variables, but cannot be identical.<sup>14</sup> When we stack these equations as follows

$$
\begin{bmatrix} \mathbf{y_1} \\ \mathbf{y_2} \end{bmatrix} = \begin{bmatrix} \mathbf{X_1} & \mathbf{0} \\ \mathbf{0} & \mathbf{X_2} \end{bmatrix} \begin{bmatrix} \hat{\beta}_1 \\ \hat{\beta}_2 \end{bmatrix} + \begin{bmatrix} \epsilon_1 \\ \epsilon_2 \end{bmatrix}
$$
 (10.17)

and estimate them by OLS as a system, it may be inappropriate to assume, even when homoskedasticity holds, that the variance-covariance matrix of the true vector of errors is of the form #

$$
\left[\begin{array}{cc}\sigma_1^2\mathbf{I} & \mathbf{0} \\ \mathbf{0} & \sigma_2^2\mathbf{I}\end{array}\right]
$$

<sup>13</sup>For analysis along these lines, see Jack Carr and Michael R. Darby, "The Role of Money Supply Shocks in the Short-run Demand for Money," Journal of Monetary Economics, Vol. 8, No. 2 (September), 1981, 183-199.

 $14$ If the independent variables are the same in the two equations, nothing will be gained by using the techniques applied here—the equations can just as well be estimated separately by OLS.

where  $\sigma_1^2$  and  $\sigma_2^2$  are residual variances of the two equations,

$$
\frac{{\epsilon_1}'\,{\epsilon_1}}{T-m_1} \hspace{1cm} \mathrm{and} \hspace{1cm} \frac{{\epsilon_2}'\,{\epsilon_2}}{T-m_2}.
$$

It is probably the case that  $\sigma_{12}$  is non-zero.

Accordingly, it is appropriate to obtain estimates of  $\sigma_1^2$ ,  $\sigma_2^2$  and  $\sigma_{12}$  in the usual fashion after estimating the two equations separately using OLS, and construct the matrix

$$
\hat{\boldsymbol{\Omega}} = \left[ \begin{array}{cc} s_1^2 \ \mathbf{I} & s_{12} \ \mathbf{I} \\ s_{12} \ \mathbf{I} & s_2^2 \ \mathbf{I} \end{array} \right]
$$

and estimate the two-equation system by GLS, calculating (10.10) and (10.11) and related statistics with our GLS function.

It is useful to apply these techniques to the issues outlined in the first section of this chapter—the problem of whether the classical price-specieflow theory or a modern portfolio approach best describes the operation of the commodity standard in the U.S. during the years 1820 to 1860. It was noted there that the price-specie-flow mechanism assumes that the balance of payments surplus is additively determined by the balance of trade and the net capital flow, where the latter treated as positively related to the ratio of the U.S. to the rest-of-world interest rate. It should therefore be the case that the effects of changes in the real exchange rate and U.S. and foreign incomes on the balance of payments should be identical to the effects of these variables on the balance of payments.

First we load the data and run the two equations separately using OLS. Following our earlier results, we estimate the balance of trade as a function of the real exchange rate and U.S. and rest-of-world incomes and the balance of payments as a function of these same variables plus several proxies for the long-term net capital inflow into the U.S., the real debt service balance and the ratio of U.S. to foreign interest rates.

```
> (load "addfuncs.lsp")
; loading addfuncs.lsp
T
> (load "antbdata.lsp")
; loading antbdata.lsp
T
```

```
> (variables)
```
(INTDIF NPRUSROW NRESFLOW REXUSROW ROWPL ROWRGNP RRESFLOW UKCONSOL UKOMDR USCPIBDS USIPDB USMM USNCIDSB USNGNPB USNMONT USRCANI USRDSB USRGNPB USRGNPBI USRMON USRNCIXS USROWRN USRPLS USRRMP USRSPRES USSERV USSINT USSPECXP USSPTC USTBN USTBNGS USTBRGS USTOTN USUKEXRB USUKEXRP USUKMPO YEAR) > (def consterm (repeat 1 41)) CONSTERM > (def idepvarbot (bind-columns consterm rexusrow usrgnpbi rowrgnp)) IDEPVARBOT > (def idepvarbop (bind-columns consterm rexusrow usrgnpbi rowrgnp usrpls usrcani usrrmp usrdsb intdif)) IDEPVARBOP > (def ustbrgs (remove-first-element ustbrgs)) USTBRGS > (def rresflow (remove-first-element rresflow)) RRESFLOW > (def regressand "Real Trade Balance") REGRESSAND > (def regressors (list "Constant " "Real Exch Rate" "US Real Income" "ROW Real Income")) REGRESSORS > (def botreg0 (OLS-basic ustbrgs idepvarbot 0 -1))

LINEAR REGRESSION

Dependent Variable: Real Trade Balance

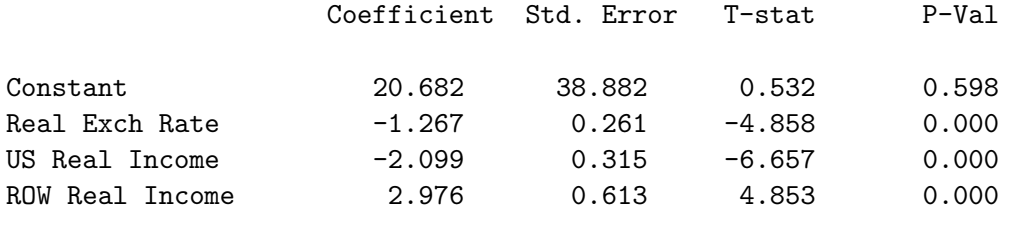

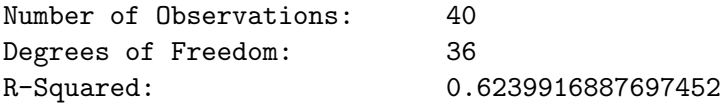

#### 266 CHAPTER 10. FURTHER TOPICS IN REGRESSION ANALYSIS

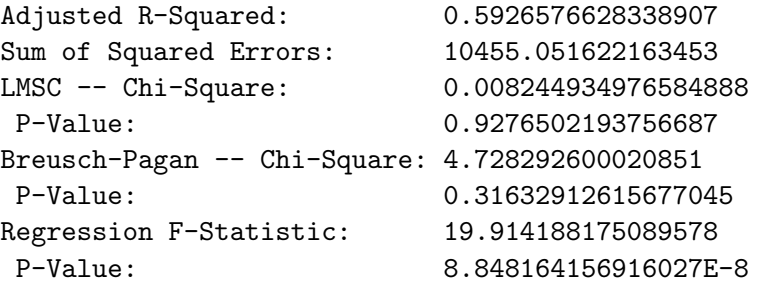

#### BOTREG0

> (def regressand "Real Reserve Flow") REGRESSAND > (def regressors (list "Constant " "Real Exch Rate" "US Real Income" "ROW Real Income" "Pub Land Sales" "Canal Inv" "Rail Mileage" "Net Rep Earn" "ST Int Diff")) REGRESSORS > (def bopreg0 (OLS-basic rresflow idepvarbop 0 -1))

#### LINEAR REGRESSION

Dependent Variable: Real Reserve Flow

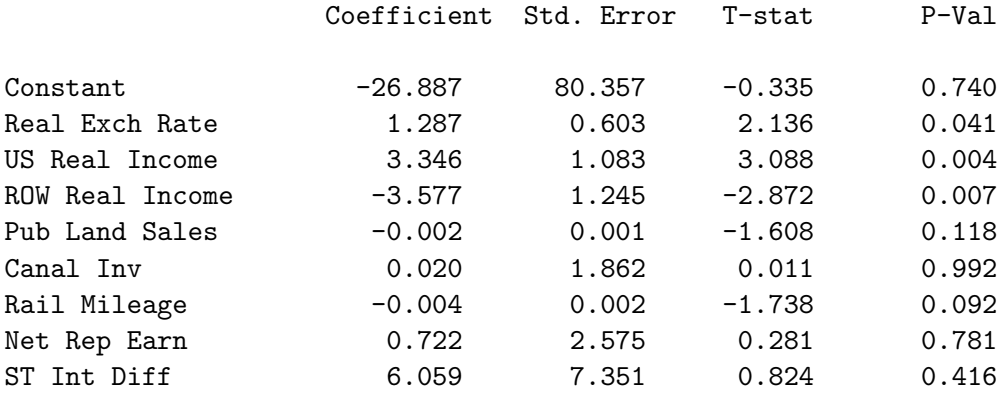

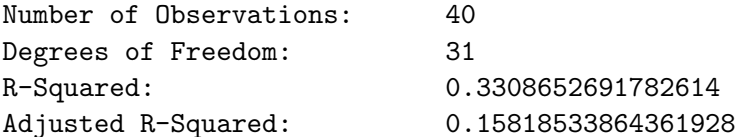

```
Sum of Squared Errors: 25086.14724575851
LMSC -- Chi-Square: 6.194712545745064
P-Value: 0.012813253407204406
Breusch-Pagan -- Chi-Square: 18.43904085444853
P-Value: 0.03040834955072791
Regression F-Statistic: 1.9160609351292557
P-Value: 0.09308907718049675
```
BOPREG0

We use the OLS-basic function here because we are not interested in producing HAC coefficient standard errors. Next, we calculate the variances and covariances of the residuals of the two equations and use these to construct our  $\hat{\Omega}$ , which we will call SUROMEGA.

```
> (def resbot0 (send botreg0 :residuals))
RESBOT0
> (def resbop0 (send bopreg0 :residuals))
RESBOP0
> (def covbtp (covariance resbot0 resbop0))
COVBTP
> (def varbt (variance resbot0))
VARBT
> (def varbp (variance resbop0))
VARBP
> (def upleft (* varbt (identity-matrix 40)))
UPLEFT
> (def lorite (* varbp (identity-matrix 40)))
LORITE
> (def offdiag (* covbtp (identity-matrix 40)))
OFFDIAG
> (def topSUROMEGA (bind-columns upleft offdiag))
TOPSUROMEGA
> (def botSUROMEGA (bind-columns offdiag lorite))
BOTSUROMEGA
> (def SUROMEGA (bind-rows topSUROMEGA botSUROMEGA))
SUROMEGA
```
Then we calculate the stacked y-vector and X-matrix and apply the GLS function.

#### 268 CHAPTER 10. FURTHER TOPICS IN REGRESSION ANALYSIS

> (def zeromatt (make-array '(40 9) :initial-element 0)) ZEROMATT > (def topmat (bind-columns idepvarbot zeromatt)) TOPMAT > (def zeromatp (make-array '(40 4) :initial-element 0)) ZEROMATP > (def botmat (bind-columns zeromatp idepvarbop)) BOTMAT > (def SURXmat (bind-rows topmat botmat)) SURXMAT > (def SURYvar (append ustbrgs rresflow)) SURYVAR > (def regressand "SUR: Real Trade Balance (Top) // Real Net Capital Inflow") REGRESSAND > (def regressors (list "Constant" "Real Exch Rate" "US Real Income" "ROW Real Income" "Constant" "Real Exch Rate" "US Real Income" "ROW Real Income" "Pub Land Sales" "Canal Inv" "Rail Mileage" "Net Rep Earn" "ST Int Diff")) REGRESSORS > (GLS SURYvar SURXmat SUROMEGA)

#### GENERALISED LEAST SQUARES REGRESSION

Dependent Variable: SUR: Real Trade Balance (Top) // Real Net Capital Inflow

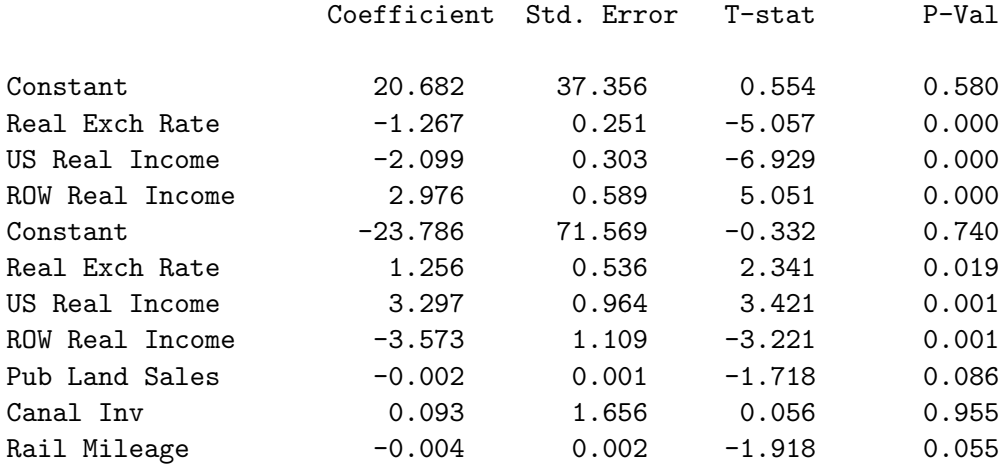

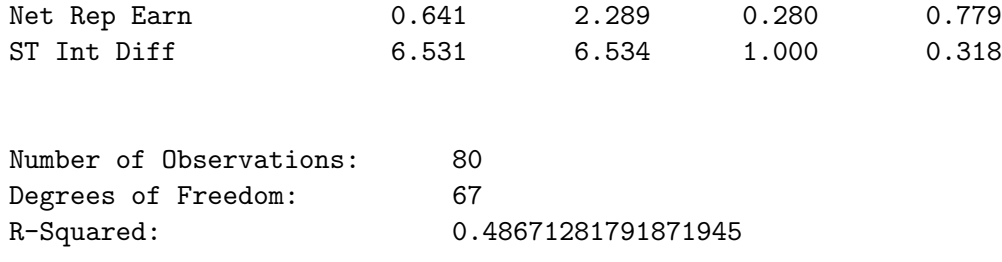

NIL

Finally, we do a joint-hypothesis test of the null-hypothesis that the coefficients of the real exchange rate and real income variables are the same in determining the balance of payments surplus as in determining the balance of trade surplus. This requires that we calculate

$$
F = (\mathbf{R}\hat{\beta} - \mathbf{r})'[\mathbf{R}\boldsymbol{\Sigma}\mathbf{R}']^{-1}(\mathbf{R}\hat{\beta} - \mathbf{r})/q
$$

where  $\Sigma$  is the variance-covariance matrix of the coefficients in the above GLS regression and  $q$  is the number of restrictions, 3 in this case. To do this I have written a function **GLS-joint-hypothesis-test** which takes  $q$ as its single argument and uses values of  **and**  $**r**$  **that we must create in** the workspace and the variance-covariance-matrix of the coefficients GLSVCV left in the workspace by the previously run GLS function.

```
> (def bigr1 (bind-rows (list 0 1 0 0 0 -1 0 0 0 0 0 0 0)))
BIGR1
> (def bigr2 (bind-rows (list 0 0 1 0 0 0 -1 0 0 0 0 0 0)))
BIGR2
> (def bigr3 (bind-rows (list 0 0 0 1 0 0 0 -1 0 0 0 0 0)))
BIGR3
> (def bigr (bind-rows bigr1 bigr2 bigr3))
BIGR
> (def litr (bind-columns 0 0 0))
LITR
```

```
> (GLS-joint-hypothesis-test 3)
```
GLS Joint Hypothesis Significance Test

 $R =$ 0.000 1.000 0.000 0.000 0.000 -1.000 0.000 0.000 0.000 0.000 0.000 0.000 0.000 0.000 0.000 1.000 0.000 0.000 0.000 -1.000 0.000 0.000 0.000 0.000 0.000 0.000 0.000 0.000 0.000 1.000 0.000 0.000 0.000 -1.000 0.000 0.000 0.000 0.000 0.000 r = 0.000 0.000 0.000  $F-Statistic = 11.810200066243135$ P-Value = 2.65968840329478E-6 Chisq-Statistic = 35.43060019872941 P-Value = 9.8798098480124E-8

#### NIL

We can easily reject the null hypothesis that the respective coefficients are the same in the balance of trade and specie-flow balance of payments equations. This is not surprising because these coefficients all have opposite signs in the respective equations.

## Chapter 11

# Vector Autoregression Analysis

We now turn to vector autoregression analysis. For background, readers should work through pages 291-353 of the Enders textbook, and pages 257- 372 of the Hamilton book. They should also read sections of a book by Helmut Lütkepohl.<sup>1</sup> A vector autoregression (VAR) is a set of regressions of each series in a vector of time series on lagged values both of itself and the other series in that vector. Consider the following economic model with two variables,  $y_1$  and  $y_2$ , each of which depends on itself lagged, on the current and lagged values of the other variable and on a iid error term:

$$
y_{1(t)} = v_{10} + v_{12} y_{2(t)} + a_{11} y_{1(t-1)} + a_{12} y_{2(t-2)} + e_{1(t)}
$$
(11.1)

$$
y_{2(t)} = v_{20} + v_{21} y_{1(t)} + a_{21} y_{1(t-1)} + a_{22} y_{2(t-2)} + e_{2(t)}
$$
(11.2)

This system can be written in matrix notation as

$$
\begin{bmatrix} y_{1(t)} \\ y_{2(t)} \end{bmatrix} = \begin{bmatrix} v_{10} \\ v_{20} \end{bmatrix} + \begin{bmatrix} 0 & v_{12} \\ v_{21} & 0 \end{bmatrix} \begin{bmatrix} y_{1(t)} \\ y_{2(t)} \end{bmatrix} + \begin{bmatrix} a_{11} & a_{12} \\ a_{21} & a_{22} \end{bmatrix} \begin{bmatrix} y_{1(t-1)} \\ y_{2(t-1)} \end{bmatrix} + \begin{bmatrix} e_{1(t)} \\ e_{2(t)} \end{bmatrix} (11.3)
$$

or, in general matrix notation with  $m$  variables and  $p$  lags we would write

<sup>&</sup>lt;sup>1</sup>See Helmut Lütkepohl *Introduction to Multiple Time Series Analysis*, Springer-Verlag, 1991, pages 9-27, 43-58 and 97-117.

$$
\mathbf{y}_{t} = \mathbf{v} + \mathbf{A}_{0} \mathbf{y}_{t} + \mathbf{A}_{1} \mathbf{y}_{t-1} + \mathbf{A}_{2} \mathbf{y}_{t-2} + \mathbf{A}_{3} \mathbf{y}_{t-3} + \cdots + \cdots + \mathbf{A}_{p} \mathbf{y}_{t-p} + \mathbf{e}_{t} \quad (11.4)
$$

where  $y_t$ , v and  $e_t$  are  $m \times 1$  column vectors and  $A_0$ ,  $A_1$ ,  $A_2$ ,  $\cdots$   $A_p$  are  $m \times m$  matrices of coefficients. The vector  $e_t$  is a m-element vector of white noise residuals that satisfies  $E\{\mathbf{e}_t\mathbf{e}_t'\} = \mathbf{D}$ , where  $\mathbf{D}$  is a diagonal matrix. An appropriate scaling of the elements of y would make D an identity matrix.

Equations  $(11.1)$  and  $(11.2)$ , which are called a *structural* VAR or a primitive system, can be solved simultaneously to yield the reduced form or standard form of the VAR:

$$
y_{1(t)} = b_{10} + b_{11} y_{1(t-1)} + b_{12} y_{2(t-2)} + u_{1(t)}
$$
\n(11.5)

$$
y_{2(t)} = b_{20} + b_{21} y_{1(t-1)} + b_{22} y_{2(t-2)} + u_{2(t)}
$$
(11.6)

or

$$
\begin{bmatrix} y_{1(t)} \\ y_{2(t)} \end{bmatrix} = \begin{bmatrix} b_{10} \\ b_{20} \end{bmatrix} + \begin{bmatrix} b_{11} & b_{12} \\ b_{21} & b_{22} \end{bmatrix} \begin{bmatrix} y_{1(t-1)} \\ y_{2(t-1)} \end{bmatrix} + \begin{bmatrix} u_{1(t)} \\ u_{2(t)} \end{bmatrix}
$$
(11.7)

where

$$
b_{10} = \frac{v_{10} + v_{12} v_{20}}{1 - v_{12} v_{21}}
$$
  
\n
$$
b_{11} = \frac{v_{12} a_{11} + a_{21}}{1 - v_{12} v_{21}}
$$
  
\n
$$
b_{12} = \frac{a_{12} + v_{12} a_{22}}{1 - v_{12} v_{21}}
$$
  
\n
$$
b_{20} = \frac{v_{20} + v_{21} v_{10}}{1 - v_{12} v_{21}}
$$
  
\n
$$
b_{21} = \frac{a_{21} + v_{21} a_{11}}{1 - v_{12} v_{21}}
$$
  
\n
$$
b_{22} = \frac{v_{21} a_{12} + a_{22}}{1 - v_{12} v_{21}}
$$

and

$$
u_{1(t)} = \frac{1}{1 - v_{12} v_{21}} \left[ e_{1(t)} + v_{12} e_{2(t)} \right]
$$
  

$$
u_{2(t)} = \frac{1}{1 - v_{12} v_{21}} \left[ v_{21} e_{1(t)} + e_{2(t)} \right].
$$

In the general  $m$  variable case with  $p$  lags we have

$$
(\mathbf{I} - \mathbf{A_0}) \mathbf{y}_t = \mathbf{v} + \mathbf{A_1} \mathbf{y}_{t-1} + \mathbf{A_2} \mathbf{y}_{t-2} + \mathbf{A_3} \mathbf{y}_{t-3} + \cdots
$$
  
 
$$
\cdots + \mathbf{A_P} \mathbf{y}_{t-p} + \mathbf{e}_t \qquad (11.8)
$$

which reduces to

$$
\mathbf{y}_{t} = (\mathbf{I} - \mathbf{A}_{0})^{-1}\mathbf{v} + (\mathbf{I} - \mathbf{A}_{0})^{-1}\mathbf{A}_{1}\mathbf{y}_{t-1} + (\mathbf{I} - \mathbf{A}_{0})^{-1}\mathbf{A}_{2}\mathbf{y}_{t-2} \n+ (\mathbf{I} - \mathbf{A}_{0})^{-1}\mathbf{A}_{3}\mathbf{y}_{t-3} + \cdots + (\mathbf{I} - \mathbf{A}_{0})^{-1}\mathbf{A}_{P}\mathbf{y}_{t-p} \n+ (\mathbf{I} - \mathbf{A}_{0})^{-1}\mathbf{e}_{t}.
$$
\n(11.9)

Letting **b** =  $(I - A_0)^{-1}$ **v**, **B**<sub>1</sub> =  $(I - A_0)^{-1}A_1$ , **B**<sub>2</sub> =  $(I - A_0)^{-1}A_2$ , ··· etc., and  $\mathbf{u}_t = (\mathbf{I} - \mathbf{A_0})^{-1} \mathbf{e}_t$  we can write the VAR in standard form in the general case as

$$
\mathbf{y}_t = \mathbf{b} + \mathbf{B}_1 \mathbf{y}_{t-1} + \mathbf{B}_2 \mathbf{y}_{t-2} + \mathbf{B}_3 \mathbf{y}_{t-3} + \cdots
$$
  
 
$$
\cdots + \mathbf{B}_P \mathbf{y}_{t-p} + \mathbf{u}_t. \qquad (11.10)
$$

All this assumes, of course, that the matrix  $(I - A_0)$  has an inverse. Given that  $E{e_t e_t}' = D$ , the variance-covariance matrix of the vector of residuals  $\mathbf{u}_t$  equals

$$
\Omega = E\{\mathbf{u}_t \mathbf{u}_t'\}
$$
\n
$$
= E\{[(\mathbf{I} - \mathbf{A}_0)^{-1} \mathbf{e}_t] [(\mathbf{I} - \mathbf{A}_0)^{-1} \mathbf{e}_t]'\}
$$
\n
$$
= E\{[(\mathbf{I} - \mathbf{A}_0)^{-1}] \mathbf{e}_t \mathbf{e}_t' [(\mathbf{I} - \mathbf{A}_0)^{-1}]'\}
$$
\n
$$
= [(\mathbf{I} - \mathbf{A}_0)^{-1}] E\{ \mathbf{e}_t \mathbf{e}_t' \} [(\mathbf{I} - \mathbf{A}_0)^{-1}]'
$$
\n
$$
= [(\mathbf{I} - \mathbf{A}_0)^{-1}] \mathbf{D} [(\mathbf{I} - \mathbf{A}_0)^{-1}]'.
$$

The equations in (11.10) can be estimated by ordinary least squares because the independent variables in all equations are the same, there is no efficiency gain by estimating these equations as a system using the seemingly unrelated regression technique.

#### 11.1 Standard-Form Estimation

The first problem in estimation is to decide what number of lags to use. Our VAR-lag-length function, which was used previously in the chapter on cointegration analysis, is designed to help us deal with this problem. It will be recalled that the function takes six arguments—in order, a list of variables that will enter the VAR, a list of strings giving the names of these variables, the maximum lag length to be tested, the datelist corresponding to the variables to be in the VAR, the starting date and, finally, the ending date of the VAR we plan to run. Of course, the specified maximum lag must be consistent with the starting date in relation to the beginning date of the datelist.

For illustration we will do a vector autoregression analysis of interest rate, price level and income determination in the United States for the period 1965 through 2005. We focus solely on conditions in the United States because that is one of the few economies that one might treat, at considerable risk, as if it were a closed economy. This is probably defensible because the U.S. authorities pay little attention to the effects of their policies on the rest of the world and the country is large enough that changes in the domestic money supply and output can have a significant effect on world levels of those variables.<sup>2</sup> The data are contained in the file causdat.lsp, which we first load into the workspace along with addfuncs.lsp.

```
> (load "addfuncs")
; loading addfuncs.lsp
T
>(load "causdat")
; loading causdat.lsp
T
> (variables)
(CAUSNPR CAUSREX DATESMO DATESQ USCPAPR USCPI USCURR USEXB USFFR
USINDPRO USIPD USM1SA USM2SA USMBADJ USNBREXB USNBRSA USNGDP
USRGDP USTRARR USUNRATE)
```
 $2$ To the extent that other countries are concerned about the effects of U.S. monetary shocks on their exchange rates with respect to the U.S. dollar, and adjust their monetary policies to offset these effects, their monetary conditions will mimic those in the U.S., whose authorities will then effectively control world monetary policy.

Of these series, the following are monthly, running from January 1962 through December 2005,

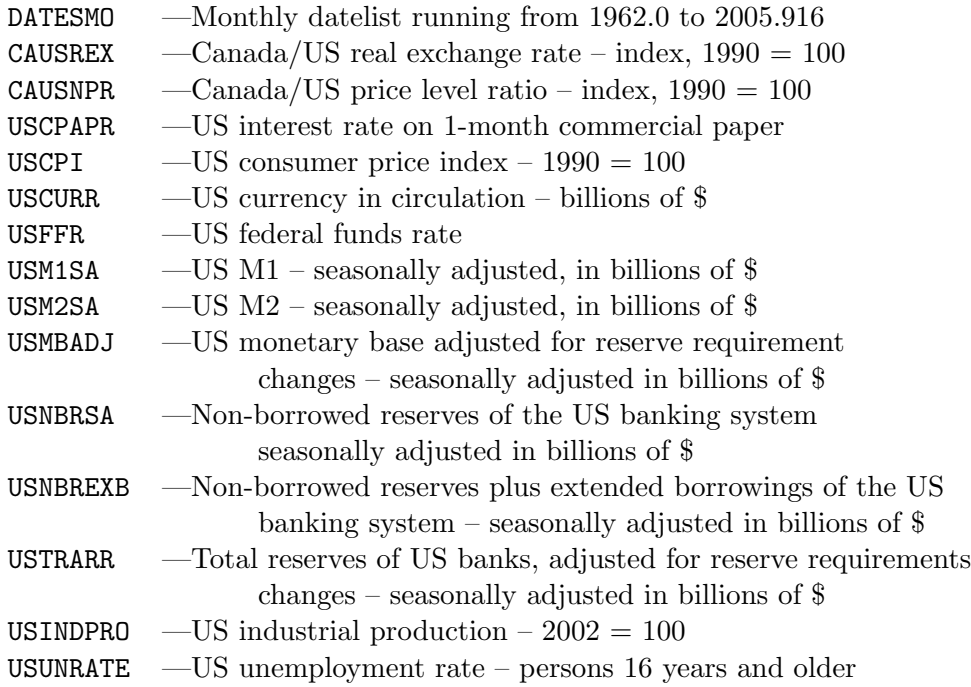

and the following series are quarterly, running from the first quarter of 1959 through the fourth quarter of 2005,

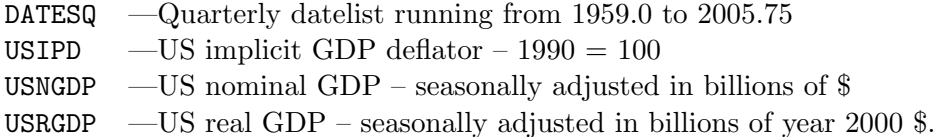

The analysis that follows is a simplification of that found in a paper by Christiano, Eichenbaum and Evans in a recent Handbook of Macroeconomics.<sup>3</sup> Sufficient data is included in causdat. Isp to enable the reader to extend our analysis to re-examine for a longer data period the results in that paper and to try alternative VARs using monthly data. The four variables

<sup>3</sup>See Lawrence J. Christiano, Martin Eichenbaum and Charles L. Evans, "Monetary Policy Shocks: What Have We Learned and to What End?", in John B. Taylor and Michael Woodford, eds., Handbook of Macroeconomics, Volume 1A, Elsevier Press, 1999, Chapter 2, pp. 65-148.

in our VAR are real GDP, the implicit GDP deflator, the 1-month corporate paper interest rate, and the stock of M1, with all but the interest rate in logarithms and the interest rate expressed as a fraction of unity rather than in annual percentage terms. As a preliminary step, we must be convert the money and interest rate series to quarterly averages and shorten the quarterly series to be consistent with the monthly ones. All the calculations that follow can be found in the batch file VARbatch.lsp.

```
> (def uscpapr (m2q-avg uscpapr 0 1962.0 2005.75))
USCPAPR
> (def usm1 (m2q-avg usm1sa 0 1962.0 2005.75))
USM1
> (def usrgdp (remove-first 12 usrgdp))
USRGDP
> (def usipd (remove-first 12 usipd))
USIPD
> (def datesq (remove-first 12 datesq))
DATESQ
> (def logrgdp (remove-first 4 (log usrgdp)))
LOGRGDP
> (def logm1 (remove-first 4 (log usm1)))
LOGM1
> (def logipd (remove-first 4 (log usipd)))
LOGIPD
> (def intrate (/ (remove-first 4 (copy-list uscpapr)) 100))
INTRATE
> (def newdates (remove-first 4 datesq))
NEWDATES
Our four variables, LOGRGDP, INTRATE, LOGIPD and LOGM1 now begin at date
1963.0. We now apply the VAR-lag-length function.
> (def varlist (list logrgdp logipd intrate logm1))
VARLIST
> (def varnames (list "LOGRGDP" "LOGIPD" "INTRATE" "LOGM1"))
```
> (VAR-lag-length varlist varnames 8 newdates 1965.0 2005.75)

VARNAMES

#### LAG SELECTION INFORMATION

Variables are (LOGRGDP LOGIPD INTRATE LOGM1)

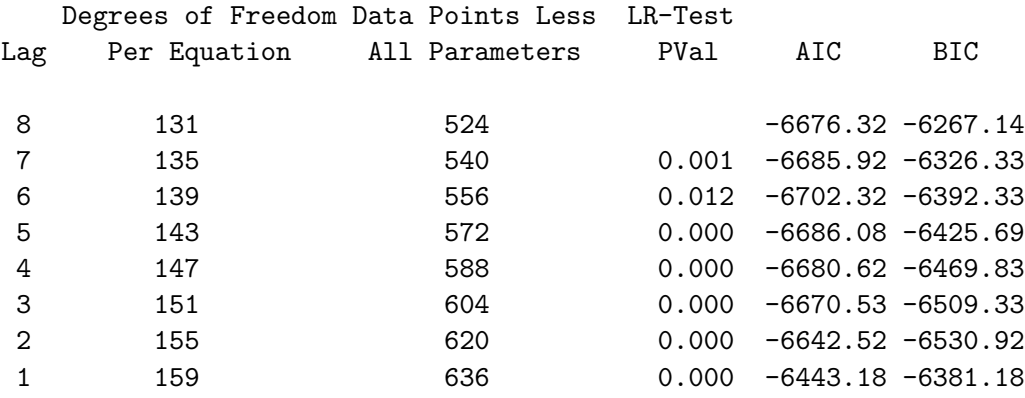

When doing Johansen cointegration tests 2 additional degrees of freedom per equation will be lost, reducing the data points minus total parameters estimated by 8

#### NIL

The BIC suggests that 2 lags are appropriate, the AIC suggests 6 lags and the LR-test suggests even more than 6 lags. For simplicity, we follow Christiano, Eichenbaum and Evans and settle on 4 lags.

I have written two functions that can be used to estimate a standard-form VAR. The first, VAR-setup, sets up and runs the VAR and leaves a number of important objects in the workspace for subsequent use. The second VARrun-standard-form calls the previous function and writes relevant results to the screen along with tests of the significance of the lagged values of each of the variables in each equation. This latter function enables us to observe and analyse the standard-form results. Both of the above functions take the same arguments— $(1)$  a list of the variables ordered appropriately for any subsequent Choleski decomposition, (2) the number of lags, (3) the datelist to which the variables conform, (4) the beginning date of the VAR, and (5) the ending date. Obviously, the beginning and ending dates and the number of lags must be consistent with the datelist.

The VAR-setup function leaves some very important variables in the workspace. First, it leaves a list of the lists that represent the variables in

the VAR, called xlists. Second, it leaves a list of matrices of the lagged values of the variables, called xmats. Third, it leaves a list containing the lists of coefficients of the constant and the lagged values of the variables produced by the standard-form regressions, called coefslists, a list called VCVcoefslist giving the variance-covariance matrices of the coefficients, and three additional aptly-named objects, nobs, numlags, numvars and dates. The latter is a datelist representing the dates over which the VAR is run. The function also leaves a list of the lists of residuals from the regressions, residslists. And, finally, it leaves a list called lagslists which contains lists of the lagged values of the variables associated with the first observations of the series in the VAR. The elements of all the above lists have the same ordering as the ordering in the list of variables given as an argument in the function. Most of these lists will ultimately be required in subsequent bootstrapping used to obtain confidence limits. This function prints nothing to the screen or to file—its purpose is to leave objects in the workspace that can be used by subsequent functions.

The VAR-run-standard-form function calls the VAR-setup function (as previously noted, it takes the same arguments as that function) and uses the resulting objects in the workspace to run the standard-form regressions using the OLS-basic function, printing out the results. It requires that three additional objects be present in the workspace, a list of strings called regressands giving the names of the variables in the VAR, a list of strings called regressors giving the names of the regressors, including the constant and the lagged values of each variable in the correct order (this list will be the same for all the standard-form regressions), and a list of strings called varnames giving shortened names for the regressands that are eight or less capitalised characters long. No adjustments for heteroskedasticity and autocorrelation in the residuals are made. Finally, the function does F-tests of the significance of the blocks of lags of each variable in each equation. To do this, it calls my VAR-block-lag-significance function, which takes no arguments. In situations where we are not interested in the actual coefficients of the standard form regressions but only in whether the blocks of lags of the variables are statistically significant, we can simply run the VAR-setup function followed by the VAR-block-lag-significance function, bypassing the VAR-run-standard-form function and requiring only varnames in the workspace.

Continuing in the above workspace, we now run the **VAR-run-standard**form function after setting up the lists of variable names it requires.

> (def regressands (list "Log RGDP" "Log Price Level" "Interest Rate" "Log of M1")) REGRESSANDS

> (def regressors (list "Constant" "LRGDP-L1" "LRGDP-L2" "LRGDP-L3" "LRGDP-L4" "LPLEV-L1" "LPLEV-L2" "LPLEV-L3" "LPLEV-L4" "INTRATE-L1" "INTRATE-L2" "INTRATE-L3" "INTRATE-L4" "MON1-L1" "MON1-L2" "MON1-L3" "MON1-L4")) REGRESSORS

> (VAR-run-standard-form varlist 4 newdates 1965 2005.75)

LINEAR REGRESSION

Dependent Variable: Log RGDP

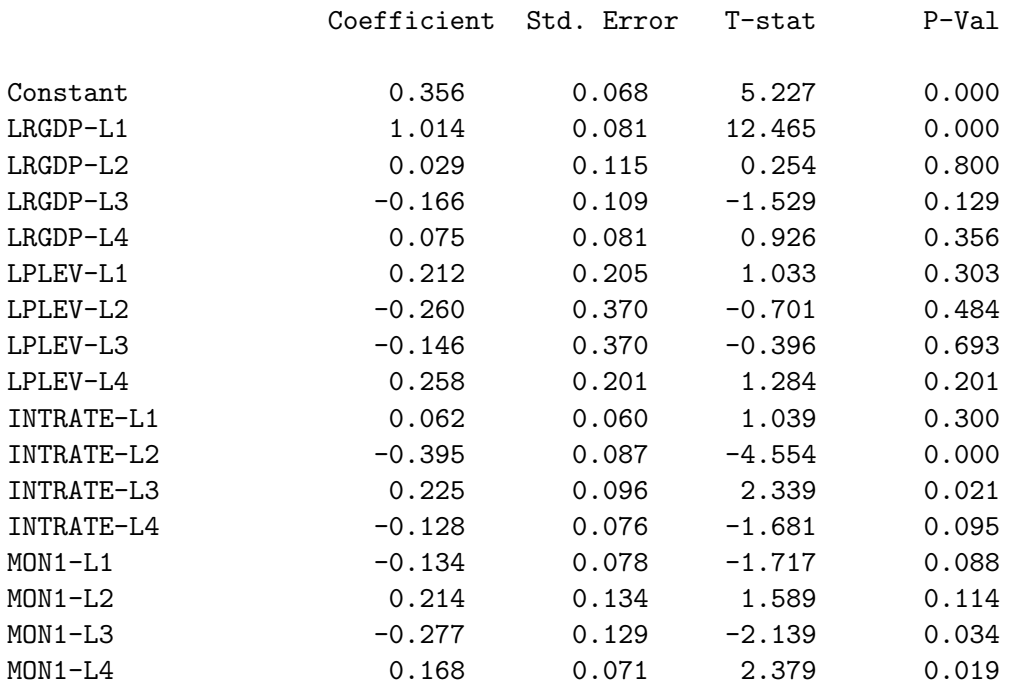

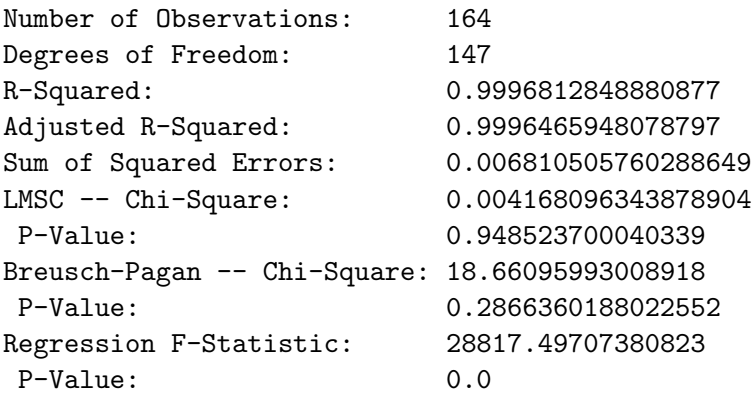

#### LINEAR REGRESSION

Dependent Variable: Log Price Level

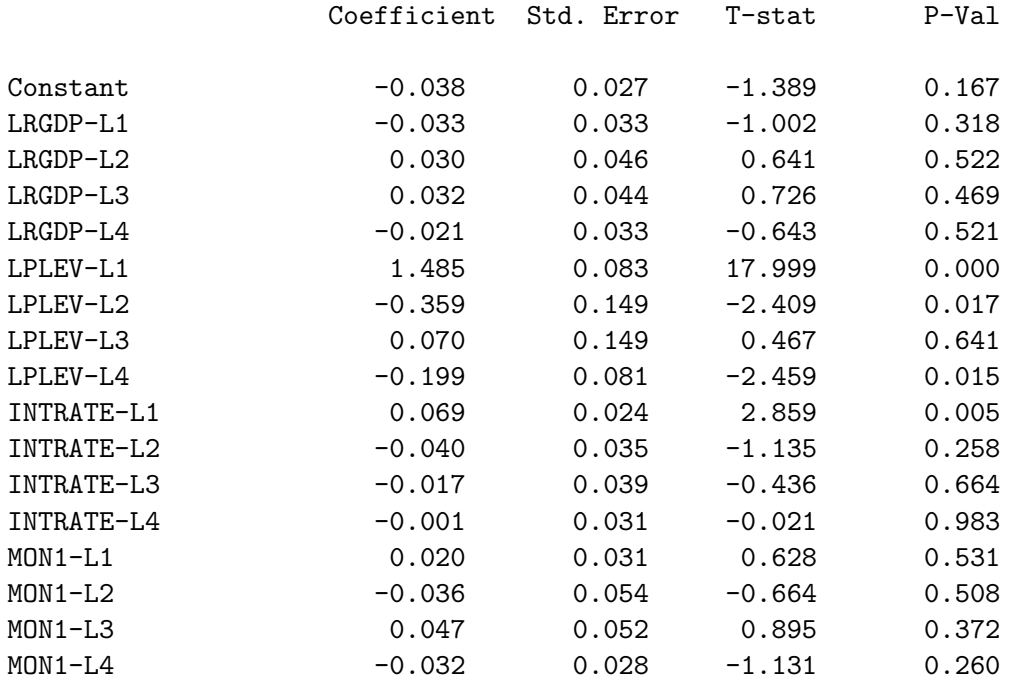

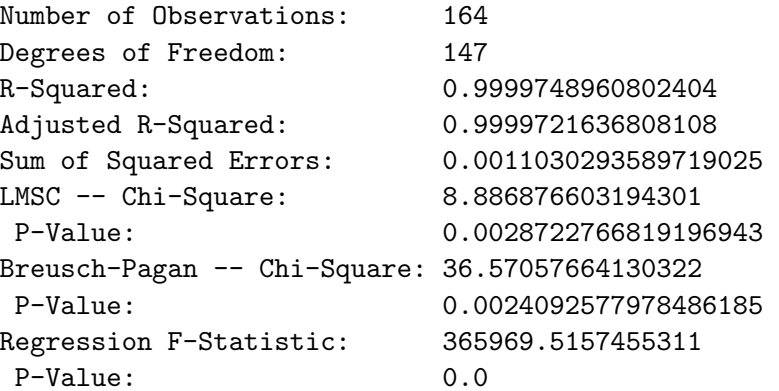

#### LINEAR REGRESSION

Dependent Variable: Interest Rate

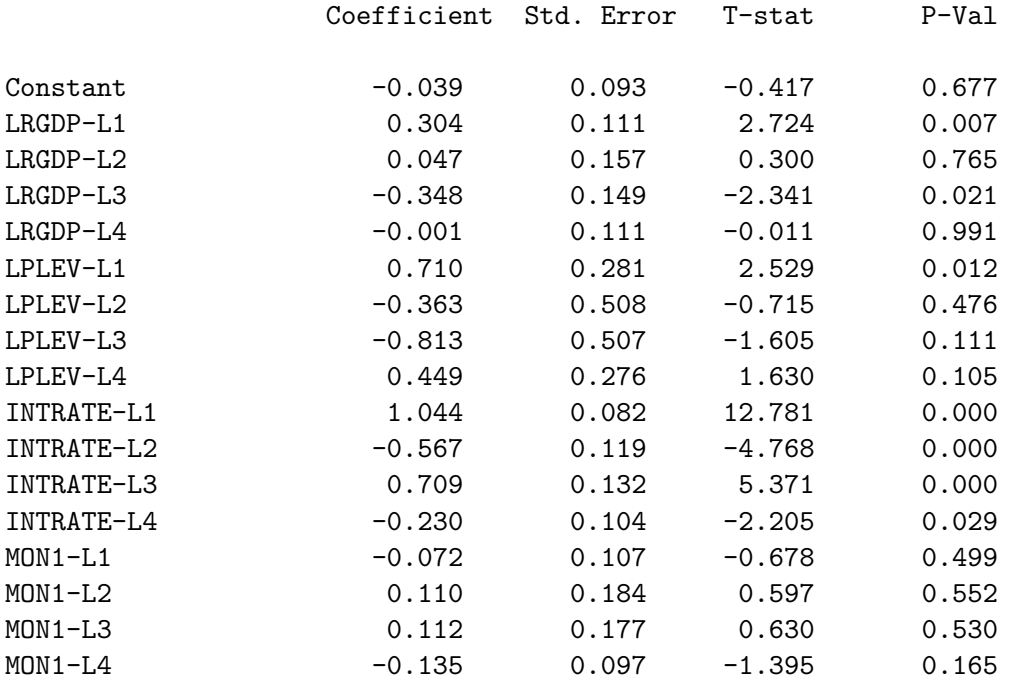

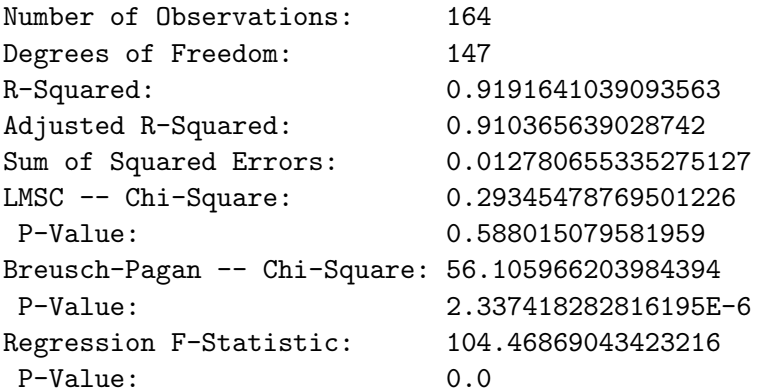

#### LINEAR REGRESSION

Dependent Variable: Log of M1

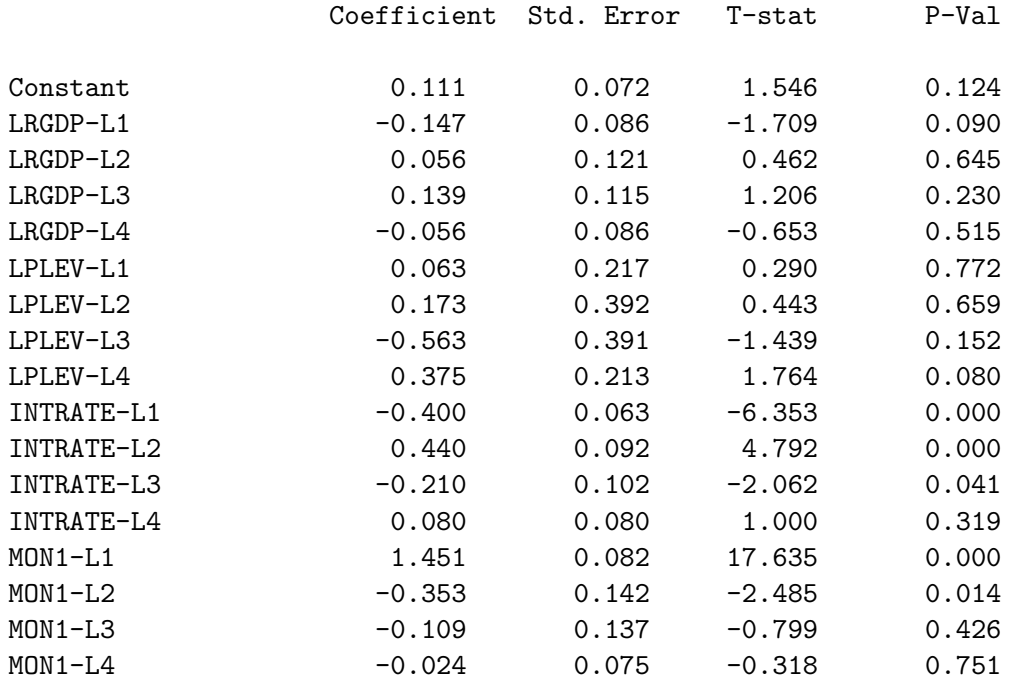

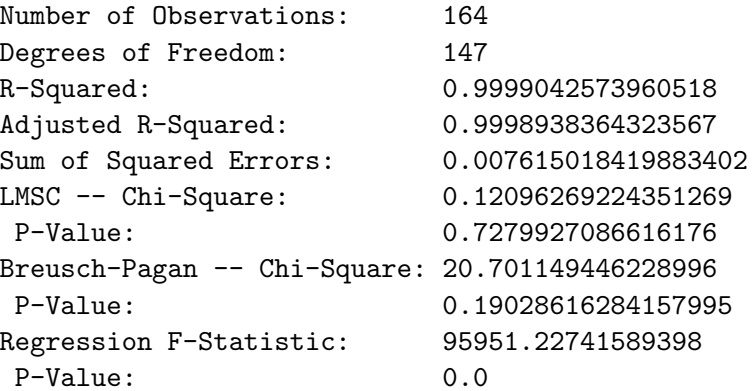

BLOCK SIGNIFICANCE OF LAGGED VARIABLES IN THE VAR REGRESSIONS DEPENDENT VARIABLE: LOGRGDP VARIABLES: LOGRGDP F-Statistic = 2084.055621672752  $P-Value = 0.0$ LOGIPD F-Statistic = 5.727482623035133  $P-Value$  = 2.597686944233457E-4 INTRATE F-Statistic = 12.647095677807318 P-Value = 7.184948302985106E-9 LOGM1 F-Statistic = 4.09272400662194  $P-Value = 0.003564192340450578$ DEPENDENT VARIABLE: LOGIPD VARIABLES: LOGRGDP F-Statistic = 1.4980953404379063 P-Value = 0.20572872071571946 LOGIPD F-Statistic = 9071.412558881657  $P-Value = 0.0$ INTRATE F-Statistic = 2.538059184806069 P-Value = 0.04244181168910077 LOGM1 F-Statistic = 0.8589336440201597  $P-Value = 0.49027316087667505$
```
DEPENDENT VARIABLE: INTRATE
 VARIABLES:
    LOGRGDP
       F-Statistic = 4.607304439245293
       P-Value = 0.0015597354293287458LOGIPD
       F-Statistic = 3.5399415429494914
       P-Value = 0.008651163920694982
    INTRATE
       F-Statistic = 118.32820734275121
       P-Value = 0.0LOGM1
       F-Statistic = 0.9775788873314419
       P-Value = 0.42174878177457287
DEPENDENT VARIABLE: LOGM1
 VARIABLES:
    LOGRGDP
       F-Statistic = 1.0787944757740493
       P-Value = 0.3692071858571786
    LOGIPD
       F-Statistic = 3.3598967856234205
       P-Value = 0.011538539958598548
    INTRATE
       F-Statistic = 11.776077766341993
       P-Value = 2.5248844237601986E-8LOGM1
       F-Statistic = 2220.107133049346
       P-Value = 0.0
```
NIL

Had we used the VAR-setup function followed by the VAR-blocklag-significance function, only the above material giving the results of F-tests of the block lags would have appeared and the regressands and regressors objects would not have had to be in the workspace.

# 11.2 Moving Average Representation

The standard form system given by (11.10) can be manipulated to express the current value of each variable as a function solely of the vector of residuals  $\mathbf{u}_t$ . This is called its *moving average representation*— $\mathbf{y}_t$  is a moving average of the current and past values of  $\mathbf{u}_t$ .

$$
\mathbf{y}_t = \mathbf{C}_0 \mathbf{u}_t + \mathbf{C}_1 \mathbf{u}_{t-1} + \mathbf{C}_2 \mathbf{u}_{t-2} + \cdots + \mathbf{C}_s \mathbf{u}_{t-s} + \mathbf{y}_0 \quad (11.11)
$$

where  $y_0$  is some initial value of  $y_t$ .

To see how we can do this, suppose for the moment that we have only one lag of each variable in the VAR (i.e., a VAR(1) process). Under this assumption, (11.10) reduces to

$$
\mathbf{y}_t = \mathbf{b} + \mathbf{B} \mathbf{y}_{t-1} + \mathbf{u}_t. \tag{11.12}
$$

Lagging  $(11.12)$  *n* times, we obtain

$$
y_{t-1} = b + By_{t-2} + u_{t-1}
$$
  
\n
$$
y_{t-2} = b + By_{t-3} + u_{t-2}
$$
  
\n
$$
y_{t-3} = b + By_{t-4} + u_{t-3}
$$
  
\n...  
\n...  
\n...  
\n...  
\n
$$
y_{t-s} = b + By_{t-s} + u_{t-s-1}
$$

Successive substitution into (11.12) yields

$$
\mathbf{y}_{t} = [1 + \mathbf{B} + \mathbf{B}^{2} + \mathbf{B}^{3} + \mathbf{B}^{4} + \cdots + \mathbf{B}^{s}] \mathbf{b}
$$
  
+  $\mathbf{u}_{t} + \mathbf{B} \mathbf{u}_{t-1} + \mathbf{B}^{2} \mathbf{u}_{t-2} + \mathbf{B}^{3} \mathbf{u}_{t-3} + \cdots + \mathbf{B}^{s} \mathbf{u}_{t-s}$   
=  $(1 - \mathbf{B})^{-1} \mathbf{b} + \mathbf{u}_{t} + \mathbf{B} \mathbf{u}_{t-1} + \mathbf{B}^{2} \mathbf{u}_{t-2}$   
+  $\mathbf{B}^{3} \mathbf{u}_{t-3} + \cdots + \mathbf{B}^{s} \mathbf{u}_{t-s}.$  (11.13)

In terms of (11.11) this yields  $\mathbf{y_0} = (1 - \mathbf{B})^{-1} \mathbf{b}$  and  $\mathbf{C_k} = \mathbf{B}^k$ ,  $k = 0 \cdots s$ .

When there are  $p > 1$  lags, we first convert the VAR $(p)$  system into a VAR(1) system of the form

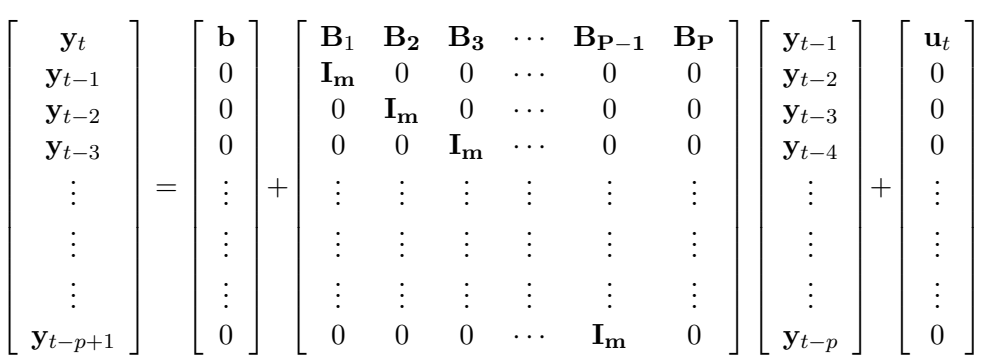

which can be expressed more simply as

$$
\mathcal{Y}_t = \Upsilon + \mathcal{B} \mathcal{Y}_{t-1} + \Psi_t. \tag{11.14}
$$

Here,  $\mathcal{Y}_t$ ,  $\Upsilon$ , and  $\Psi_t$  are  $mp \times 1$  column vectors and  $\mathcal{B}$  is an  $mp \times mp$  matrix. This system is formed by taking the expression (11.10) as the first equation (more correctly, set of equations) and adding the  $p-1$  equations (sets of equations)

$$
y_{t-1} = y_{t-1}
$$
  
\n
$$
y_{t-2} = y_{t-2}
$$
  
\n
$$
y_{t-3} = y_{t-3}
$$
  
\n...  
\n...  
\n...  
\n
$$
y_{t-p+2} = y_{t-p+2}
$$
  
\n
$$
y_{t-p+1} = y_{t-p+1}
$$

sequentially below.

By analogy with equation (11.13), the moving average representation of  $(11.14)$  is seen to be

$$
\mathcal{Y}_t = [\mathbf{I}_{mp} - \mathcal{B}]^{-1} \Upsilon + \Psi_t + \mathcal{B} \Psi_{t-1} + \mathcal{B}^2 \Psi_{t-2} \n+ \mathcal{B}^3 \Psi_{t-3} + \cdots + \mathcal{B}^n \Psi_{t-s} \qquad (11.15)
$$

where  $\mathbf{I}_{mp}$  is an  $mp \times mp$  identity matrix.

It turns out that the moving average representation of our original  $VAR(p)$ system is represented by selected parts of the top  $m$  equations of the system (11.15). We can strip off these terms by operating on (11.15) with the  $m \times mp$  matrix

$$
\mathcal{J} = [\mathbf{I}_{\mathbf{m}} \ 0 \ 0 \ 0 \ \cdots \ 0].
$$

We thereby obtain (11.11), reproduced below,

$$
\mathbf{y}_t = \mathbf{C}_0 \mathbf{u}_t + \mathbf{C}_1 \mathbf{u}_{t-1} + \mathbf{C}_2 \mathbf{u}_{t-2} + \cdots + \mathbf{C}_s \mathbf{u}_{t-s} + \mathbf{y}_0. \quad (11.11)
$$

where

$$
y_0 = \mathcal{J}\Upsilon
$$
  
\n
$$
C_0 = \mathcal{J}\mathcal{B}^0 \mathcal{J}' = \mathcal{J} I_{mp} \mathcal{J}'
$$
  
\n
$$
C_1 = \mathcal{J}\mathcal{B}^1 \mathcal{J}' = \mathcal{J}\mathcal{B}\mathcal{J}'
$$
  
\n
$$
C_2 = \mathcal{J}\mathcal{B}^2 \mathcal{J}'
$$
  
\n
$$
C_3 = \mathcal{J}\mathcal{B}^3 \mathcal{J}'
$$
  
\n...  
\n...  
\n
$$
C_s = \mathcal{J}\mathcal{B}^s \mathcal{J}'
$$

I have written the function VAR-MA-representation to perform the above calculations. It takes the list objects xlists and lagmats produced and left in the workspace by the VAR-setup function and reruns the VAR, calculating and leaving in the work space an object called mairlist which is a list of the matrices  $\mathbf{C}_i$  in the equation (11.11) above. That equation gives the responses of the series in the  $y_t$  vector in the current and all future periods to a shock  $\mathbf{u}_0$  in an initial period. The function leaves a second object called omega in the workspace. This object is the variance-covariance matrix of the series in the vector given by  $\mathbf{u}_t$ . Finally, a variable called initiaves, giving the initial levels of the variables, is also left in the workspace for future use. The function takes as its single parameter the number of  $C_i$ matrices we wish to calculate—conventionally referred to as the number of steps and denoted by s in the above equation. In the present illustration, it would seem reasonable to calculate five years (twenty quarters) of responses to current shocks.

```
> (VAR-MA-representation 20)
NIL
> (length mairlist)
21
> (write-matrix omega)
     0.000 -0.000 0.000 0.000
    -0.000 0.000 0.000 0.000
     0.000 0.000 0.000 0.000
     0.000 0.000 0.000 0.000
NIL
> (print-matrix omega)
#2a(
   ( 4.152747E-5 -1.213825E-6 1.324442E-5 2.633268E-8)
   ( -1.213825E-6 6.725789E-6 3.768801E-6 2.850485E-6)
   ( 1.324442E-5 3.768801E-6 7.793083E-5 6.049515E-6)
   ( 2.633268E-8 2.850485E-6 6.049515E-6 4.643304E-5)
  )
NIL
> (write-matrix (select mairlist 0))
     1.000 0.000 0.000 0.000
     0.000 1.000 0.000 0.000
     0.000 0.000 1.000 0.000
     0.000 0.000 0.000 1.000
NIL
> (write-matrix (select mairlist 1))
     1.014 0.212 0.062 -0.134
    -0.033 1.485 0.069 0.020
     0.304 0.710 1.044 -0.072
    -0.147 0.063 -0.400 1.451
NIL
```
For illustration, we also wrote to screen the matrix omega (it had to be done a second time using the print-matrix function because my writematrix function records only to the third decimal point) and the responses to one-unit shocks  $\mathbf{u}_0$  for the current and the subsequent period.

## 11.3 Identification

The moving average representation (11.11) does not give a proper indication of how the system responds to shocks to the individual structural equations. The problem is that the shocks to the equations contained in the vector  $\mathbf{u}_t$ are correlated with each other. We therefore cannot determine what the effects on the  $m$  variables of a shock to an individual structural equation alone would be—an observed  $u_t$  will represent the combined shocks to a number of equations. This can be seen from the fact that from (11.9)

$$
\mathbf{u}_t = (\mathbf{I} - \mathbf{A_0})^{-1} \mathbf{e}_t.
$$

In order to determine the effects of a shock to an individual structural equation of the system we have to be able to solve the system for  $A_0$  and thereby obtain  $(I - A_0)^{-1}$ . This will enable us to operate on (11.11) to transform the  $\mathbf{u}_{t-j}$ 's in into  $\mathbf{e}_{t-j}$ 's. In the process, of course, the matrices  $\mathbf{C}_j$  will also be transformed into a useful representation of the impulse-responses.

One way to obtain the matrix  $A_0$  is to statistically estimate the structural model (11.4). Were we to do this, we would not be running a VAR. Indeed, the reason for VAR analysis is to avoid multi-equation structural models.

The approach used to identify  $A_0$  in VAR analysis is to find the matrix that will orthogonalize the errors—i.e., transform the  $\mathbf{u}_{t-j}$  series into the  $e_{t-i}$  series, the elements of which will be uncorrelated with each other.

Given any matrix  $\bf{G}$  that has an inverse, equation (11.11) can be rewritten

$$
\mathbf{y}_{t} = \mathbf{C}_{0} \mathbf{G} \mathbf{G}^{-1} \mathbf{u}_{t} + \mathbf{C}_{1} \mathbf{G} \mathbf{G}^{-1} \mathbf{u}_{t-1} + \mathbf{C}_{2} \mathbf{G} \mathbf{G}^{-1} \mathbf{u}_{t-2} + \cdots + \mathbf{C}_{s} \mathbf{G} \mathbf{G}^{-1} \mathbf{u}_{t-s} + \mathbf{y}_{0}. \quad (11.16)
$$

Our task is to find the G for which

$$
\mathbf{G} = (\mathbf{I} - \mathbf{A}_0)^{-1}.
$$

Then

$$
\mathbf{y}_t = \mathbf{Z}_0 \mathbf{e}_t + \mathbf{Z}_1 \mathbf{e}_{t-1} + \mathbf{Z}_2 \mathbf{e}_{t-2} + \cdots + \mathbf{Z}_s \mathbf{e}_{t-s} + \mathbf{y}_0 \qquad (11.17)
$$

where

$$
\mathbf{Z_j}=\mathbf{C_j}\,\mathbf{G}
$$

and

$$
\mathbf{e}_{t-j} = \mathbf{G}^{-1} \, \mathbf{u}_{t-j} \quad == \Rightarrow \quad \mathbf{u}_{t-j} = \mathbf{G} \, \mathbf{e}_{t-j}
$$

#### 11.3.1 Choleski Decompositions

Suppose that the matrix  $A_0$  takes the following form:

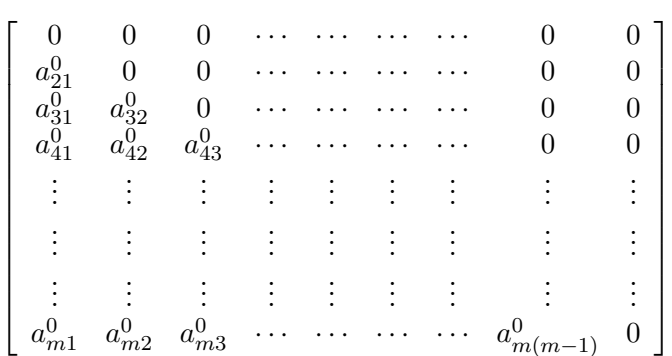

This will mean that the structural equations will take the form:

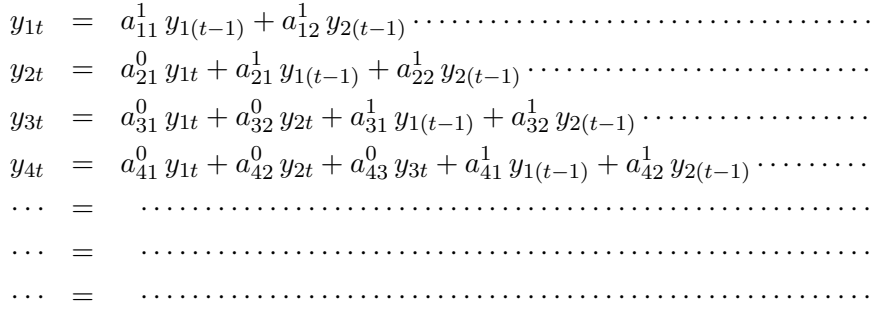

None of the current year values of  $y_2, y_3, y_4, \cdots, y_m$  enter into the determination of the current year level of  $y_1$ . The current year level of  $y_1$ enters into the determination of the current year level of  $y_2$  and both the current levels of  $y_1$  and  $y_2$  enter into the determination of the current level of  $y_3$ , the current levels of  $y_1, y_2$  and  $y_3$  enter into the determination of the current level of  $y_4$ , and so forth. This system is a *recursive* system.

The standard approach to identifying the elements of  $A_0$  in VAR analysis is to decompose the matrix of reduced form residuals

$$
\mathbf{u_t} \, \mathbf{u_t'} = \mathbf{\Omega} = \mathbf{G} \, \mathbf{e_t} (\mathbf{G} \, \mathbf{e_t})' = \mathbf{G} \, \mathbf{e_t} \mathbf{e_t'} \, \mathbf{G'} = \mathbf{G} \, \mathbf{D} \, \mathbf{G'}.
$$

If we choose implicit units of measurement for the variables for which the standard deviations of the structural errors are unity,  $D = I$ , and our problem is to choose the matrix G for which

$$
G\,G'=\Omega.
$$

This simply involves doing a Choleski Decomposition of the matrix  $\Omega$ . We thus obtain

$$
(\mathbf{I}-\mathbf{\tilde{A}_0})^{-1}=\mathbf{G}
$$

and, hence,

$$
\mathbf{\tilde{A}_0}=\mathbf{I}-\mathbf{G}^{-1}
$$

where  $A_0$  is a representation of  $A_0$  after scaling of the variables to render  $D = I$ . Using the matrix **G** so obtained we can obtain the  $Z_j$  matrices in equation (11.17) with the errors  $e_t$  having unit variance.

The upper-left-corner element of  $\mathbb{Z}_0$  gives the response of  $y_1$  to a one standard-deviation shock to the first equation in the current period. The sum of the upper-left-corner elements of  $\mathbb{Z}_0$  and  $\mathbb{Z}_1$  gives the response of  $y_1$  to a one standard-deviation shock to the first equation in the previous period. And sum of the of the upper-left-corner elements of  $\mathbb{Z}_0$ ,  $\mathbb{Z}_1$  and  $\mathbb{Z}_2$ gives the response of that variable to a one standard-deviation shock to the first equation two periods previously, and so forth. The response of the first variable to a one-standard-deviation shock to the second variable in the current and previous periods is given by the second elements from the left in the top rows of the  $\mathbf{Z}_i$  matrices. And the response of the second variable to orthogonal one-standard-deviation shocks to the other variables is given by the elements of the second rows of the  $Z_j$  matrices, and so forth. These matrices are called impulse-response functions.

It is important to emphasize that this decomposition of  $\Omega$  and the impulse-response functions that are obtained from it are critically dependent on the ordering of the variables in the VAR. Had we ordered the variables differently, putting the fourth variable first and the first variable fourth, for example, the Choleski decomposition would have led to different impulseresponse functions.<sup>4</sup> Economic theory has to be used to decide which ordering of the variables to use. In many cases, no such ordering is acceptable because the theoretical system that the VAR is being used to analyse is not recursive.

The impulse responses for our United States VAR are calculated with the following ordering as specified in the ordering of the variables in the object varlist—the log of RGDP, the log of the implicit GDP deflator, the interest rate on 1-month commercial paper (measured as a fraction of unity), and the logarithm of M1.

<sup>&</sup>lt;sup>4</sup>This assumes that the error terms in the equations of the standard-form representation are correlated with each other so that the off-diagonal elements of  $\Omega$  are non-zero. If these off-diagonal terms are zero, the impulse-response functions obtained from all the different orderings will be the same.

I have written the function VAR-Choleski-decomp to perform a Choleski decomposition of the matrix omega left in the workspace by the immediately previously run VAR-MA-representation function. It takes no arguments and writes nothing to the screen. On the basis of this decomposition and the object mairlist left in the workspace by the latter function, it produces three lists of matrices and leaves them in the workspace—rofmats, rtomats and fevmats. The matrices in rofmats give the responses of each variable in turn, one per matrix, to one-standard-deviation shocks to all variables. The matrices in rtomats give the responses to one-standard-deviation shocks of each variable in turn, one variable per matrix, of all variables measured in units of their own standard deviations. The matrices in fevmats give the forecast-error variance decompositions for each of the variables in turn.

The variance of any given dependent variable in response to the orthogonal shocks to it can be thought of as the variance of the errors in forecasting it using (11.17) because without the shocks we would forecast the variable to remain unchanged. The central question is: What fractions of these forecast errors are due to the individual shocks?

Consider the forecast error for period  $t$  obtained from  $(11.17)$  which is reproduced below.

$$
\mathbf{y}_t = \mathbf{Z}_0 \mathbf{e}_t + \mathbf{Z}_1 \mathbf{e}_{t-1} + \mathbf{Z}_2 \mathbf{e}_{t-2} + \cdots + \mathbf{Z}_n \mathbf{e}_{t-n} + \mathbf{y}_0 \qquad (11.17)
$$

The vector of one step ahead forecast errors is given by  $\mathbf{Z_0} \mathbf{e}_t$ . Consider the simple case where there are only two equations. Letting  $z_{ij}^0$  be the *ij*-th element of  $\mathbb{Z}_0$ , we can express the current-period forecast errors as

$$
y_{1t} = z_{11}^{0}e_{1t} + z_{12}^{0}e_{2t}
$$
  

$$
y_{2t} = z_{21}^{0}e_{1t} + z_{22}^{0}e_{2t}
$$

from which it follows that

$$
Var{y_1} = (z_{11}^0)^2 Var{e_1} + (z_{12}^0)^2 Var{e_2} = (z_{11}^0)^2 + (z_{12}^0)^2 Var{y_2}
$$
  
\n
$$
Var{y_2} = (z_{21}^0)^2 Var{e_1} + (z_{22}^0)^2 Var{e_2} = (z_{21}^0)^2 + (z_{22}^0)^2
$$

since  $e_1$  and  $e_2$  are independent shocks with unit variance. The standard errors of  $y_1$  and  $y_2$  are therefore

$$
Std{y_1} = \sqrt{(z_{11}^0)^2 + (z_{12}^0)^2}
$$
 and 
$$
Std{y_2} = \sqrt{(z_{21}^0)^2 + (z_{22}^0)^2}
$$

and the fraction of the error variance attributable to the shock to the first and second equations are, respectively,

$$
\frac{(z_{11}^0)^2}{(z_{11}^0)^2 + (z_{12}^0)^2}
$$
 and 
$$
\frac{(z_{12}^0)^2}{(z_{11}^0)^2 + (z_{12}^0)^2}.
$$

Now consider the two step ahead forecast. In this case the forecast errors in response to the two period's shocks are

$$
y_{1t} = z_{11}^{0}e_{1t} + z_{12}^{0}e_{2t} + z_{11}^{1}e_{1(t-1)} + z_{12}^{1}e_{2(t-1)}
$$
  
\n
$$
y_{2t} = z_{21}^{0}e_{1t} + z_{22}^{0}e_{2t} + z_{21}^{1}e_{1(t-1)} + z_{22}^{1}e_{2(t-1)}
$$

where  $z_{ij}^1$  is the *ij*-th element of  $\mathbf{Z}_1$ . The variances of the respective twoperiod forecast errors are

$$
\displaystyle (z_{11}^0)^2 + (z_{12}^0)^2 + (z_{11}^1)^2 + (z_{12}^1)^2
$$

and

$$
(z_{21}^0)^2 + (z_{22}^0)^2 + (z_{21}^0)^2 + (z_{22}^0)^2
$$

and the standard errors of the two-period forecasts are

$$
\sqrt{(z_{11}^0)^2 + (z_{12}^0)^2 + (z_{11}^1)^2 + (z_{12}^1)^2}
$$

and

$$
\sqrt{(z_{21}^0)^2 + (z_{22}^0)^2 + (z_{21}^0)^2 + (z_{22}^0)^2}.
$$

The fraction of the two-step ahead forecast error variance of  $y_1$  attributable to the shock to the first shock is

$$
\frac{(z_{11}^0)^2 + (z_{11}^1)^2}{(z_{11}^0)^2 + (z_{12}^0)^2 + (z_{11}^1)^2 + (z_{12}^1)^2}
$$

and the fraction attributable to the second shock is

$$
\frac{(z_{12}^0)^2 + (z_{12}^1)^2}{(z_{11}^0)^2 + (z_{12}^0)^2 + (z_{11}^1)^2 + (z_{12}^1)^2}
$$

And the fractions of the two-step ahead forecast error variance of  $y_2$  attributable to the respective shocks are

$$
\frac{(z_{21}^0)^2 + (z_{21}^1)^2}{(z_{21}^0)^2 + (z_{22}^0)^2 + (z_{21}^1)^2 + (z_{22}^1)^2}
$$

and

$$
\frac{(z_{22}^{0})^2 + (z_{22}^{1})^2}{(z_{21}^{0})^2 + (z_{22}^{0})^2 + (z_{21}^{1})^2 + (z_{22}^{1})^2}.
$$

The derivations of the forecast error variances and the fractions attributable to the two shocks for forecasts greater than two-steps ahead are straightforward extensions of the calculations above.

As follow-ups to the VAR-Choleski-decomp function, I have written a number of functions to print the results to screen and plot them on graphs. The function VAR-print-impulse-responses prints the matrices in rofmats and rtomats to the screen. To print the forecast-error-variancedecompositions to the screen, I wrote the function VAR-print-forecasterror-variance-decompositions and to print them to a LAT<sub>E</sub>Xfile I wrote the function VAR-write-fev-decomps-to-LaTeX-file. The two functions VAR-plot-impulse-responses-of and VAR-plot-impulse-responses-to plot rofmats and rtomats, respectively, to the screen. Each of these latter functions will send  $m^2$  plots to the screen, where m is the number of variables, with each plot containing the response of a single variable to a shock to another variable. All these functions take as their single argument a list of strings giving the names of the variables—the varnames object required earlier can be used as the argument. The print-to-screen functions yield the following results.

> (VAR-choleski-decomp) NIL > (VAR-print-impulse-responses varnames)

Responses of LOGRGDP to one-standard-deviation shocks to

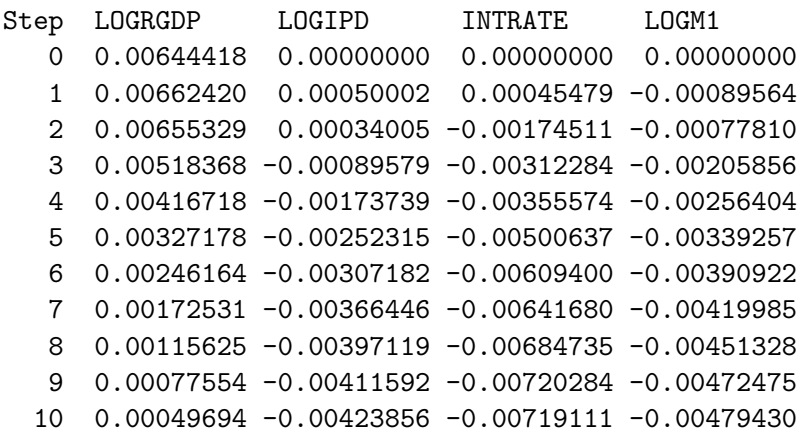

11 0.00032502 -0.00422380 -0.00713198 -0.00480603 12 0.00023368 -0.00411133 -0.00708591 -0.00477270 13 0.00018060 -0.00398541 -0.00692205 -0.00466951 14 0.00015516 -0.00382599 -0.00673150 -0.00453189 15 0.00014850 -0.00363319 -0.00657588 -0.00437774 16 0.00014366 -0.00344445 -0.00640549 -0.00420062 17 0.00013547 -0.00326000 -0.00623229 -0.00401298 18 0.00012477 -0.00307362 -0.00608561 -0.00382685 19 0.00010901 -0.00289639 -0.00594815 -0.00364187 20 0.00008837 -0.00272964 -0.00581354 -0.00346134

Responses of LOGIPD to one-standard-deviation shocks to

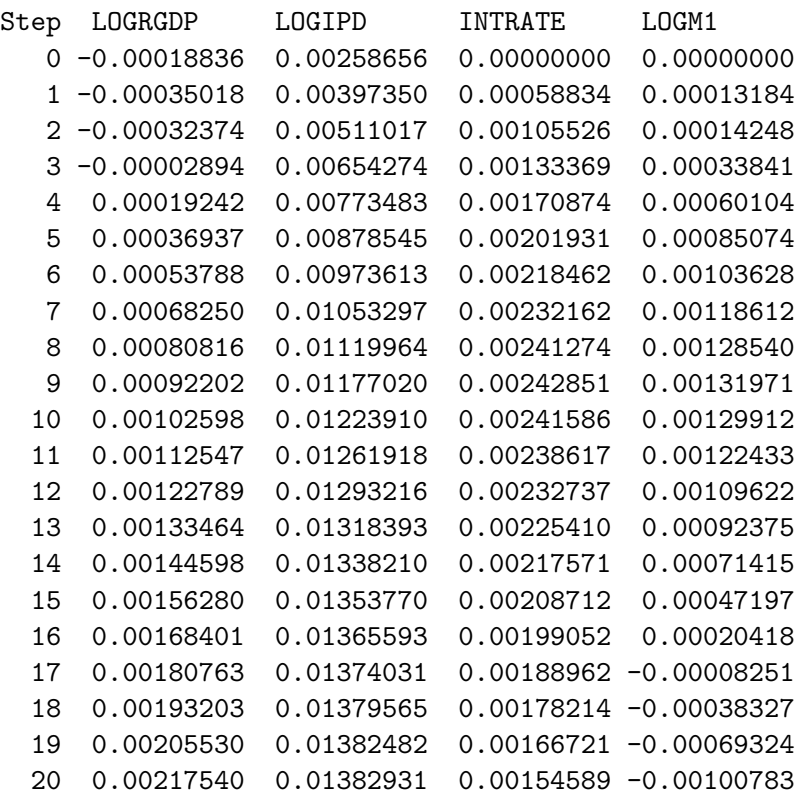

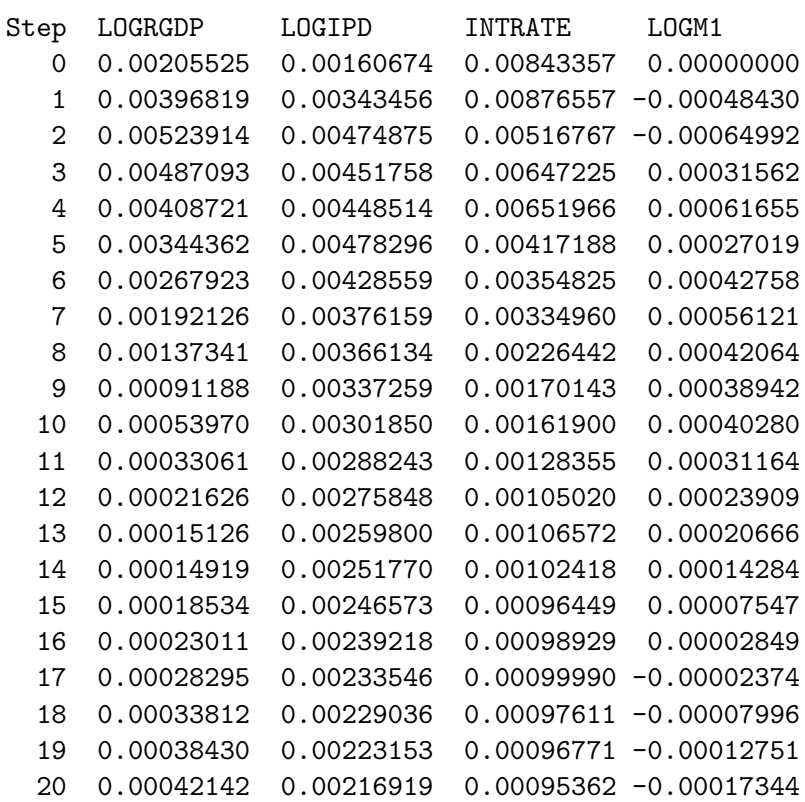

Responses of INTRATE to one-standard-deviation shocks to

Responses of LOGM1 to one-standard-deviation shocks to

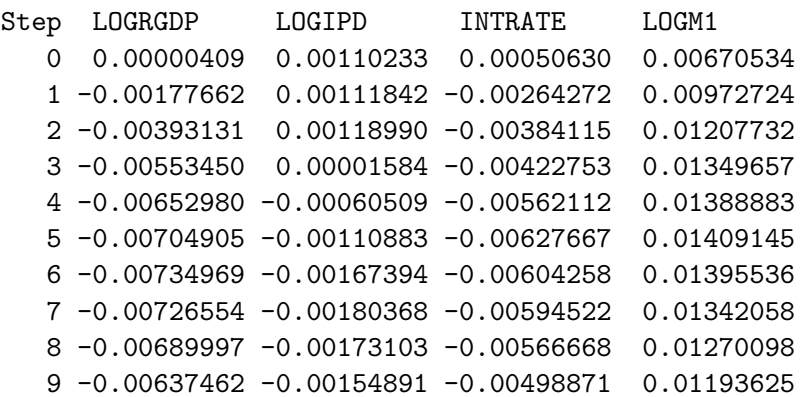

```
10 -0.00572383 -0.00112858 -0.00433419 0.01108471
11 -0.00501521 -0.00054142 -0.00372072 0.01020815
12 -0.00431409 0.00011398 -0.00302537 0.00937127
13 -0.00364148 0.00085934 -0.00238072 0.00856166
14 -0.00301451 0.00167379 -0.00183554 0.00779022
15 -0.00245352 0.00250418 -0.00132875 0.00708023
16 -0.00195985 0.00334507 -0.00088152 0.00642575
17 -0.00152800 0.00419106 -0.00051671 0.00582079
18 -0.00115500 0.00501997 -0.00020556 0.00526861
19 -0.00083328 0.00582474 0.00006016 0.00476379
20 -0.00055282 0.00660451 0.00027507 0.00429810
```
#### Responses in standard-deviation-units

to a one-standard-deviation shock to LOGRGDP

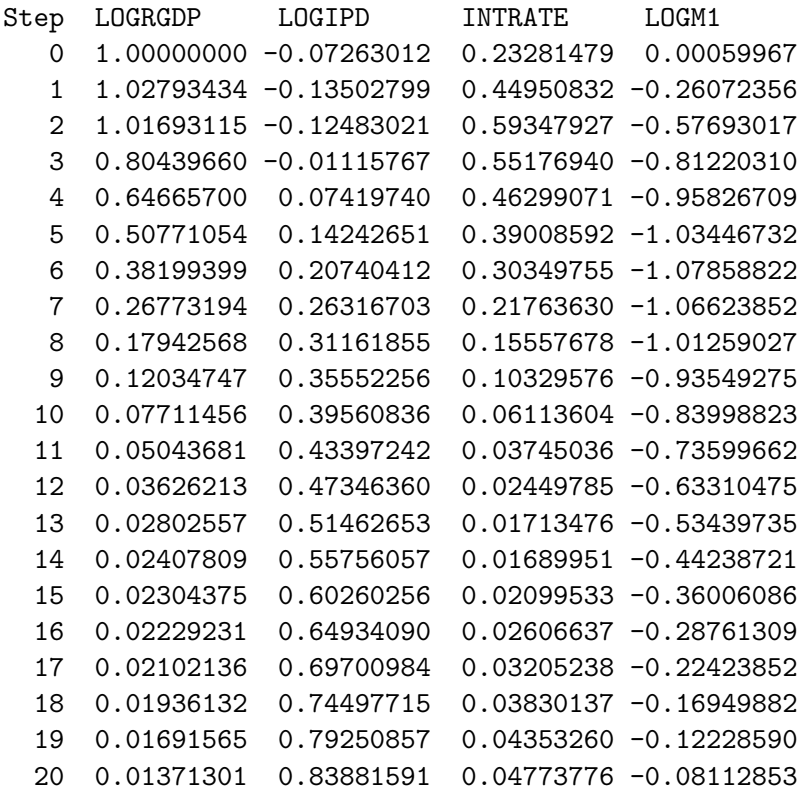

## Responses in standard-deviation-units to a one-standard-deviation shock to LOGIPD

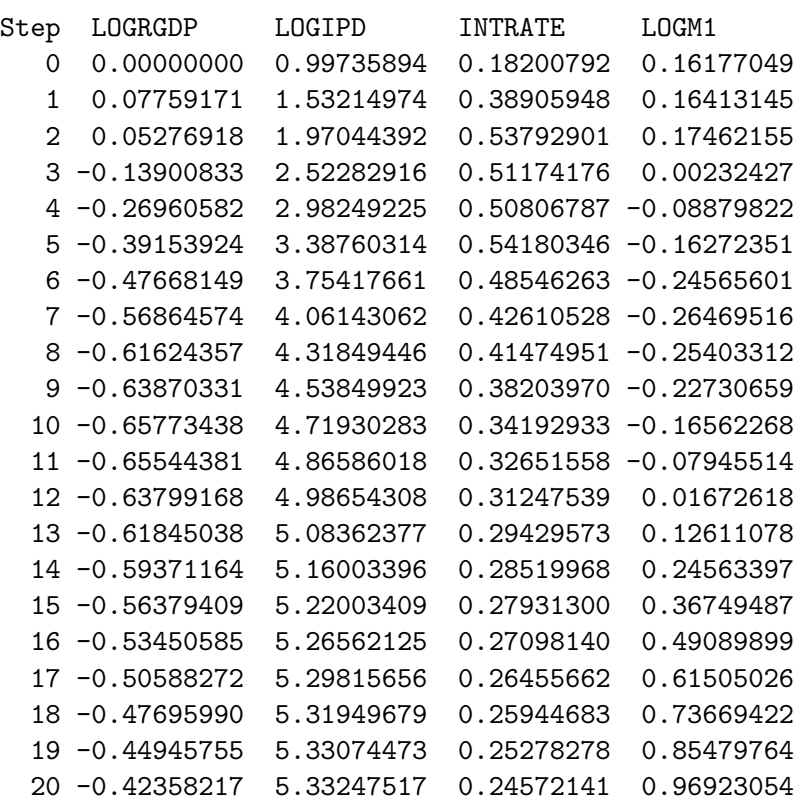

## Responses in standard-deviation-units

to a one-standard-deviation shock to INTRATE

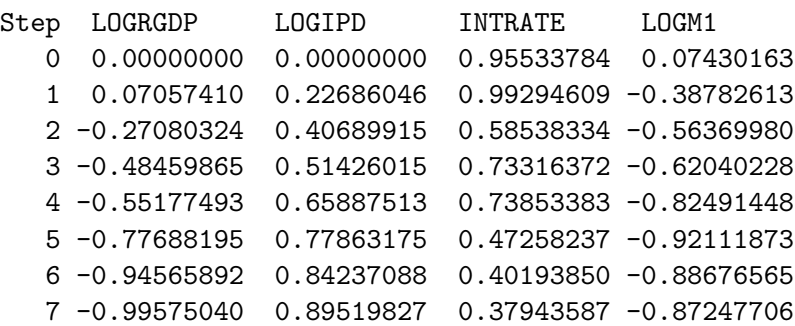

```
8 -1.06256356 0.93033366 0.25650830 -0.83160160
9 -1.11772748 0.93641480 0.19273441 -0.73210651
10 -1.11590672 0.93153552 0.18339731 -0.63605501
11 -1.10673144 0.92008988 0.14539795 -0.54602680
12 -1.09958213 0.89741775 0.11896483 -0.44398109
13 -1.07415566 0.86916499 0.12072278 -0.34937681
14 -1.04458572 0.83893664 0.11601664 -0.26936998
15 -1.02043624 0.80477569 0.10925522 -0.19499832
16 -0.99399545 0.76752993 0.11206461 -0.12936540
17 -0.96711942 0.72862390 0.11326630 -0.07582899
18 -0.94435773 0.68717897 0.11057187 -0.03016693
19 -0.92302649 0.64286284 0.10961980 0.00882886
20 -0.90213727 0.59608504 0.10802363 0.04036783
```
Responses in standard-deviation-units to a one-standard-deviation shock to LOGM1

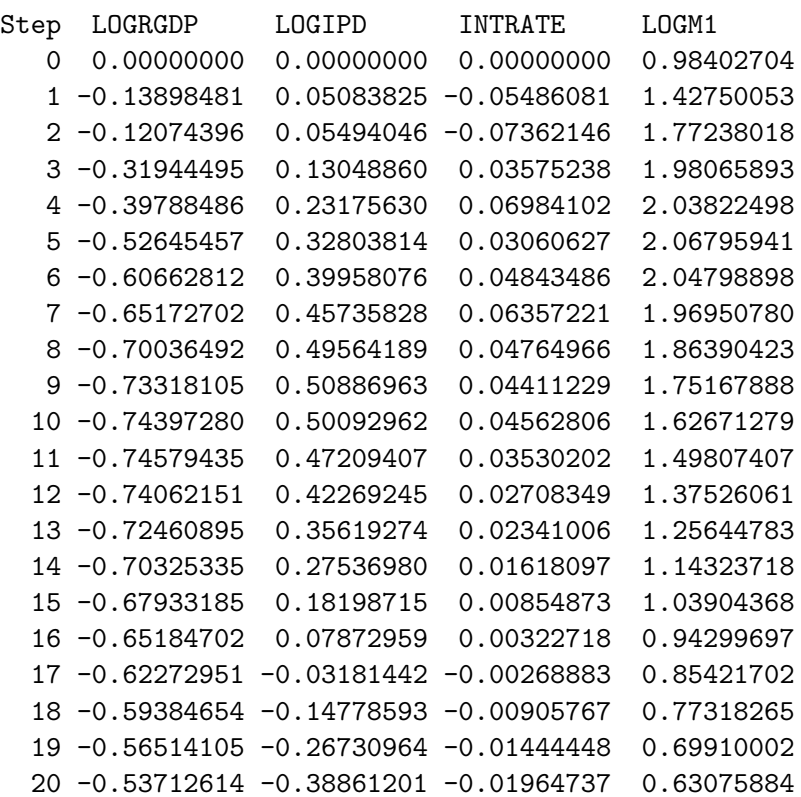

## NIL

> (VAR-print-forecast-error-variance-decompositions varnames)

Forecast-Error-Variance-Decomposition of LOGRGDP

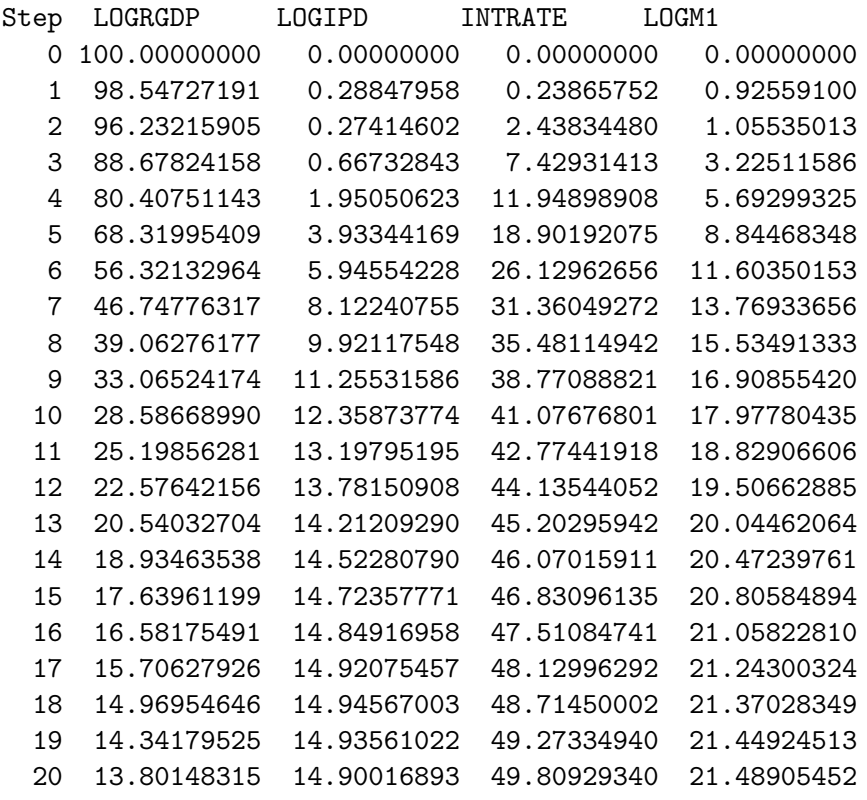

Forecast-Error-Variance-Decomposition of LOGIPD

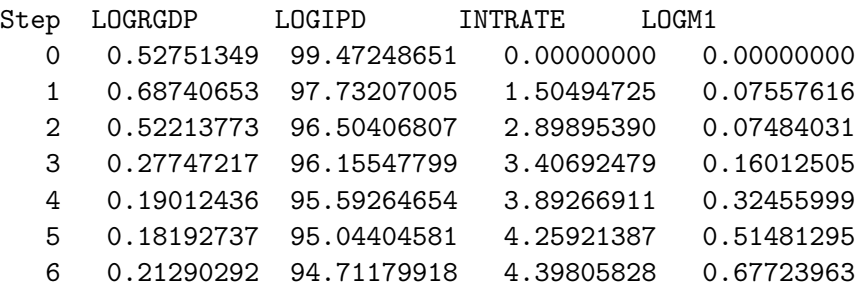

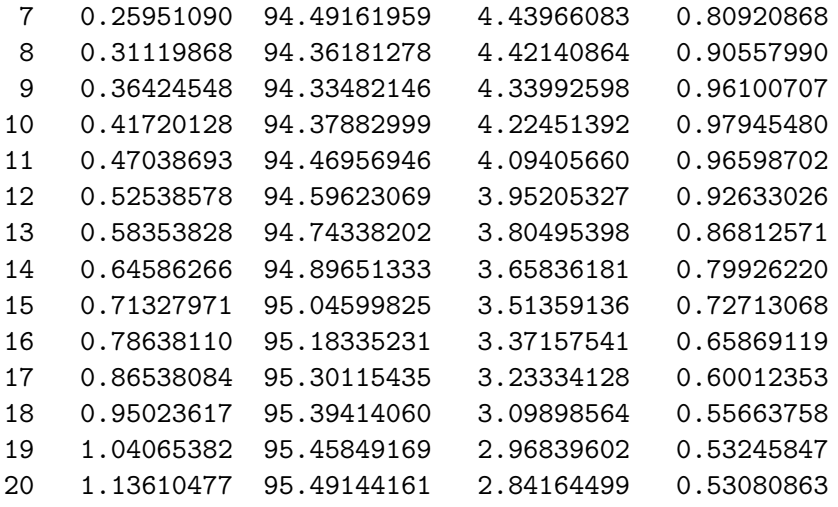

Forecast-Error-Variance-Decomposition of INTRATE

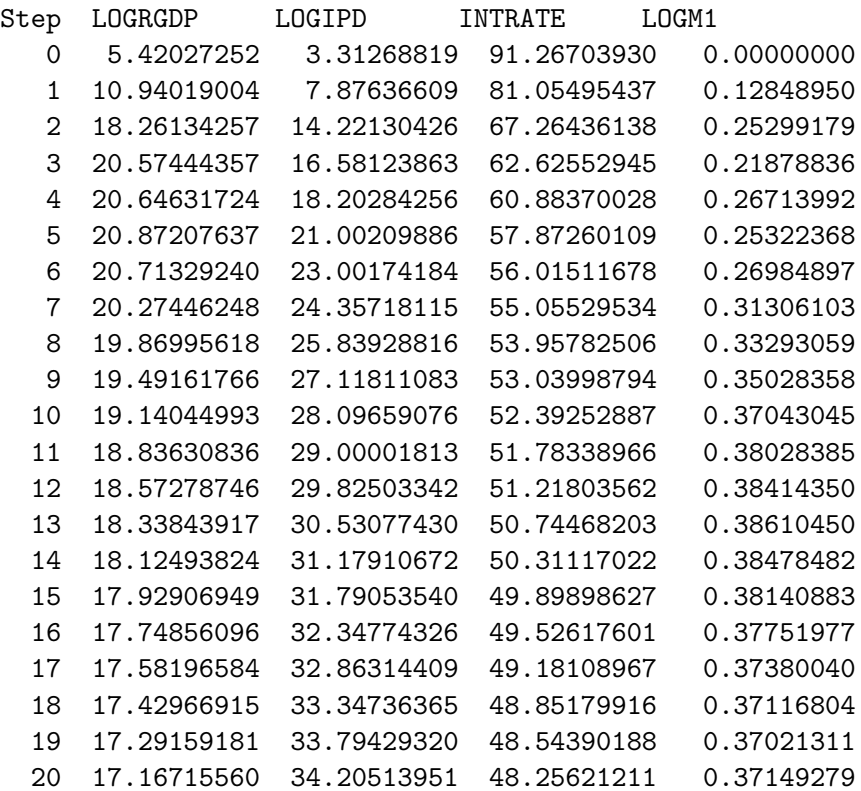

### Forecast-Error-Variance-Decomposition of LOGM1

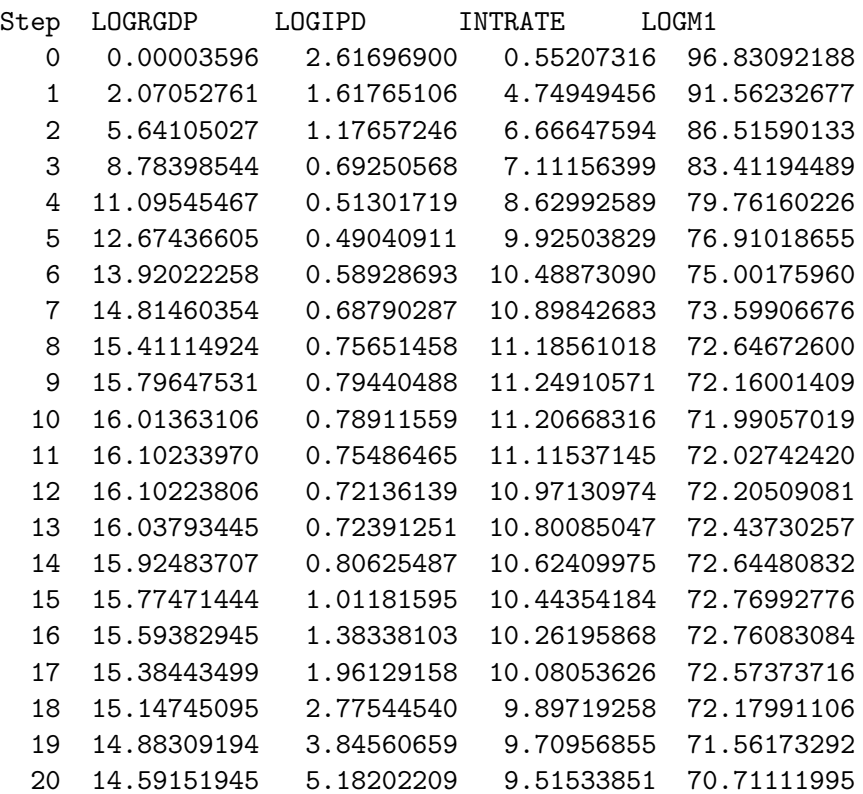

## NIL

The function VAR-write-fev-decomps-to-LaTeX-file writes the above forecast-error-variance-decompositions to the file fevmats.tex which can be processed as a stand-alone LAT<sub>EX</sub> file or embedded as a table in a larger LATEX document. The function also puts some garbage on the screen

> (VAR-write-fev-decomps-to-LaTex-file varnames) \\\\\\cccc\\\\\\\\\\\\\\\\\\\\\\\\\\\\\\\\\\\\\\\\\\\\\\\\\\\cccc\ \\\\\\\\\\\\\\\\\\\\\\\\\\\\\\\\\\\\\\\\\\\\\\\\\\cccc\\\\\\\\\\\\ \\\\\\\\\\\\\\\\\\\\\\\\\\\\\\\\\\\\\\\cccc\\\\\\\\\\\\\\\\\\\\\\\ \\\\\\\\\\\\\\\\\\\\\\\\\ NIL

### 11.3. IDENTIFICATION 303

The impulse-responses are shown in Figure 17 with the responses measured in standard-deviation units of the responding variable. Note that the vertical scale on the upper right panel is greater than the common vertical scale on the remaining panels. The shocks are one unit shocks, equal to one standard deviation of the relevant component of the vector  $e_t$ . These results might give superficial encouragement to those that interpret U.S. monetary policy as operating through changes in the level at which the Federal Reserve sets short-term interest rates. An upward shock to the interest rate on 1-month commercial paper the lower-left panel is associated with a subsequent negative response of both M1, over which the Fed has some control, and real GDP. While the Fed operates on the federal funds rate and not on commercial paper rates, those two interest rates move very closely together. The argument would be that the Fed announces a tighter policy, causing short-term rates to rise and then validates that announcement with a subsequent decline in M1, resulting in a decline in real GDP. There are, however, some obvious difficulties with this interpretation. First, as can also be seen in the lower-left panel, the price level subsequently increases in response to the positive shock to short-term interest rates at a time when real GDP is falling. Furthermore, as is evident in the lower-right panel a positive shock to M1, while causing the price level to rise, leads to a subsequent fall in real GDP.

The crucial assumption underlying the results in Table 17 is that the model is assumed to be recursive, with real GDP being unaffected by shocks to all the other variables in the current quarter, the implicit GDP deflator being affected only by current-quarter real GDP shocks, along with shocks to itself, the interest rate being affected only by current-quarter shocks to real GDP, the GDP deflator and itself, and the M1 variable being affected by current-quarter shocks to itself and to all the other variables. This implies that the Fed, in setting monetary policy, pays attention to observed levels of all of the other variables during the current quarter but its policies have no current-quarter effects on any of those other variables. An alternative assumption would be to order the variables in exactly the opposite fashion, with M1 shocks unaffected by current-quarter shocks to any of the the other variables, interest rate shocks being affected by current-quarter shocks to itself and to M1, price level being affected by current-quarter shocks to itself, interest rates and base money, and real GDP being affected by currentquarter shocks to all the variables, including itself. This ordering would have the Fed basing its current policy only on what is observed in previous quarters but not on what is happening in the current quarter. Its inability to use within-quarter information about the other variables could be inter-

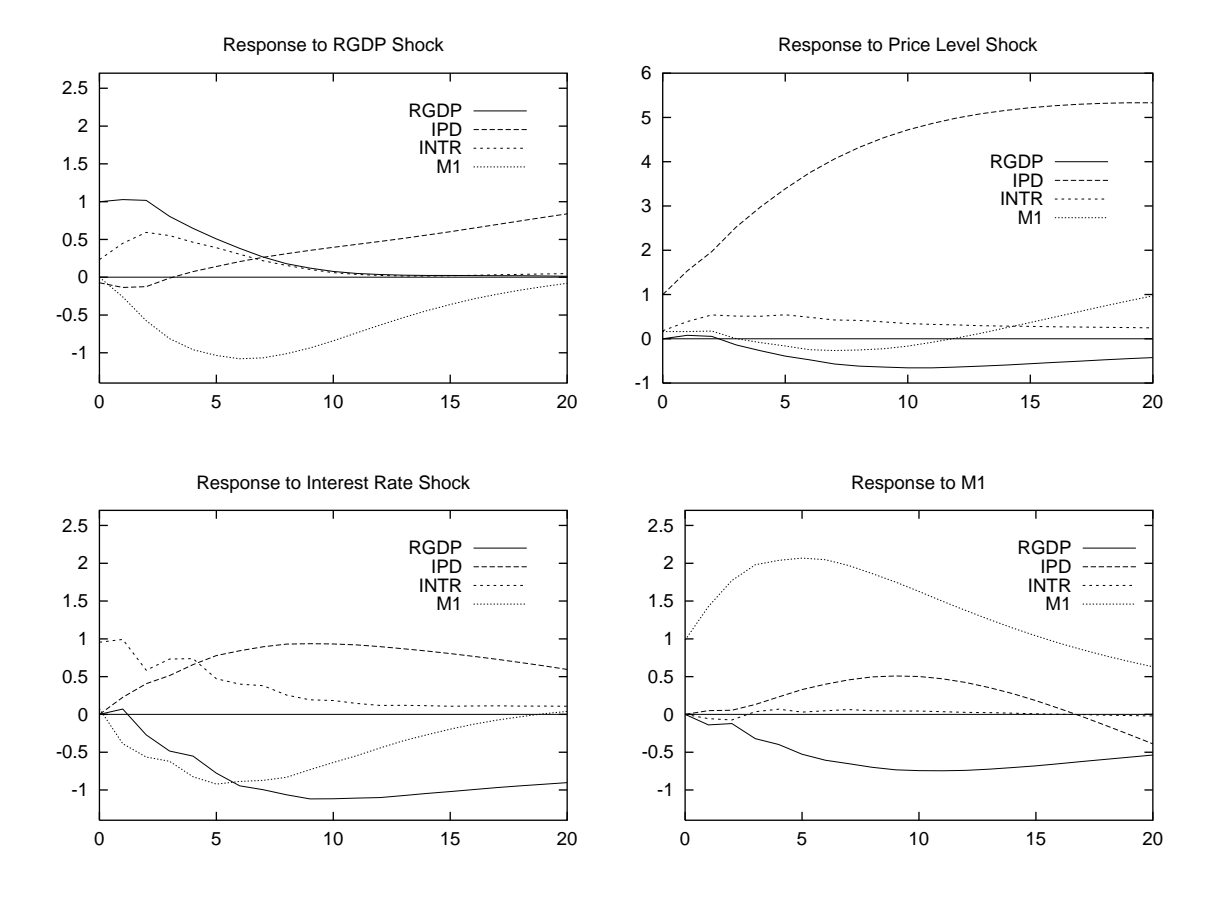

Figure 17: The responses of the four variables to first period shocks of each. These responses are measured in standard-deviation units of the responding variable. The decomposition of Choleski with the variables ordered left-toright, top-to-bottom.

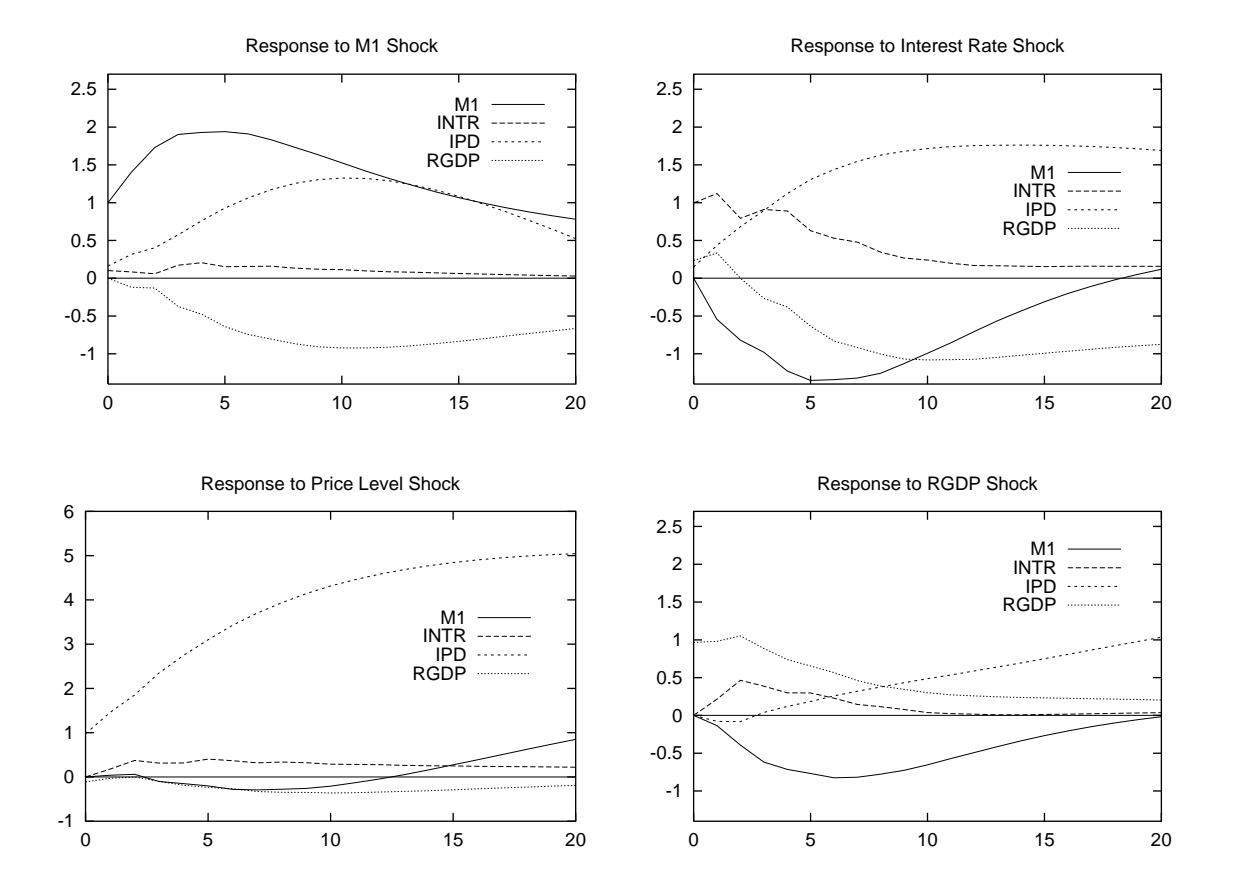

Figure 18: The responses of the four variables to first period shocks of each. These responses are measured in standard-deviation units of the responding variable. The decomposition is Choleski with the variables ordered left-toright, top-to-bottom.

preted as resulting from the lag in the availability of statistics measuring the levels of those variables.

Figure 18 plots the impulse-responses that arise when we use the reverse ordering of the variables to that in Figure 17 in the Choleski decomposition. The results are hardly distinguishable from those in Figure 17 although it appears that a positive shock to the interest rate now has a stronger positive effect on real GDP in the current quarter and the one that follows as compared to that in Figure 17.

It turns out that the impulse-responses will be identical for the two orderings of the variables if the off-diagonal terms in the matrix  $\Omega$  are zero. In fact, we have previously printed out that matrix for the initial ordering of variables and, for convenience, reproduce that print-out here.

```
RGDP IPD INTR M1
RGDP 4.152747E-5 -1.213825E-6 1.324442E-5 2.633268E-8
IPD -1.213825E-6 6.725789E-6 3.768801E-6 2.850485E-6
INTR 1.324442E-5 3.768801E-6 7.793083E-5 6.049515E-6
M1 2.633268E-8 2.850485E-6 6.049515E-6 4.643304E-5
```
It is interesting that the only off-diagonal element that exceeds in magnitude any of the diagonal elements is the covariance of the log real GDP residuals with those of the interest rate. But this covariance still falls short of the variances of the residuals of either of these variables.

### 11.3.2 Structural Decompositions

The problem with the above analyses is that the system we are trying to model may not be recursive, making a Choleski decomposition inappropriate.  $\text{Sims}^5$  and Bernanke<sup>6</sup> model the innovations using economic analysis that postulates non-recursive relationships between the variables.

As in the Choleski decomposition, the object is to extract the coefficients of G from the variance-covariation matrix of the reduced-form system  $\Omega$ . The latter matrix is symmetric with the variances of the shocks along the diagonal and the covariances in the off-diagonal elements. It thus contains only  $(m^2 + m)/2$  distinct elements, m being the number of variables. We are therefore able to identify the same number of elements of  $(I - A_0)^{-1}$ in G. This is precisely the number of elements identified by the Choleski

<sup>&</sup>lt;sup>5</sup> "Christopher Sims, "Are Forecasting Models Usable for Policy Analysis?" Federal Reserve Bank of Minneapolis Quarterly Review (Winter 1986), 3–16.

 ${}^{6}$ Ben Bernanke, "Alternative Explanations of Money-Income Correlation," Carnegie-Rochester Conference Series on Public Policy 25 (1986), 49–100.

decomposition. In a structural VAR, however, we can place the elements we want to identify anywhere in the  $m \times m$  grid in accordance with the dictates of economic theory.

Bernanke's paper provides us with a method of exact identification. We can represent  $\Omega$  as

$$
\mathbf{\Omega} = E\{\mathbf{u}_t \mathbf{u}_t'\} = \frac{\sum \mathbf{u}_t \mathbf{u}_t'}{n} = \mathbf{M}
$$
 (11.39)

where *n* is the number of observations. Then, from  $(11.10)$  we have

$$
(\mathbf{I} - \mathbf{A_0})\Omega(\mathbf{I} - \mathbf{A_0})' = (\mathbf{I} - \mathbf{A_0})\mathbf{M}(\mathbf{I} - \mathbf{A_0})' = \mathbf{D}.
$$
 (11.40)

Since D is diagonal, all the off-diagonal elements of the matrix on the lefthand side must be zero. We can take advantage of this fact to solve for the elements of  $A_0$ .

Under our initial Choleski decomposition the matrix  $A_0$  was configured as follows, according to the way the variables were ranked.

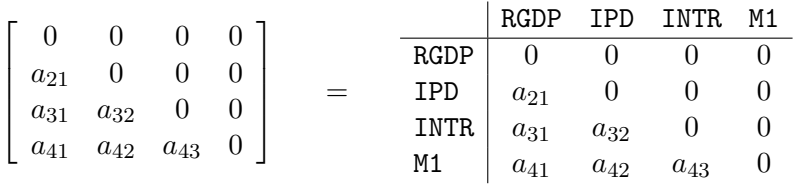

The decomposition identifies six coefficients plus the variances of the residuals of the four equations.

Conventional macroeconomics would suggest that current-quarter real GDP should be negatively related to the real interest rate in the current as well as subsequent quarters. Since the real interest rate is the nominal interest rate minus the expected rate of inflation, and our model contains only the observed nominal interest rate, we might expect that current-quarter real GDP will also depend on the current-quarter inflation rate since the latter will affect the expected rate of inflation. It is probably the case, however, that expectations of future inflation will be based almost entirely on past inflation experienced with current variations in the inflation rate having little effect. We could thus express our RGDP equation as

### $RGDP = a_{13}$  INTR +  $\epsilon_1$ .

It is generally thought that the price level is slow to adjust to aggregate demand and supply shocks, suggesting that it will be determined entirely by what has happened in past quarters. Given the fact that prices in different industries adjust differently and at different times, there will be currentperiod random shocks to the price level.

$$
\text{IPD}=\epsilon_2
$$

The current-quarter interest rate will depend on that quarter's demand for and supply of money. The quantity of money demanded depends on current output (the volume of transactions), current inflation (which represents an addition to the nominal volume of transactions) and the cost of holding money, represented by the rate of interest. The supply of money depends on the quantity of base money supplied by the authorities together with a money multiplier (ratio of M1 to base money) that will depend on all of our other variables. The equation determining the interest rate will thus be of the form

 $INTR = a_{31} RGDP + a_{32} IPD + a_{33} INTR + a_{34} M1 + \epsilon_3.$ 

The price level is relevant here because it affects the real stock of money. Finally, the authorities will try to set the stock of base money at a level that will produce output and price level stability around full-employment levels. In doing so, they will pay attention to the current inflation rate, the current interest rate, and the current deviation of output from its fullemployment level. They will be able to observe current interest rate levels on a day-by-day basis and can estimate the inflation rate and price level on a monthly basis. The current levels of the interest rate and prices will therefore certainly be in their response function. Given the fact that output growth can really only be estimated on a quarter-by-quarter basis, it would not seem unreasonable to imagine that the authorities base their monetary policy on past levels of output rather than current levels that are imprecisely measured. Under the assumption that M1 is indirectly controlled by the authorities as a result of their monetary policy, the money equation will then be

$$
\texttt{M1}=a_{42}\texttt{ IPD}+a_{43}\texttt{ INTR}+\epsilon_4
$$

This implies the following  $A_0$  matrix.

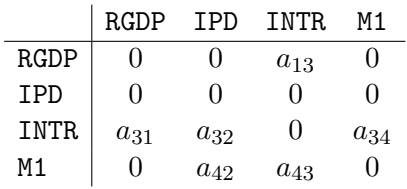

One might be tempted to add parameters to the above matrix, but that would result in the system being under-determined—all but six non-diagonal entries must be zero restrictions or we will not be able to solve the system. Imposing more zero restrictions would make the system over-identified. As it stands, the system is just-identified with six  $a_{ij}$ 's to be solved for.

Letting  $s_{ij}$  be the ij-th element of **M** in equation (11.40) and expanding  $(I - A_0) M (I - A_0)'$ , we obtain

$$
\begin{bmatrix}\n1 & 0 & -a_{13} & 0 \\
0 & 1 & 0 & 0 \\
-a_{31} & -a_{32} & 1 & -a_{34} \\
0 & -a_{42} & -a_{43} & 1\n\end{bmatrix}\n\begin{bmatrix}\ns_{11} & s_{21} & s_{31} & s_{41} \\
s_{21} & s_{22} & s_{32} & s_{42} \\
s_{31} & s_{32} & s_{33} & s_{43} \\
s_{41} & a_{42} & s_{43} & s_{44}\n\end{bmatrix}\n\begin{bmatrix}\n1 & 0 & -a_{31} & -a_{41} \\
0 & 1 & -a_{32} & -a_{42} \\
-a_{13} & 0 & 1 & 0 \\
0 & 0 & -a_{34} & 1\n\end{bmatrix}
$$
\n
$$
=\n\begin{bmatrix}\ng_{11} & g_{12} & g_{13} & g_{14} \\
g_{21} & g_{22} & g_{23} & g_{24} \\
g_{31} & g_{32} & g_{33} & g_{34} \\
g_{41} & g_{42} & g_{43} & g_{44}\n\end{bmatrix}\n\begin{bmatrix}\n1 & 0 & -a_{31} & 0 \\
0 & 1 & -a_{32} & -a_{42} \\
-a_{13} & 0 & 1 & -a_{43} \\
0 & 0 & -a_{34} & 1\n\end{bmatrix}
$$

where

$$
g_{11} = s_{11} - a_{13}s_{31}
$$
  
\n
$$
g_{12} = s_{21} - a_{13}s_{32}
$$
  
\n
$$
g_{13} = s_{31} - a_{13}s_{33}
$$
  
\n
$$
g_{14} = s_{41} - a_{13}s_{43}
$$
  
\n
$$
g_{21} = s_{21}
$$
  
\n
$$
g_{22} = s_{22}
$$
  
\n
$$
g_{23} = s_{32}
$$
  
\n
$$
g_{24} = s_{42}
$$
  
\n
$$
g_{31} = -a_{31}s_{11} - a_{32}s_{21} + s_{31} - a_{34}s_{41}
$$
  
\n
$$
g_{32} = -a_{31}s_{21} - a_{32}s_{22} + s_{32} - a_{34}s_{42}
$$
  
\n
$$
g_{33} = -a_{31}s_{31} - a_{32}s_{32} + s_{33} - a_{34}s_{43}
$$
  
\n
$$
g_{34} = -a_{31}s_{41} - a_{32}s_{42} + s_{43} - a_{34}s_{44}
$$
  
\n
$$
g_{41} = -a_{42}s_{21} - a_{43}s_{31} + s_{41}
$$
  
\n
$$
g_{42} = -a_{42}s_{22} - a_{43}s_{32} + s_{42}
$$
  
\n
$$
g_{43} = -a_{42}s_{32} - a_{43}s_{33} + s_{43}
$$
  
\n
$$
g_{44} = -a_{42}s_{42} - a_{43}s_{43} + s_{44}
$$

Multiplying together the above two matrices, we then obtain  $\overline{a}$ 

$$
\mathbf{D} = \left[ \begin{array}{cccc} d_{11} & d_{12} & d_{13} & d_{14} \\ d_{21} & d_{22} & d_{23} & d_{24} \\ d_{31} & d_{32} & d_{33} & d_{34} \\ d_{41} & d_{42} & d_{43} & d_{44} \end{array} \right]
$$

where

$$
d_{11} = g_{11} - g_{13}a_{13}
$$
  
=  $s_{11} - a_{31}s_{31} - a_{13}s_{31} + a_{13}^2s_{33}$  (11.41)

$$
d_{22} = g_{22} = s_{22} \tag{11.42}
$$

$$
d_{33} = -a_{31}g_{31} - a_{32}g_{32} + g_{33} - g_{34}a_{34}
$$
  
=  $a_{31}^2s_{11} + a_{31}a_{32}s_{21} - a_{31}s_{31} + a_{31}a_{34}s_{41}$   
+  $a_{32}a_{31}s_{21} + a_{32}^2s_{22} - a_{32}s_{32} + a_{32}a_{34}s_{42}$   
-  $a_{31}s_{31} - a_{32}s_{32} + s_{33} - a_{34}s_{43} + a_{34}a_{31}s_{41}$ 

$$
+ a_{34}a_{32}s_{42} - a_{34}s_{43} + a_{34}^2s_{44}
$$
\n
$$
= -a_{42}g_{42} - a_{43}g_{43} + g_{44}
$$
\n
$$
= +a_{42}^2s_{22} + a_{42}a_{43}s_{32} - a_{42}s_{42} + a_{43}a_{42}s_{32} + a_{43}^2s_{33}
$$
\n
$$
(11.43)
$$

$$
-a_{42}s_{42}-a_{43}s_{43}+s_{44} \t\t(11.44)
$$

$$
d_{12} = d_{21} = g_{12}
$$
  
=  $s_{21} - a_{13}s_{32} = 0$  (11.45)

$$
d_{13} = d_{31} = -a_{31}g_{11} - a_{32}g_{12} + g_{13} - a_{34}g_{14}
$$
  
= -a\_{31}s\_{11} + a\_{31}a\_{13}s\_{31} - a\_{32}s\_{21} + a\_{32}a\_{13}s\_{32}  
+s\_{31} - a\_{13}s\_{33} - a\_{34}s\_{41} + a\_{34}a\_{13}s\_{43} = 0 \t(11.46)

$$
d_{14} = d_{41} = -a_{42}g_{12} - a_{43}g_{13} + g_{14}
$$
  
= -a\_{42}s\_{21} + a\_{42}a\_{13}s\_{32} - a\_{43}s\_{31} + a\_{43}a\_{13}s\_{33}  
+s\_{41} - a\_{13}s\_{43} = 0 \t(11.47)

$$
d_{23} = d_{32} = -a_{31}g_{21} - a_{32}g_{22} + g_{23} - a_{34}g_{24}
$$
  
= -a\_{31}s\_{21} - a\_{32}s\_{22} + s\_{32} - a\_{34}s\_{42} = 0 (11.48)

$$
d_{24} = d_{42} = -a_{42}g_{22} - a_{43}g_{23} + g_{24}
$$
  
= -a\_{42}s\_{22} - a\_{43}s\_{32} + s\_{42} = 0 (11.49)

$$
d_{34} = d_{43} = -a_{31}g_{41} - a_{32}g_{42} + g_{43} - a_{34}g_{44}
$$
  
=  $a_{42}a_{31}s_{21} + a_{42}a_{32}s_{22} - a_{42}s_{32} + a_{42}a_{34}s_{42} + a_{43}a_{31}s_{31}$   
+  $a_{43}a_{32}s_{32} - a_{43}s_{33} + a_{43}a_{34}s_{43} - a_{31}s_{41}$ 

$$
-a_{32}s_{42} + s_{43} - a_{34}s_{44} = 0 \tag{11.50}
$$

The last six of these equations, (11.45) through (11.50) can be solved for  $a_{13}$ ,  $a_{31}$ ,  $a_{32}$ ,  $a_{34}$ ,  $a_{42}$  and  $a_{43}$ . This gives us an estimate of the matrix  $\mathbf{A_0}$ and, by matrix substitution,  $\mathbf{I} - \mathbf{A_0}$ . These solutions for the  $a_{ij}$  can then be plugged into equations (11.41) through (11.44) to obtain the diagonal elements  $d_{11}$ ,  $d_{22}$ ,  $d_{33}$  and  $d_{44}$  and, hence, the matrix **D**.

Calculation of  $(I - A_0)$  by itself is insufficient to obtain the matrix G and the impulse-response functions. The matrix  $(I - A_0)$  has to be scaled to reduce **D** to an identity matrix to ensure that the orthogonalized residuals have unit variance. Thus,

$$
\begin{array}{rcl} G & = & (I - A_0)^{-1} \, D^{1/2} \\ & = & (I - \tilde{A}_0)^{-1} \end{array} \tag{11.51}
$$

where  $A_0$  is the representation of  $A_0$  for which the  $e_t$  have unit variance.

The task now at hand is to solve the above equations for the matrices  $A_0$  and D. First, note from  $(11.45)$  that

$$
a_{13} = \frac{s_{21}}{s_{32}}.
$$

This value of  $a_{13}$  enables us to identify the magnitudes of  $g_{11}, g_{12}, g_{13}$  and  $g_{14}$ . Equations (11.47) and (11.49) form the following two-equation system in  $a_{42}$  and  $a_{43}$ ,

$$
g_{12} a_{42} + g_{13} a_{43} = g_{14} \tag{11.52}
$$

$$
s_{22}a_{42} + s_{32}a_{43} = s_{42} \tag{11.53}
$$

When this system is solved for  $a_{41}$  and  $a_{42}$  we can then obtain the magnitudes of  $g_{41}$ ,  $g_{42}$ ,  $g_{43}$  and  $g_{44}$  which, when substituted along with the earlier-determined  $g_{ij}$  into (11.46) and (11.50) form with equation (11.48) the following three-equation system in  $a_{31}$ ,  $a_{32}$  and  $a_{33}$ .

$$
g_{11} a_{31} + g_{12} a_{32} + g_{14} a_{34} = g_{13} \tag{11.54}
$$

$$
s_{21} a_{31} + s_{22} a_{32} + s_{42} a_{34} = s_{32} \tag{11.55}
$$

$$
g_{41} a_{31} + g_{42} a_{32} + g_{44} a_{34} = g_{43} \tag{11.56}
$$

Once this system is solved, the solutions for  $d_{11}$ ,  $d_{22}$ ,  $d_{33}$  and  $d_{44}$  can be obtained by substitution.

To perform the structural-decomposition we have to write a function that makes the above calculations. Since each individual problem will require a unique function, there is no point in copying our function to the file addfuncs.lsp. Rather, we copy it to a separate file strucdec.lsp so that it can be used as a template for calculating future functions to perform other just-identified structural-decompositions. Of course, our function has to be included a the batch file that contains the code for the particular VAR analysis we are performing. For the above problem, the function is shown below—we always name it VAR-calc-Gmat-just-identified so that it can be called by that name in other functions included in addfuncs.lsp that will use it. There is no need to include in the function's definition a description of what the function does because it will never need to be accessed in response to a help command.

```
(defun VAR-calc-Gmat-just-identified( )
(def A0mat (make-array '(4 4) :initial-element 0))
(setf (aref A0mat 0 2)(/ (aref omega 1 0)(aref omega 2 1)))
(def a13 (/ (aref omega 1 0)(aref omega 2 1)))
(def g11 (- (aref omega 0 0)(* a13 (aref omega 2 0))))
(def g12 (- (aref omega 1 0)(* a13 (aref omega 2 1))))
(def g13 (- (aref omega 2 0)(* a13 (aref omega 2 2))))
(def g14 (- (aref omega 3 0)(* a13 (aref omega 3 2))))
;
(def sys1 (make-array '(2 2) :initial-element 0))
(setf (aref sys1 0 0) g12)
(setf (aref sys1 0 1) g13)
(setf (aref sys1 1 0)(aref omega 1 1))
(setf (aref sys1 1 1)(aref omega 2 1))
(def con1 (bind-columns (list g14 (aref omega 3 1))))
;
(def a4243 (matmult (inverse sys1) con1))
(setf (aref A0mat 3 1)(aref a4243 0 0))
(setf (aref A0mat 3 2)(aref a4243 1 0))
(def a42 (aref a4243 0 0))
(def a43 (aref a4243 1 0))
;
(def g41 (- (aref omega 3 0)(* a42 (aref omega 1 0))
(* a43 (aref omega 2 0))))
(def g42 (- (aref omega 3 1)(* a42 (aref omega 1 1))
(* a43 (aref omega 2 1))))
(def g43 (- (aref omega 3 2)(* a42 (aref omega 2 1))
(* a43 (aref omega 2 2))))
(def g44 (- (aref omega 3 3)(* a42 (aref omega 3 1))
(* a43 (aref omega 3 2))))
;
```

```
(def sys2 (make-array '(3 3) :initial-element 0))
(setf (aref sys2 0 0) g11)
(setf (aref sys2 0 1) g12)
(setf (aref sys2 0 2) g14)
(setf (aref sys2 1 0)(aref omega 1 0))
(setf (aref sys2 1 1)(aref omega 1 1))
(setf (aref sys2 1 2)(aref omega 3 1))
(setf (aref sys2 2 0) g41)
(setf (aref sys2 2 1) g42)
(setf (aref sys2 2 2) g44)
(def con2 (bind-columns (list g13 (aref omega 2 1) g43)))
(def a313234 (matmult (inverse sys2) con2))
;
(setf (select A0mat 2 0)(select a313234 0 0))
(setf (select A0mat 2 1)(select a313234 1 0))
(setf (select A0mat 2 3)(select a313234 2 0))
;
(def a31 (select A0mat 2 0))
(def a32 (select A0mat 2 1))
(def a34 (select A0mat 2 3))
;
(def g31 (- (select omega 2 0)(* a31 (aref omega 0 0))
(* a32 (aref omega 1 0))(* a34 (aref omega 3 0))))
(def g32 (- (select omega 2 1)(* a31 (aref omega 1 0))
(* a32 (aref omega 1 1))(* a34 (aref omega 3 1))))
(def g33 (- (select omega 2 2)(* a31 (aref omega 2 0))
(* a32 (aref omega 2 1))(* a34 (aref omega 3 2))))
(def g34 (- (select omega 3 2)(* a31 (aref omega 3 0))
(* a32 (aref omega 3 1))(* a34 (aref omega 3 3))))
;
(def Dmat (make-array '(4 4) :initial-element 0))
(setf (aref Dmat 0 0)(- g11 (* g13 a13)))
(setf (aref Dmat 1 1)(aref omega 1 1))
(setf (aref Dmat 2 2)(- g33 (* a31 g31)(* a32 g32)(* a34 g34)))
(setf (aref Dmat 3 3)(- g44 (* a42 g42)(* a43 g43)))
;
(def Imat (identity-matrix 4))
(def I-A0mat (- Imat A0mat))
(def Gmat (matmult (inverse I-A0mat)(^ Dmat (/ 1 2))))
) ; end function
```
The function leaves the aptly-named objects A0mat, Dmat, I-A0mat and Gmat in the workspace for future use.

After setting up a batch file to read our data into the workspace and modify it appropriately (the code used is the same as that applied earlier in this chapter), we add the above function to it, along with lines calling the VAR-setup and VAR-MA-representation functions and the new function VAR-calc-Gmat-just-identified. This involves three lines of code in addition to the above code defining VAR-calc-Gmat-just-identified.

```
(VAR-setup varlist 6 newdates 1965 2005.75)
(VAR-MA-representation 20)
(VAR-calc-Gmat-just-identified)
```
When we run the batch file we obtain the following results:

```
XLISP-PLUS version 3.04
Portions Copyright (c) 1988, by David Betz.
Modified by Thomas Almy and others.
XLISP-STAT Release 3.52.14 (Beta).
Copyright (c) 1989-1999, by Luke Tierney.
; loading vartest.lsp
; loading addfuncs.lsp
```

```
; loading causdat.lsp
```

```
>
```
Nothing is printed but we can now work interactively to have a look at the important objects now in the workspace.

```
> (write-matrix A0mat)
    0.000 0.000 -0.322 0.000
    0.000 0.000 0.000 0.000
    0.837 0.705 0.000 0.015
    0.000 0.395 0.052 0.000
NTI.
> (write-matrix Dmat)
    0.000 0.000 0.000 0.000
    0.000 0.000 0.000 0.000
    0.000 0.000 0.000 0.000
    0.000 0.000 0.000 0.000
NIL
```

```
> (print-matrix Dmat)
#2a(
  ( 5.814258E-5 0 0 0 )
  ( 0 6.725789E-6 0 0 )
  ( 0 0 8.132176E-5 0 )
  ( 0 0 0 4.496747E-5)
  )
NIL
> (write-matrix I-A0mat)
    1.000 0.000 0.322 0.000
    0.000 1.000 0.000 0.000
   -0.837 -0.705 1.000 -0.0150.000 -0.395 -0.052 1.000
NTI.
> (write-matrix Gmat)
    0.006 -0.001 -0.002 -0.0000.000 0.003 0.000 0.000
    0.005 0.001 0.007 0.000
    0.000 0.001 0.000 0.007
NIL
> (print-matrix Gmat)
#2a(
  ( 6.005555E-3 -4.680417E-4 -2.289328E-3 -2.629827E-5)
  (0.000000002.593413E-30.000000000000)( 5.028605E-3 1.453221E-3 7.108125E-3 8.165341E-5)
  ( 2.589743E-4 1.099125E-3 3.660700E-4 6.709984E-3)
  )
NIL
```
When there are suspiciously located zeros, or very small numbers, in a matrix printed by the write-matrix function it is best to also print it using the print-matrix function.

I have written a function called VAR-check-struct-decomp, which takes no arguments, to check the calculations above and similar calculations for other structural-decompositions. This function uses the Gmat object produced above to recalculate Dmat using the omega object previously in memory and then recalculates a new version of omega. The new and old Dmat and omega objects are printed on the screen—if they are not identical, calculation errors were made in constructing the Var-calc-Gmat-just-identified function. We can now check our results.

```
> (VAR-check-struct-decomp)
G matrix is
#2a(
   ( 6.005555E-3 -4.680417E-4 -2.289328E-3 -2.629827E-5)
   (0.000000002.593413E-30.000000000000)( 5.028605E-3 1.453221E-3 7.108125E-3 8.165341E-5)
   ( 2.589743E-4 1.099125E-3 3.660700E-4 6.709984E-3)
  )
D =#2a(
   ( 5.814258E-5 0 0 0 )
   ( 0 6.725789E-6 0 0 )
   ( 0 0 8.132176E-5 0 )
   ( 0 0 0 4.496747E-5)
  \lambdaCheck D =#2a(
   ( 5.814258E-5 -5.014782E-23 -6.856784E-21 0.000000 )
   (-5.014782E-23 6.725789E-6 2.421733E-22 4.235165E-22)
   (-2.769401E-21 2.421733E-22 8.132176E-5 8.470329E-22)
   ( 7.341228E-24 4.235165E-22 5.738565E-24 4.496747E-5)
  )
omega =
#2a(
   ( 4.152747E-5 -1.213825E-6 1.324442E-5 2.633268E-8)
   ( -1.213825E-6 6.725789E-6 3.768801E-6 2.850485E-6)
   ( 1.324442E-5 3.768801E-6 7.793083E-5 6.049515E-6)
   ( 2.633268E-8 2.850485E-6 6.049515E-6 4.643304E-5)
  )
Check omega =
#2a(
   ( 4.152747E-5 -1.213825E-6 1.324442E-5 2.633268E-8)
   ( -1.213825E-6 6.725789E-6 3.768801E-6 2.850485E-6)
   ( 1.324442E-5 3.768801E-6 7.793083E-5 6.049515E-6)
   ( 2.633268E-8 2.850485E-6 6.049515E-6 4.643304E-5)
  )
NIL
```
Having established that our calculation of Gmat is correct, we now produce the impulse-responses and forecast-error-decompositions that result from our structural decomposition. I have written the function VARextend-struct-decomp to do this. The function takes three arguments. The first argument takes the value 1 if we want the impulse-responses and forecast-error-decompositions plotted and zero otherwise. The second takes the value 1 if we want these results written to the screen and 0 otherwise. And the final argument is a list of strings giving the names of the variables, ordered in the same way as when the matrix Gmat was calculated. We can now apply this function.

#### > (VAR-extend-struct-decomp 0 1 varnames)

Forecast-Error-Variance-Decomposition of LOGRGDP

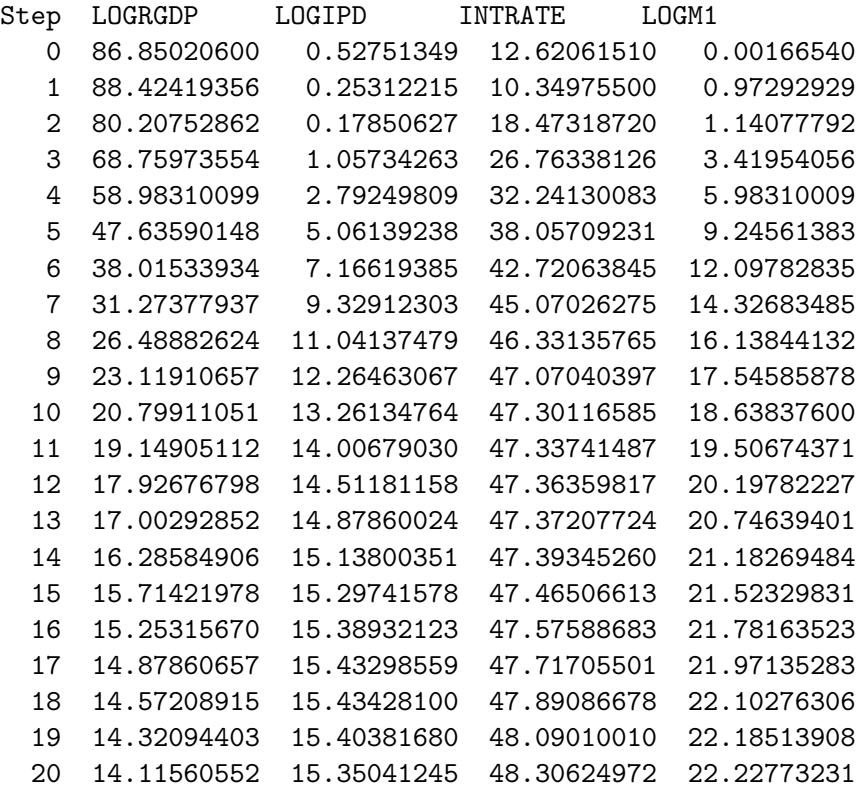

Forecast-Error-Variance-Decomposition of LOGIPD

| Step | LOGRGDP    | LOGIPD       | INTRATE    | LOGM1      |
|------|------------|--------------|------------|------------|
| 0    | 0.00000000 | 100.00000000 | 0.00000000 | 0.00000000 |
| 1    | 0.10163652 | 98.40347708  | 1.41160939 | 0.08327701 |
| 2    | 0.39843500 | 97.01426988  | 2.50239885 | 0.08489627 |
| 3    | 1.04839695 | 96.21704356  | 2.56006784 | 0.17449165 |
| 4    | 1.71957019 | 95.29396657  | 2.64156259 | 0.34490065 |
| 5    | 2.27828701 | 94.48268001  | 2.69831337 | 0.54071960 |
| 6    | 2.70760384 | 93.94804626  | 2.63765895 | 0.70669095 |
| 7    | 3.04335025 | 93.57084081  | 2.54487710 | 0.84093184 |
| 8    | 3.30725171 | 93.31629327  | 2.43791761 | 0.93853741 |
| 9    | 3.51043693 | 93.18641974  | 2.30900337 | 0.99413996 |
| 10   | 3.67170016 | 93.14304010  | 2.17326524 | 1.01199450 |
| 11   | 3.80620502 | 93.15700554  | 2.03940607 | 0.99738338 |
| 12   | 3.92328031 | 93.21334848  | 1.90722375 | 0.95614746 |
| 13   | 4.03082378 | 93.29399625  | 1.77910813 | 0.89607184 |
| 14   | 4.13468378 | 93.38280813  | 1.65733389 | 0.82517420 |
| 15   | 4.23792284 | 93.46903005  | 1.54210846 | 0.75093865 |
| 16   | 4.34231065 | 93.54357597  | 1.43370462 | 0.68040876 |
| 17   | 4.44877450 | 93.59883013  | 1.33255854 | 0.61983683 |
| 18   | 4.55719485 | 93.62954683  | 1.23876627 | 0.57449205 |
| 19   | 4.66685739 | 93.63207893  | 1.15241359 | 0.54865009 |
| 20   | 4.77680188 | 93.60393954  | 1.07368324 | 0.54557533 |

Forecast-Error-Variance-Decomposition of INTRATE

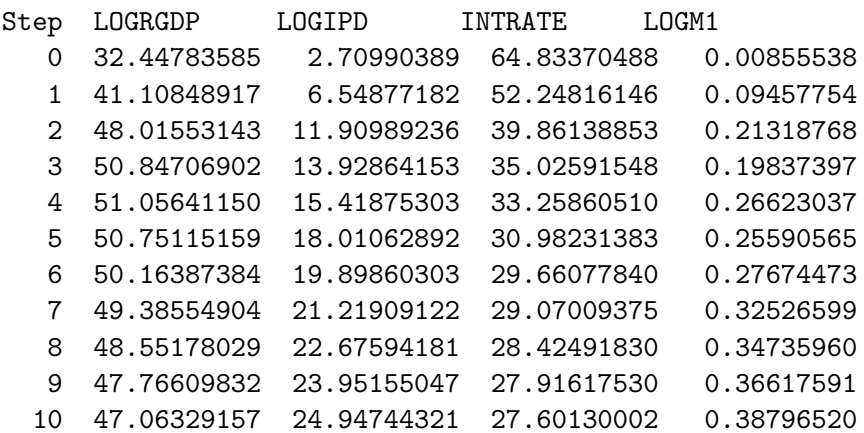

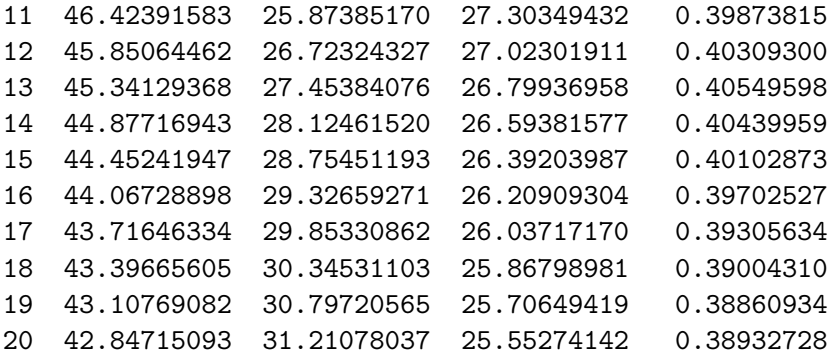

Forecast-Error-Variance-Decomposition of LOGM1

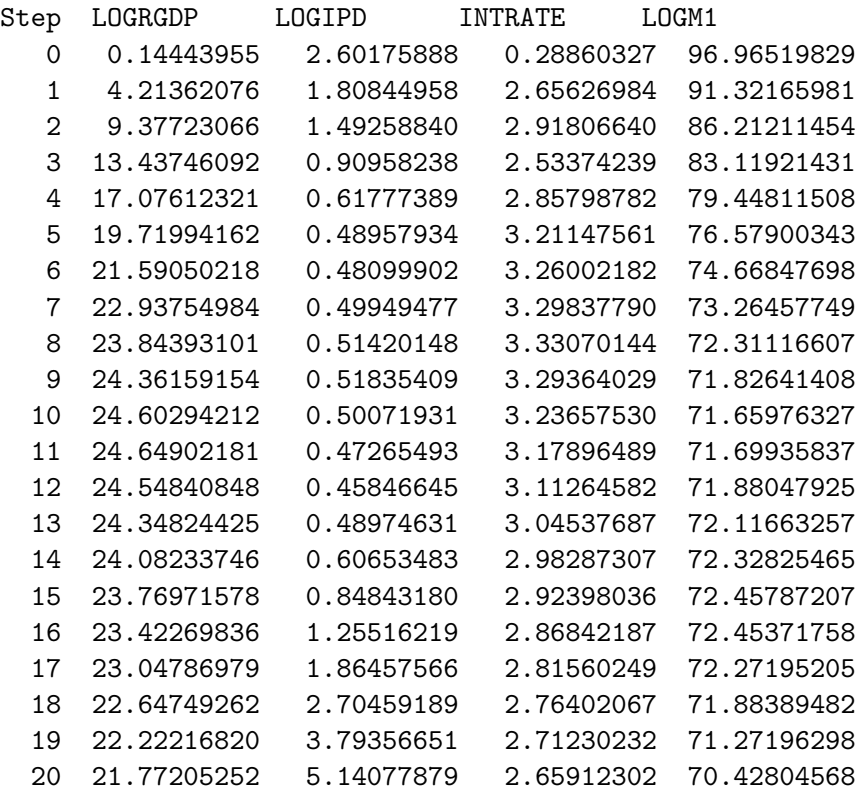
Responses of LOGRGDP to one-standard-deviation shocks to

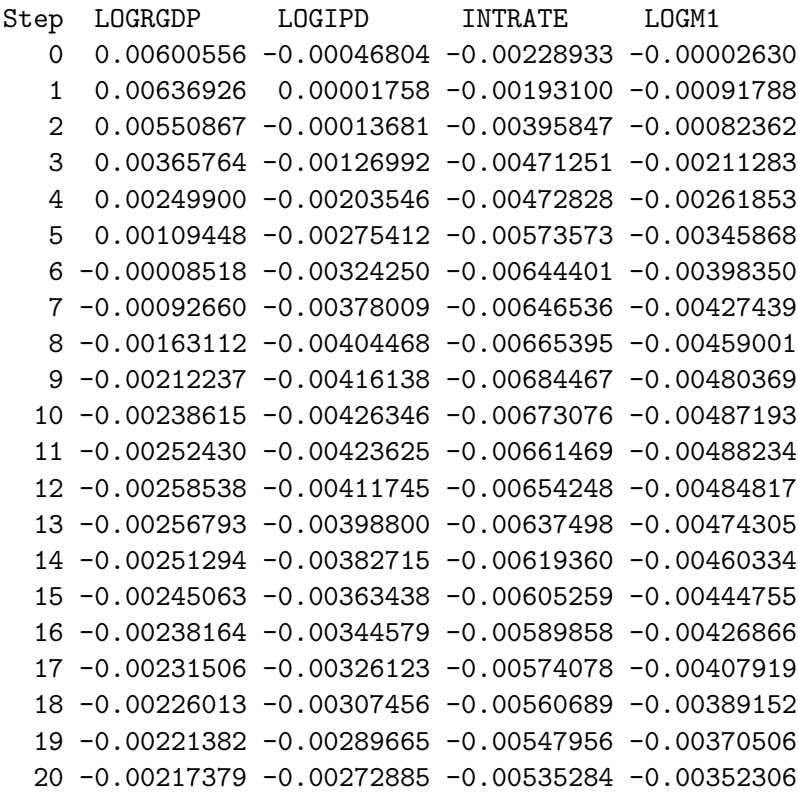

# Responses of LOGIPD to one-standard-deviation shocks to

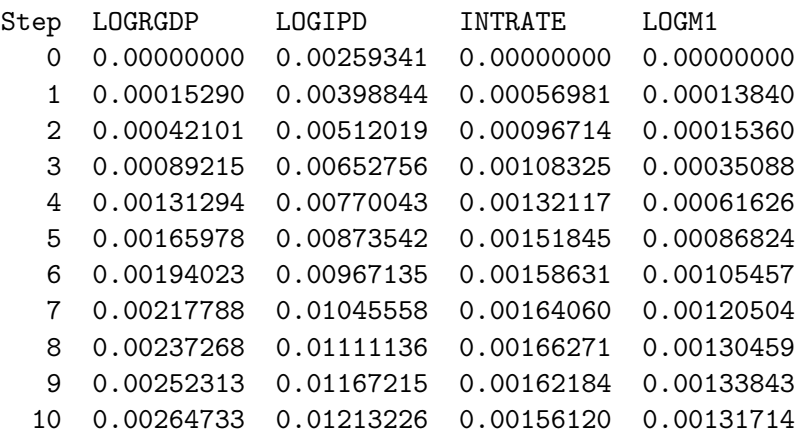

11 0.00275528 0.01250411 0.00148914 0.00124152 12 0.00285102 0.01280883 0.00139119 0.00111227 13 0.00294149 0.01305218 0.00128028 0.00093852 14 0.00303078 0.01324173 0.00116475 0.00072757 15 0.00311864 0.01338844 0.00103924 0.00048394 16 0.00320522 0.01349755 0.00090594 0.00021460 17 0.00329021 0.01357273 0.00076886 -0.00007368 18 0.00337161 0.01361889 0.00062626 -0.00037610 19 0.00344753 0.01363903 0.00047789 -0.00068780 20 0.00351654 0.01363478 0.00032538 -0.00100416

Responses of INTRATE to one-standard-deviation shocks to

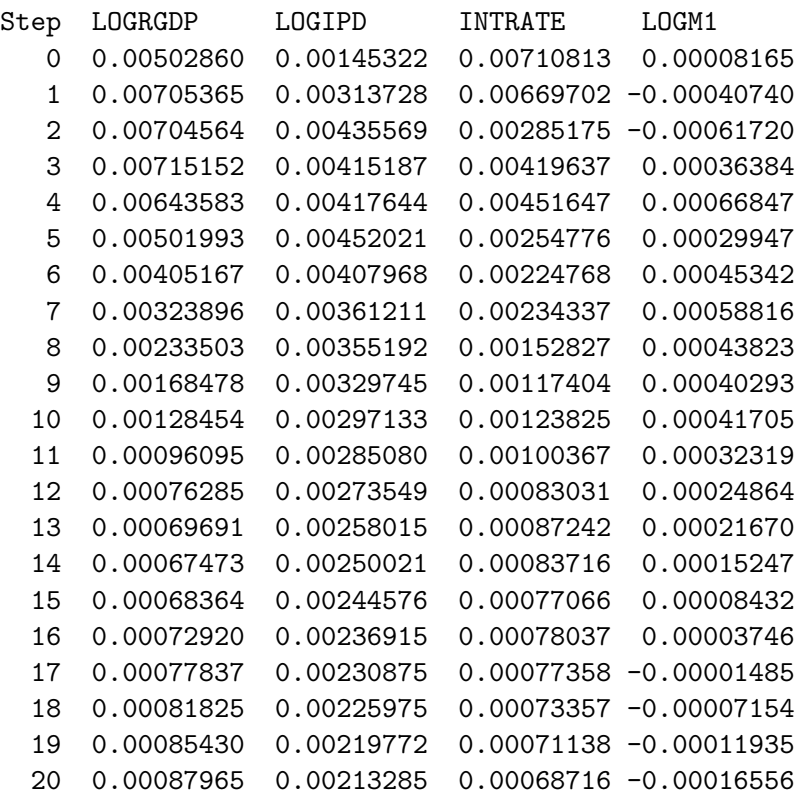

Responses of LOGM1 to one-standard-deviation shocks to

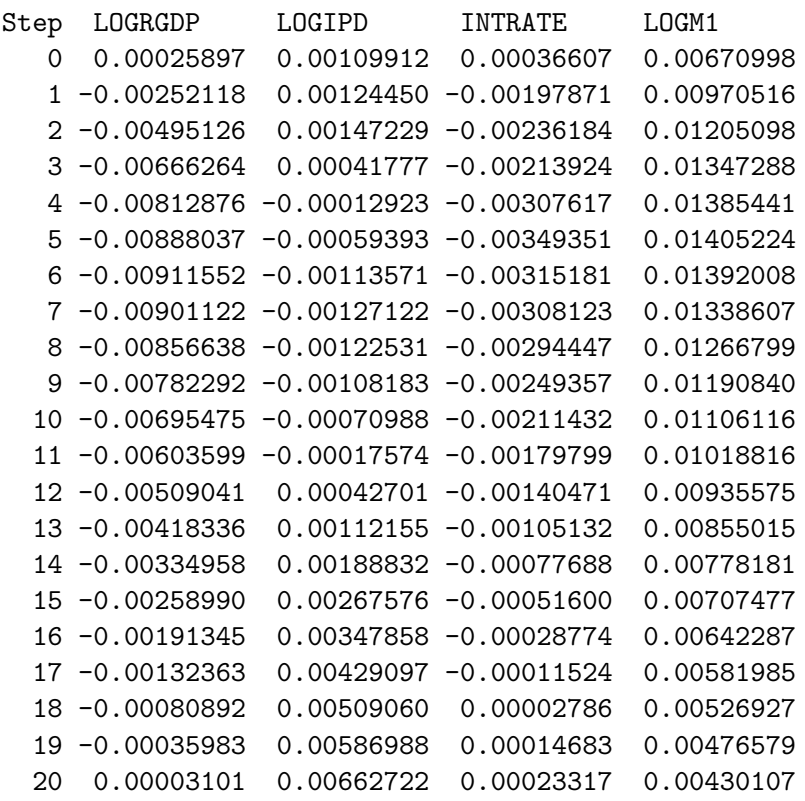

### Responses in standard-deviation-units to a one-standard-deviation shock to LOGRGDP

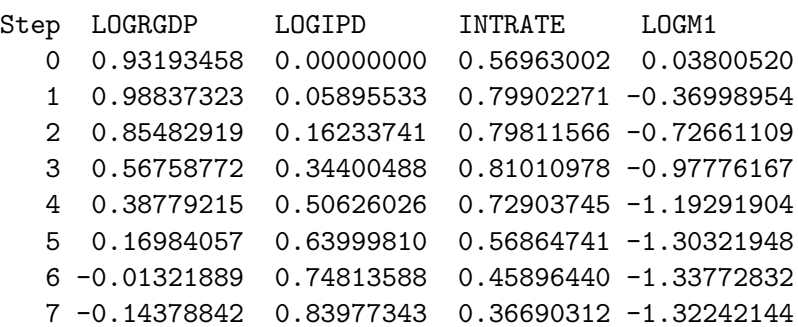

```
8 -0.25311447 0.91488881 0.26450788 -1.25714056
9 -0.32934620 0.97290148 0.19084802 -1.14803484
10 -0.37027941 1.02079111 0.14550975 -1.02062924
11 -0.39171746 1.06241297 0.10885406 -0.88579826
12 -0.40119621 1.09933015 0.08641433 -0.74703169
13 -0.39848856 1.13421558 0.07894487 -0.61391952
14 -0.38995506 1.16864502 0.07643190 -0.49156058
15 -0.38028612 1.20252437 0.07744088 -0.38007501
16 -0.36958002 1.23590760 0.08260209 -0.28080380
17 -0.35924817 1.26868088 0.08817270 -0.19424653
18 -0.35072420 1.30006807 0.09268976 -0.11871154
19 -0.34353834 1.32934133 0.09677352 -0.05280595
20 -0.33732579 1.35595103 0.09964464 0.00455088
```
Responses in standard-deviation-units to a one-standard-deviation shock to LOGIPD

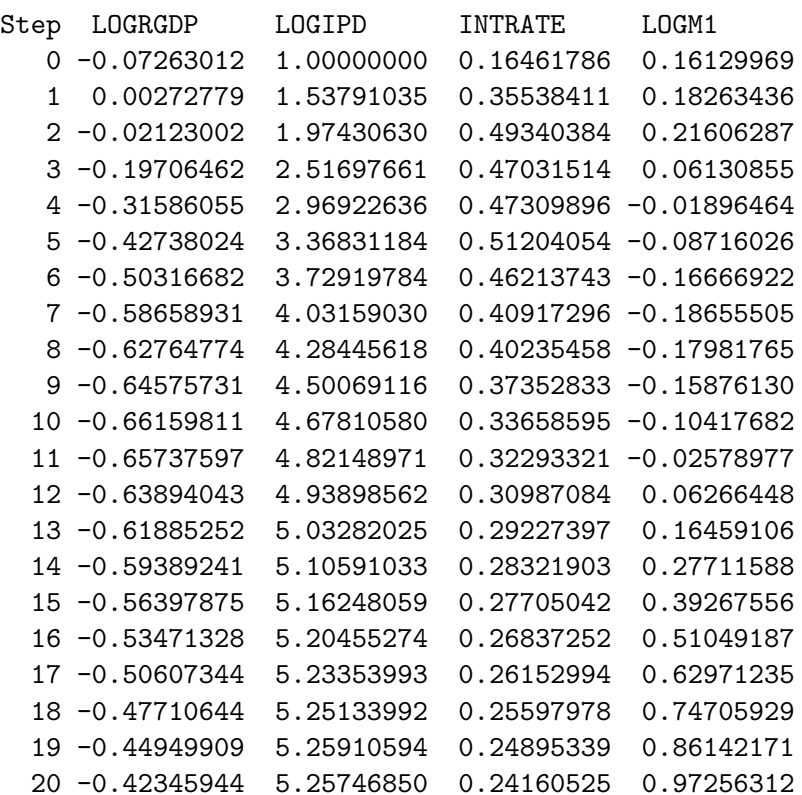

### Responses in standard-deviation-units to a one-standard-deviation shock to INTRATE

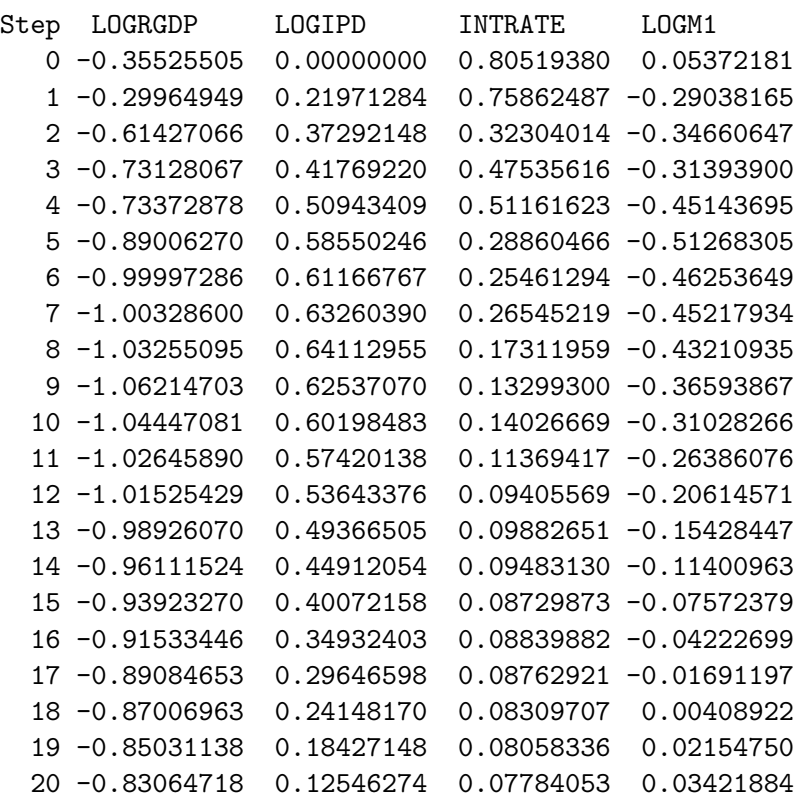

# Responses in standard-deviation-units

to a one-standard-deviation shock to LOGM1

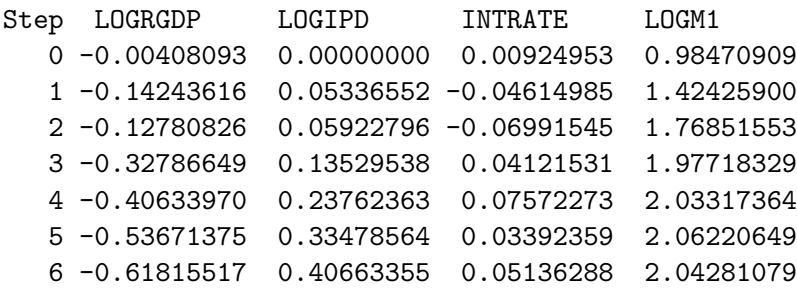

```
7 -0.66329510 0.46465539 0.06662574 1.96444341
   8 -0.71227239 0.50303946 0.04964149 1.85906342
   9 -0.74543066 0.51608705 0.04564293 1.74759079
   10 -0.75602008 0.50787787 0.04724236 1.62325580
   11 -0.75763483 0.47872126 0.03661039 1.49514185
   12 -0.75233294 0.42888253 0.02816572 1.37298328
   13 -0.73602073 0.36188714 0.02454686 1.25475841
   14 -0.71434040 0.28054716 0.01727140 1.14200294
   15 -0.69016595 0.18660238 0.00955213 1.03824237
   16 -0.66240478 0.08274759 0.00424286 0.94257411
   17 -0.63300404 -0.02841092 -0.00168238 0.85407910
   18 -0.60388051 -0.14502170 -0.00810370 0.77328064
   19 -0.57494615 -0.26521049 -0.01351975 0.69939367
   20 -0.54670350 -0.38719642 -0.01875449 0.63119354
NIL
```
The responses of all the variables, in own standard-deviation units, to shocks to each variable in turn are plotted in Figure 19. A careful comparison of that figure with Figure 17 reveals that the two decompositions result in much the same pattern of impulse responses, the important exception being that in the initial period real GDP falls in response to an interest rate shock in Figure 19, whereas it is unaffected in the current period in Figure 17.

An alternative way of doing structural-decompositions that can produce a satisfactory result even when the system is over-determined—implying, in our example above, more than 10 zero entries and less than six parameter entries in the  $A_0$  matrix—is to maximize the log likelihood function

$$
log|\mathbf{I}-\mathbf{\bar{A}_0}|^2-\sum_{i=1}^{m}log\left[(\mathbf{I}-\mathbf{\bar{A}_0})\mathbf{M}(\mathbf{I}-\mathbf{\bar{A}_0})'\right]_{ii}
$$

where M is the matrix omega left in the workspace by the VAR-MArepresentation function and  $A_0$  is the measure of  $A_0$  to be achieved by the maximisation process.

To perform this estimation we need to write another function, which will again be specific to the maximisation problem at hand, that can be used with either the newtonmax function or the nelmeadmax function provided in XLispStat. This function, which we will call varstd, is also saved as a template in the file strucdec.lsp from where it can be modified appropriately and used again in other situations.

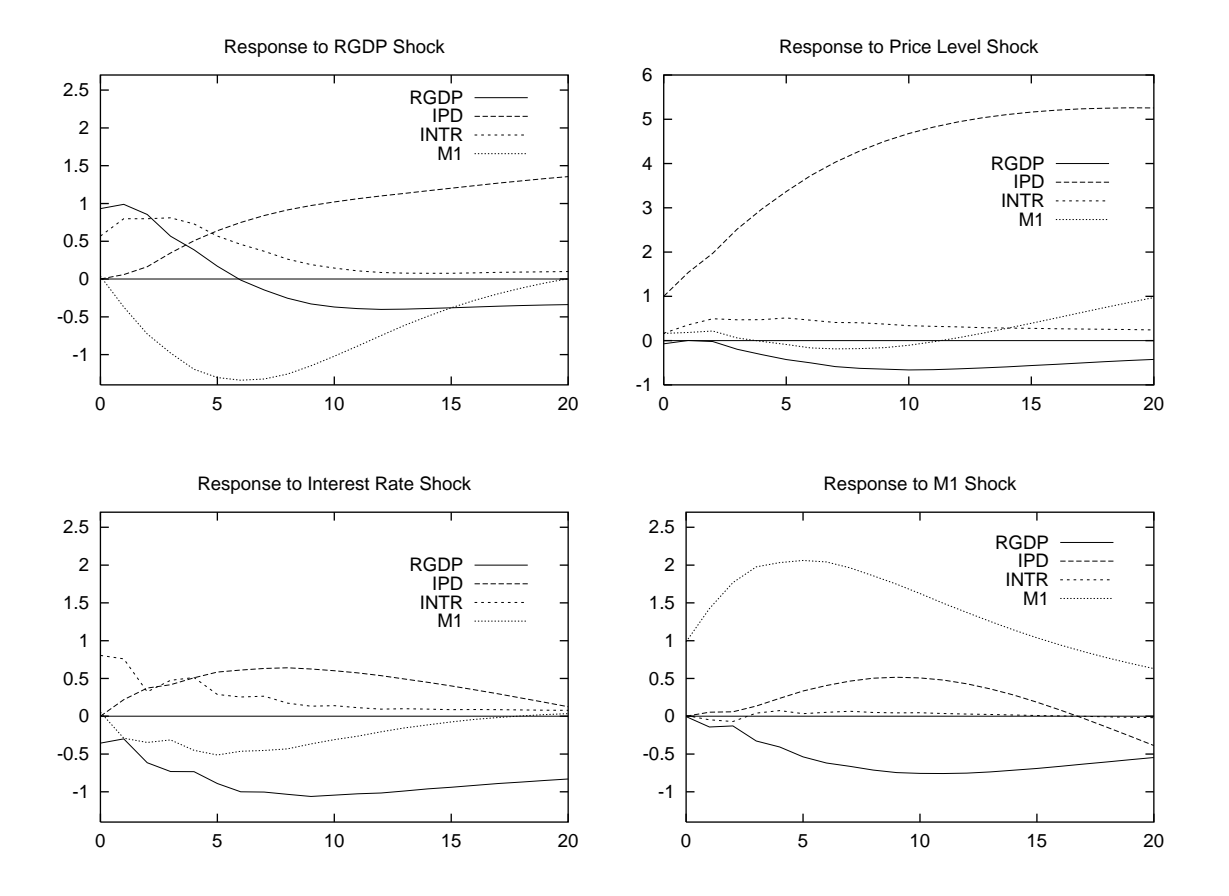

Figure 19: The responses of the four variables to first period shocks of each. These responses are measured in standard-deviation units of the responding variable. The decomposition is structural with the  $A_0$  matrix given in the text.

```
(defun varstd (theta)
(let* ((alf02 (select theta 0))
       (alf20 (select theta 1))
       (alf21 (select theta 2))
       (alf23 (select theta 3))
       (alf31 (select theta 4))
       (alf32 (select theta 5))
      ) ; first end of let*
       (def alfmat (make-array '(4 4) :initial-element 0))
       (def idmat (identity-matrix numvars))
       (setf (aref alfmat 0 2) alf02)
       (setf (aref alfmat 2 0) alf20)
       (setf (aref alfmat 2 1) alf21)
       (setf (aref alfmat 2 3) alf23)
       (setf (aref alfmat 3 1) alf31)
       (setf (aref alfmat 3 2) alf32)
       (def thetmat (- idmat alfmat))
    (- (log (^ (determinant thetmat) 2))
    (sum (log (diagonal (matmult thetmat omega (transpose thetmat))))))
    ) ; second end of let*
) ; end of function varstd
```
We then call a function I wrote, called **VAR-maxlike-calc-Gmat**, which calls the above varstd function and requires in the workspace a list called thetlist giving initial values of the  $A_0$  elements to be determined, ordered left-to-right, row-by-row, top-to-bottom. To obtain this list from the object A0mat left in the workspace by the just-identified structural-decomposition above we call another function I wrote, VAR-calc-thetlist, which takes no arguments. The function VAR-maxlike-calc-Gmat takes a single argument, zero if the newtonmax function is to be applied or unity if the nelmeadmax function is to be applied instead. The best procedure is to try to find optimum first using the newtonmax function and resort to the other function if these initial efforts fail.

```
> (VAR-calc-thetlist 0)
THETLIST
> THETLIST
(-0.3220719938737918 0.8366593493548039 0.70479833203939
0.015448039667841666 0.3949559732790447 0.05150022412303335)
```

```
> (VAR-maxlike-calc-Gmat 0)
maximizing...
Iteration 0.
Criterion value = 41.5648
Iteration 1.
Backtracking: lambda = 0.333018
Backtracking: lambda = 0.126635
Backtracking: lambda = 5.096508E-2
Backtracking: lambda = 2.132702E-2
Backtracking: lambda = 8.158968E-3
Criterion value = 41.5648
Reason for termination: gradient size is less than gradient tolerance.
      1.000 0.000 0.322 0.000
      0.000 1.000 0.000 0.000
     -0.837 -0.705 1.000 -0.0150.000 -0.394 -0.051 1.000
Standard errors of non-Zero off-diagonal elements
reading left-to-right, top-to-bottom:
(3.7102328899057184 5.303684719856929 2.7403274100994377 1.6461184700385827
1.90341308910964 0.9444339152214692)
A0MAT
```
The result is an estimate of the  $A_0$  matrix that should be identical to the one previously calculated plus a list of standard-errors of the elements in that matrix estimated. The magnitudes of these standard errors suggests that none of the estimated elements of  $A_0$  are significantly different from zero. It is to obtain these standard-errors that we should always call the VAR-calc-thetlist and VAR-maxlike-calc-Gmat functions after doing a just-identified structural decomposition.

It is tempting to forego the initial just-identified structural decomposition and simply rely on maximum likelihood estimation, arbitrarily setting thetlist as a list of zeros or ones.

```
> (def thetlist (list 0 0 0 0 0 0))
THETLIST
> (VAR-maxlike-calc-Gmat 0)
maximizing...
Iteration 0.
```

```
Criterion value = 41.4359
Iteration 1.
Criterion value = 41.5558
Iteration 2.
Backtracking: lambda = 0.259378
Criterion value = 41.5620
Iteration 3.
Criterion value = 41.5642
Iteration 4.
Criterion value = 41.5648
Iteration 5.
Criterion value = 41.5648
Iteration 6.
Criterion value = 41.5648
Reason for termination: gradient size is less than gradient tolerance.
      1.000 0.000 0.322 0.000
      0.000 1.000 0.000 0.000
     -0.837 -0.705 1.000 -0.0150.000 -0.394 -0.051 1.000
```

```
Standard errors of non-Zero off-diagonal elements
 reading left-to-right, top-to-bottom:
```
(#C(0.0 1.0343693636602518) #C(0.0 1.9575078619747457) 1.9446540242557864 #C(0.0 3.3416950133122287) 1.6567713599448393 #C(0.0 1.9949100906025918)) A0MAT

We get the correct values for the matrix elements, yet all but one of the standard errors are imaginary numbers. Application of the nelmeadmax function by using 1 instead of 0 as the argument in VAR-maxlike-calc-Gmat yields an identical result. Alternatively, if we initialise all the elements of thetlist at unity we get garbage with the newtonmax application, the iteration limit having been exceeded.

```
> (def thetlist (list 1 1 1 1 1 1))
THETLIST
(VAR-maxlike-calc-Gmat 0)
maximizing...
Iteration 0.
Criterion value = 39.1633
```

```
Iteration 1.
Criterion value = 39.7078
Iteration 2.
Criterion value = 40.0347
Iteration 3.
Criterion value = 40.2609
Iteration 4.
Criterion value = 40.5031
Iteration 5.
Criterion value = 40.9342
Iteration 6.
Backtracking: lambda = 0.492226
Criterion value = 41.1692
Iteration 7.
Criterion value = 41.3788
Iteration 8.
Criterion value = 41.4693
.....
.....
Iteration 97.
Criterion value = 41.5373
Iteration 98.
Criterion value = 41.5373
Iteration 99.
Criterion value = 41.5373
Iteration 100.
Criterion value = 41.5373
Reason for termination: iteration limit exceeded.
      1.000 0.000 -1377.261 0.000
      0.000 1.000 0.000 0.000
     -5.445 -1.529 1.000 -0.0340.000 -0.389 -0.058 1.000
Standard errors of non-Zero off-diagonal elements
reading left-to-right, top-to-bottom:
(0.3249537545448562 0.4451422015073173 3.1926068278714554
0.46089240276344035 3.256804838519031 0.3375676002252116)
```
NIL

The following error message, indicating an attempt to divide by zero, results when nelmeadmax is applied.

Error: illegal zero argument Happened in: #<Subr-LOG: #8135408>

Even if we do not feel that a sufficient number of the off-diagonal elements of  $A_0$  should be non-zero to make the system just-identified, we should always start with a just-identified case so that the global (rather than a local) maximum can be found for that case. Then we can experiment with an over-identified estimation by setting additional elements to zero while using the remaining elements of our just-identified thetmat as initial values for the maximum-likelihood estimation. In the case at hand, for example, it would seem that elements  $(1,3)$  and  $(3,1)$  should be non-zero to reflect the evident clear relationship between interest rates and real GDP and that the element (4,3) should be non-zero on the grounds that the monetary authority will certainly observe market interest rates within-period. This requires that we eliminate (or comment out) all lines in our varstd function relating to those entries that we now want to set equal to zero and make sure that the theta entries are numbered contiguously. When we do this, our varstd function becomes

```
(defun varstd (theta)
(let* ((alf02 (select theta 0))
      (alf20 (select theta 1))
   ; (alf21 (select theta 2))
   ; (alf23 (select theta 3))
   ; (alf31 (select theta 4))
       (alf32 (select theta 2))
     ) ; first end of let*
       (def alfmat (make-array '(4 4) :initial-element 0))
      (def idmat (identity-matrix numvars))
       (setf (aref alfmat 0 2) alf02)
      (setf (aref alfmat 2 0) alf20)
   ; (setf (aref alfmat 2 1) alf21)
   ; (setf (aref alfmat 2 3) alf23)
   ; (setf (aref alfmat 3 1) alf31)
       (setf (aref alfmat 3 2) alf32)
      (def thetmat (- idmat alfmat))
;
      (- (log (^ (determinant thetmat) 2))
```
(sum (log (diagonal (matmult thetmat omega (transpose thetmat)))))) ) ; second end of let\* ) ; end of function varstd

and we reset thetlist by eliminating the third, fourth and fifth entries of the original list and rerun the VAR-maxlike-calc-Gmat function

```
> (def thetlist (list -0.3220719938737918 0.8366593493548039
0.05150022412303335))
THETLIST
> (VAR-maxlike-calc-Gmat 0)
maximizing...
Iteration 0.
Criterion value = 41.5006
Iteration 1.
Backtracking: lambda = 0.100000
Backtracking: lambda = 1.000000E-2
Backtracking: lambda = 1.000000E-3
Criterion value = 41.5006
Iteration 2.
Criterion value = 41.5018
Iteration 3.
Backtracking: lambda = 0.326219
Criterion value = 41.5018
Iteration 4.
Backtracking: lambda = 0.481460
Criterion value = 41.5018
Iteration 5.
Backtracking: lambda = 0.430707
Criterion value = 41.5018
Iteration 6.
Backtracking: lambda = 0.374482
Criterion value = 41.5018
...
...
...
Iteration 79.
Backtracking: lambda = 0.327214
Criterion value = 41.5018
Iteration 80.
Backtracking: lambda = 0.327436
```

```
Criterion value = 41.5018
Iteration 81.
Backtracking: lambda = 0.323776
Criterion value = 41.5018
Reason for termination: gradient size is less than gradient tolerance.
      1.000 0.000 0.867 0.000
      0.000 1.000 0.000 0.000
     -1.523 0.000 1.000 0.000
      0.000 0.000 -0.077 1.000
Standard errors of non-Zero off-diagonal elements
reading left-to-right, top-to-bottom:
(#C(0.0 45.668017134873985) #C(0.0 66.60451111932105) 0.5439894547366717)
```
Two of the three standard errors are imaginary numbers! Using the nelmeadmax function gives the same result.

If we impose zero restrictions on all coefficients except that giving the effect of the interest rate on real GDP we get a maximum, again with a high standard-error. The batch code is

```
(defun varstd (theta)
(let* ((alf02 (select theta 0))
      ) ; first end of let*
       (def alfmat (make-array '(4 4) :initial-element 0))
       (def idmat (identity-matrix numvars))
       (setf (aref alfmat 0 2) alf02)
       (def thetmat (- idmat alfmat))
      (- (log (^ (determinant thetmat) 2))
      (sum (log (diagonal (matmult thetmat omega
      (transpose thetmat))))))
      ) ; second end of let*
) ; end of function varstd
(def thetlist (list -0.3220719938737918))
(VAR-maxlike-calc-Gmat 0)
```
and the results are

```
maximizing...
Iteration 0.
Criterion value = 41.0994
Iteration 1.
Backtracking: lambda = 0.380734
Criterion value = 41.4882
Iteration 2.
Criterion value = 41.4916
Iteration 3.
Criterion value = 41.4916
Reason for termination: gradient size is less than gradient tolerance.
      1.000 0.000 -0.170 0.000
      0.000 1.000 0.000 0.000
      0.000 0.000 1.000 0.000
      0.000 0.000 0.000 1.000
Standard errors of non-Zero off-diagonal elements
reading left-to-right, top-to-bottom:
(1.030853703517676)
A0MAT
\rightarrow
```
The single coefficient is not statistically significant. The uniformly high standard-errors in the above structural decompositions suggest that there is no significant current-period interaction among the variables, which is consistent with the fact that the impulse-responses obtained from the Choleskidecompositions were little affected by the ordering of the variables.

We can impose zero current-period interaction among the variables by setting all elements of  $A_0$  equal to zero, in which case  $I - A_0 = I$  and  $G = D^{1/2}$ . The results can be obtained with a few lines of code in the batch file after reading in and setting up the data.

```
(VAR-setup varlist 6 newdates 1965 2005.75)
(VAR-run-standard-form varlist 6 newdates 1965 2005.75)
(VAR-MA-representation 20)
(def Gmat (diagonal (sqrt (diagonal omega))))
(VAR-extend-struct-decomp 0 1 varnames)
```
The impulse-responses are plotted in Figure 20. They differ from those in Figure 18 and Figure 19 primarily in their levels in period 0.

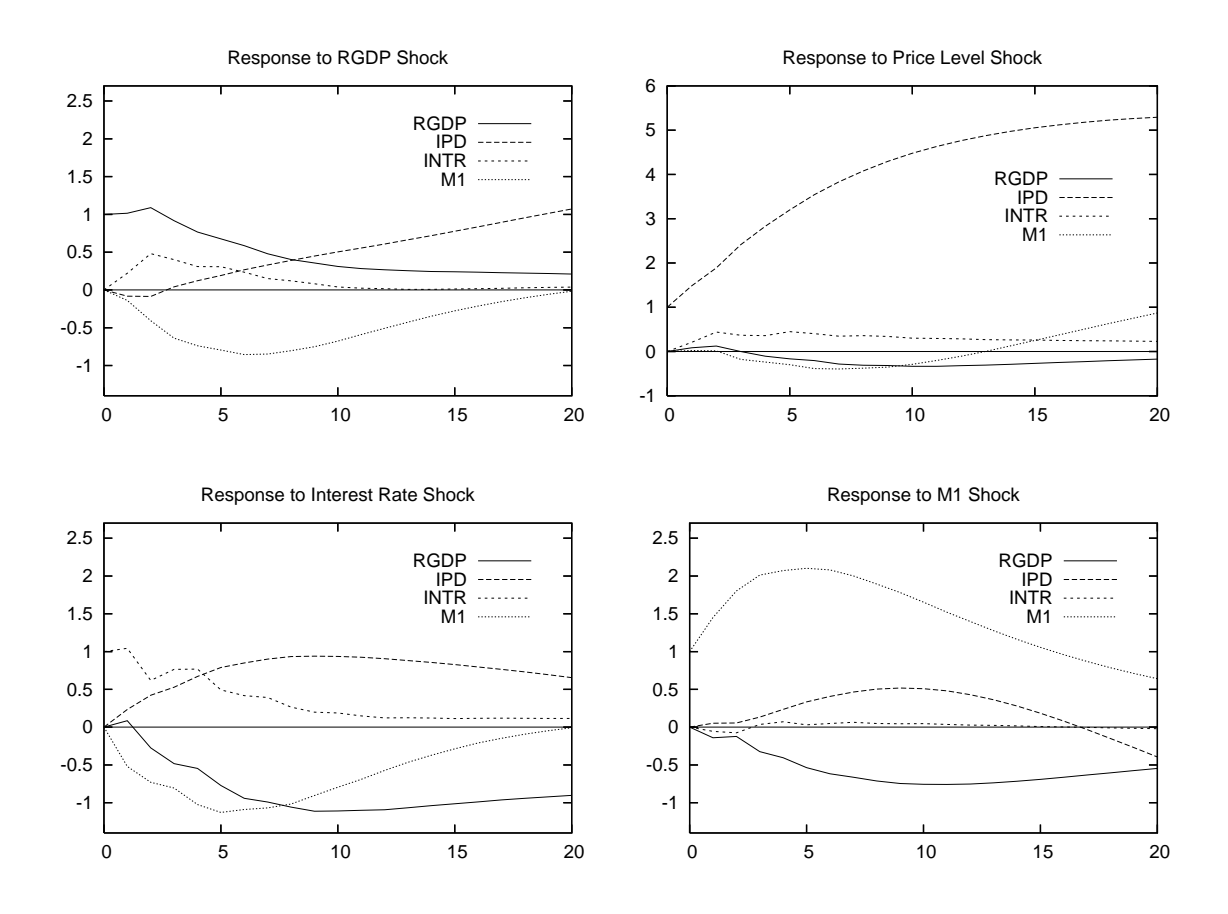

Figure 20: The responses of the four variables to first period shocks of each. These responses are measured in standard-deviation units of the responding variable. The decomposition is structural with all current-period interactions of the variables set equal to zero.

#### 11.3.3 Blanchard-Quah Decompositions

For certain types of problems it is useful to decompose  $\Omega$  by a method developed by Blanchard and Quah.<sup>7</sup> Their method assumes a two variable VAR with two equations and two types of shock, real and nominal, that are statistically independent of each other and affect both equations. Here we take the two variables to be the real and nominal exchange rates. A Blanchard-Quah decomposition identifies the real and nominal shocks under the assumption that one type of shock, in our case the nominal shock, has a temporary but no permanent effect on the level of one of the variables, in our case the real exchange rate, and a permanent effect on the level of the other variable, the nominal exchange rate. The other type of shock, a real shock, has permanent effects on the levels of both variables. Neither the real nor the nominal shocks have permanent long-run effects on the first differences of either of the variables. Decomposition is accomplished by imposing one restriction on the two-variable VAR—the restriction, in our case, that nominal shocks can have no permanent effects on the level of the real exchange rate. In using the Blanchard-Quah method, our interest is directed more toward decomposition of the standard-form errors into orthogonal structural errors than to obtaining the elements of the matrix  $A_0$ .

We are still interested in the matrix **G** which will reduce the moving average representation (11.16) to (11.17) and in particular enable us to obtain the orthogonal errors

$$
\mathbf{e}_{t-j} = \mathbf{G}^{-1} \mathbf{u}_{t-j}.
$$

Now, however, the identifying restriction is that the sum of the upper left corner elements of the (now 2  $\times$  2) matrices  $\mathbf{Z_0} = \mathbf{C_0}\mathbf{G}, \ \mathbf{Z_1} = \mathbf{C_1}\mathbf{G}, \ \ \mathbf{Z_2} =$  $C_2G, \cdots$ ,  $Z_n = C_nG$ , be equal to zero. This assumes that the real exchange rate equation is the first equation and that the nominal shock is the first shock. Had we wanted to assume that the nominal shock is the second shock the identifying restriction would have been that the sum of the upper right corner elements of the above matrices is zero. There is no requirement that the nominal shock be identified with the nominal exchange rate variable. The statistical results will be the same whether the nominal shock is the first or the second shock.

The sum of the matrices  $C_0$ ,  $C_1$ ,  $C_2$ ,  $\cdots$ , etc. can be obtained by calculating the sum of the corresponding elements in equation (11.15)

<sup>&</sup>lt;sup>7</sup>Olivier Jean Blanchard and Danny Quah, "The Dynamic Effects of Aggregate Demand and Supply Disturbances," American Economic Review, 79, September 1989, 655–73.

using the relationship

$$
S = I_{mp} + B + B^2 + B^3 + B^4 + \cdots
$$
  
=  $(I_{mp} - B)^{-1}$ . (11.57)

and stripping off the upper-left  $2 \times 2$  matrix of elements from S using the (now  $2\times 2p$ ) matrix  $\cal J$  used to obtain equation (11.11) from equation (11.17). We thus obtain

$$
\mathbf{S} = \mathcal{J} \mathcal{S} \mathcal{J}'. \tag{11.58}
$$

The Blanchard-Quah condition is that the upper left element of the  $2 \times 2$ matrix  $SG$  (which is the sum of the upper-left elements of the  $C_i$  matrices after each has been post-multiplied by G) be zero.

In addition, the G matrix must have the property  $GG' = \Omega$ . A Choleski decomposition of  $\Omega$  produces a matrix with this property, as does the transformation of  $(I - A)^{-1}$  by (11.51) we made in the structural VAR calculations. It turns out that any orthogonal transformation of a matrix obtained from a Choleski decomposition will also possess this property. The procedure here is therefore to make a Choleski decomposition of  $\Omega$  to obtain some matrix  $\bf{E}$  which we can then transform using some orthogonal matrix P to impose upon it the Blanchard-Quah condition and thereby obtain the desired matrix G. The two requirements are that

$$
\begin{array}{rcl}\n\mathbf{G}\mathbf{G}' & = & \mathbf{E}\mathbf{P}(\mathbf{E}\mathbf{P})' \\
& = & \mathbf{E}\mathbf{P}\mathbf{P}'\mathbf{E}' \\
& = & \mathbf{E}\mathbf{E}' = & \mathbf{\Omega}\n\end{array}\n\tag{11.59}
$$

since orthogonality of **P** implies  $PP' = I$ , and that the upper left corner element of the  $(2 \times 2)$  matrix

$$
SG = SEP = SEP = HP \qquad (11.60)
$$

equal zero, where  $H = SE$ . Expanding the latter condition we have<sup>8</sup>

$$
h_{11}p_{11} + h_{12}p_{21} = 0. \t\t(11.61)
$$

$$
h_{11}p_{21} + h_{12}p_{22} = 0.
$$

<sup>8</sup>Were we to designate the second shock as the nominal shock, this condition would become

From the fact that  $\mathbf{PP'} = \mathbf{I}$  we obtain

$$
\begin{bmatrix} p_{11}^2 + p_{12}^2 & p_{11}p_{21} + p_{12}p_{22} \ p_{21}p_{11} + p_{22}p_{12} & p_{21}^2 + p_{22}^2 \end{bmatrix} = \begin{bmatrix} 1 & 0 \ 0 & 1 \end{bmatrix}
$$

which yields the three conditions

$$
p_{11}^2 + p_{12}^2 = 1 \tag{11.62}
$$

$$
p_{11}p_{21} = -p_{12}p_{22} \tag{11.63}
$$

$$
p_{21}^2 + p_{22}^2 = 1 \tag{11.64}
$$

Given the values of  $S$  and  $E$  and  $H$ , calculated from the data, the four equations  $(11.61)$  through  $(11.64)$  solve for the four elements of **P**. The latter matrix can then be multiplied by  $E$  to obtain  $G$ . Using this matrix, the impulse-response functions can be calculated from  $(11.17).<sup>9</sup>$ 

These calculations are illustrated using monthly data on the Canada/U.S. real and nominal exchange rates. The real exchange rate and ratio of Canadian to U.S. price levels data are contained in the file causdat.lsp. From these, an appropriate nominal exchange rate series can can be obtained and, after putting all three series on a base of  $1990 = 100$ , the logarithms of the two exchange rate series can be taken.

```
(def causnex (/ causrex causnpr))
(def causrex (base causrex datesmo 1990.0 12))
(def causnex (base causnex datesmo 1990.0 12))
(def nex (log causnex))
(def rex (log causrex))
```
<sup>9</sup>In calculating the elements of the matrix **P** it is useful to rearrange (11.61) to obtain

$$
p_{11} = -\frac{h_{12}}{h_{11}} p_{21} = w p_{21}
$$

and then square both sides of this equation and substitute the resulting expression for  $p_{11}^2$ into the square of equation (11.63). From there it can be shown that

$$
p_{12} = p_{21} = \sqrt{\frac{1}{1 + w^2}},
$$

which will be positive regardless of the sign of w. Multiplication of  $p_{21}$  by w then yields  $p_{11}$ . Using these results along with (11.63), it can then be shown that

$$
p_{22} = -p_{11}.
$$

Then we extract from these series-lists, using our set-time-series function, the portions that we will need later.

```
(def actser1 (set-time-series rex datesmo 1962.0 2005.9166 0))
(def actser2 (set-time-series nex datesmo 1962.0 2005.9166 0))
(def nprser (set-time-series causnpr datesmo 1974.0 2005.9166 0))
```
Next, we take the first differences of the series and adjust the datelist accordingly.<sup>10</sup>

```
(def difdates (remove-first 1 datesmo))
(def drex (difference rex))
(def dnex (difference nex))
(def dnpr (difference (log nprser)))
```
After constructing appropriate lists of variables and of their names, we attack the problem of determining the appropriate lag length using our VARlag-length function. Based on the resulting printout (not shown) we choose a lag-length of 18 months—the longest lag length supported by our tests of the first-differences and levels of the two series. The appropriate code is

```
(def varlstdca (list drex dnex))
(def varnamesd (list "drex" "dnex"))
(VAR-lag-length varlstdca varnamesd 24 difdates 1972.0 2005.9166)
(def varlstlca (list rex nex))
(def varnamesl (list "rex" "nex"))
(VAR-lag-length varlstlca varnamesl 24 difdates 1972.0 2005.9166)
```
Before calling our VAR functions we need to put in the workspace some lists that they will require.

```
(def varlist (list drex dnex))
(def filelist (list "rexch" "nexch"))
(def lablist (list "real exch rate" "nom exch rate"))
(def shocklist (list "mon shk" "real shk"))
(def histlabs (list "real exch rate -- money (pts) and real shocks"
"nom exch rate -- money (pts) and real shocks"))
```
Apart from varlist, which is a list of the lists of the two variables that will be in our VAR, the above lists represent various labels that will be needed.

 $10$ <sup>10</sup>The decision to use logarithms as well as first differences (which should always be used) follows from the work of Enders—see page 338 of the book previously cited.

The first list is a list of the file names, while the other three are labels giving appropriate names of the variables and shocks that will be useful later on. The list filelist will not be used until we do bootstrapping to obtain confidence intervals. After running the batch file that we are, in effect, constructing here it should be apparent why particular forms of labels were chosen, although many possible alternative expressions could have been used.

We can now run the VAR, starting as usual with the VAR-setup and VAR-MA-representation functions and adopting 20 steps for the impulse-responses and forecast-error-variance decompositions. Next we call the function I wrote to perform a Blanchard-Quah decomposition. This function VAR-BlanQuah-decomp, which takes no arguments, follows the analytical framework presented above. It uses the variance-covariance matrix omega left in memory by the previous VAR functions as well as a matrix litS which the previous functions will also have created. The first of the two shocks is designated as the nominal shock. Three lists with the same names as the corresponding lists produced by Choleski and structural decompositions, rofmats, rtomats and fevmats, containing four matrices each, are also left in the workspace. The same functions used to print out and plot our earlier VARs can also be used here.

```
(VAR-setup varlist 18 difdates 1974.0 2005.9166)
(VAR-MA-representation 20)
(VAR-BlanQuah-decomp)
(VAR-print-forecast-error-variance-decompositions lablist)
(VAR-print-impulse-responses lablist)
(VAR-plot-impulse-responses-of lablist)
(VAR-plot-impulse-responses-to lablist)
```
The printing and plotting functions draw on the matrices rofmats, rtomats and fevmats, already in the workspace and take as their single argument the list of labels lablist that we have already read into the workspace. When these functions are used to print and plot results obtained by a Blanchard-Quah decomposition, they require a list of strings called shocklist that gives the names of the shocks—this list was also previously read into the workspace.

In addition to the impulse-responses and forecast-error-variance decompositions, historical decompositions of the actual movements of the two variables over the time-period being studied into portions caused by the separate shocks is also of interest in Blanchard-Quah VARs. I have written two functions, VAR-blanquah-history and bq-exch-rate-history to calculate,

print and plot the resulting time-series. The first of these functions takes two arguments—the first is set at 1 or zero according to whether or not the historical decompositions are to be plotted on the screen, and the second is the number of bootstrap runs if subsequent bootstrapping to obtain confidence intervals is to be undertaken. If bootstrapping is to take place and the number of bootstrap runs is therefore greater than zero, the historical decompositions are automatically plotted. This function must always be called prior to bootstrapping, before the initial Gmat matrix is overwritten. It produces a list of historical decompositions of the variables called histlists, ordered by variable and for each variable by shock, first nominal and then real, giving the cumulative percentage variation of the variable around zero resulting from the respective shocks. These are always written to the file bqhist.mat, which will be overwritten each time the function is called. It also leaves in the workspace a number of objects that will be used by the second function **bq-exch-rate-history**, if it is called.

This second function, which is specific to Blanchard-Quah decompositions involving real and nominal exchange rates of the sort we are doing here, modifies the results of the previous function appropriately to incorporate trends in the historical decompositions. All the trend in the real exchange rate is applied to the real shock and none of it to the corresponding monetary shock. In the case of the nominal exchange rate the difference between trends in the actual nominal and real exchange rates is assigned to the monetary shock and the remaining movements of the nominal exchange rate are assigned to the real shock. All series are converted from the logarithms back to their original scale and their average values are set equal to 100. If the function's single argument is set equal to unity, they plotted on the screen. These series are always written to the file bqhist.mat, overwriting the file of the same name created by the function **VAR-blanquah**history. This data file can be read by Gnuplot. The variables this file contains are left in the workspace as the lists actrex, actnex (the actual series), rexmonshk, rexrealshk, nexmonshk, nexrealshk and nprser. The last of these series, which is the domestic/foreign price-level ratio, is not used by either of the above functions, but must be present in the workspace before the functions are called—the bq-exch-rate-history function merely takes it from the workspace and incorporates it in the output file. We can call either the first or both of these functions in our batch file any time after the VAR-BlanQuah-decomp function but before any bootstrapping.

```
(VAR-blanquah-history 1 0)
(bq-exch-rate-history 1)
```
The historical decompositions of the Canada/U.S. real exchange rates are shown in Figure 21.

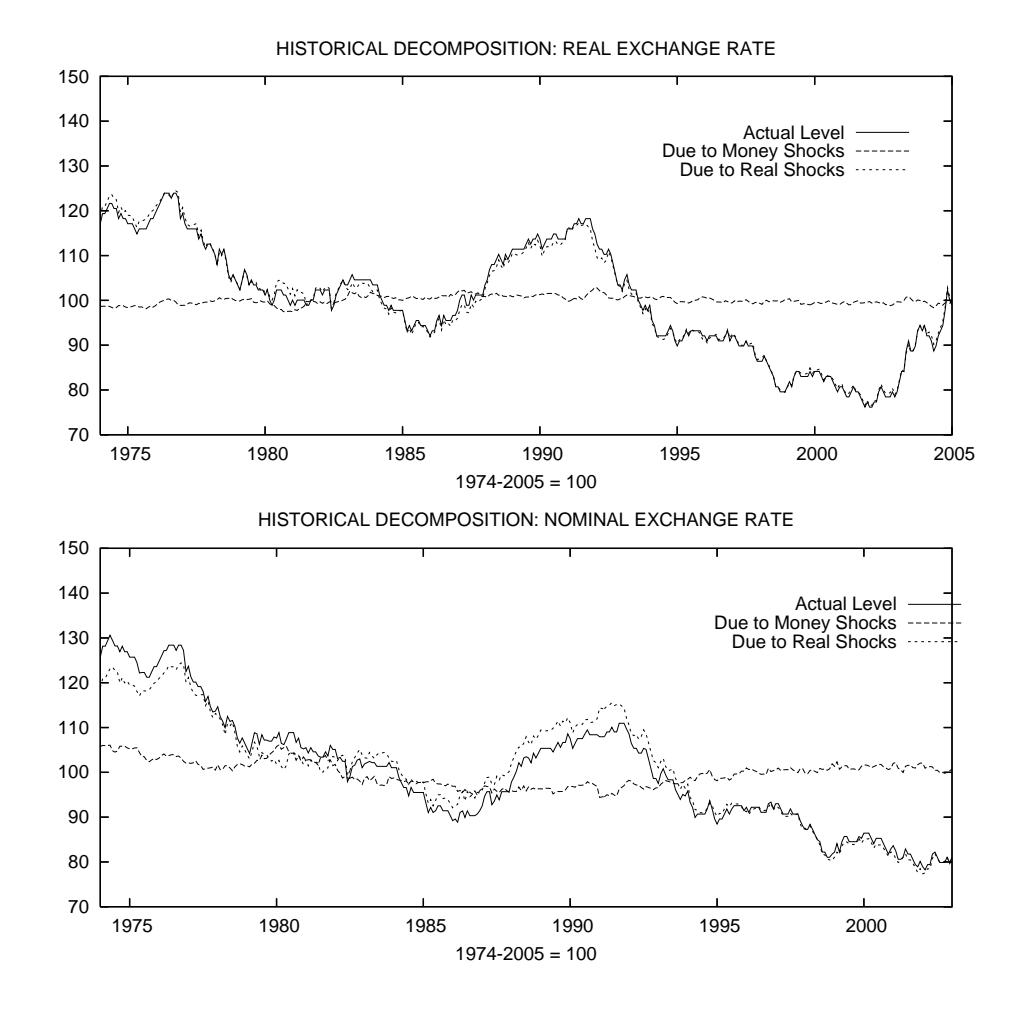

Figure 21: Blanchard-Quah-VAR historical decompositions of Canada's real and nominal exchange rates with respect to the U.S. dollar into the movements attributable to real and money shocks.

# 11.4 Bootstrapping Confidence Intervals

Finally, we turn to the problem of calculating confidence intervals for our impulse-responses and forecast-error-variance decompositions. The standard approach is to use bootstrapping. The residuals of the standard-form-VAR regressions are treated as draws from a population of random shocks. Repeated draws from the elements contained in this sample, replacing each element drawn to make it equally available in future draws, can be used to create alternative series of error-shocks to the variables in the VAR. Each series of draws can be used to recalculate the values of the series in the VAR based on based on the coefficients of the original VAR and the lagged values that determine the predicted levels of the first observations of the variables—each observation on each variable is obtained by adding the error term to the predicted value obtained by applying the relevant original regression coefficients to the lagged values of all the variables, with the newly calculated observations becoming the one-period lagged values to be used in calculating the next observation. A new VAR result can then be obtained by running the VAR on these new representations of the variables. By doing this repeatedly, we can obtain a range of estimates of the impulseresponses and forecast-error-variance decompositions reflecting alternative possible sets of draws from the underlying population. The upper and lower 5% of these values for each step can then be used as our confidence limits.

I have written the function **VAR-bootstrap-values**, which takes no arguments, to create new values of the series-lists in the list-object xlists and the lagged values in the lists of matrices lagmats based on the list-object residslists and the list of coefficients, coefslists. All of these objects will have been left in the workspace by our **VAR-standard-form** function. Before calling this bootstrap function, however, we must create objects to house the impulse-response and forecast-error-variance-decomposition functions from the successive reruns of our VAR using the bootstrapped values. I wrote the function VAR-results-vectors to create matrices of successive rofmats, rtomats, or fevmats values to which the new matrices produced by successive runs of the VAR can be added. This function has to be applied three times, once for each of rofmats, rtomats, or fevmats, with its single argument being one of these lists. The initial entries in these matrices are the results from our original VAR calculation, with successive entries being added with each bootstrap run. The function produces the output object irslists which can be appropriately named rofout, rtoout or fevout as the situation requires. I wrote the VAR-add-results-vectors function to add the successive bootstrap results to these matrices. This function takes two arguments—the first is either rofmats, rtomats, or fevmats, and the second is the corresponding output object, named rofout, rtoout or fevout above.

After the bootstrapping is complete we need functions calculate the confidence intervals. I wrote VAR-calc-conf-limits to perform this task. It takes as its single argument rofout, rtoout or fevout and writes the object cllists to be renamed climrof, climrto or climfev as the case may be.

Then we need to print and plot the confidence intervals. For this purpose I wrote the function VAR-plot-conf-limits. Because of the amount of data involved, it makes little sense to print the bootstrapped results to the screen. Instead, my function VAR-write-conf-limits-to-file writes them to file. Both of these functions take two arguments. The first is either climrof, climrto or climfev and the second is an integer— 1 if we are writing or plotting impulse-responses-of, 2 if we are writing or plotting impulse-responses-to, and 3 if we are writing or plotting forecast-errorvariance-decompositions. Both functions require that a list of strings denoting the shocks, called shocklist be present in the workspace if a Blanchard-Quah decomposition is being used. And the function that writes the results to file requires that a list of strings, called filelist, be present in the workspace, giving the first four characters of the names of the files to which the confidence limits will be written. The characters "rto", "rof", or "fev" is added to these file names to designate their contents and the suffix ".mat" is added to all of them to indicate that the file is a matrix. The strings in filelist place the variables in the same order as they appear in lablist.

None of the above functions are designed to be used interactively. Rather, they are to be called by the main comprehensive functions I wrote to calculate VARs quickly and simply. It is worthwhile to examine the code for these functions to understand what is happening when we call them.

To run a VAR using a Choleski decomposition we call the function VARestimate-choleski which takes 10 arguments as indicated and described in its code presented below.

# (defun VAR-estimate-choleski (x y l d b e s w p n)

```
"Args: (x y l d b s w p n)
```
Estimates a VAR involving y lags of the variables in the list x with names in the list l using a Choleski-decomposition with ordering by position in the lists. The starting and ending dates of the VAR are b and e on the date list d, to which x must conform. The number of steps for the impulse-responses and forecast error variance decompositions is indicated by s. All of the impulseresponses and the forecast-error-variance-decompositions are printed to screen. Set n equal to the number of bootstrap runs and to 0 to avoid bootstrapping. If  $n = 0$ , set  $p = 1$  to plot the responses, in turn, of each variable to shocks to all other variables and the responses to shocks to each variable, in turn, of all other variables. The latter responses are scaled by the standard deviations of the responding variables. To forego the plots set  $p = 0$ . If  $n = 0$ , set  $w = 1$  to write all impulse-responses and forecast-errorvariance-decompositions to the screen and  $w = 0$  otherwise. If  $n > 0$ , w and p are automatically set equal to zero regardless of whether their values are 0 or 1 on the command line. A list of names of the variables, limited to 4 characters each, called filelist, must be present in the workspace if  $n > 0$ ." ; (def lablist (copy-list l)) (VAR-setup x y d b e) (VAR-MA-representation s) (VAR-Choleski-decomp) (if (> n 0)  $(\text{def } w 0))$ (if (> n 0) (def p 0))  $(if ( > w 0)$ (VAR-print-forecast-error-variance-decompositions l))  $(if ( > w 0)$ (VAR-print-impulse-responses l)) (if (> p 0) (VAR-plot-impulse-responses-of l)) (if (> p 0) (VAR-plot-impulse-responses-to l))  $(if (> n 0)$ (def rtoout (VAR-results-vectors rtomats)))  $(if (> n 0)$ (def rofout (VAR-results-vectors rofmats)))  $(if (> n 0)$ (def fevout (VAR-results-vectors fevmats)))  $(if (> n 0)$ (dotimes (v n) (terpri)(princ "Bootstrap Run Number ")(princ v)(terpri) (VAR-bootstrap-values)

```
(VAR-MA-representation s)
(VAR-Choleski-decomp)
(def rtoout (VAR-add-results-vectors rtomats rtoout))
(def rofout (VAR-add-results-vectors rofmats rofout))
(def fevout (VAR-add-results-vectors fevmats fevout))
)) ; end dotimes v
(if (> n 0)(def climrto (VAR-calc-conf-limits rtoout)))
(if (> n 0)(def climrof (VAR-calc-conf-limits rofout)))
(if (> n 0)(def climfev (VAR-calc-conf-limits fevout)))
(if (> n 0)
(VAR-plot-conf-limits climrof 1))
(if (> n 0)
(VAR-plot-conf-limits climrto 2))
(if (> n 0)
(VAR-plot-conf-limits climfev 3))
(if (> n 0)
(VAR-write-conf-limits-to-file climrof 1))
(if (> n 0)
(VAR-write-conf-limits-to-file climrto 2))
(if (> n 0)(VAR-write-conf-limits-to-file climfev 3))
;
) ; end of function
;
```
If we use this function to calculate our U.S. VAR, setting  $n > 0$ , the files rofRGDP.mat, rtoRGDP.mat, fevRGDP.mat, rofPLEV.mat, rtoPLEV.mat, fevPLEV.mat, rofINTR.mat, rtoINTR.mat, fevINTR.mat, rofMON1.mat, rtoMON1.mat, and fevMON1.mat will appear, or be overwritten, on the hard disk. Of course, the list filelist must be created in the workspace using the command

```
(def filelist (list "RGDP" "PLEV" "INTR" "MON1"))
```
before the function is called.

The graphs produced by XLispStat are not easy to incorporate in T<sub>E</sub>X or LATEX documents. To create better graphs, using Gnuplot, I have written the function write-graphs-to-TeXfile, which takes six arguments in the

following order, with the maximum number of variables in the VAR limited to eight: 1) a list of strings giving the names of .mat files like the above, incorporating either the "rof", "rto" or "fev" versions for all variables, 2) the list of strings called filelist above, 3) a list of full variable names that allows the names to be longer than in filelist, 4) a single character, surrounded by quotation marks, that will designate the particular VAR whose results are being printed, 5) the number of steps, denoted by s in the VARestimate-choleski function, surrounded by quotation marks, and 6) the integer 1, 2, or 3, not surrounded by quotation marks, according to whether a response of, response to, or forecast-error-decomposition is being plotted. This function writes a number of files to the hard disk. To illustrate, let us assume that we are running our U.S. VAR above and that we are writing the responses of the variables to a TEX file. Since this is the first VAR we are running that will contain confidence intervals, let us assume that we designate it with the single character "1" in the fourth argument to the function. The function will first produce a number of gnuplot files equal to the square of the number of variables in the VAR.

```
0roRGDP1.plt 1roRGDP1.plt 2roRGDP1.plt 3roRGDP1.plt
0roINFL1.plt 1roINFL1.plt 2roINFL1.plt 3roINFL1.plt
0roINTR1.plt 1roINTR1.plt 2roINTR1.plt 3roINTR1.plt
0roBMON1.plt 1roBMON1.plt 2roBMON1.plt 3roBMON1.plt
```
Had we been plotting the 'responses to' instead of 'responses of' the letters ro in the above filenames would be replaced with the letters rt. And, alternatively, were we plotting the forecast-error-variance decompositions, these letters would be fe. The number 1 before the suffix in all the filenames indicates that this is VAR1, our first VAR.

The function will also produce a script file named VARrof1.bat in the above case. Simply typing this name in a command window in MS-Windows will, assuming Gnuplot is installed, automatically run all sixteen gnuplot files, resulting in sixteen postscript files, equivalently named except that they will have the suffix .eps. On unix-based machines this script must be made executable and copied to a directory from which executable files can be run. Finally, the function produces a TFX file called, in this case, VARrof1.tex which can be processed directly with T<sub>EX</sub> or edited and processed either with  $T_{\text{F}}X$  or LAT<sub>EX</sub>. In its raw form, this file will produce a number of pages of charts equal to the number of variables in the VAR and a full plotting of all the results will use up three times that number of pages. For the VAR above, the responses to one-standard-deviation shocks are presented in Figure 22. Finally, the function also calculates a set of bootstrapped

confidence limits for the elements of the matrix  $A_0$  and writes them to the text file conflims.txt. The contents of that file in the present example are as follows.

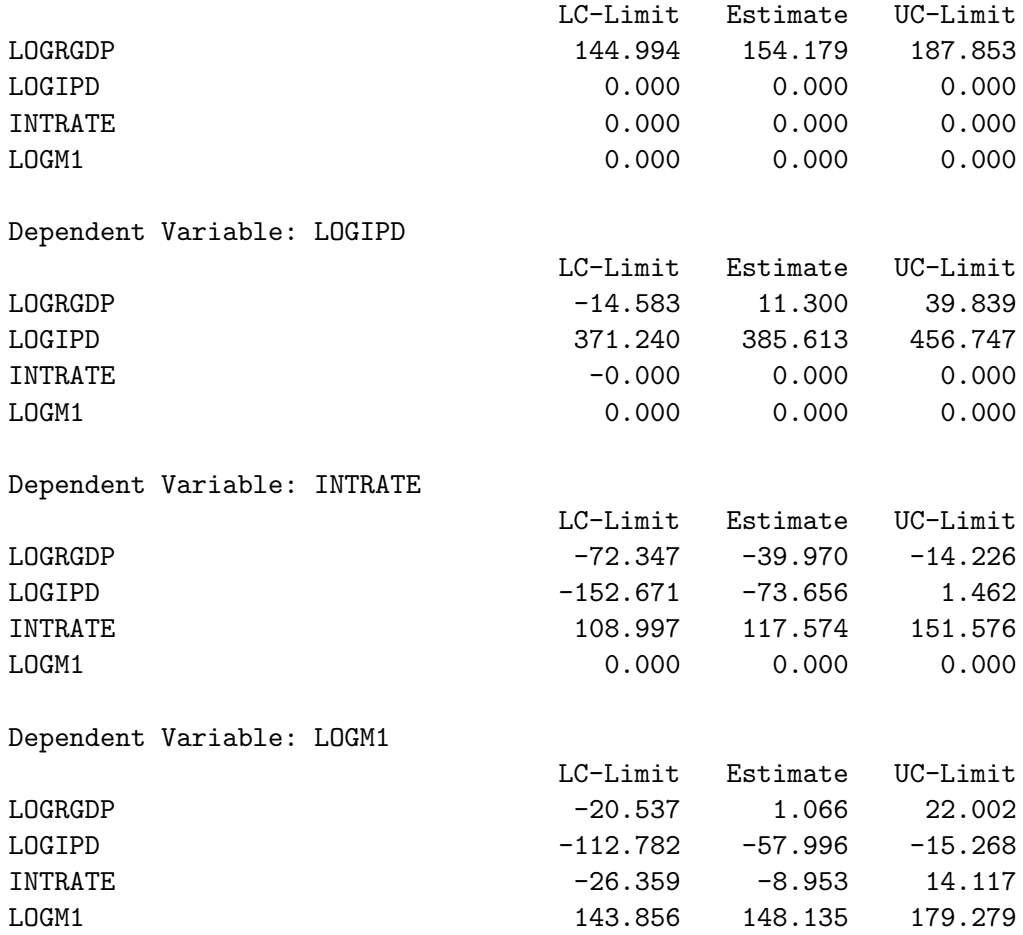

Dependent Variable: LOGRGDP

When these confidence limits bracket zero, they suggest that the relevant coefficient is not significantly different from zero. The code for these and the other results in this Chapter, and extensions of them, is contained in the batch file VARbatch.lsp which can be examined and processed to learn more about these procedures. To preserve the .mat files that provide the data for the gnuplot files and the file conflims.txt it will be necessary to copy them to new names that contain the label-character, 1 in this case, at the ends of the root-file names, right before the decimal point.

All the above results, based on bootstrapping with 1000 repetitions, are produced, once the data are set up, using the following lines of code.

```
(def varlist (list logrgdp logipd intrate logm1))
(def varnames (list "LOGRGDP" "LOGIPD" "INTRATE" "LOGM1"))
(def filelist (list "RGDP" "PLEV" "INTR" "MON1"))
;
(VAR-estimate-choleski varlist 4 varnames newdates 1965 2005.75 20
1 1 1000)
;
(def varnames (list "LOG REAL GDP" "LOG PRICE LEVEL" "INTEREST RATE"
"LOG M1"))
;
(def roflist (list "rofRGDP.mat" "rofPLEV.mat" "rofINTR.mat" "rofMON1.mat"))
(def rtolist (list "rtoRGDP.mat" "rtoPLEV.mat" "rtoINTR.mat" "rtoMON1.mat"))
(def fevlist (list "fevRGDP.mat" "fevPLEV.mat" "fevINTR.mat" "fevMON1.mat"))
;
(write-graphs-to-TeXfile roflist filelist varnames "1" "20" 1)
(write-graphs-to-TeXfile rtolist filelist varnames "1" "20" 2)
(write-graphs-to-TeXfile fevlist filelist varnames "1" "20" 3)
```
The varnames list was redefined in mid-stream to provide a more suitable presentation of the printed output that followed.

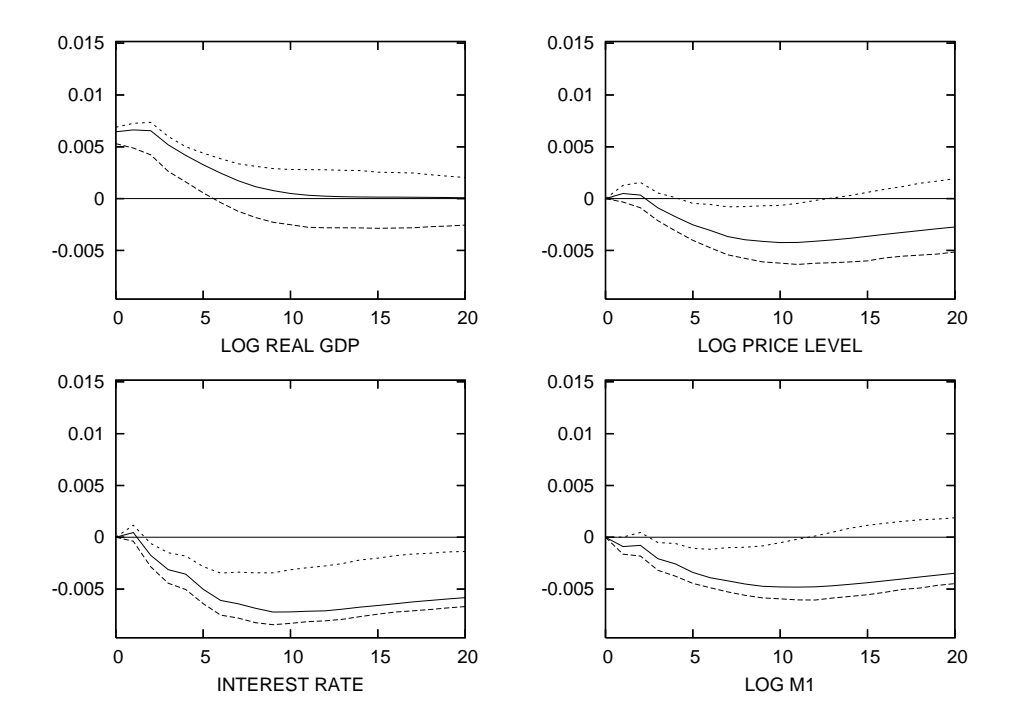

Figure 22a: Response of log real GDP to one-standard-deviation shocks to the variables. The decomposition is Choleski, with the variables ordered as follows: log of real GDP, log of implicit GDP deflator, 1-month commercial paper rate and log of M1.

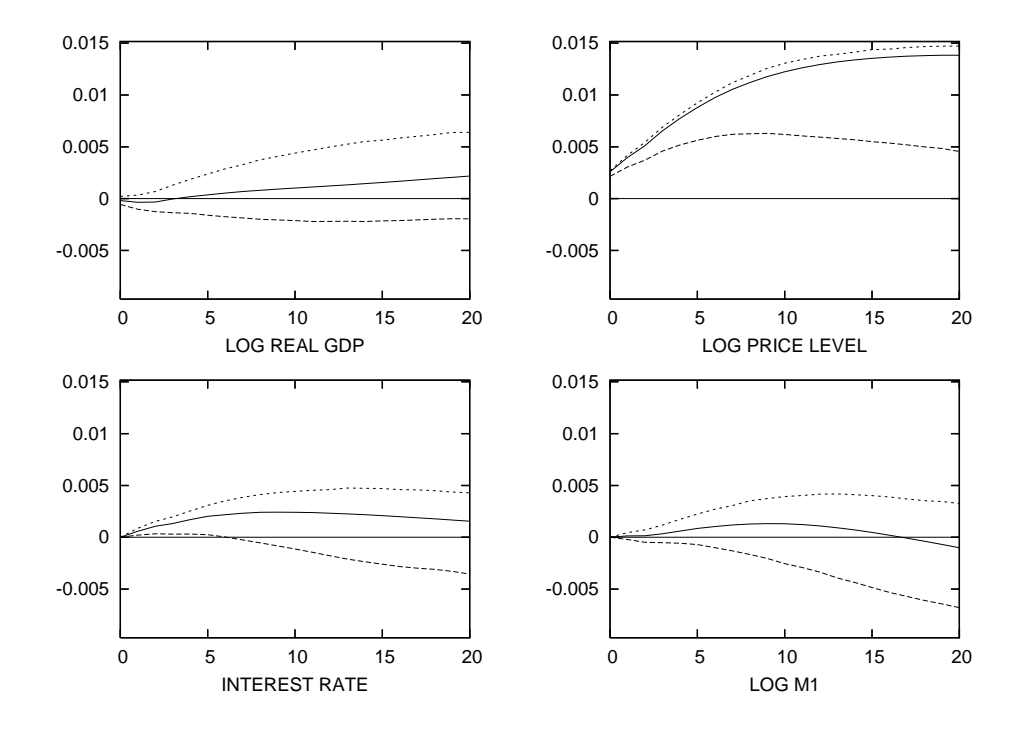

Figure 22b: Response of the log of the implicit GDP deflator to onestandard-deviation shocks to the variables. The decomposition is Choleski, with the variables ordered as follows: log of real GDP, log of implicit GDP deflator, 1-month commercial paper rate and log of M1.

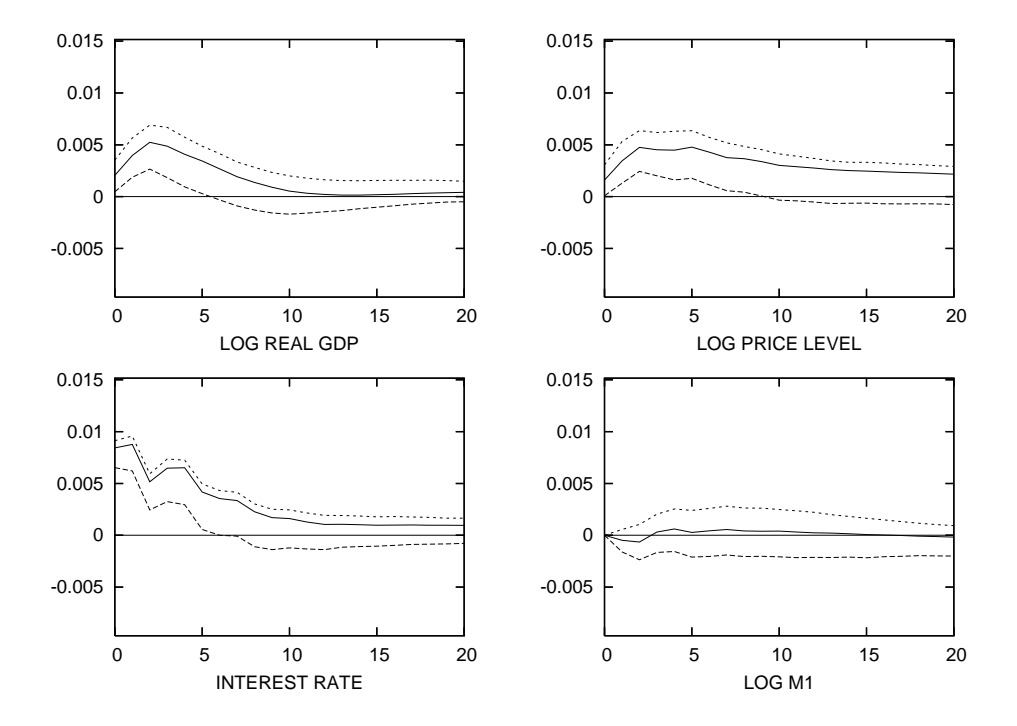

Figure 22c: Response of the 1-month commercial paper rate to onestandard-deviation shocks to the variables. The decomposition is Choleski with the variables ordered as follows: log of real GDP, log of implicit GDP deflator, 1-month commercial paper rate and log of M1.

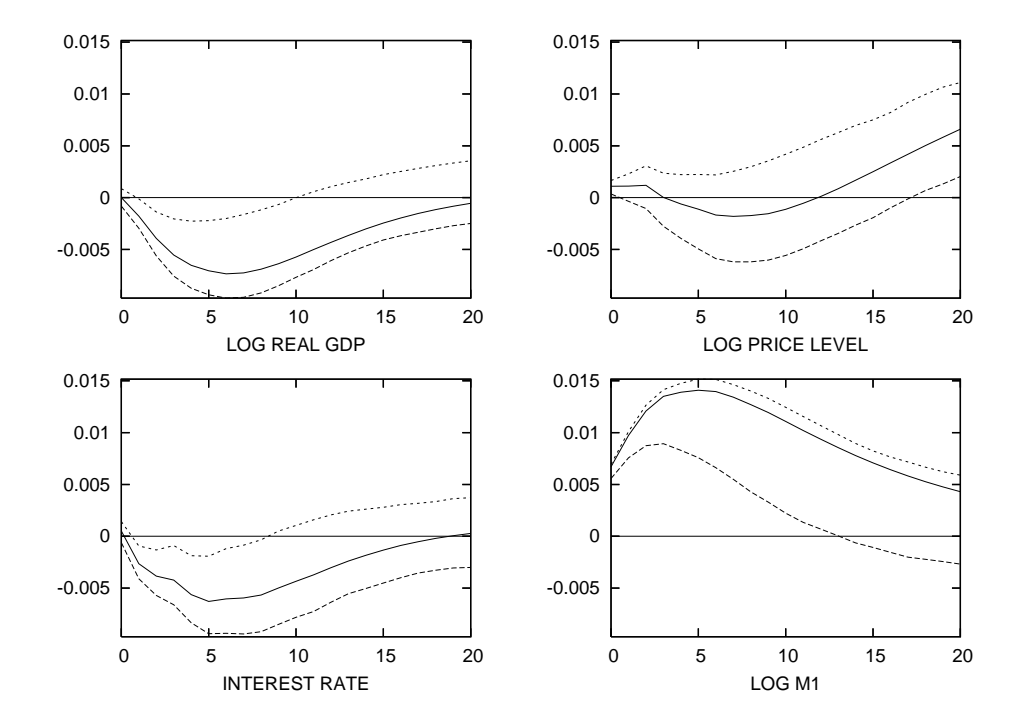

Figure 22d: Response of log M1 to one-standard-deviation shocks to the variables. The decomposition is Choleski with the variables ordered as follows: log of real GDP, log of implicit GDP deflator, 1-month commercial paper rate and log of M1.

For bootstrapped estimation of structural VARs I have constructed the function VAR-estimate-structural. As in the case of VAR-estimatecholeski, by setting the number of bootstrap runs equal to zero, the function can also be used to simply estimate the VAR without bootstrapping. The VAR-estimate-structural function takes twelve arguments which must appear in the following order:

- 1. The list of variables.
- 2. The number of lags.
- 3. A list of the names of the variables.
- 4. An indicator variable equal to 1 if the system is over-identified and 0 if it is just-identified.
- 5. An indicator variable equal to 0 if the newtonmax function is to be used in over-identified estimation and equal to 1 if the nelmeadmax function is to be used.
- 6. The datelist to which the variables must all conform (this will be longer than the interval over which the VAR will be run to accommodate lags of the variables).
- 7. The beginning date of the VAR.
- 8. The ending date of the VAR.
- 9. The number of steps for the impulse-responses and forecast-errorvariance decompositions.
- 10. An indicator variable equal 1 if the impulse-responses and forecasterror-variance decompositions are to be written to the screen and zero otherwise.
- 11. An indicator variable equal to 1 if the impulse-responses are to be plotted to the screen and zero otherwise.
- 12. The number of bootstrap runs.

As in the case of the VAR-estimate-choleski function, which takes all the arguments above except 4) and 5), when the number of bootstrap runs exceeds zero the indicator variables specified in 10) and 11) are automatically set equal to zero, regardless of what is entered on the command line.

In this event, the estimated impulse-responses and forecast-error-variance decompositions are automatically plotted and printed along with their bootstrapped confidence intervals. Also as in the case of the VAR-estimatecholeski function, a list of strings giving the names of the variables, limited to 5 characters each, called filelist, must be present in the workspace if the number of bootstrap runs is positive, as must be a list of variable names, called varnames, for use in writing the confidence limits of the elements in the  $A_0$  matrix to the file conflims.txt. If the system is just-identified an appropriate function named VAR-calc-Gmat-just-identified must have already been constructed and read into the workspace. If the system is over-identified, an appropriate function named varstd must be present in the workspace.

Given that the data have been appropriately set up and the **VAR-calc-**Gmat-just-identified and varstd are present in the workspace along with the lists filelist and varnames, the code lines for estimating the justidentified and over-identified systems are, respectively,

(VAR-estimate-structural varlist 4 varnames 0 0 newdates 1965 2005.75 20 1 1 1000)

and

### (VAR-estimate-structural varlist 4 varnames 1 0 newdates 1965 2005.75 20 1 1 1000)

where the 0 appearing just before **newdates** on the second command line should be changed to a 1 if the nelmeadmax function is to be used in the over-identified case. Also, to print our results to file we need to include, after each of the above commands, code lines of the form

```
(def roflist (list "rofRGDP.mat" "rofPLEV.mat" "rofINTR.mat" "rofMON1.mat"))
(def rtolist (list "rtoRGDP.mat" "rtoPLEV.mat" "rtoINTR.mat" "rtoMON1.mat"))
(def fevlist (list "fevRGDP.mat" "fevPLEV.mat" "fevINTR.mat" "fevMON1.mat"))
(def varnames (list "LOG REAL GDP" "LOG PRICE LEVEL" "INTEREST RATE"
"LOG M1"))
(write-graphs-to-TeXfile roflist filelist varnames "2" "20" 1)
(write-graphs-to-TeXfile rtolist filelist varnames "2" "20" 2)
(write-graphs-to-TeXfile fevlist filelist varnames "2" "20" 3)
(VAR-write-fev-decomps-to-LaTeX-file varnames)
(def varnames (list "LOGRGDP" "LOGIPD" "INTRATE" "LOGM1"))
```
where the arguments "2" in the write-graphs-to TeXfile function must be replaced by "3" (or some other number) in the calculations involving the over-identified system and the last varnames command can be dropped. Since the results for these alternative structural-decompositions turn out to
be quite similar to the choleski-decomposition results we gain nothing from presenting their plots here.

For estimation and bootstrapping Blanchard-Quah VARs I have written the function VAR-estimate-blanquah function, the nature of which can be best understood by examining the code by which it is defined.

```
(defun VAR-estimate-blanquah (x y l d b e s w p n)
"Args: (x y l d b s w p n)
```
Estimates a VAR involving y lags of the variables in the list x with names in the list l using a Blanchard-Quah-decomposition with ordering by position in the lists. The starting and ending dates of the VAR are b and e on the date list d, to which x must conform. The number of steps for the impulse-responses and forecast error variance decompositions is indicated by s. All of the impulseresponses and the forecast-error-variance-decomposition are printed to screen. Set  $p = 1$  to plot the responses, in turn, of each variable to the two shocks. These responses are scaled by the standard deviations of the responding variables. To forego the plots set  $p = 0$ . Set  $w = 1$  to write all impulse-responses and forecast-error-variance-decompositions to the screen and w = 0 otherwise. Set n equal to the number of bootstrap runs and equal to 0 to forego bootstrap calculation of confidence intervals. If  $n > 0$ , w and p are automatically set equal to zero regardless of their values on the command line. The function writes results to five files--bqhist.mat, fevvar1.mat, fevvar2.mat, rofvar1.mat and rofvar2.mat, where var1 and var2 are the names of the respective variables in the list l. These can be used to make customised plots using Gnuplot."

```
;
```

```
(VAR-setup x y d b e)
(VAR-MA-representation s)
(VAR-BlanQuah-decomp)
(VAR-blanquah-history p n)
(if (> n 0)
(def w 0))
(if (> n 0)
(def p 0))
(if ( > w 0)(VAR-print-forecast-error-variance-decompositions l))
```

```
(if ( > w 0)(VAR-print-impulse-responses l))
(if (> p 0)
(VAR-plot-impulse-responses-of l))
(if (> n 0)(def rtoout (VAR-results-vectors rtomats)))
(if (> n 0)(def rofout (VAR-results-vectors rofmats)))
(if (> n 0)(def fevout (VAR-results-vectors fevmats)))
(if (> n 0)(dotimes (v n)
(terpri)(princ "Bootstrap Run Number ")(princ v)(terpri)
(VAR-bootstrap-values)
(VAR-MA-representation s)
(VAR-BlanQuah-decomp)
(def rtoout (VAR-add-results-vectors rtomats rtoout))
(def rofout (VAR-add-results-vectors rofmats rofout))
(def fevout (VAR-add-results-vectors fevmats fevout))
)) ; end dotimes v
(if (> n 0)
(def climrto (VAR-calc-conf-limits rtoout)))
(if (> n 0)(def climrof (VAR-calc-conf-limits rofout)))
(if (> n 0)(def climfev (VAR-calc-conf-limits fevout)))
(if (> n 0)
(VAR-plot-conf-limits climrof 1))
(if (> n 0)
(VAR-plot-conf-limits climfev 3))
(if (> n 0)(VAR-write-conf-limits-to-file climrof 1))
(if (> n 0)
(VAR-write-conf-limits-to-file climfev 3))
;
) ; end of function
```
A careful examination will reveal that this function differs from the VARestimate-choleski and VAR-estimate-structural functions only in minor details. In our Canada/U.S. real exchange rate VAR, the function writes five files—bqhist.mat, fevrexch.mat, fevnexch.mat, rofrexch.mat and rofnexch.mat which I have used to make, using Gnuplot, the customised plots in Figure 23. To do this I created eight Gnuplot files, rofn2m.plt, rofn2r.plt, rofr2m, rofr2r.plt, fevn2m.plt, fevn2r.plt, fevr2m, and fevr2r.plt and the LATEX file stmlspf23.tex. These files are provided along with this document for use as templates for use in analyses of other countries' real and nominal exchange rates. With minor modifications, they can also be adapted to Blanchard-Quah VARs that do not involve real and nominal exchange rates.

After the data have been prepared, as was done above, our Blanchard-Quah real and nominal exchange rate VAR can be run using the following code.

```
(def varlist (list drex dnex))
(def filelist (list "rexch" "nexch"))
(def lablist (list "real exch rate" "nom exch rate"))
(def shocklist (list "mon shk" "real shk"))
(def histlabs (list "real exch rate (pts) and money shocks"
"real exch rate (pts) and real shocks"
"nom exch rate (pts) money shocks" "nom exch rate (pts) and real shocks"))
(VAR-estimate-blanquah varlist 18 lablist difdates 1974.0 2005.9166 20
1 1 1000)
```
The impulse-responses and forecast-error-variance-decompositions are plotted in Figure 23. The historical decompositions were plotted in Figure 21. The LAT<sub>F</sub>X file stmlspf21.tex and the two Gnuplot files histnca.plt and histrca.plt used to create those plots are also provided along with this document as templates. These Gnuplot files referenced the data file bqhistca.mat which is simply the file bqhist.mat renamed. That file was produced by the function VAR-blanquah-history which was called by the VAR-estimate-blanquah function above.

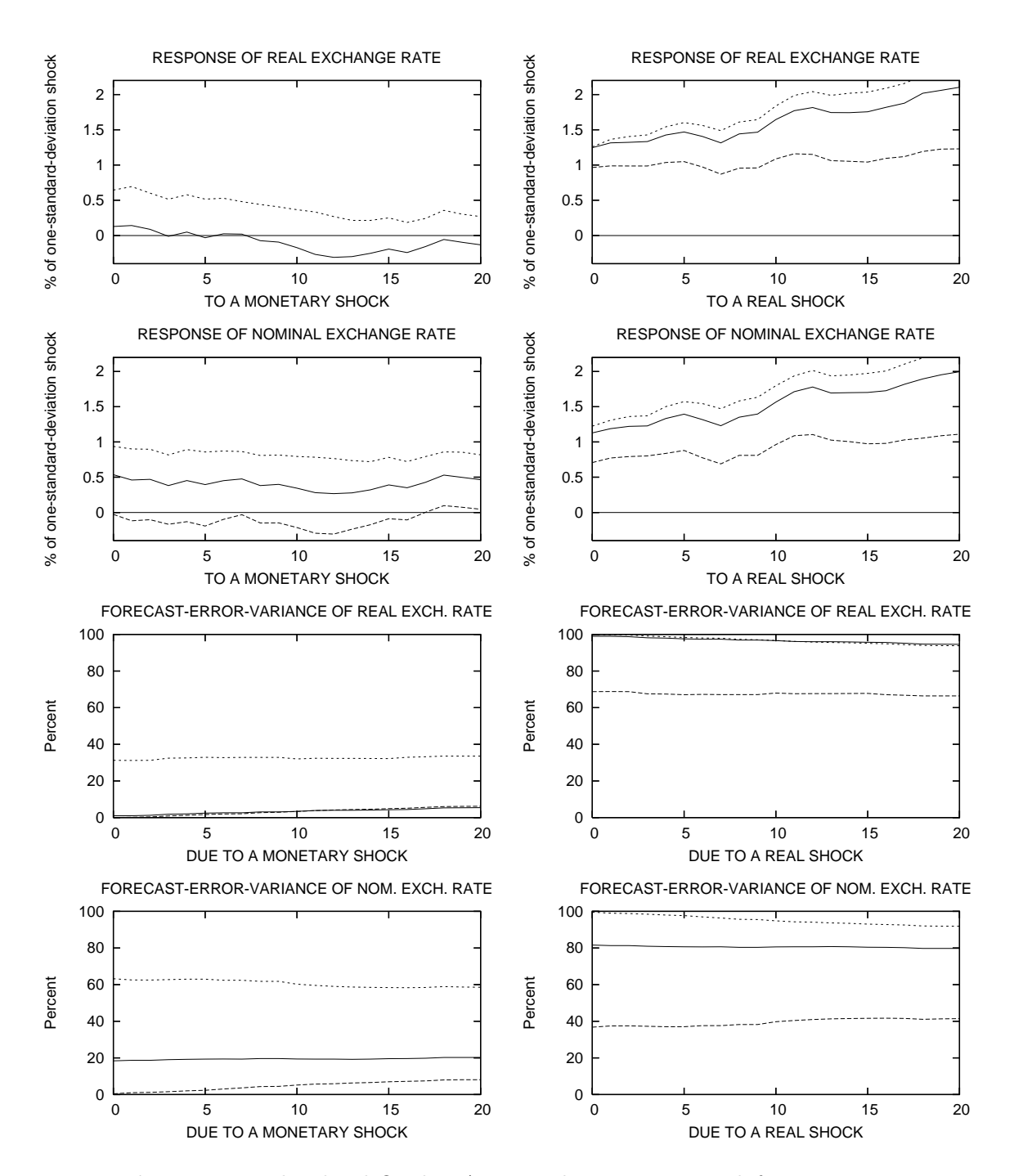

Figure 23: Blanchard-Quah VAR impulse-responses and forecast-errorvariance decompositions for Canada's real and nominal exchange rates with respect to the U.S. dollar. The confidence intervals are 90 percent.

## Chapter 12

# Forecasting

Our final topic deals with econometric issues involved in forecasting economic time-series. Time-series forecasts must deal with the fact that the underlying models on which forecasts are based inevitably change through time in a wide variety of dimensions as changes in the economic structure and economic policy occur and as agents learn about the magnitudes of those changes. In analytical work directed toward understanding how the economy functions, we often use pseudo-forecasts—that is, forecasts of past economic changes whose results are now known—to model how agents may have predicted and reacted to those events. A good example is the problem of constructing an unanticipated money shock series to use in analysing the historical effects of unanticipated money shocks on interest rates, exchange rates, etc. Most of what follows deals with this type of forecast although some minimal effort will be devoted to actually forecasting future, as yet unknown, levels of time-series. We begin with the crudest of forecasts—simple trend projection.

#### 12.1 Trend Projections

For making trend projections I wrote the function OLS-trend-projection which takes the following five arguments in order—the series being projected, the datelist to which it conforms, the number of observations over which the trend is to be calculated, the date of the first forecasted value, and the number of subsequent values to be forecasted. The function leaves a list of the predicted values, called predvals in the workspace. Using the USM1SA variable in the data file causdat.lsp we illustrate by making a 12-month projection, starting at the beginning of 2005. We take the logarithm of the M1 series, multiply it by 100 and then subtract the level of the first observation of the resulting series from all observations, thereby expressing each period's value as, roughly, the percent increase from January 1962. The predicted and actual values of the series from the beginning of 2000 onward are plotted to the screen and written to file for plotting below as Figure 24 using Gnuplot.

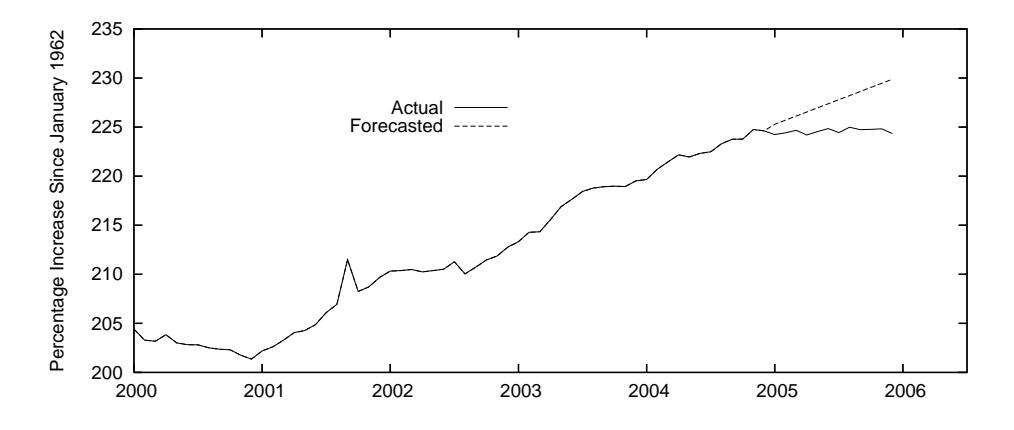

Figure 24: Actual and forecasted values of United States M1 for the year 2005 based on a trend projection of 2004 levels.

```
> (load "causdat")
; loading causdat.lsp
T
> (load "addfuncs")
; loading addfuncs.lsp
T
> (variables)
(CAUSNPR CAUSREX DATESMO DATESQ USCPAPR USCPI USCURR USEXB USFFR USIPD
USM1SA USM2SA USMBADJ USNBREXB USNBRSA USNGDP USRGDP USTRARR)
> (def logm1 (* 100 (log usm1sa)))
LOGM1
> (def m1 (- logm1 (select logm1 0)))
M1
> (OLS-trend-projection m1 datesmo 12 2005.0 12)
(225.29081744341556 225.7078925933587 226.12496774330185 226.542042893245
226.95911804318814 227.37619319313131 227.79326834307446 228.2103434930176
228.62741864296075 229.0444937929039 229.46156894284704 229.87864409279018)
```

```
> (def newm1 (remove-last 12 m1))
NEWM1
> (def newm1 (append newm1 predvals))
NEWM1
> (date2obs datesmo 2000.0)
456
> (def plotdates (- (remove-first 455 datesmo) 1900))
PLOTDATES
> (def plot1 (plot-lines plotdates (remove-first 455 m1)))
PLOT1
> (send plot1 :add-lines plotdates (remove-first 455 newm1))
NIL
> (write-matrix-to-file (bind-columns (remove-first 455 datesmo)
(remove-first 455 m1)(remove-first 455 newm1)) "stmlspf24.mat")
T
```
The forecast is terrible! For purposes of calculating the unanticipated money shock we need to make a running one-period ahead forecast. This can be done using my function running-trend-projection, which takes, in order, the following five arguments—the series being projected, the datelist to which it conforms, the number of periods over which the trend is to be calculated, and the first and last periods forecasted, respectively. The resulting series, plotted in the bottom panel of Figure 25, and some useful information about it is calculated using the following code, where running four-month trends are projected.

```
(running-trend-projection m1 datesmo 4 2000.0 2005.917)
(def uasm1 (* 100 (/ (- actlist predlist) predlist)))
(def msqfe (mean (/ (inner-product uasm1 uasm1)(length predlist))))
(mean uasm1)
(standard-deviation uasm1)
(sqrt msqfe)
```
The mean of the unanticipated money shocks, taken as percentages of predicted levels, is -0.015 for the period 2000-2005 and the standard-deviation is 0.453. The root-mean-square-forecast-error is 0.450. One will, of course, get a different measure of the unanticipated money shock for each possible period-length over which the trend is estimated. And the 'best length' for any given period can only be known after the data for that period become available.

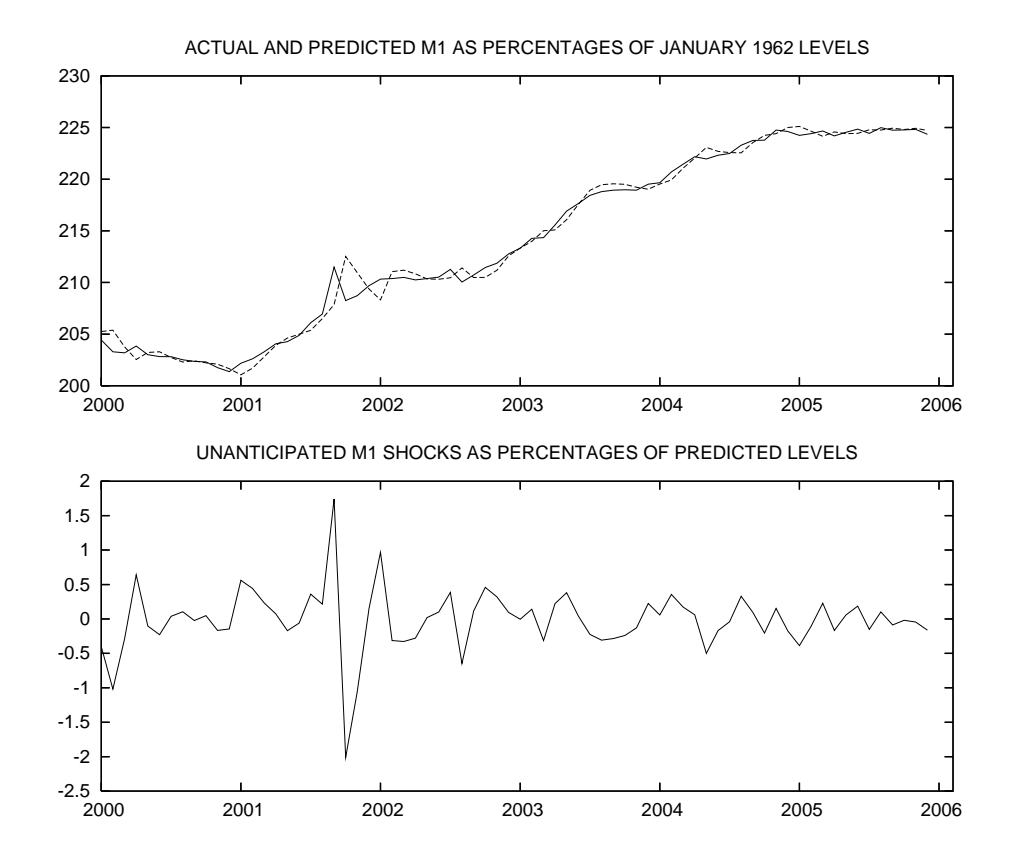

Figure 25: Actual and predicted values of United States M1, and the implied unanticipated M1 shocks, for the years 2000-2005, based on running one-period trend projections of values for the previous four months.

A better method of estimating past anticipated M1 levels and forecasting it, or any other variable, in future periods would undoubtedly be to use OLS predictions based not only on past data for the variable in question but past data for other variables that are related to it. Such methods will be explored later after we have dealt with more sophisticated ways of forecasting variables using only their own past values.

### 12.2 ARIMA Forecasts

Autoregressive-integrated-moving-average time-series processes are conventionally expressed in the form  $ARIMA(p, d, q)$  where p is the number of autoregressive lags,  $q$  is the number of moving average lags, and  $d$  is the number of times the series has to be differenced to produce a stationary  $ARMA(p, q)$  process.<sup>1</sup>

The first step in fitting an ARIMA process to our log U.S. M1 series is therefore to determine how many times the series must be differenced to make it stationary. Using the ppunit function, we obtain the following results.

PHILLIPS-PERRON TEST --- log USM1 Lags Truncated at 1

Lagged  $Y = 1$  1.4579733047692311

Least Squares Estimates:

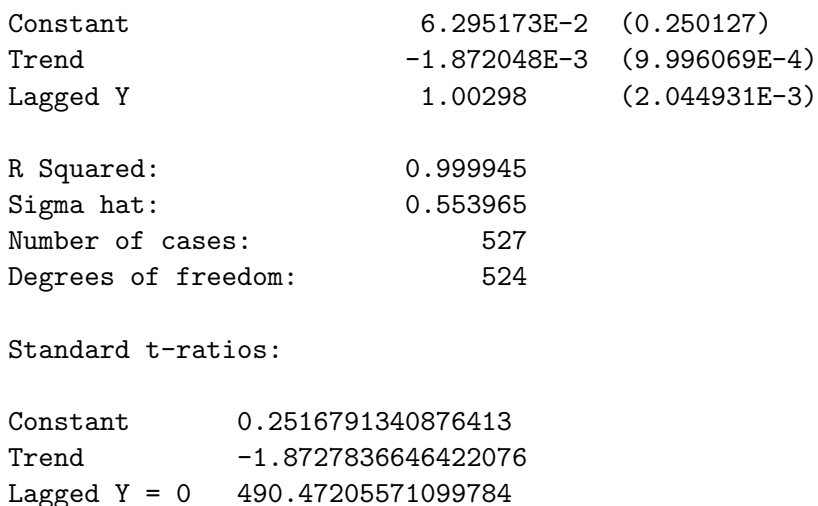

<sup>&</sup>lt;sup>1</sup>A useful discussion of the basics of this type of time-series modelling can be found in Chapter 2 of the Enders book cited earlier.

```
Least Squares Estimates:
```
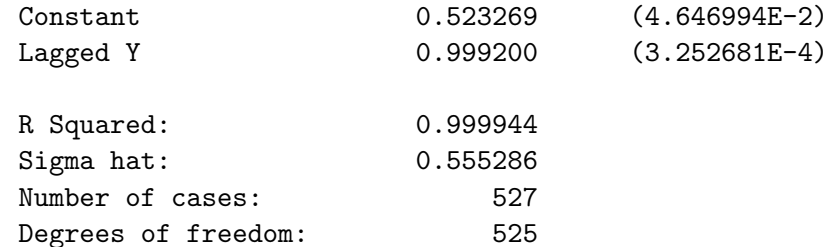

Standard t-ratios:

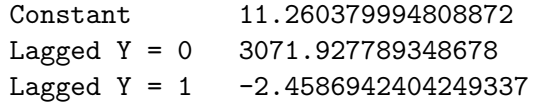

Least Squares Estimates:

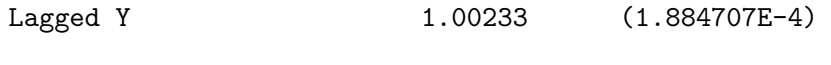

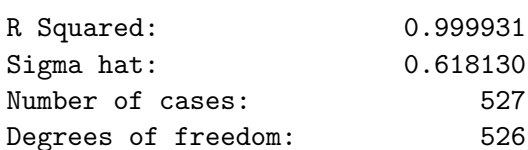

Standard t-ratios:

Lagged Y = 0 5318.214607984291 Lagged Y = 1 12.349961865121243

PP t-ratio for Coefficient of Lagged Y = 1: 1.1405659035390487

PP t-ratio for Constant = 0: 0.3605409345990346

PP t-ratio for Trend Coefficient = 0: -1.3860482568827504

```
PP Statistic for Coefficients of Trend = 0 and Lagged Y = 1:
3.7300002111992048
PP t-ratio for Coefficient of Lagged Y = 1 in regression without trend:
-2.1749722067422996
PP t-ratio for Coefficient of Lagged Y = 1 in regression with
   neither constant nor trend:
10.260606203027326
PHILLIPS-PERRON TEST --- log USM1
Lags Truncated at 5
Least Squares Estimates:
Constant 6.295173E-2 (0.250127)
Trend -1.872048E-3 (9.996069E-4)
Lagged Y 1.00298 (2.044931E-3)
R Squared: 0.999945
Sigma hat: 0.553965
Number of cases: 527
Degrees of freedom: 524
Standard t-ratios:
Constant 0.2516791340876413
Trend -1.8727836646422076
Lagged Y = 0 490.47205571099784
Lagged Y = 1 1.4579733047692311
Least Squares Estimates:
Constant 0.523269 (4.646994E-2)
Lagged Y 0.999200 (3.252681E-4)
R Squared: 0.999944
Sigma hat: 0.555286
```
Number of cases: 527 Degrees of freedom: 525 Standard t-ratios: Constant 11.260379994808872 Lagged Y = 0 3071.927789348678 Lagged Y = 1  $-2.4586942404249337$ Least Squares Estimates: Lagged Y 1.00233 (1.884707E-4) R Squared: 0.999931 Sigma hat: 0.618130 Number of cases: 527 Degrees of freedom: 526 Standard t-ratios: Lagged Y = 0 5318.214607984291 Lagged  $Y = 1$  12.349961865121243 PP t-ratio for Coefficient of Lagged Y = 1: 0.4946610825315317 PP t-ratio for Constant = 0: 0.6279546047558897 PP t-ratio for Trend Coefficient = 0: -0.3734143969187469 PP Statistic for Coefficients of Trend = 0 and Lagged Y = 1: 2.2729162454959426 PP t-ratio for Coefficient of Lagged  $Y = 1$  in regression without trend: -1.6794149985748867

PP t-ratio for Coefficient of Lagged  $Y = 1$  in regression with neither constant nor trend: 6.965254218198062

PHILLIPS-PERRON TEST --- 1st Diff log USM1 Lags Truncated at 1

Least Squares Estimates:

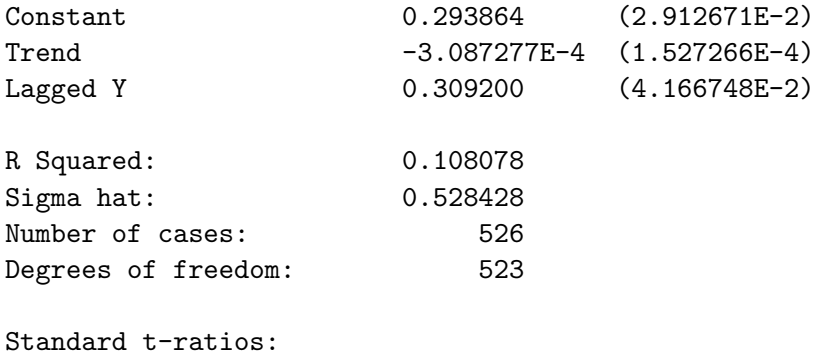

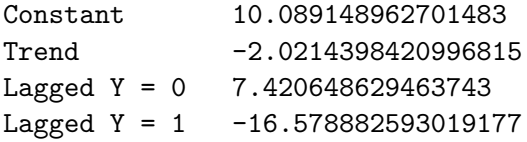

Least Squares Estimates:

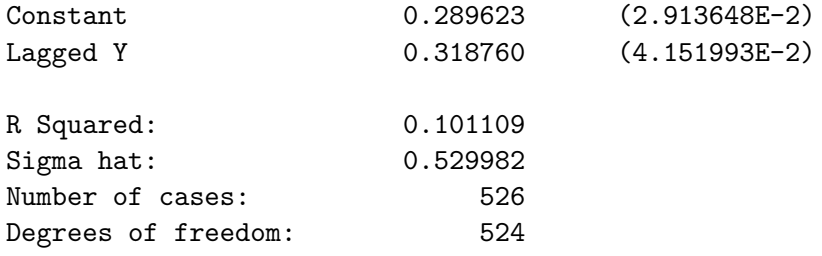

```
Standard t-ratios:
Constant 9.940216334967369
Lagged Y = 0 7.677283110910276
Lagged Y = 1 -16.407538489571188Least Squares Estimates:
Lagged Y 0.570139 (3.586619E-2)
R Squared: 0.000000
Sigma hat: 0.577243
Number of cases: 526
Degrees of freedom: 525
Standard t-ratios:
Lagged Y = 0 15.896288611793661
Lagged Y = 1 -11.985120756173018PP t-ratio for Coefficient of Lagged Y = 1:
-16.420430011935018
PP t-ratio for Constant = 0:
9.990662040856604
PP t-ratio for Trend Coefficient = 0:
-3.0707337906872296
PP Statistic for Coefficients of Trend = 0 and Lagged Y = 1:
134.9307485061046
PP t-ratio for Coefficient of Lagged Y = 1 in regression without trend:
-16.24219008759896
PP t-ratio for Coefficient of Lagged Y = 1 in regression with
   neither constant nor trend:
-10.866713564263971
```
PHILLIPS-PERRON TEST --- 1st Diff log USM1 Lags Truncated at 5 Least Squares Estimates: Constant 0.293864 (2.912671E-2) Trend -3.087277E-4  $(1.527266E-4)$ Lagged Y 0.309200 (4.166748E-2) R Squared: 0.108078 Sigma hat: 0.528428 Number of cases: 526 Degrees of freedom: 523 Standard t-ratios: Constant 10.089148962701483 Trend -2.0214398420996815 Lagged Y = 0 7.420648629463743 Lagged Y = 1  $-16.578882593019177$ Least Squares Estimates: Constant 0.289623 (2.913648E-2) Lagged Y 0.318760 (4.151993E-2) R Squared: 0.101109 Sigma hat: 0.529982 Number of cases: 526 Degrees of freedom: 524 Standard t-ratios: Constant 9.940216334967369 Lagged Y = 0 7.677283110910276 Lagged  $Y = 1 -16.407538489571188$ 

```
Least Squares Estimates:
Lagged Y 0.570139 (3.586619E-2)
R Squared: 0.000000
Sigma hat: 0.577243
Number of cases: 526
Degrees of freedom: 525
Standard t-ratios:
Lagged Y = 0 15.896288611793661
Lagged Y = 1 -11.985120756173018PP t-ratio for Coefficient of Lagged Y = 1:
-17.472082294840195
PP t-ratio for Constant = 0:
10.641817495663703
PP t-ratio for Trend Coefficient = 0:
2.5945726259447213
PP Statistic for Coefficients of Trend = 0 and Lagged Y = 1:
152.34439146210102
PP t-ratio for Coefficient of Lagged Y = 1 in regression without trend:
-17.328491466577574
PP t-ratio for Coefficient of Lagged Y = 1 in regression with
   neither constant nor trend:
-12.836201904905057
```
From a comparison of the above statistics with the critical values in the first table in our Statistical Tables, it is clear that the null-hypothesis of non-stationarity cannot be rejected for the logarithm of U.S. M1 but the first-difference of this series is unquestionably stationary.

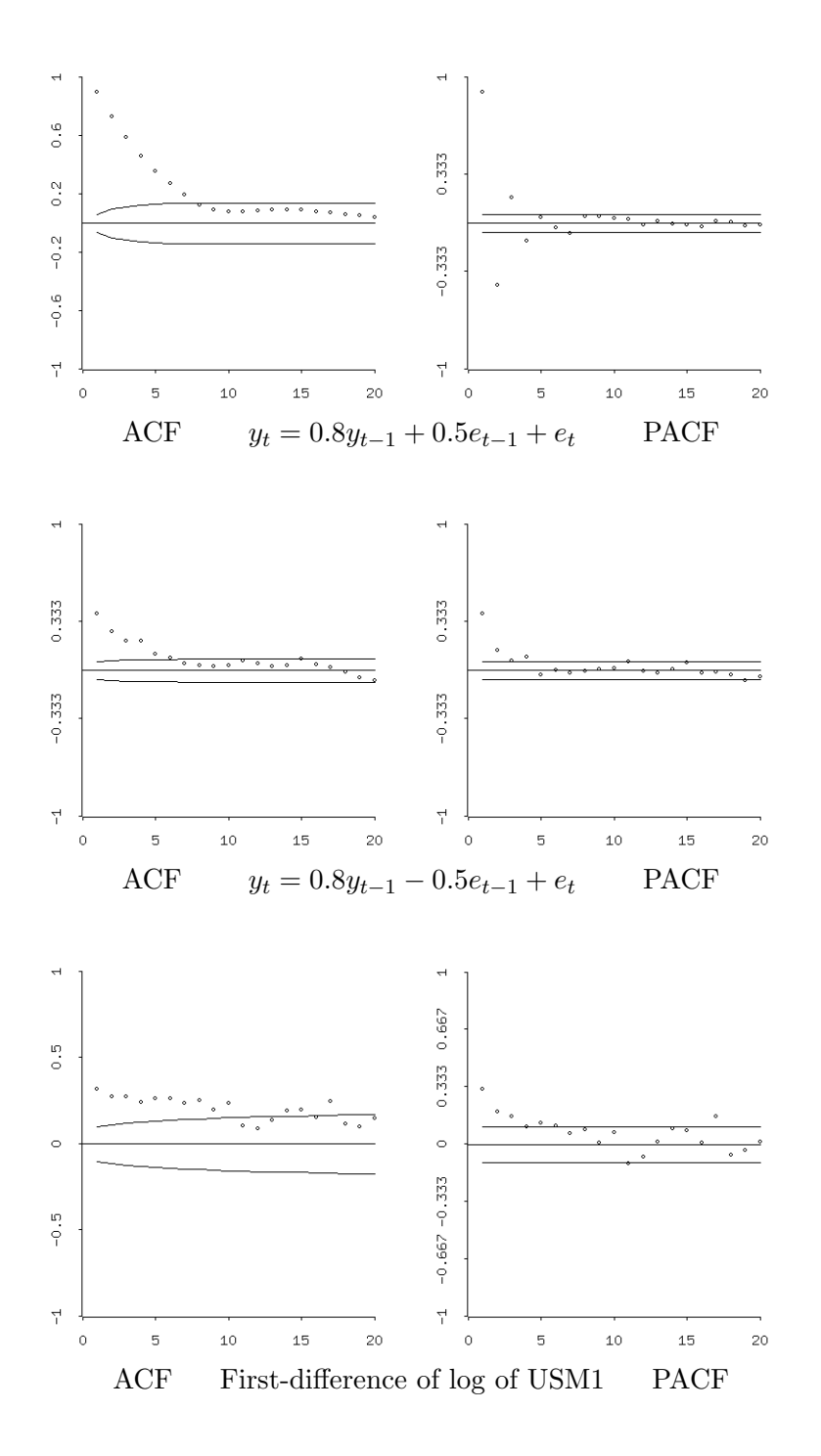

Figure 26: Relevant autocorrelations and partial autocorrelations.

The question then is how to decide upon the values of  $p$  and  $q$  to use in fitting an  $ARMA(p, q)$  process to the first-difference of the series. The top two panels in Figure 26 give the autocorrelations and partial autocorrelations of specially constructed  $ARMA(1,1)$  series using a function I wrote called create-ARMA-series which takes two arguments—first, the length of the series and second, the number of lags of the autocorrelation and partial autocorrelation functions to print. The function also requires that two lists be in the workspace, a list of the AR coefficients called arlist and a list of the MA coefficients called malist. An AR or MA process can be constructed by simply setting the coefficient of a single MA or AR lag to be zero. As noted by Enders, the autocorrelation function begins declining at lag q when  $p > 0$  and the partial autocorrelation function begins declining at lag p when  $q > 0$ . If  $q = 0$  (there being no moving average terms) and  $p = 1$  (one autoregressive lag) the autocorrelation function will decline continuously when the coefficient of autoregressive term is positive. If that coefficient is negative, the autocorrelation function will decline in absolute value but the autocorrelations will alternatively take negative and positive values. The partial autocorrelation function will consist of a single spike at lag 1. Alternatively, if  $p = 0$  (no autoregressive lags) and  $q = 1$  (one moving-average lag) there will be a single spike at lag 1 in the autocorrelation function and the partial autocorrelation function will decline continuously to thereafter in absolute value, with the first partial-autocorrelation being negative and the subsequent partial-autocorrelations alternating in sign if the coefficient of the lagged error term is positive, and all partial-autocorrelations being positive if that coefficient is negative. When  $p > 1$  the damping of the partial autocorrelation function will begin after p lags and when  $q > 1$  the autocorrelation function will begin to damp after  $q$  lags. As is clear from the top two panels, when both the autocorrelations and partial autocorrelations are declining, p and q must both be greater than or equal to unity. It would therefore appear from the bottom panel of Figure 26 that there is perhaps one autoregressive lag and one or more moving-average lags with the coefficient of the autoregressive lag being positive and that of the first moving-average lag being negative.

I have written three functions to fit these processes to data. But first, to set the exact time-period over which the process is to be fit to the series, we have to call my ARMA-set-data function which takes as its five arguments, in order, the name of the series, the datelist to which it conforms, the maximum number of autoregressive lags, the beginning date for the fitted process and the ending date. This function returns the series list newy to be used in subsequent estimation and leaves both this list and a new datelist called newdates in the workspace. To fit an AR process we use my AR-estimate, which takes as its two arguments, the name of the series to which the process is being fitted and then the number of AR lags.

The batch code for the calculations underlying Figure 26, together with an AR(2) fit, is presented below along with the results.

```
(load "addfuncs")
(load "maximize")
(load "causdat")
;
(def arlist (list 0.8))
(def malist (list 0.5))
(create-ARMA-series 1100 20)
;
(def malist (list -0.5))
(create-ARMA-series 1100 20)
;
(def logm1 (* 100 (log usm1sa)))
(def m1 (- logm1 (select logm1 0)))
;
(ppunit m1 "log USM1" 1)
(ppunit m1 "log USM1" 5)
;
(def dm1 (difference m1))
;
(ppunit dm1 "1st Diff log USM1" 1)
(ppunit dm1 "1st Diff log USM1" 5)
;
(def datesmo (remove-first-element datesmo))
(ARMA-setdata dm1 dates 2 1974.0 2004.917)
(acf newy 20 "ACF")
(pacf newy 20 "PACF")
;
(AR-estimate newy 2)
```

```
Estimation of AR Process:
```
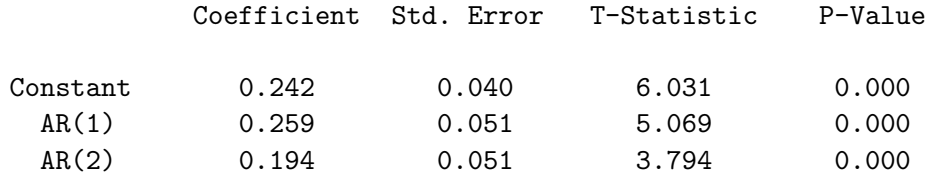

Sum of Squared Residuals = 123.81360386796065

Degrees of Freedom = 369

AIC = 1798.5851333028083 SBC = 1810.3418148656278

Ljung-Box Q-statistics:

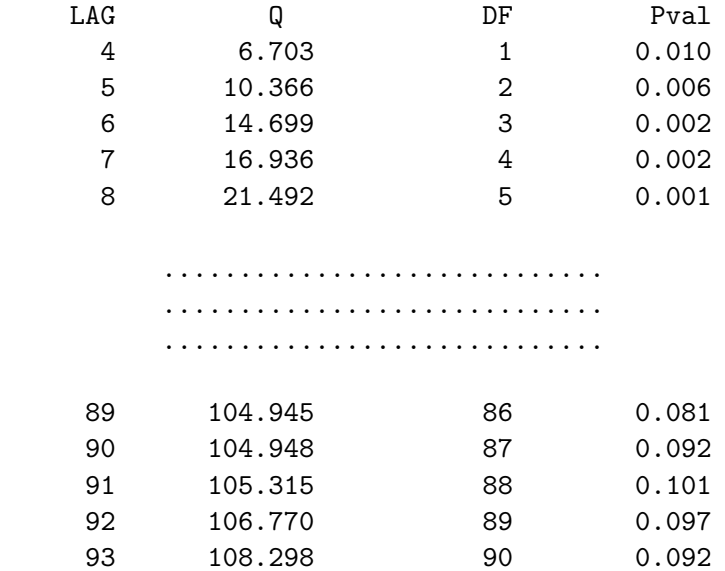

It turns out that both lags are statistically significant, but the Ljung-Box Qstatistics indicate very substantial serial correlation remaining in the residuals.

For fitting MA processes, we use my MA-estimate function which takes as its three arguments, in order, the series to which the process is being fitted, a guess list giving values of the parameters at which the maximumlikelihood estimation is to start, and an indicator argument taking a value of 0 if the newtonmax function is to be used and a value of 1 if the nelmeadmax function is to be used. The parameter list is ordered as follows—constant, MA coefficient 1, MA coefficient 2, ....., true variance of residuals. When the nelmeadmax function is used there must be present in the workspace a list called sizelist giving each dimension of the initial simplex. For this list, I have gotten by using a list of 1's or 0.5's containing the same number of elements as the number of parameters. One should always start by using the newtonmax function, turning to the nelmeadmax function when a maximum cannot be found using newtonmax. If nelmeadmax yields silly results, like imaginary numbers for standard-errors, the coefficients it produces should then be used as the guess-list for using newtonmax. The batch code for fitting an  $MA(2)$  process to our series is as follows.

```
(def gueslist (list 0.5 0.5 0.5 1))
(MA-estimate newy gueslist 0)
(def sizelist (list .5 .5 .5 .5))
(MA-estimate newy gueslist 1)
(def gueslist (list 0.425 0.233 0.152 0.280))
(MA-estimate newy gueslist 0)
```
Estimation was started using newtonmax. Since the results contained nonsense, sizelist was created and nelmeadmax was used. Given that the latter function was unable to yield proper standard errors, the results it produced were layed out in a new version of gueslist and the newtonmax function was then successfully applied. I have written an additional function called MA-residuals, that lurks in the background, to calculate the residuals for each MA representation of the series list to which the MA process is being fitted. The MA-estimate function calls this function repeatedly in the course of attempting to find a maximum of the likelihood function.<sup>2</sup> The results we end up with are

```
Estimation of MA Process:
```
maximizing... Iteration 0. Criterion value  $= -335.781$ Iteration 1. Criterion value  $= -331.659$ 

 $2^2$ For background, see pages 127-134 of the textbook by Hamilton that was cited earlier.

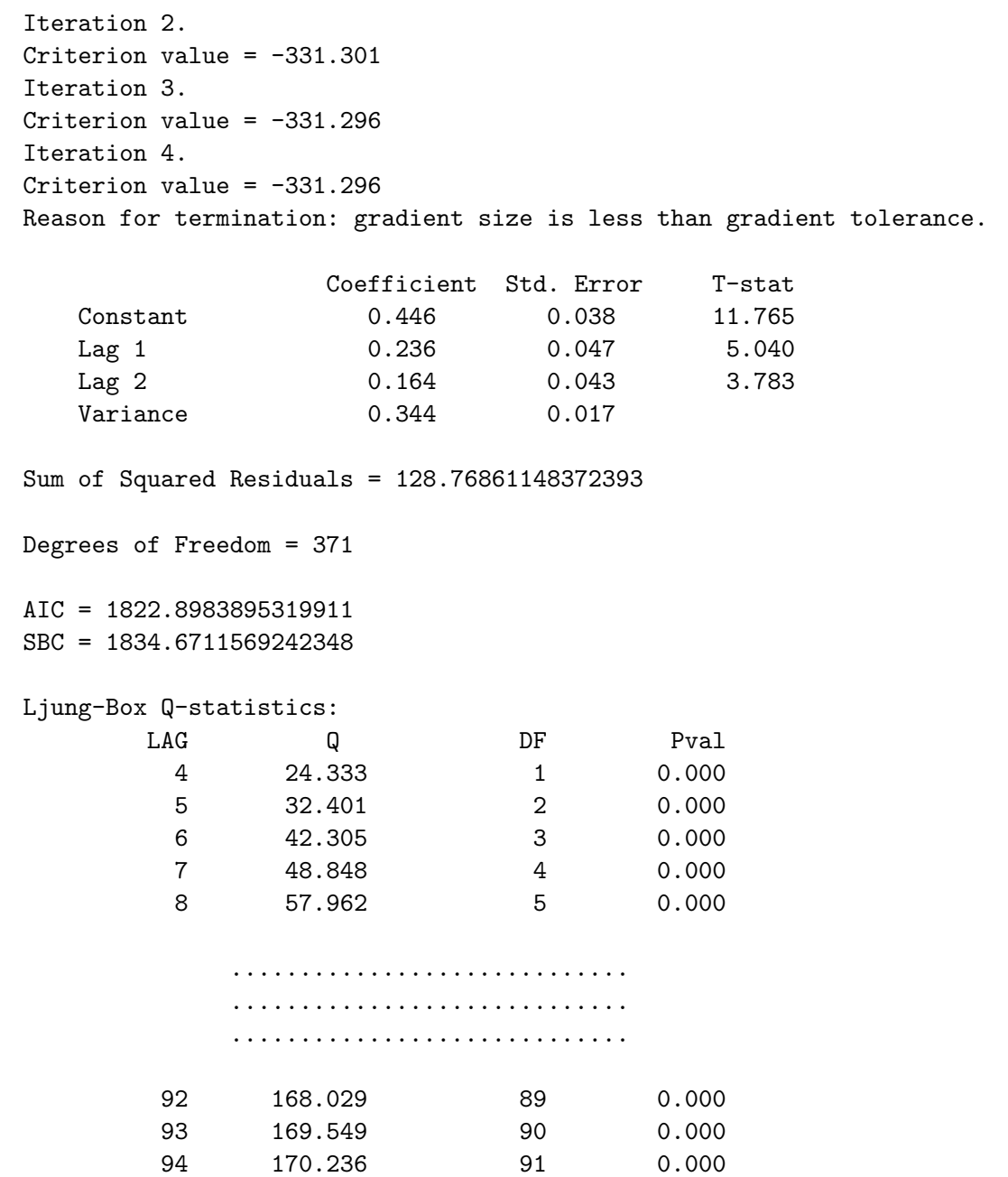

While both MA lags are statistically significant, the fitted residuals again contain very high serial correlation.

Finally, we fit  $ARMA(1,1)$  and  $ARMA(1,2)$  processes to our series using the ARMA-estimate function I wrote for the purpose. This function takes six arguments in the following order—the series to which the process is being fitted, the number of autoregressive lags, the number of moving average lags, a list of initial guesses as to the magnitudes of the parameters, the integer 1 if a constant term is to be included or, alternatively, a 0 if no constant is to be included, and finally, a zero if the newtonmax function is to be used or the integer 1 if the nelmeadmax function is to be used. The initialguess parameter list, of length  $p + q + c + 1$ , where  $c = 1$  if a constant is to be included and  $c = 0$  otherwise, must be ordered as follows—constant (if  $c = 1$ ), AR coefficient 1, AR coefficient 2, ........, MA coefficient 1, MA coefficient 2, ....., true variance of residuals. Again, if nelmeadmax is used there must be a list called sizelist already in the workspace containing one element for each element in the initial-guess parameter list. As in the case where MA processes are being fitted to a series, I have written a function that remains in the background for the ARMA-estimate function to use. It is called ARMA-residuals and calculates the residuals for a particular set of ARMA parameters that the newtonmax or nelmeadmax will then calculate the likelihood of during the maximisation process.<sup>3</sup> The batch code for fitting  $ARMA(1,1)$  and  $ARMA(2,2)$  processes to the first-difference of log United States M1 is as follows.

```
(def gueslist (list 0.5 0.5 0.5 1))
(ARMA-estimate (remove-first-element newy) 1 1 gueslist 1 0)
(def sizelist (list 1 1 1 1))
(ARMA-estimate (remove-first-element newy) 1 1 gueslist 1 1)
(def gueslist (list 0.022 0.940 -0.780 0.253))
(ARMA-estimate (remove-first-element newy) 1 1 gueslist 1 0)
(def gueslist (list 0.022 0.940 -0.780 0 0.253))
(ARMA-estimate (remove-first-element newy) 1 2 gueslist 1 0)
```
We first attempt to fit an  $ARMA(1,1)$  process using the newton max function. When that fails, we define sizelist and proceed to use the nelmeadmax function. The results from that estimation are then fed as gueslist to the newtonmax function. Then an  $ARMA(1,2)$  process is fit to the series using the previous gueslist with a zero inserted as an initial guess for the second MA coefficient. In all these estimates we remove the first element of newy to make the series identical to the one to which the  $AR(2)$  process was previously fit so that when we compare the AIC and SBC statistics they

<sup>&</sup>lt;sup>3</sup>See again the pages from the Hamilton book cited in the previous footnote.

will all pertain to exactly the same time period—otherwise, the  $ARMA(1,1)$ and  $ARMA(1,2)$  processes would be one observation longer than the  $AR(2)$ process, there being one rather than two autoregressive lags. The final results are as follows.

Estimation of ARMA Process:

maximizing... Iteration 0. Criterion value =  $-314.862$ Iteration 1. Criterion value =  $-310.706$ Iteration 2. Criterion value  $= -310.351$ Iteration 3. Criterion value =  $-310.347$ Iteration 4. Criterion value =  $-310.347$ Reason for termination: gradient size is less than gradient tolerance. Coefficient Std. Error T-stat Constant 0.023 0.012 1.878 AR(1) 0.948 0.027 35.130 MA(1)  $-0.791$  0.049  $-16.068$ Variance 0.311 0.015

Sum of Squared Residuals = 115.6677598908805 Degrees of Freedom = 369 AIC = 1773.2685626993753 SBC = 1785.0252442621947 Ljung-Box Q-statistics: LAG Q DF Pval 4 0.788 1 0.375 5 0.859 2 0.651 6 1.334 3 0.721 .............................

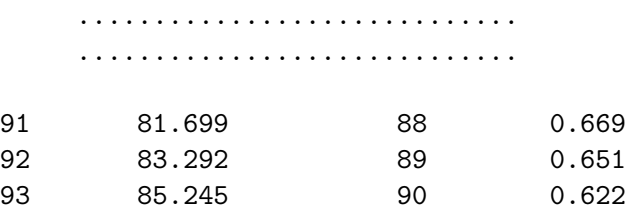

Estimation of ARMA Process:

```
maximizing...
Iteration 0.
Criterion value = -345.363Iteration 1.
Backtracking: lambda = 0.100000
Criterion value = -339.450Iteration 2.
Backtracking: lambda = 0.386191
Criterion value = -332.790Iteration 3.
Criterion value = -330.668Iteration 4.
Criterion value = -330.594Iteration 5.
Criterion value = -330.594Iteration 6.
Criterion value = -330.594Reason for termination: gradient size is less than gradient tolerance.
```
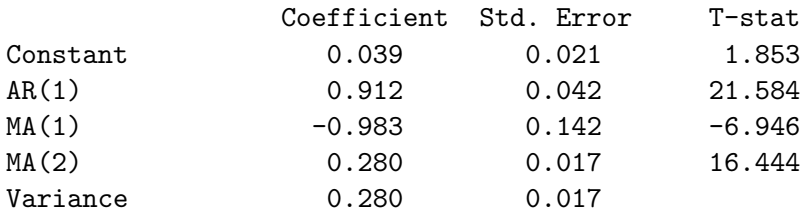

Sum of Squared Residuals = 126.42280491232606

Degrees of Freedom = 368

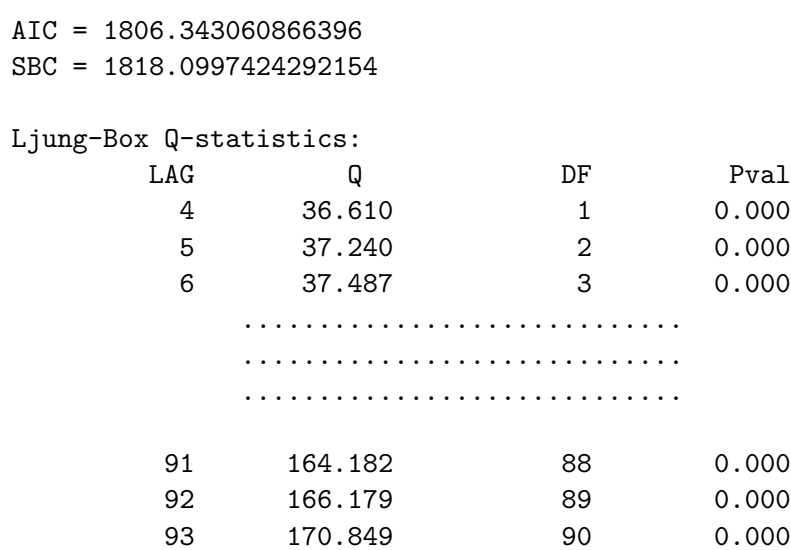

The  $ARMA(1,1)$  process clearly gives the best fit because it produces residuals that are not serially correlated and AIC and SBC statistics that are smaller than the corresponding AIC and SBC statistics for the ARMA(1,2) process. These AIC and SBC statistics are also lower than those for the earlier fits of AR and MA processes. We should have also checked the fit of an  $ARMA(2,2)$  process, but that is left as an exercise for the reader. All the code for this section is contained in the file armach12.lsp and the important results, including those below, are in armach12.lou.

To forecast a variable a specific number of periods beyond the last period for which data are available I have written the function ARMA-forecast. It takes the following seven arguments in order—the series to be forecast, the number of autoregressive lags, the number of moving-average lags, a list of initial guesses regarding the parameter values, the integer 1 if a constant is to be included or 0 otherwise, the number of periods ahead to forecast and, finally, a zero if the newtonmax function is to be used or the integer 1 if nelmeadmax is to be used. Again, the best procedure is to start with the newtonmax function and, if that fails, use the nelmeadmax function to obtain parameter values that can be included in the guess list for final use of newtonmax. And again, a list called sizelist must be in the workspace if nelmeadmax is used. The function returns a list of forecasted values called predval and leaves in the workspace, along with that list, lists called actual, fitted and resids giving the actual and fitted values and the residuals for the data-period over which the ARMA process is fitted. The actual series is simply the series used as the first argument when calling the function, shortened at its beginning by the number of autoregressive lags. Using the ARMA(1,1) process fitted above, we construct a one-year ahead forecast of the log of U.S. M1 using the following code.

```
(def gueslist (list 0.023 0.948 -0.791 0.311))
(ARMA-forecast (remove-first-element newy) 1 1 gueslist 1 12 0)
(def dm1fut (remove-first (- (length dm1) 12) dm1))
(def datesfut (remove-first (- (length datesmo) 12) datesmo))
(def actual (combine actual dm1fut))
(def fitted (combine fitted predval))
(def dates (remove-first (- (length datesmo)(length actual)) datesmo))
(def actual (undifference actual 0))
(def actual (+ actual 59))
(def fitted (undifference fitted 0))
(def fitted (+ fitted 59))
(def resids (- actual fitted))
(def outmat (bind-columns dates actual fitted resids))
(write-matrix-to-file outmat "armares1.mat")
```
The integer 59 was added to the final actual and fitted series to raise their initial values in 1974 from zero to the actual level in that year, taken as a percentage of the level in January 1962. We could have accomplished the same thing by replacing the zero argument in the above undifference function calls with the integer 59 or with the level of the series at 1974.0 on the datelist, rounded to the nearest integer. My undifference function takes as its two arguments the series to be undifferenced or integrated and the initial starting level. The actual and fitted values from the beginning of the year 2000 to the end of 2005 are plotted in Figure 27. As can be clearly seen, the forecast for 2005 is no improvement over our earlier trend projection. And during the period 2000-2005 there are on occasion substantial differences between actual and predicted.

I have also written an AR-forecast function to construct n-period ahead forecasts using autoregressive processes. This function will be demonstrated below in the section on OLS forecasting.

To obtain an unanticipated money shock series we need to be able to make a series of one-period (pseudo) running-forecasts and subtract these forecasted values from the actual values of each period. I have written the function ARMA-running-forecast to do this. The function takes the following nine arguments, in order—the series being forecasted, the number of autoregressive lags, the number of moving-average lags, the integer 1 if

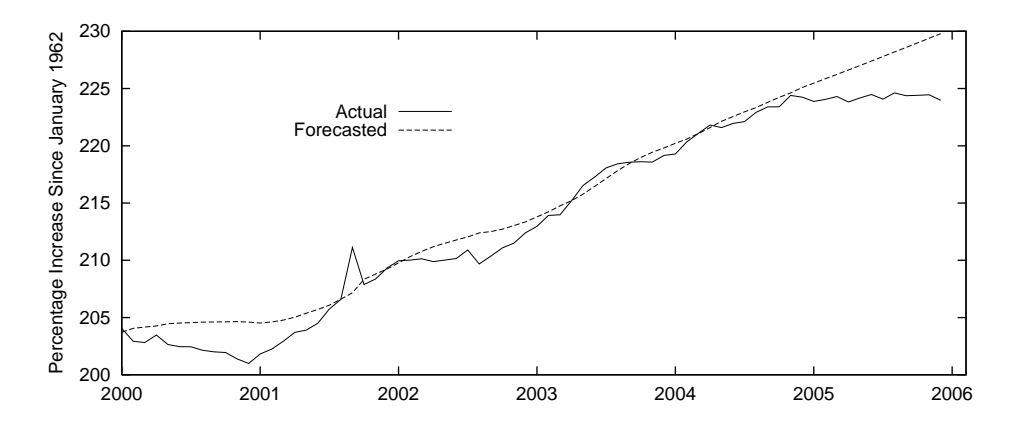

Figure 27: Actual and predicted values of United States M1, for the years 2000-2005 based on an ARIMA model fitted to the period 1974-2004.

a constant is to be included, 0 otherwise, the datelist to which the variable being forecasted conforms, the starting date of the running-forecast, the ending date, the number of periods of data on which to base each period's forecast, and the list providing guesses as to the initial values of the parameters, organised in the same way as was done in the ARIMA-estimate function. The newtonmax function is always used. The nelmeadmax function may have to be used initially in an application of ARIMA-estimate to obtain appropriate guesses as to the initial values of the parameters for the first-period forecast. These can then be incorporated in a guess list for use with newtonmax in ARMA-running-forecast. The code used to make a running forecast of the level of log U.S. M1 for the period 2000-2005 using the previous twenty years' data for each month's forecast is as follows.

```
(ARMA-setdata dm1 dates 1 1980.0 1999.917)
(def sizelist (list .5 .5 .5 .5))
(def gueslist (list 0.5 0.5 0.5 1))
(ARMA-estimate newy 1 1 gueslist 1 0)
(def gueslist (list 0.081 0.818 -0.358 0.220))
(ARMA-estimate newy 1 1 gueslist 1 0)
(ARMA-running-forecast dm1 1 1 1 datesmo 2000.0 2005.917 240 gueslist)
(def predates (remove-first (- (length datesmo) 72) datesmo))
(def actdm1 (remove-first (- (length dm1) 72) dm1))
(def actm1 (undifference actdm1 0))
(def actm1 (+ actm1 204))
(def fitm1 (undifference predlist 0))
```

```
(def fitm1 (+ fitm1 204))
(def fitm1 (- fitm1 (-(select fitm1 0)(select actm1 0))))
(def resm1 (* 100 (/(- actm1 fitm1) fitm1)))
(def meanerr (mean resm1))
(def sqerr (inner-product resm1 resm1))
(def msqerr (/ sqerr (length resm1)))
(def rtmsqerr (sqrt msqerr))
(princ "Mean Forecast Error = ")(princ meanerr)(terpri)
(princ "Root Mean Square Error = ")(princ rtmsqerr)(terpri)
(princ "Standard Deviation = ")(princ (standard-deviation resm1))
(terpri)(terpri)
(def rforcmat (bind-columns predates actm1 fitm1 resm1))
(write-matrix-to-file rforcmat "armares2.mat")
```
The ARMA-running-forecast function calls repeatedly, for each period's forecast, the ARMA-estimate function. After adjusting the levels of the fitted values to equal the actual in the first period, the integer 204 is added to both the actual and fitted values to set their levels in January 2000 to the percentage of the January 1962 level. The unanticipated money shock, resm1, is expressed as a percentage of that period's fitted value, and its mean is calculated along with its standard deviation and the root-mean-squareforecast error. These are printed out to the screen and the resulting actual, fitted, and unanticipated log M1 shocks are written to the file armares2.mat. These results are

RUNNING ARIMA(1,1,1) FORECAST FOR 2000:1 to 20005:12

Mean Forecast Error =  $-0.8828606843913559$ Root Mean Square Error = 1.0287765908762225 Standard Deviation = 0.5318524176337962

The actual and predicted values are plotted in Figure 28. The forecasts of log M1 are clearly worse than those obtained using a running 4-monthtrend projection. This does not rule out, of course, the possibility that some alternative ARIMA process might have done better—not everything has been tried.

We should be able to do much better forecasting log M1 on the basis of lagged values not only of itself but of other variables that determine it. This can be done with OLS forecasts.

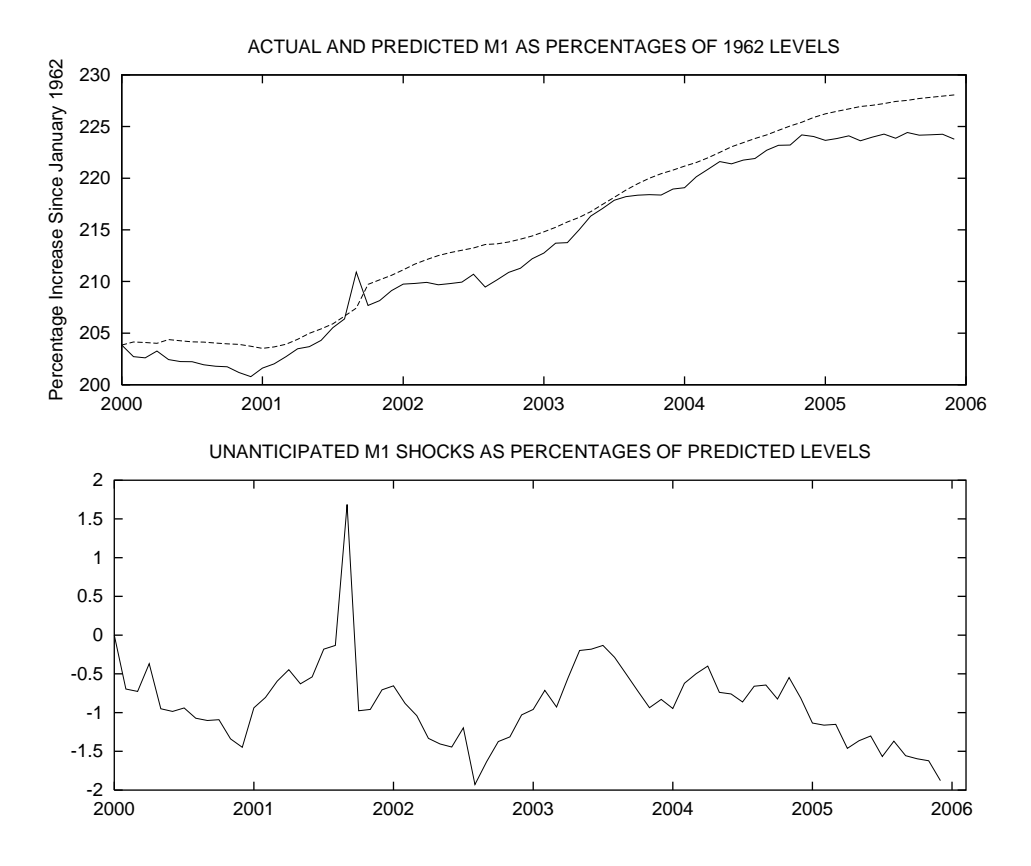

Figure 28: Actual and predicted values of United States M1, for the years 2000-2005 in the top panel, based on running one-period ARIMA projections of values for twenty-four months preceeding each forecasted value.

#### 12.3 OLS Forecasts

We begin with OLS forecasts based solely on lagged values of the series being forecasted. This procedure uses my AR-forecast function which takes as its three arguments, in order, the series being forecasted, the number of lags, and the number of periods ahead that are to be forecasted. After experimenting with autoregressive processes running from  $AR(1)$  through AR(5), a 12-month-ahead forecast beginning in January 2005 was made using an  $AR(2)$  process. The batch code (which can be found along with the code for the previous section in armach12.lsp) is as follows.

```
(def m1fut (remove-first (- (length m1) 12) m1))
(def datesfut (remove-first (- (length datesmo) 12) datesmo))
(ARMA-setdata m1 dates 5 1974.0 2004.917)
;
(AR-estimate (remove-first 4 newy) 1)
(AR-estimate (remove-first 3 newy) 2)
(AR-estimate (remove-first 2 newy) 3)
(AR-estimate (remove-first 1 newy) 4)
(AR-estimate newy 5)
;
(AR-forecast (remove-first 3 newy) 2 12)
;
(def actual (combine actual m1fut))
(def fitted (combine fitted xpred))
(def dates (remove-first (- (length datesmo)(length actual)) datesmo))
(def outmat (bind-columns dates actual fitted))
(write-matrix-to-file outmat "arres0.mat")
```
The results for the  $AR(2)$  case (the other results are in the file  $arres.lou$ ) are as follows.

#### Estimation of AR Process:

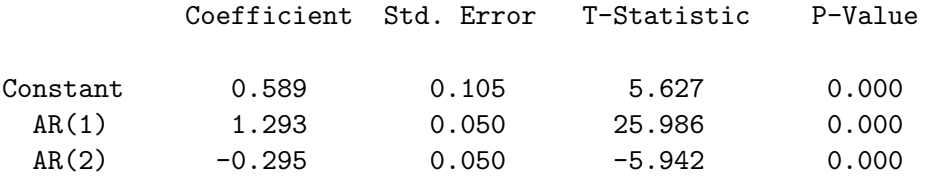

Sum of Squared Residuals = 125.67741393649648

Degrees of Freedom = 369

AIC = 1804.1432511850771 SBC = 1815.8999327478966

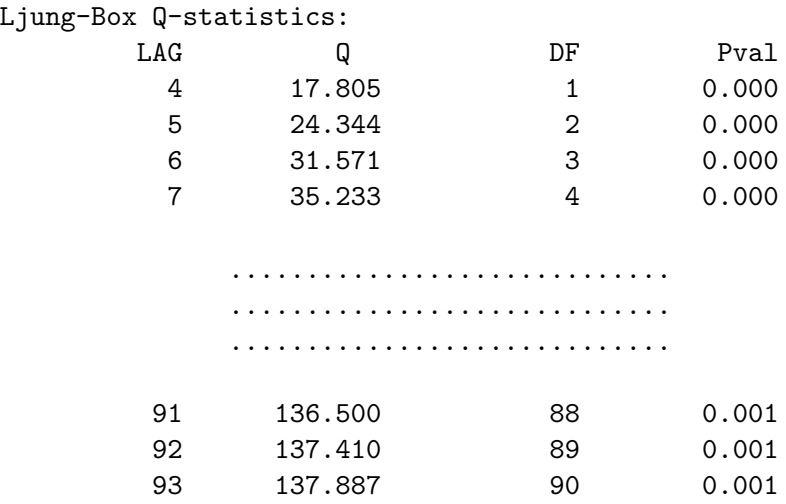

There is substantial serial correlation in the residuals. The plot of the actual and fitted from 2000 through 2004 and the actual and forecasted for the 12 months in 2005 is shown in Figure 29. The fit is worse than with the  $ARIMA(1,1)$  process shown in Figure 27, but the forecast is slightly better than the previous ones. The fact that the lag is only two periods enabled the model to capture some of the shift in trend that occurred toward the end of 2005. Had the trend shift occurred a couple of periods earlier the  $AR(2)$  model might well have entirely captured it. The  $ARMA(1,1)$  was a bit worse than the  $AR(2)$  forecast because the influence of longer lags was present via its moving-average terms.

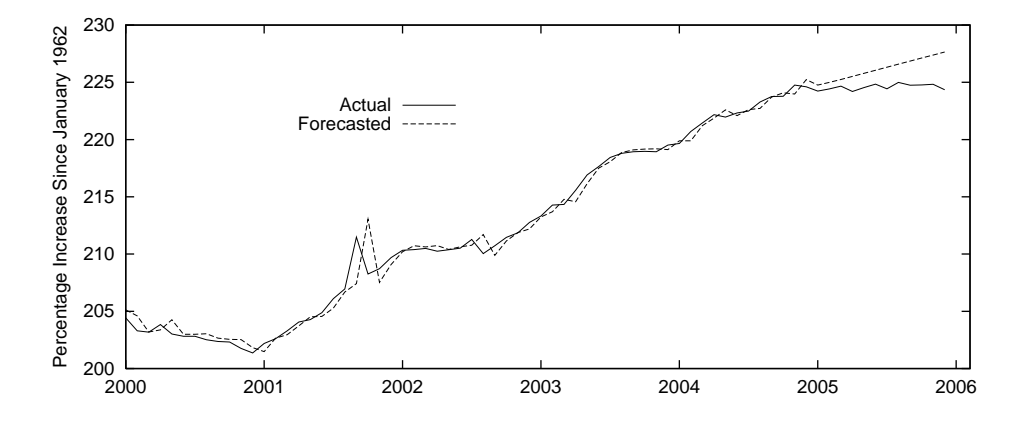

Figure 29: Actual and predicted values of United States M1, for the years 2000-2005 based on an  $AR(2)$  model fitted to the period 1974-2004.

An advantage of OLS one-period-ahead forecasts is that they can be based on lagged values of variables other than the one being forecasted. My OLS-running-forecast function is designed to do these. It takes as its arguments, in order—the series we want to forecast, the matrix of lagged values of the variables used to forecast the series (including its own past values), the datelist to which these variables conform, the integer 1 if a constant is to be included or 0 otherwise, the number of observations to include in the regression or, alternatively, the date in the datelist at which all forecasting regressions are to begin (the date must contain a decimal point so as to not be interpreted as an integer), the starting date for the list of forecasted values, and finally, the ending date for the list of forecasted values. A list of forecasted values, called predlist, and a list giving the actual values for the forecast period, called actlist are left in the workspace along with a corresponding datelist, called predates.

To illustrate we conduct an OLS-running forecast of the log of U.S. M1 for the period 2000 through 20005 using data 25 years of data for each forecast. One and three lags of the M1 variable are included along with three lags of the logarithm of the product of the U.S. CPI and U.S. industrial production, to simulate a nominal GDP measure. The code for these calculations, which can be found in the file olsch12.lsp is as follows.

```
(load "addfuncs")
(load "causdat")
(load "maximize")
;
(def logm1 (* 100 (log usm1sa)))
(def m1 (- logm1 (select logm1 0)))
(def logip (* 100 (log usindpro)))
(def ip (- logip (select logip 0)))
(def logcpi (* 100 (log uscpi)))
(def cpi (- logcpi (select logcpi 0)))
(def nip (+ ip cpi))
;
(def usm1 (set-time-series m1 datesmo 1974.0 2005.917 0))
(def m1lags (set-time-series m1 datesmo 1974.0 2005.917 3))
(def m1lags (bind-columns (select laglist 1)(select laglist 3)))
(def niplags (set-time-series nip datesmo 1974.0 2005.917 3))
```

```
(def regressand "Log U.S. M1")
(def regressors (list "Constant" "LogUSM1-1" "LogUSM1-3"
"Log NIP-1" "Log NIP-2" "Log NIP-3"))
(OLS-basic usm1 (bind-columns m1lags niplags) 1 5)
;
(OLS-running-forecast usm1 (bind-columns m1lags niplags) adjdates 1 312
2000.0 2005.917)
;
(def uanm1shk (* 100 (/ (- actlist predlist) predlist)))
;
(write-matrix-to-file (bind-columns predates actlist predlist uanm1shk)
"olspred.mat")
(def initobs (date2obs predates 2000.0))
(def forcerr (- (remove-first initobs actlist)
(remove-first initobs predlist)))
(def forcerr (* 100 (/ forcerr predlist)))
(def msqfe (mean (/ (inner-product forcerr forcerr)(length forcerr))))
(terpri)
(princ "Mean Forecast Error = ")(princ (mean forcerr))(terpri)
(princ "Standard Deviation = ")(princ (standard-deviation forcerr))
(terpri)
(princ "Root-Mean-Square-Error = ")(princ (sqrt msqfe))(terpri)
(terpri)
```
The results regarding the accuracy of the forecast are as the following.

```
Mean Forecast Error = 0.032717267355255535
Standard Deviation = 0.43378993180873976
Root-Mean-Square-Error = 0.43200763979601475
```
The actual and predicted levels and the forecast errors as percentages of the corresponding predicted values are plotted in Figure 30. Apart from the few months in late 2001, the forecast is rather good, clearly better than the ARIMA(1,1) running-forecast plotted in Figure 28, and compares favourably with the running forecast based on four-month trend-projections plotted in Figure 25.

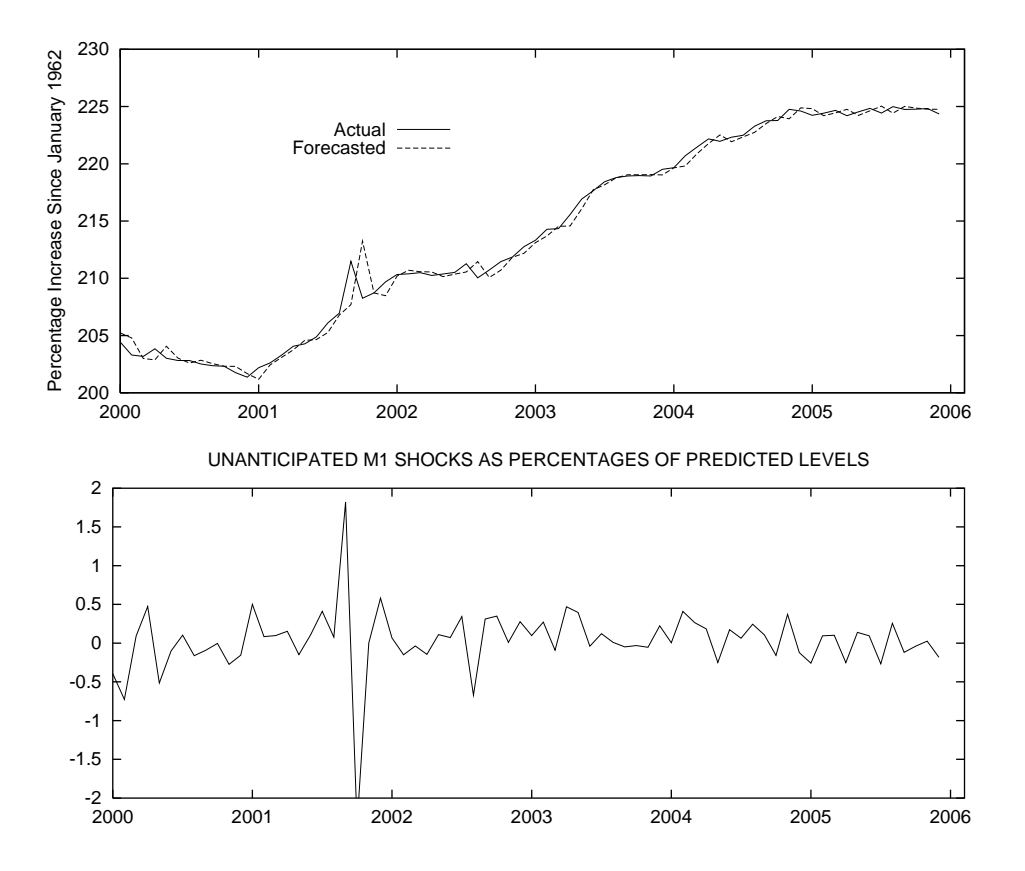

Figure 30: Actual and predicted values of United States log M1, for the years 2000-2005 in the top panel, based on running OLS one-period ahead forecasts based on one and three lags of log M1 and three lags of the log of the product of the U.S. consumer price index and U.S. industrial production. The forecasts are based on the preceeding twenty-five years of data.

#### 12.4 Near-VAR Forecasts

In order to forecast ahead more than one period on the basis of currently available information using lags of variables other than the one being forecasted, one must use a VAR in all variables—their predicted levels in each period are added to that period's data and new predicted levels are calculated. Repeated calculations of this sort yield forecasts for as many periods ahead that one might choose. The problem is, however, that insignificant lagged variables in the VAR equations create excess random variability of the predicted results. A more appropriate procedure, therefore, is to use a
Near-VAR—that is a VAR in which insignificant lags of variables are omitted. This requires that seemingly-unrelated-regression techniques be used instead of OLS to obtain efficient coefficient estimates and, hence, forecasted values. To illustrate, we modify the basic U.S. VAR that we used in Chapter 10, involving the log real GDP, the log of the implicit GDP deflator, the 1-month commercial paper rate and the log of M1. The estimation period there ran from 1965 through 2005. Here we will estimate for the period 1965 through 2004 and forecast the values for the year 2005. Since the data are quarterly, this will involve forecasting one through four periods ahead.

First we must set up the data and determine which lags in the VAR equations are statistically significant. Because this is an illustration and not an attempt at actual economic analysis, we will simply pick out the lags that were significant in the original VAR, re-estimate the four equations by OLS and then routinely drop any lags that are insignificant on re-estimation. It is important to note here that we require only that the model predict efficiently, not that it necessarily reflect channels of causation. The final regression results for the period 1965 through 2004 are as follows (the batch code from which these results were produced will be shown later).

#### LINEAR REGRESSION

Dependent Variable: Log Real GDP

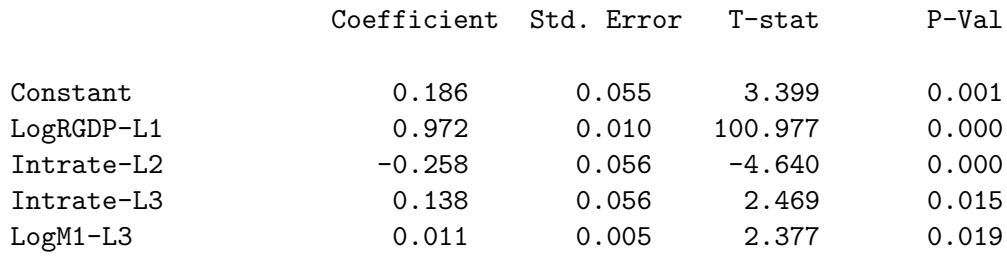

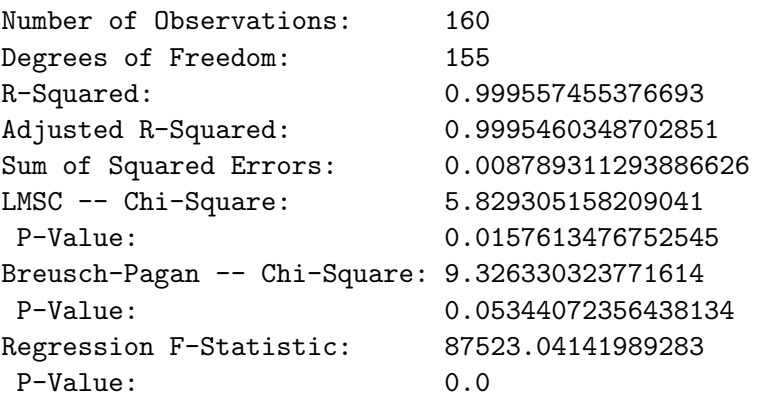

#### LINEAR REGRESSION

Dependent Variable: Log Implicit GDP Deflator

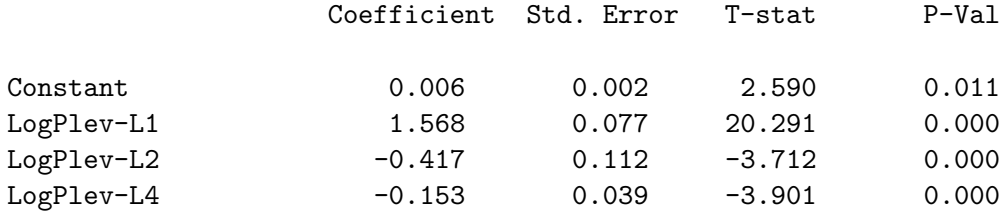

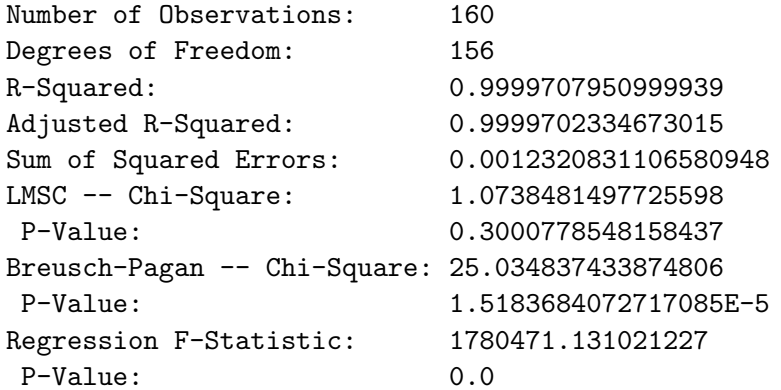

LINEAR REGRESSION

Dependent Variable: Interest Rate

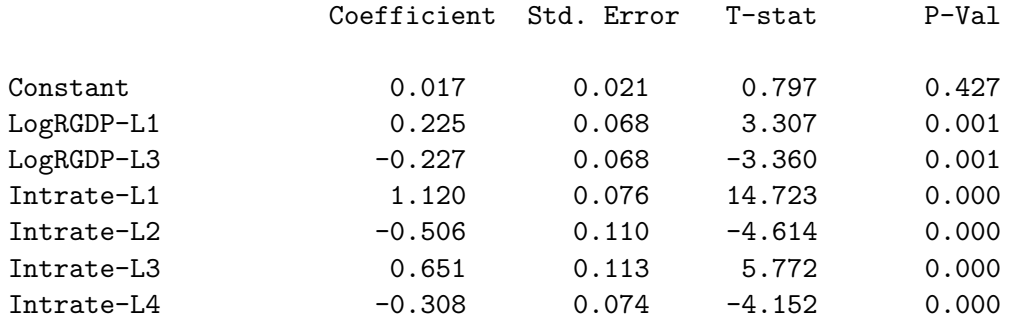

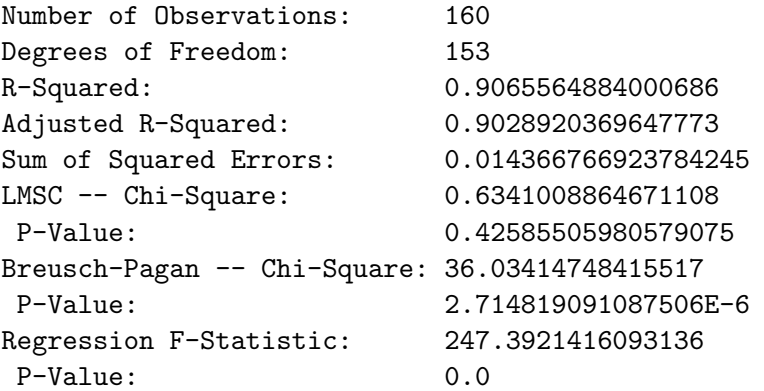

### LINEAR REGRESSION

Dependent Variable: Log M1

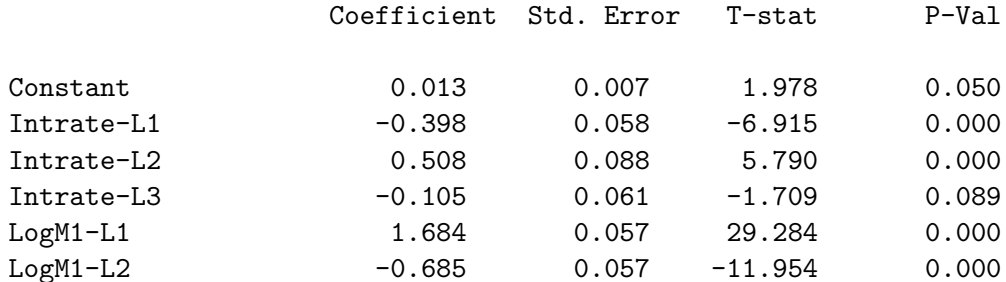

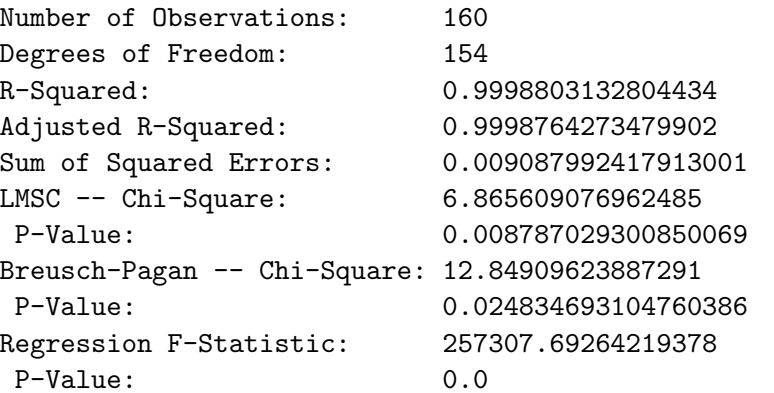

The estimation of Near-VAR's is a bit tricky so the code used will be rather carefully exposited. First, we set up our data to run from 1965 through 2005. The batch file containing all the code illustrated below is nvarch12.lsp and the results from processing this code are in nvarch12.lou.

```
(def uscpapr (m2q-avg uscpapr 0 1962.0 2005.75))
(def usm1 (m2q-avg usm1sa 0 1962.0 2005.75))
;
(def usipd (remove-first 16 usipd)) ; remove observations
(def usrgdp (remove-first 16 usrgdp)) ; for 1959, 1960, 1961
(def datesq (remove-first 16 datesq)) ; and 1962
;
(def logrgdp (log usrgdp)) ; take logarithms
(def logipd (log usipd))
(def logm1 (remove-first 4 (log usm1))) ; remove 1962 observation
(def intrate (/ (remove-first 4 (copy-list uscpapr)) 100))
                     ; convert interest rate from % to fraction
```
We then set aside the actual levels of the variables for the period 2000-2005 which we will later plot along with our predicted values. After doing this, we eliminate the 2005 observations from the series that will be used in initial estimation and from the datelist that will be used.

```
(def actrgdp (remove-first (- (length logrgdp) 24)(copy-list logrgdp)))
(def rgdp (copy-list (remove-last 4 logrgdp)))
(def actplev (remove-first (- (length logipd) 24)(copy-list logipd)))
(def plev (copy-list (remove-last 4 logipd)))
(def actintr (remove-first (- (length intrate) 24)(copy-list intrate)))
(def intr (copy-list (remove-last 4 intrate)))
(def actmon1 (remove-first (- (length logm1) 24)(copy-list logm1)))
(def mon1 (copy-list (remove-last 4 logm1)))
(def dates (copy-list (remove-last 4 dates)))
```
Each time we set up the data for estimation using the set-time-series function, the first eight observations of the current values of the four variables we are using will be lopped off. We need to set these aside so that they can be added after each of the four passes we will need to forecast four periods ahead. Then we can begin our dotimes loop.

```
(def begrgdp (remove-last (- (length logrgdp) 8) logrgdp))
(def begplev (remove-last (- (length logipd) 8) logipd))
(def begintr (remove-last (- (length intrate) 8) intrate))
```

```
(def begmon1 (remove-last (- (length logm1) 8) logm1))
```
(dotimes (i 4)

After setting the code to print the run number at the beginning of each run, we instruct the interpreter to prepare four lagged values of each of the variables along with its current value. Recall that the laglist object left in the workspace by the set-time-series function gives a list of the current and four lagged values of the series. We set the fourth argument in the set-time-series function to augment the ending date of estimation by one quarter after each run. Recall also that the four values of i will be 0, 1, 2 and 3.

```
(terpri)(princ "RUN NUMBER= ")(princ i)(terpri)(terpri)
(def rgdplags (set-time-series rgdp dates 1965.0 (+ 2004.75 (* .25 i)) 4))
(def rgdp (select laglist 0))
(def rgdp-1 (select laglist 1))
(def rgdp-2 (select laglist 2))
(def rgdp-3 (select laglist 3))
(def rgdp-4 (select laglist 4))
(def ipdlags (set-time-series plev dates 1965.0 (+ 2004.75 (* .25 i)) 4))
(def plev (select laglist 0))
(def plev-1 (select laglist 1))
(def plev-2 (select laglist 2))
(def plev-3 (select laglist 3))
(def plev-4 (select laglist 4))
(def intlags (set-time-series intr dates 1965.0 (+ 2004.75 (* .25 i)) 4))
(def intr (select laglist 0))
(def intr-1 (select laglist 1))
(def intr-2 (select laglist 2))
(def intr-3 (select laglist 3))
(def intr-4 (select laglist 4))
(def m1lags (set-time-series mon1 dates 1965.0 (+ 2004.75 (* .25 i)) 4))
(def mon1 (select laglist 0))
(def mon1-1 (select laglist 1))
(def mon1-2 (select laglist 2))
(def mon1-3 (select laglist 3))
(def mon1-4 (select laglist 4))
```
We then run the four regressions and extract the residuals.

;

```
(def regressand "Log Real GDP")
(def regressors (list "Constant" "LogRGDP-L1" "Intrate-L2" "Intrate-L3"
"LogM1-L3"))
(def rgdpmat (bind-columns rgdp-1 intr-2 intr-3 mon1-3))
(def rgdpreg (OLS-basic rgdp rgdpmat 1 -1))
;
(def regressand "Log Implicit GDP Deflator")
(def regressors (list "Constant" "LogPlev-L1" "LogPlev-L2" "LogPlev-L4"))
(def plevmat (bind-columns plev-1 plev-2 plev-4))
(def plevreg (OLS-basic plev plevmat 1 -1))
;
(def regressand "Interest Rate")
(def regressors (list "Constant" "LogRGDP-L1" "LogRGDP-L3"
"Intrate-L1" "Intrate-L2" "Intrate-L3" "Intrate-L4"))
(def intrmat (bind-columns rgdp-1 rgdp-3 intlags))
(def intrreg (OLS-basic intr intrmat 1 -1))
;
(def regressand "Log M1")
(def regressors (list "Constant" "Intrate-L1" "Intrate-L2" "Intrate-L3"
"LogM1-L1" "LogM1-L2"))
(def mon1mat (bind-columns intr-1 intr-2 intr-3 mon1-1 mon1-2))
(def mon1reg (OLS-basic mon1 mon1mat 1 -1))
;
(def resrgdp (send rgdpreg :residuals))
(def resplev (send plevreg :residuals))
(def resintr (send intrreg :residuals))
(def resmon1 (send mon1reg :residuals))
(def reslist (list resrgdp resplev resintr resmon1))
```
Next we must construct the composite Y-vector and X-matrix for seeminglyunrelated-regression analysis. The system has the form

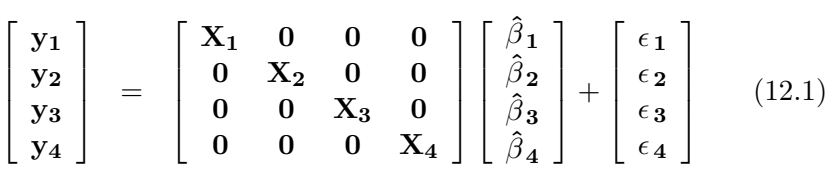

where the subscripts 1, 2, 3, and 4 refer respectively to the variables  $\mathbf{rgdp}$ , plev, intr and mon1. The code that does this is as follows, beginning with the addition of constants to the individual X-matrices.

```
(def consterm (repeat 1 nobs))
(def rgdpmat (bind-columns consterm rgdpmat))
(def plevmat (bind-columns consterm plevmat))
(def intrmat (bind-columns consterm intrmat))
(def mon1mat (bind-columns consterm mon1mat))
;
(def zeromat (make-array (array-dimensions rgdpmat) :initial-element 0))
(def rgdpseg (bind-rows rgdpmat zeromat zeromat zeromat))
(def zeromat (make-array (array-dimensions plevmat) :initial-element 0))
(def plevseg (bind-rows zeromat plevmat zeromat zeromat))
(def zeromat (make-array (array-dimensions intrmat) :initial-element 0))
(def intrseg (bind-rows zeromat zeromat intrmat zeromat))
(def zeromat (make-array (array-dimensions mon1mat) :initial-element 0))
(def mon1seg (bind-rows zeromat zeromat zeromat mon1mat))
(def SURXmat (bind-columns rgdpseg plevseg intrseg mon1seg))
;
(def SURYvar (append rgdp plev intr mon1))
```
Then we have to create the matrix of system residuals, which takes the following form.  $\overline{a}$  $\overline{a}$ 

 $\boldsymbol{\hat{\Omega}}=% \begin{bmatrix} \omega_{0}-i\frac{\gamma_{\mathrm{d}}}{2} & g_{\mathrm{d}} & g_{\mathrm{d}} & g$  $\begin{array}{c} \begin{array}{c} \begin{array}{c} \end{array} \\ \begin{array}{c} \end{array} \end{array} \end{array}$  $s_1^2$  **I**  $s_{12}$  **I**  $s_{13}$  **I**  $s_{14}$  **I**  $s_{12}$  **I**  $s_2$ <sup>2</sup> **I**  $s_{23}$  **I**  $s_{24}$  **I**  $s_{13}$  **I**  $s_{23}$  **I**  $s_3^2$  **I**  $s_{34}$  **I**  $s_{14}$  **I**  $s_{24}$  **I**  $s_{34}$  **I**  $s_4^2$  **I**  $\begin{array}{c} \hline \end{array}$ 

This is done as follows.

```
(def rgdprgdp (/ (inner-product resrgdp resrgdp) nobs))
(def rgdpplev (/ (inner-product resrgdp resplev) nobs))
(def rgdpintr (/ (inner-product resrgdp resintr) nobs))
(def rgdpmon1 (/ (inner-product resrgdp resmon1) nobs))
;
(def plevrgdp (/ (inner-product resplev resrgdp) nobs))
(def plevplev (/ (inner-product resplev resplev) nobs))
(def plevintr (/ (inner-product resplev resintr) nobs))
(def plevmon1 (/ (inner-product resplev resmon1) nobs))
;
(def intrrgdp (/ (inner-product resintr resrgdp) nobs))
(def intrplev (/ (inner-product resintr resplev) nobs))
(def intrintr (/ (inner-product resintr resintr) nobs))
(def intrmon1 (/ (inner-product resintr resmon1) nobs))
```

```
;
(def mon1rgdp (/ (inner-product resmon1 resrgdp) nobs))
(def mon1plev (/ (inner-product resmon1 resplev) nobs))
(def mon1intr (/ (inner-product resmon1 resintr) nobs))
(def mon1mon1 (/ (inner-product resmon1 resmon1) nobs))
;
(def identmat (identity-matrix nobs))
;
(def rgdpseg
(bind-rows (* rgdprgdp identmat)(* rgdpplev identmat)
(* rgdpintr identmat)(* rgdpmon1 identmat)))
(def plevseg
(bind-rows (* plevrgdp identmat)(* plevplev identmat)
(* plevintr identmat)(* plevmon1 identmat)))
(def intrseg
(bind-rows (* intrrgdp identmat)(* intrplev identmat)
(* intrintr identmat)(* intrmon1 identmat)))
(def mon1seg
(bind-rows (* mon1rgdp identmat)(* mon1plev identmat)
(* mon1intr identmat)(* mon1mon1 identmat)))
;
(def SURomega (bind-columns rgdpseg plevseg intrseg mon1seg))
```
We are now ready to estimate the system using GLS.

```
(def regressand "SUR: RGDP PLEV INTR MON1")
(def regressors (list "Constant" "RGDP-L1" "INTR-L2" "INTR-L3" "MON1-L3"
"Constant" "PLEV-L1" "PLEV-L2" "PLEV-L4"
"Constant" "RGDP-L1" "RGDP-L3" "INTR-L1" "INTR-L2" "INTR-L3" "INTR-L4"
"Constant" "Intrate-L1" "Intrate-L2" "Intrate-L3" "LogM1-L1" "LogM1-L2"))
(GLS SURYvar SURXmat SURomega)
```
Next we extract from GLScoefs, the list of coefficients left in the workspace by the GLS function, the coefficients that relate to each of the four variables.

```
(def rgdpcoef (remove-last 17 GLScoefs)) ; leaves 5 rgdp coefs
(def plevcoef (remove-first 5 GLScoefs)) ; removes 5 rgdp coefs
(def plevcoef (remove-last 13 plevcoef)) ; removes intr and mon1 coefs
(def intrcoef (remove-last 6 GLScoefs)) ; removes mon1 coefs
(def intrcoef (remove-first 9 intrcoef)) ; removes rgdp and plev coefs
(def mon1coef (remove-first 16 GLScoefs)) ; removes all but mon1 coefs
```
Then we construct lists of the relevant lagged values of the four variables that determine the current value of each variable in turn, and then multiply these by the relevant coefficients to obtain the predicted values of each variable for the first quarter of 2005 and add it to the list of observations for that variable.

```
(def rgdplist (list 1.0
(select rgdp (- (length rgdp) 1))
(select intr (- (length intr) 2))
(select intr (- (length intr) 3))
(self mont (- (length mon1) 3))))(def rgdppred (inner-product rgdpcoef rgdplist))
(def rgdp (append rgdp (list rgdppred)))
;
(def plevlist (list 1.0
(select plev (- (length plev) 1))
(select plev (- (length plev) 2))
(select plev (- (length plev) 4))))
(def plevpred (inner-product plevcoef plevlist))
(def plev (append plev (list plevpred)))
;
(def intrlist (list 1.0
(select rgdp (- (length rgdp) 1))
(select rgdp (- (length rgdp) 3))
(select intr (- (length intr) 1))
(select intr (- (length intr) 2))
(select intr (- (length intr) 3))
(select intr (- (length intr) 4))))
(def intrpred (inner-product intrcoef intrlist))
(def intr (append intr (list intrpred)))
;
(def mon1list (list 1.0
(select intr (- (length intr) 1))
(select intr (- (length intr) 2))
(select intr (- (length intr) 3))
(select mon1 (- (length mon1) 1))
(self mont (- (length mon1) 2))))(def mon1pred (inner-product mon1coef mon1list))
(def mon1 (append mon1 (list mon1pred)))
```
In order to check our results we print out the predicted level of each variable

and then the last five values of the new list of observations for that variable to make sure that the last observation on the list is in fact the predicted value.

```
(terpri)
(princ "Predicted RGDP = ")(princ rgdppred)(terpri)
(princ "Last five RGDP = ")(terpri)(princ (last-five rgdp))(terpri)
;
(terpri)
(princ "Predicted PLEV = ")(princ plevpred)(terpri)
(princ "Last five PLEV = ")(terpri)(princ (last-five plev))(terpri)
;
(terpri)
(princ "Predicted INTR = ")(princ intrpred)(terpri)
(princ "Last five INTR = ")(terpri)(princ (last-five intr))(terpri)
;
(terpri)
(princ "Predicted MON1 = ")(princ mon1pred)(terpri)
(princ "Last five MON1 = ")(terpri)(princ (last-five mon1))(terpri)
```
Finally, we add the first-quarter of 2005 to the datelist to be used as an argument in the set-time-series function in the next round and add the pre-1965 values back onto the lists representing the respective variables to be used in establishing the relevant lags for estimating their 1965 levels. That then brings us to the end of our dotimes loop.

```
(def dates (append dates (list (+ (select dates (- (length dates) 1)) .25))))
(def rgdp (append begrgdp rgdp))
(def plev (append begplev plev))
(def intr (append begintr intr))
(def mon1 (append begmon1 mon1))
) ; end dotimes i
```
The interpreter will now run through the loop three more times, calculating the predicted values for the second, third and fourth quarters of 2005 and adding them to the ends of the series for each variable.

The last step is to plot the results in XLispStat and write them to file so that we can plot them using Gnuplot. We first remove all pre-2000 observations from the actual levels of our variables saved above and from the series to which the predicted levels were added, and we then adjust both to express all observations as percentages of their levels in the first quarter of 2000.

```
(def predrgdp (remove-first (- (length rgdp) 24) rgdp))
(def predplev (remove-first (- (length plev) 24) plev))
(def predintr (remove-first (- (length intr) 24) intr))
(def predmon1 (remove-first (- (length mon1) 24) mon1))
(def plotdates (remove-first (- (length datesq) 24) datesq))
;
(def actrgdp (* 100 actrgdp))
(def actrgdp (+ 100 (- actrgdp (select actrgdp 0))))
(def predrgdp (* 100 predrgdp))
(def predrgdp (+ 100 (- predrgdp (select predrgdp 0))))
(def actplev (* 100 actplev))
(def actplev (+ 100 (- actplev (select actplev 0))))
(def predplev (* 100 predplev))
(def predplev (+ 100 (- predplev (select predplev 0))))
(def actmon1 (* 100 actmon1))
(det <math>actmon1 (+ 100 (-actmon1 (select <math>actmon1 0))))</math>)(def predmon1 (* 100 predmon1))
(def predmon1 (+ 100 (- predmon1 (select predmon1 0))))
(def actintr (* 100 actintr))
(def predintr (* 100 predintr))
;
(write-matrix-to-file (bind-columns plotdates actrgdp predrgdp
actplev predplev actintr predintr actmon1 predmon1) "stmlspf31.mat")
;
(def plot1 (plot-lines (- plotdates 1900) actrgdp :title "RGDP"))
(send plot1 :add-points (- plotdates 1900) actrgdp)
(send plot1 :add-lines (- plotdates 1900) predrgdp)
(def plot2 (plot-lines (- plotdates 1900) actplev :title "PLEV"))
(send plot2 :add-points (- plotdates 1900) actplev)
(send plot2 :add-lines (- plotdates 1900) predplev)
(def plot3 (plot-lines (- plotdates 1900) actintr :title "INTR"))
(send plot3 :add-points (- plotdates 1900) actintr)
(send plot3 :add-lines (- plotdates 1900) predintr)
(def plot4 (plot-lines (- plotdates 1900) actmon1 :title "MON1"))
(send plot4 :add-points (- plotdates 1900) actmon1)
(send plot4 :add-lines (- plotdates 1900) predmon1)
```
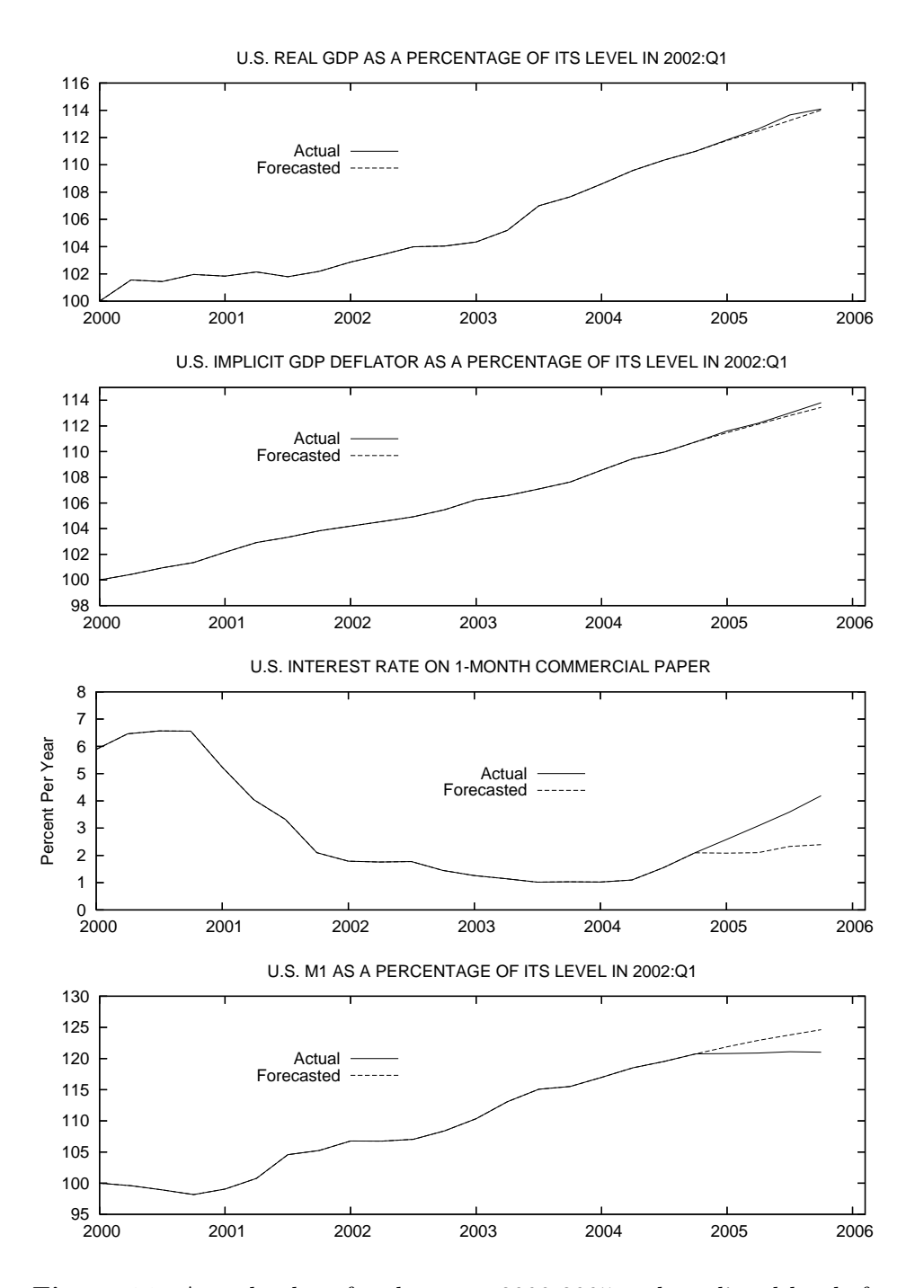

Figure 31: Actual values for the years 2000-2005 and predicted levels for 2005 using near-VAR forecasts with estimation beginning in the first quarter of 1965.

The resulting forecasts for the year 2005, together with the actual values are presented in Figure 31. The forecasts of real GDP and the price level are quite good but, as with all previous forecasts, the trend-shift in M1 was missed. And a shift in trend that did not in fact occur was forecasted in the case of the interest rate on commercial paper.

# References

Bernanke, Ben (1986), "Alternative Explanations of Money-Income Correlation," Carnegie-Rochester Conference Series on Public Policy 25, 49–100.

Blanchard, Olivier Jean and Danny Quah (1989), "The Dynamic Effects of Aggregate Demand and Supply Disturbances," American Economic Review, Vol. 79, 655-673.

Breusch, T. S. (1978), "Testing for Autocorrelation in Dynamic Linear Models," Australian Economic Papers, Vol. 17, 334-355.

Breusch, T. S. and A. R. Pagan (1979), "A Simple Test for Heteroskedasticity and Random Coefficient Variation," Econometrica, Vol. 47, 1287-1294.

Carr, Jack (1972), "A Suggestion for the Treatment of Serial Correlation: A Case in Point," Canadian Journal of Economics, Vol. 2, 301-306.

Carr, Jack and Michael Darby (1981), "The Role of Money Supply Shocks in the Short-run Demand for Money," 183-199.

Chiang, Alpha C. (1984) Fundamental Methods of Mathematical Economics, Third Edition, McGraw-Hill.

Christiano, Lawrence J., Martin Eichenbaum and Charles L. Evans (1999), "Monetary Policy Shocks: What Have We Learned and to What End?", in John B. Taylor and Michael Woodford, eds., Handbook of Macroeconomics, Volume 1A, Elsevier Press, Chapter 2, 65-148.

Cochrane, D. and Guy H. Orcutt (1949), "Application of Least-Squares Regression to Relationships Containing Auto-correlated Error Terms," Journal of the American Statistical Association, Vol. 44, 32-61.

Dickey, David A. and Wayne A. Fuller (1981), "Likelihood Ratio Statistics for Autoregressive time Series with a Unit Root," Econometrica, Vol. 49, P. 1063.

Enders, Walter (1995), Applied Econometric Time Series, Wiley Series in Probability and Mathematical Statistics, John Wiley & Sons.

Engle, Robert F. and C. W. J. Granger (1983), "Co-Integration and Error Correction: Representation, Estimation, and Testing," Econometrica, Vol. 55, 251-276.

Engle, Robert F. and Byung Sam Yoo (1987), "Forecasting and Testing in Co-Integrated Systems," Journal of Econometrics, Vol. 35, 143-159.

Fuller, Wayne A. (1976), Introduction to Statistical Time Series, Wiley.

Godfrey, L. G. (1978), "Testing for Higher Order Serial Correlation in Regression Equations When the Regressors Include Lagged Dependent Variables," Econometrica, Vol. 46, 1303-1310.

Hamilton, James D. (1994), Time Series Analysis, Princeton University Press.

Hildreth, Clifford and John Y. Lu (1960), Demand Relations with Autocorrelated Disturbances, Agriculture Experiment Station Technical Bulletin 276, Michigan State University, East-Lansing, Michigan.

Johansen, Soren (1988), "Statistical Analysis of Cointegration Vectors," Journal of Economic Dynamics and Control, Vol. 12, 221-254.

Johnston, Jack and John DiNardo (1997), Econometric Methods, McGraw-Hill.

Maddala, G. S. (1988), Introduction to Econometrics, Macmillan.

McFadden, D. (1974), "The Measurement of Urban Travel Demand," Journal of Political Economy, Vol. 93, 417-425.

Munnell, Alicia H. and Geoffrey M. B. Tootell, Lynne E. Browne and James McEneaney (1996), "Mortgage Lending in Boston: Interpreting the HMDA Data," American Economic Review, Vol. 66, 25-53.

Newey, Whitney and Kenneth West (1987), "A Simple Positive Semi-Definite, Heteroskedastic and Autocorrelation Consistent Covariance Matrix," Econometrica, Vol. 55, 703-708.

Phillips, P. C. B. (1987), "Understanding Spurious Regression in Econometrics," Journal of Econometrics, Vol. 33, 311-340.

Phillips, P. C. B. and Pierre Perron (1988), "Testing for a Unit Root in Time Series Regression," Econometrica, Vol. 75, 335-346.

Phillips, P. C. B. and S. Ouliaris (1990), "Asymptotic Properties of Residual Based Tests for Cointegration," Econometrica, Vol. 58, 189-190.

Said, S. and David A. Dickey (1984), "Testing for Unit Roots in Autoregressive-Moving-Average Models of Unknown Order,"Biometrika, Vol. 71, 599-607.

Sims, Christopher (1986), "Are Forecasting Models Usable for Policy Analysis?" Federal Reserve Bank of Minneapolis Quarterly Review, Winter, 3–16.

Stock, James H. and Mark W. Watson (2003), Introduction to Econometrics, Addison-Wesley.

Tierney, Luke (1990), LISP-STAT: An Object-Oriented Environment for Statistical Computing, Wiley Series in Probability and Mathematical Statistics, John Wiley & Sons.

White, Halbert (1980), "A Heteroskedasticity-Consistent Covariance Matrix Estimator and a Direct Test for Heteroskedasticity," Econometrica, Vol. 48, 827-838.

# Index

\*, 6 +, 6 -, 6  $/$ , 6 :add-lines, 55, 78 :add-points, 55, 78 :coef-estimates, 92 :fit-values, 147 :help, 91 :help :coef-estimates, 92 :intercept nil, 91 :plot-residuals, 93 :print nil, 91 :residuals, 252 :variable-label, 55 abs, 7, 9 acf, 59, 61, 187, 375 aicsbc, 183 append, 11, 267, 401 AR-estimate, 375 AR-forecast, 383, 386 AR-set-data, 375 aref, 19, 29, 259 ARMA-estimate, 379, 384 ARMA-forecast, 382 ARMA-residuals, 379 ARMA-running-forecast, 383–385 ARMA-set-data, 374 array-dimensions, 22, 29, 43, 88

base, 39, 96

bin-sort, 82 bind-columns, 19, 35, 47, 87, 118, 267, 399 bind-rows, 19, 267, 399 binomial-cdf, 65 block-lag, 42 block-lead, 42 boxplot, 52 bq-exch-rate-history, 341 Breusch-Pagan, 95, 114 Chi-Square tests, 83 chisq-cdf, 67 chisq-dens, 83 chisq-quant, 66 chisq-rand, 72 chosen-five, 17, 80 close, 31 coerce, 21, 87 combine, 12 copy-list, 13 copy-matrix-column, 22, 37 copy-matrix-row, 22 correlation, 52, 79 covariance, 52, 267 CPE-test, 243 create-ARMA-series, 374 date2obs, 41, 55, 97 def, 8, 52, 91 detrend, 41 dfunit, 183, 187, 193, 195

#### INDEX 409

diagonal, 20, 334 difference, 41, 56, 339 dotimes, 13, 29, 35, 37, 89, 395 dribble, 5 Durbin-Watson, 112 error, 17 exp, 7, 9 exponential, 67 f-cdf, 66 f-quant, 66 f-rand, 72 F-restriction, 105, 106 find-NA-in-matrix, 35 first-five, 16, 17, 39–41, 43, 44, 51 format, 29, 30 GLS, 259, 264, 267, 399 GLS-joint-hypothesis-test, 269 HAC-stderrs, 108 help, 17 histogram, 52 identity-matrix, 21, 259, 267 if, 14, 131 inner-product, 25, 87, 398 interquartile-range, 50 inverse, 25 iseq, 13–15, 17, 30, 71 Johansen-coint, 205, 209 Johansen-cointvector-test, 214 joint-hypothesis-test, 221, 227 kernel density, 53 kernel-dens, 53, 68, 71 last-five, 17, 39–41, 43, 44, 51 LBQ, 102 length, 11, 35, 37, 40, 43, 131

LMSC-test, 100, 106, 112, 117 load, 16, 26, 28, 35 log, 7, 9 logit, 173, 178 LogProb-LRtest, 178 m2a-avg, 40 m2q-avg, 40, 47, 102, 276 MA-estimate, 376, 377 MA-residuals, 377 make-array, 19, 23, 267 matmult, 24, 87 max, 10, 50 mean, 49, 73, 76, 363 median, 49, 50 min, 10, 50 multicollinearity, 106 nelmeadmax, 169, 325, 329, 354, 355, 377, 380 newtonmax, 169, 173, 325, 328, 329, 354, 355, 377, 380 NLLS, 165 nllsreg, 164 normal-cdf, 63 normal-quant, 64, 80 normal-rand, 72 nreg-model, 163 OLS-basic, 108, 112, 117, 142, 144, 155, 159, 240, 246, 252, 265, 278 OLS-cross-section, 113, 114, 120, 138 OLS-panel, 127 OLS-running-forecast, 389 OLS-time-series, 113, 115, 117, 118, 219 OLS-trend-projection, 362 open, 31 outer-product, 25, 87

pacf, 59, 61, 187, 375 panel-collect-obsnums, 122 panel-entity-demean, 125 panel-set-fixed-effects, 126 panel-switch-stack-order, 137, 139 plot-binomial, 69 plot-chisq, 70 plot-F, 70 plot-lines, 42, 53, 54, 78, 99 plot-normal-on-t, 70 plot-points, 54, 55 plot-poisson, 70 plot-standard-normal, 70 plot-t, 70 plot-t-on-normal, 70 poisson-cdf, 66 ppunit, 187, 193, 195, 228, 248, 254, 365, 372 princ, 28 print-matrix, 19, 23, 29, 89, 288, 315 print-time-series, 115 print-time-series-regression, 117 probit, 170, 178 prod, 10 q2a-avg, 40, 102 quantile, 50 range, 50 read-data-columns, 27, 32, 39 read-data-file, 46, 73, 80 regression-model, 90, 117 remove-first, 18, 44, 46, 97, 276, 339 remove-first-columns, 22 remove-first-element, 18 remove-first-rows, 22 remove-last, 18, 44 remove-last-columns, 22 remove-last-element, 18 remove-last-rows, 22

remove-selected element, 18 remove-selected-column, 22 remove-selected-row, 22, 37 repeat, 12, 13, 87 reverse, 12, 37 running-trend-projection, 363 sample, 71 savevar, 27, 34, 35, 37, 38 seasdums-M, 45, 98 seasdums-Q, 45, 98 select, 11, 15, 27, 29, 35, 37, 43, 68, 88, 89, 122, 131, 137 set-time-series, 43, 44, 118, 339, 389, 395 setdates, 39, 40, 55 setf, 12, 31, 89 sort-data, 51 sqrt, 7, 73 standard-deviation, 49, 50, 73, 363 stats, 50, 124 sum, 10 t-cdf, 64 t-quant, 64 t-rand, 72 terpri, 28, 31 transpose, 25, 87, 259 TSLS-OIR, 149, 152 TSLS-panel, 148 TSLS-SS-basic, 148 TSLS-SS-cross-section, 148, 156 TSLS-SS-time-series, 149 TSLS-time-series, 148 undef, 14 undifference, 383 uniform-rand, 71 VAR-add-results-vectors, 343 VAR-BlanQuah-decomp, 340, 341

#### INDEX 411

VAR-blanquah-history, 341, 358 VAR-block-lag-significance, 278, 285 VAR-bootstrap-values, 343 VAR-calc-conf-limits, 344 VAR-calc-Gmat-just-identified, 312, 314, 315, 355 VAR-calc-thetlist, 327, 328 VAR-check-struct-decomp, 315 VAR-Choleski-decomp, 292, 294 VAR-estimate-blanquah, 356, 358 VAR-estimate-choleski, 344, 346, 347, 349 VAR-estimate-structural, 354 VAR-extend-struct-decomp, 317, 334 VAR-lag-length, 204, 211, 248, 274, 276, 339 VAR-MA-representation, 287, 288, 292, 314, 325, 334, 340 VAR-maxlike-calc-Gmat, 327–329, 332 VAR-plot-impulse-responses-of, 294, 340 VAR-plot-impulse-responses-to, 294, 340 VAR-print-forecast-error-variance-decompositions, 294, 340 VAR-print-impulse-responses, 294, 340 VAR-results-vectors, 343 VAR-run-standard-form, 277, 278, 334 VAR-setup, 277, 278, 285, 287, 314, 334, 340 VAR-standard-form, 343 VAR-write-fev-decomps-to-LaTeX-file, 294, 302 variables, 8, 27, 46 variance, 49, 75, 267 varstd, 325, 327, 331, 355 vector, 21 write-graphs-to-TeXfile, 346, 347, 349 write-matrix, 29–31, 288, 315 write-matrix-to-file, 31, 389, 404

## Statistical Tables

While the simplest way to calculate P-Values is to use the XLispStat cumulative density functions, the test-statistics for unit root and cointegration tests do not follow standard distributions. Accordingly, the next three pages contain the relevant statistical tables for Dickey-Fuller and Phillips-Perron unit root tests, for cointegration tests based on unit root tests of regression residuals, and for Johansen cointegration tests.

The critical values for the unit root tests in the table that follows were calculated using Monte Carlo methods by David Dickey and Wayne A. Fuller and were obtained from their paper "Likelihood Ratio Statistics for Autoregressive Time Series with a Unit Root," Econometrica, Vol. 49, July 1981, pages 1062 and 1063, and from Walter Enders, Applied Econometric Time Series, Wiley Series in Probability and Mathematical Statistics, John Wiley & Sons, 1995, pages 223, 419 and 421, and from James D. Hamilton, Time Series Analysis, Princeton University Press, 1994, page 763. These critical values are based on sample sizes of 100 and remain unchanged when the Dickey-Fuller estimating equations are augmented by inclusion of lagged values of  $\Delta y_t$  to improve the fit as indicated by the AIC and SBC. Larger sample sizes will result in critical values that are slightly smaller in absolute value and smaller sample sizes will result in somewhat larger critical values.

### STATISTICAL TABLES FOR UNIT ROOT TESTS

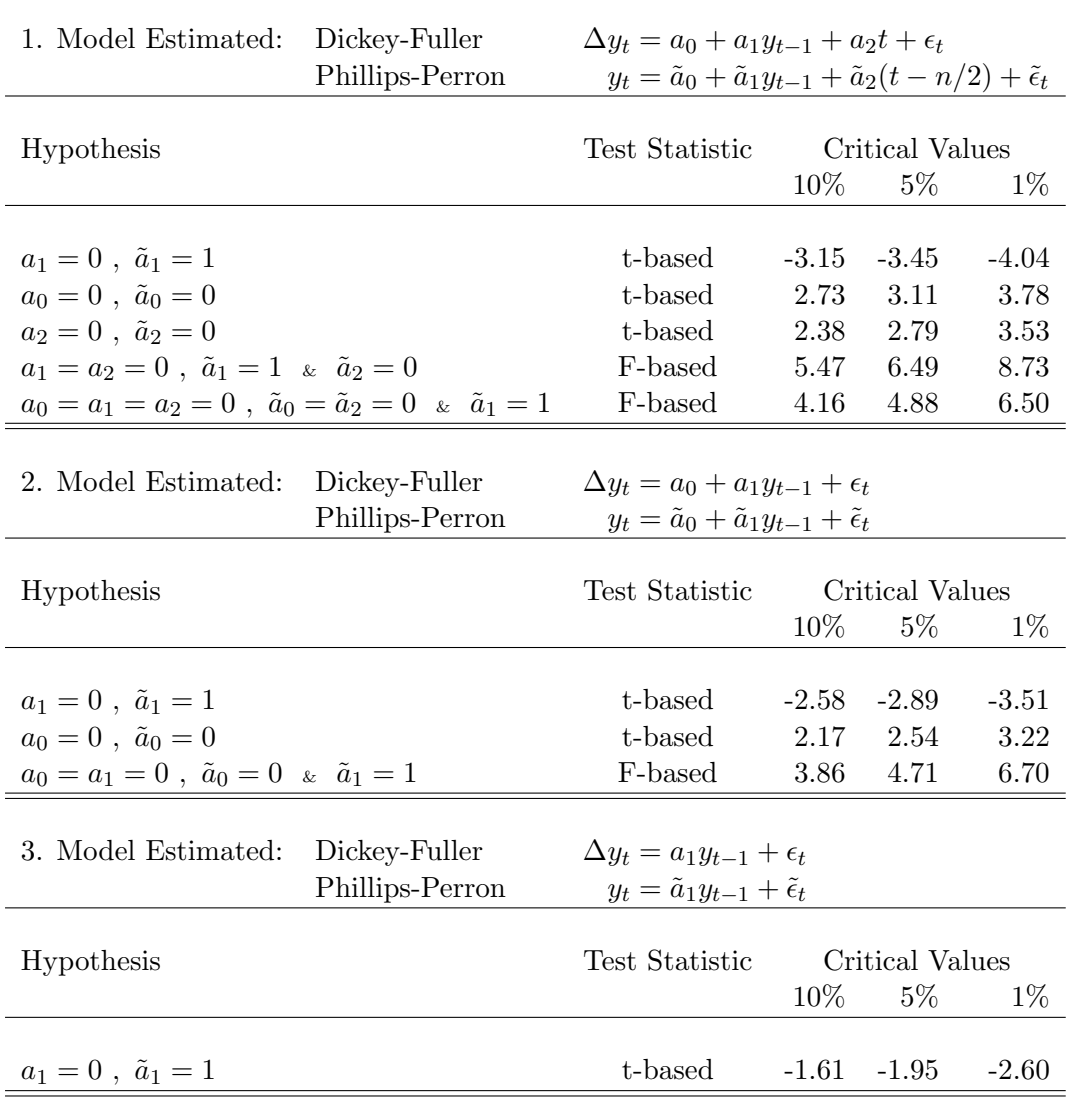

True Model Used to Generate the Data:  $y_t = y_{t-1} + \epsilon_t$ 

 $=$ 

#### CRITICAL VALUES FOR REGRESSION-RESIDUAL BASED COINTEGRATION TESTS

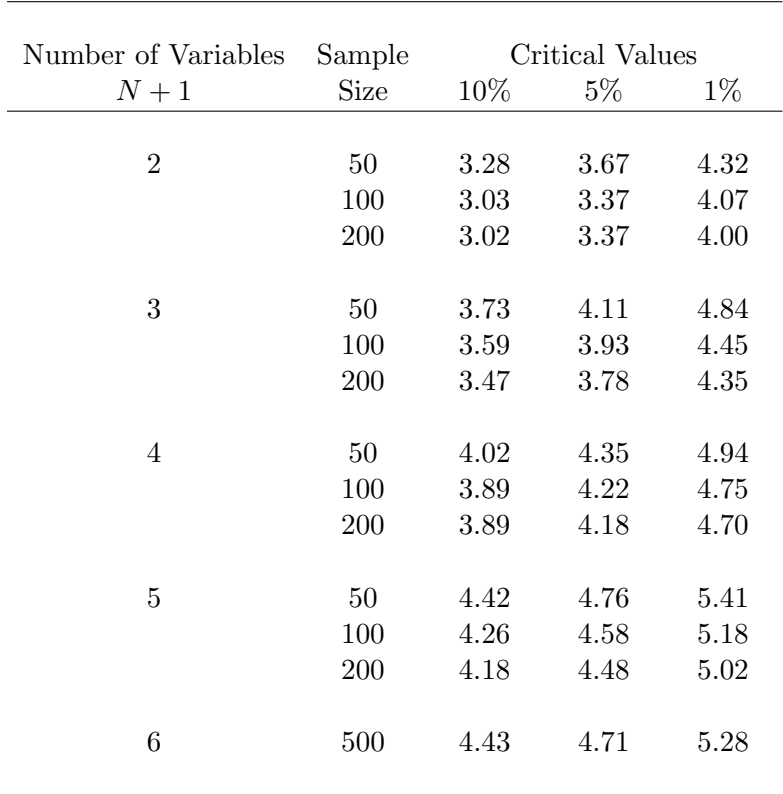

Estimated Cointegrating Regression Residual:

 $z_t = y_t - \beta_0 - \beta_1 x_{1t} - \beta_2 x_{2t} - \beta_3 x_{3t} - \ldots - \beta_N x_{Nt}$ 

Notes and Sources: Standard Dickey-Fuller and Phillips Perron unit-root tests are applied to the regression residuals using the critical values above instead of those on the previous page, focussing entirely on the coefficients of the lagged residual. Except for the case of 6 variables, these critical values were calculated using Monte Carlo methods by Robert F. Engle and Byung Sam Yoo and obtained from their paper "Forecasting and Testing in Co-Integrated Systems," Journal of Econometrics, Vol. 35, 1987, page 157. The critical values for the case of 6 variables using 500 observations were calculated by Peter C. B. Phillips and S. Ouliaris, "Asymptotic Properties of Residual Based Tests for Cointegration," Econometrica, Vol. 58, 1990, 165-93, and were obtained from James D. Hamilton, Time Series Analysis, Princeton University Press, 1994, page 766, Case 2. The complete set of Phillips-Ouliaris critical values distinguish between whether or not a constant and trend are included in the cointegrating regression. These values are so similar in the three cases to the ones calculated by Engle and Yoo, based on the inclusion of a constant but not trend, that the complexities of including them here are avoided.

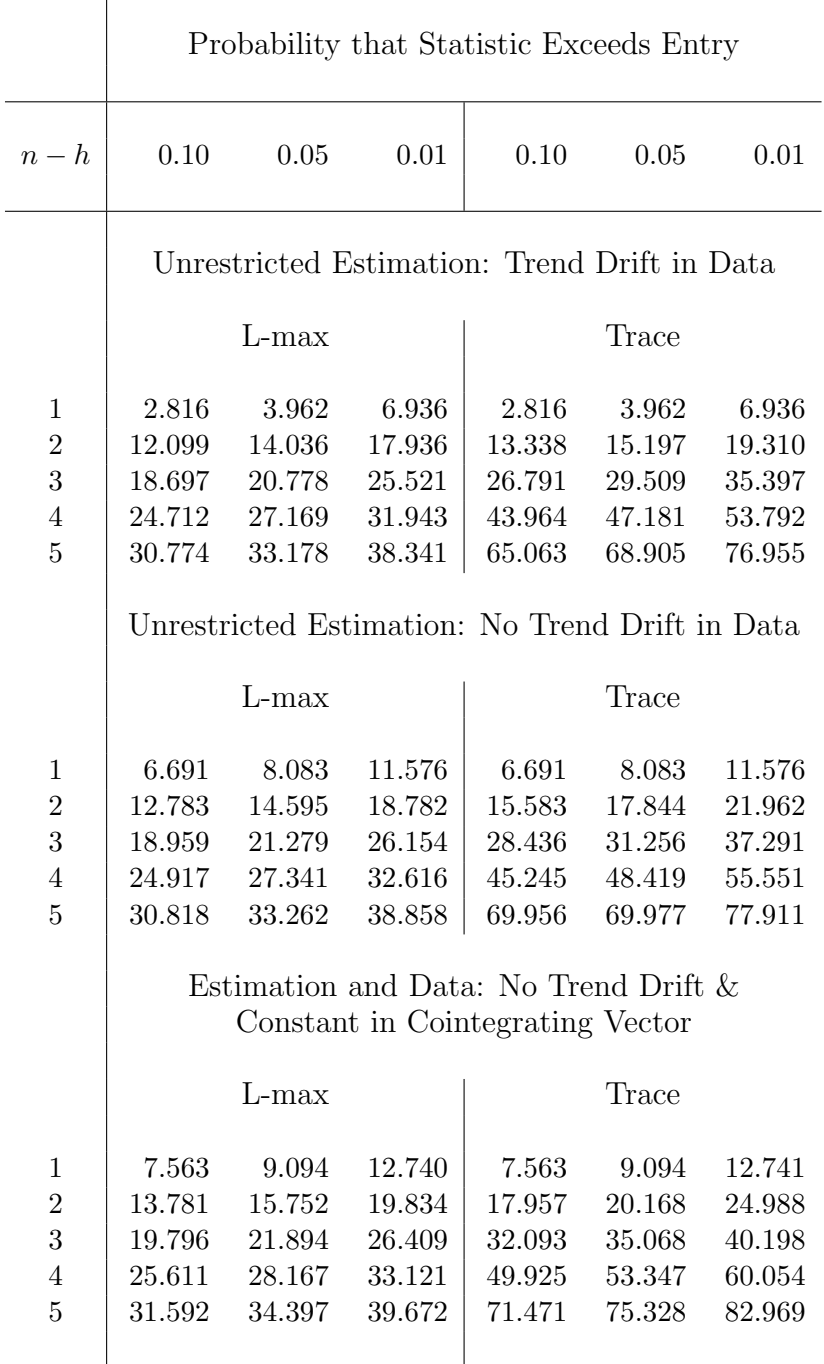

#### CRITICAL VALUES FOR JOHANSEN COINTEGRATION TESTS

Notes and Sources:  $n$  is the number of variables and  $h$  is the number of cointegrating vectors under the null hypothesis. The critical values in the table are copied from Walter Enders, Applied Economic Time Series, Wiley Series in Probability and Statistics, 1995, page 420. The top two sections are identical to those found in James D. Hamilton, Time Series Analysis, Princeton University Press, 1994, pages 767 and 768, Cases 2 and 3.